# **REGLAS Y VALIDACIONES**

**VERSIÓN 1.7.6**

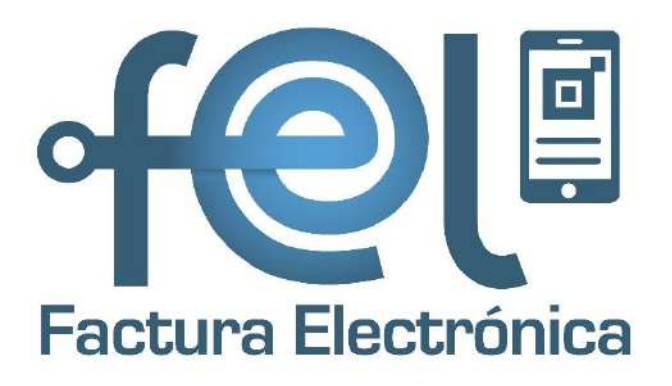

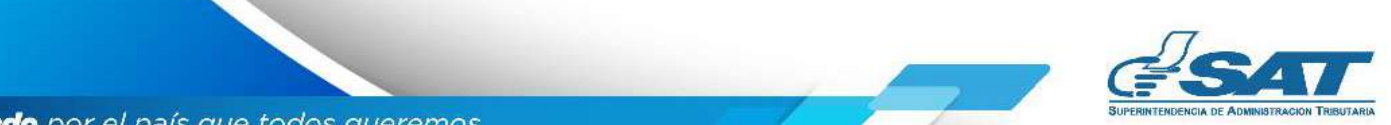

**Contribuyendo** por el país que todos queremos

# **ÍNDICE**

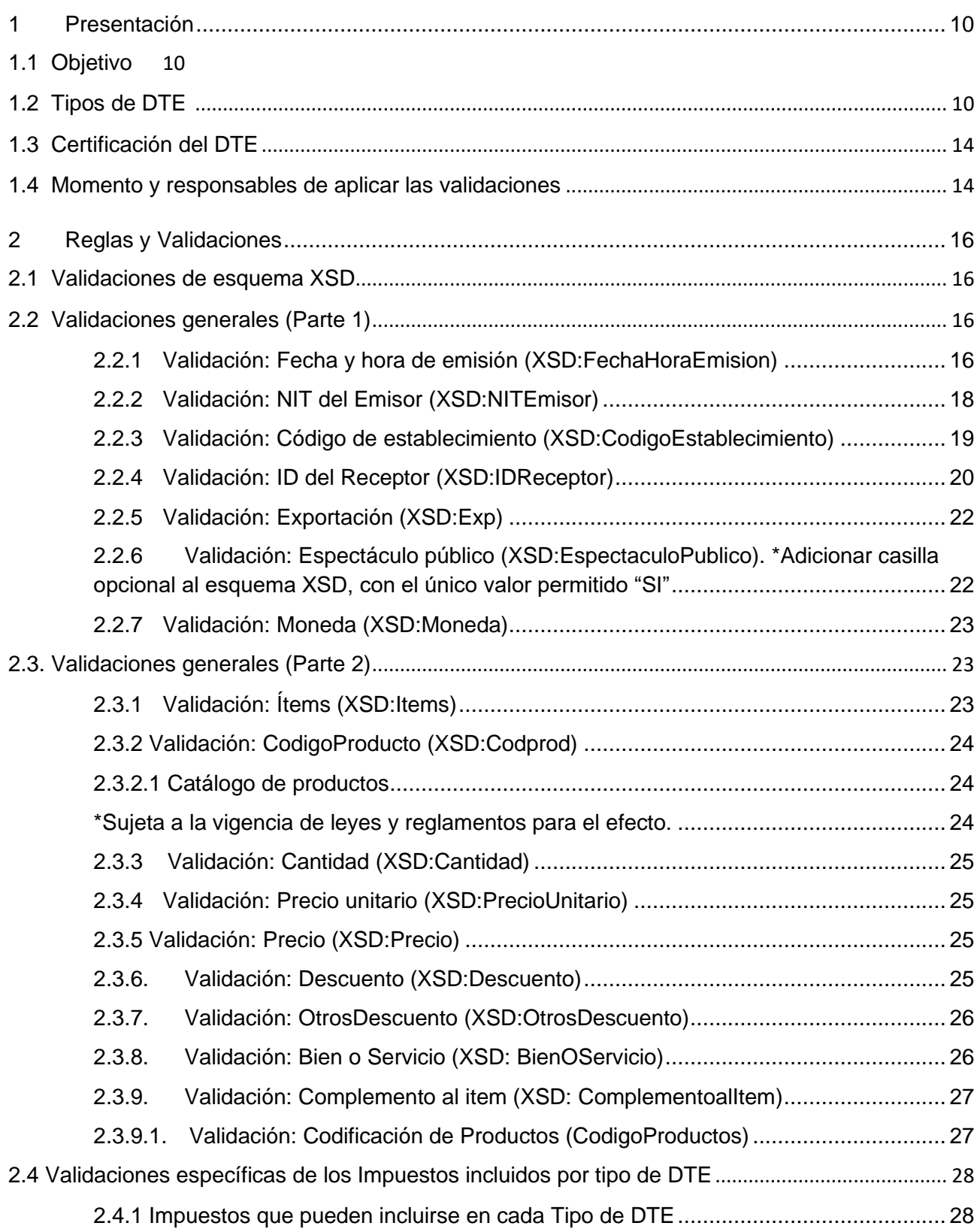

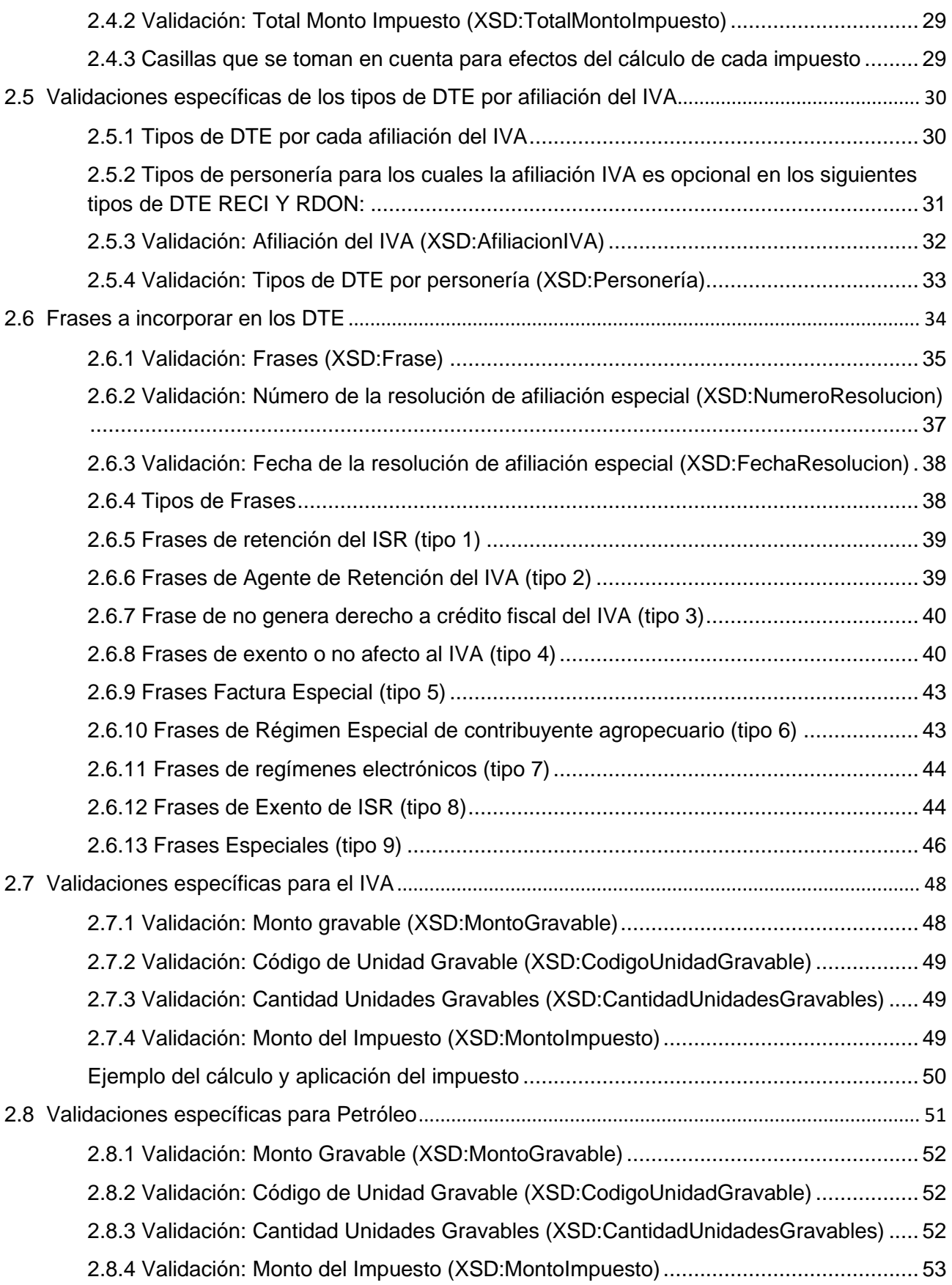

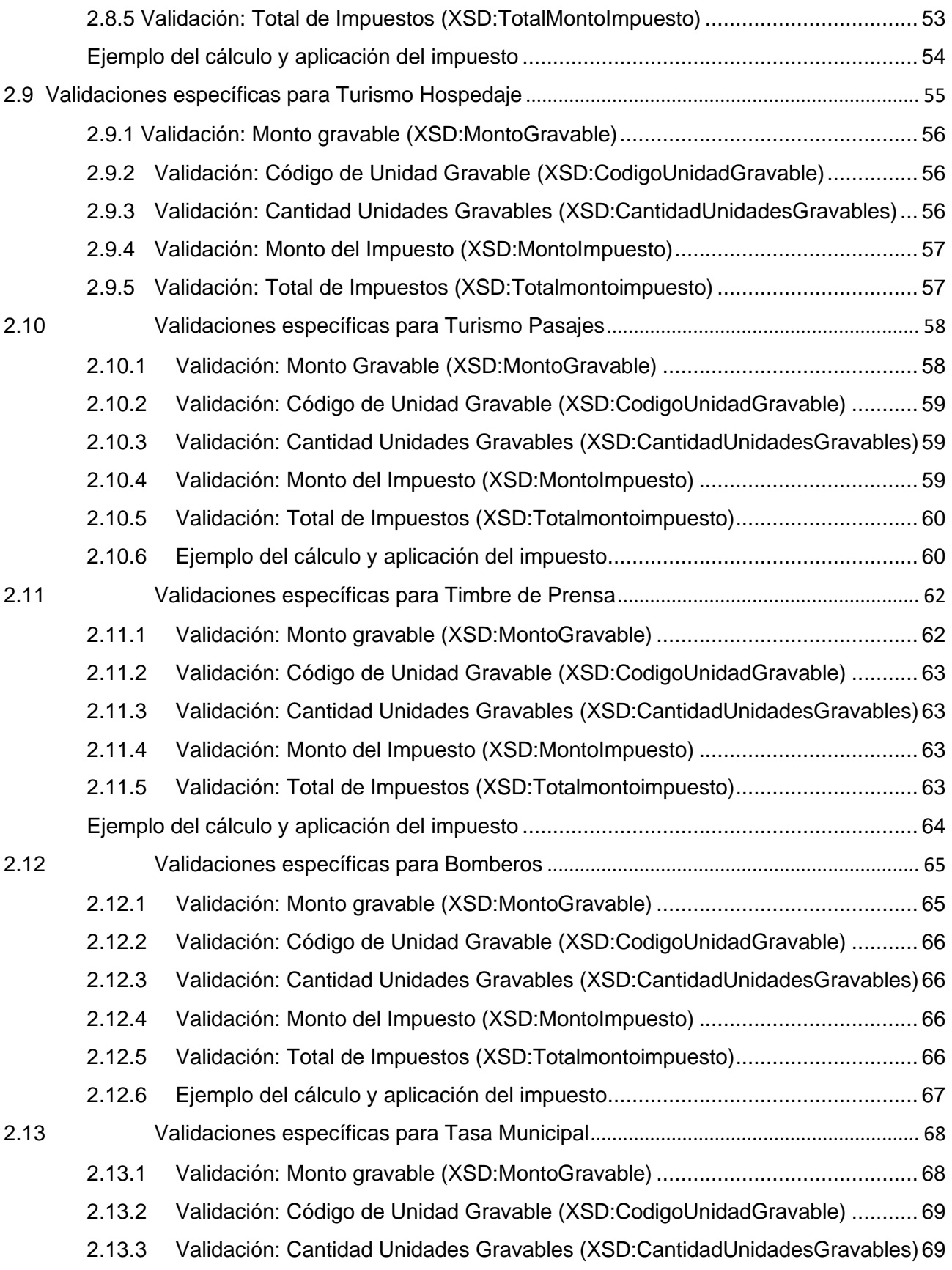

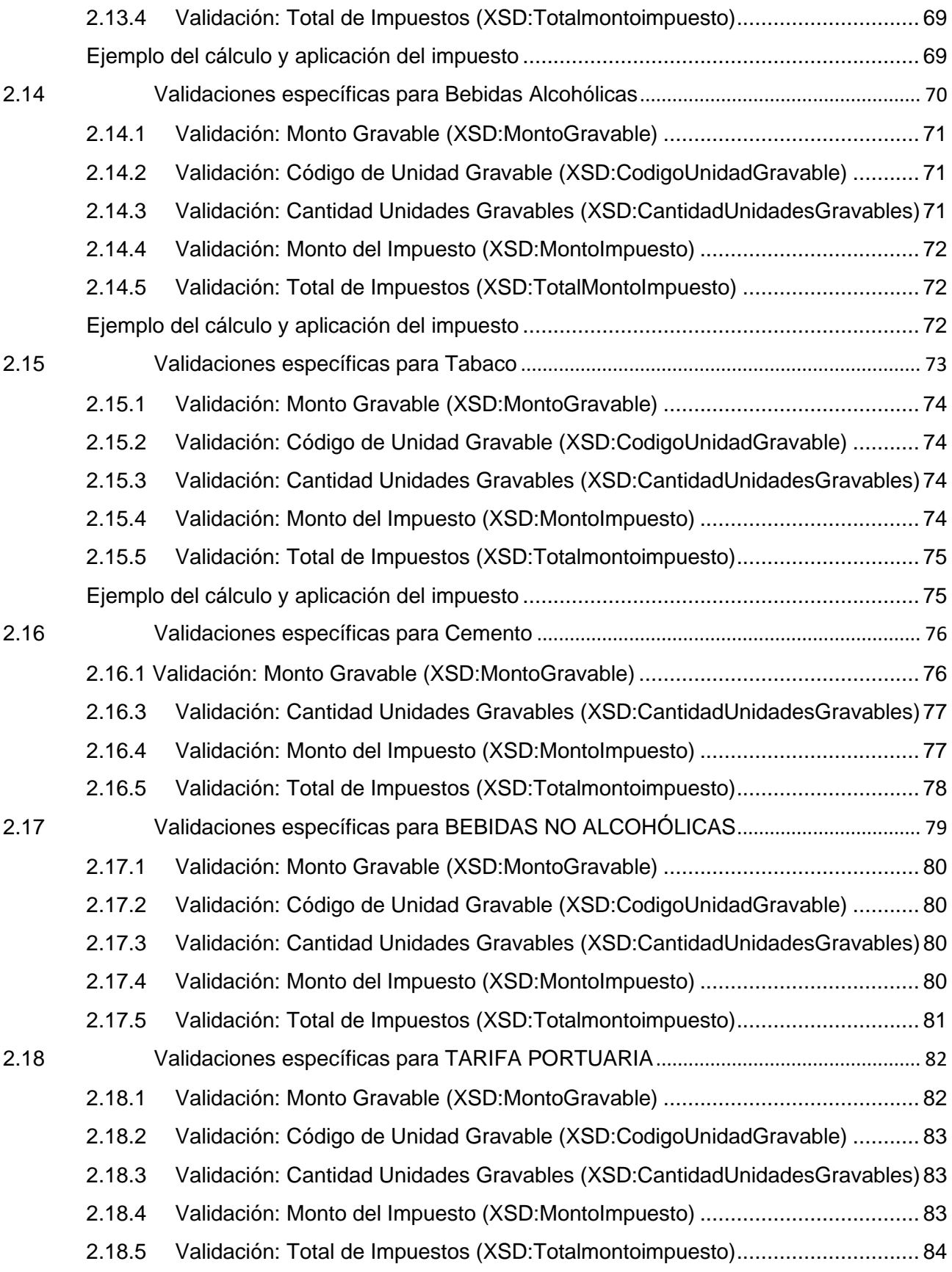

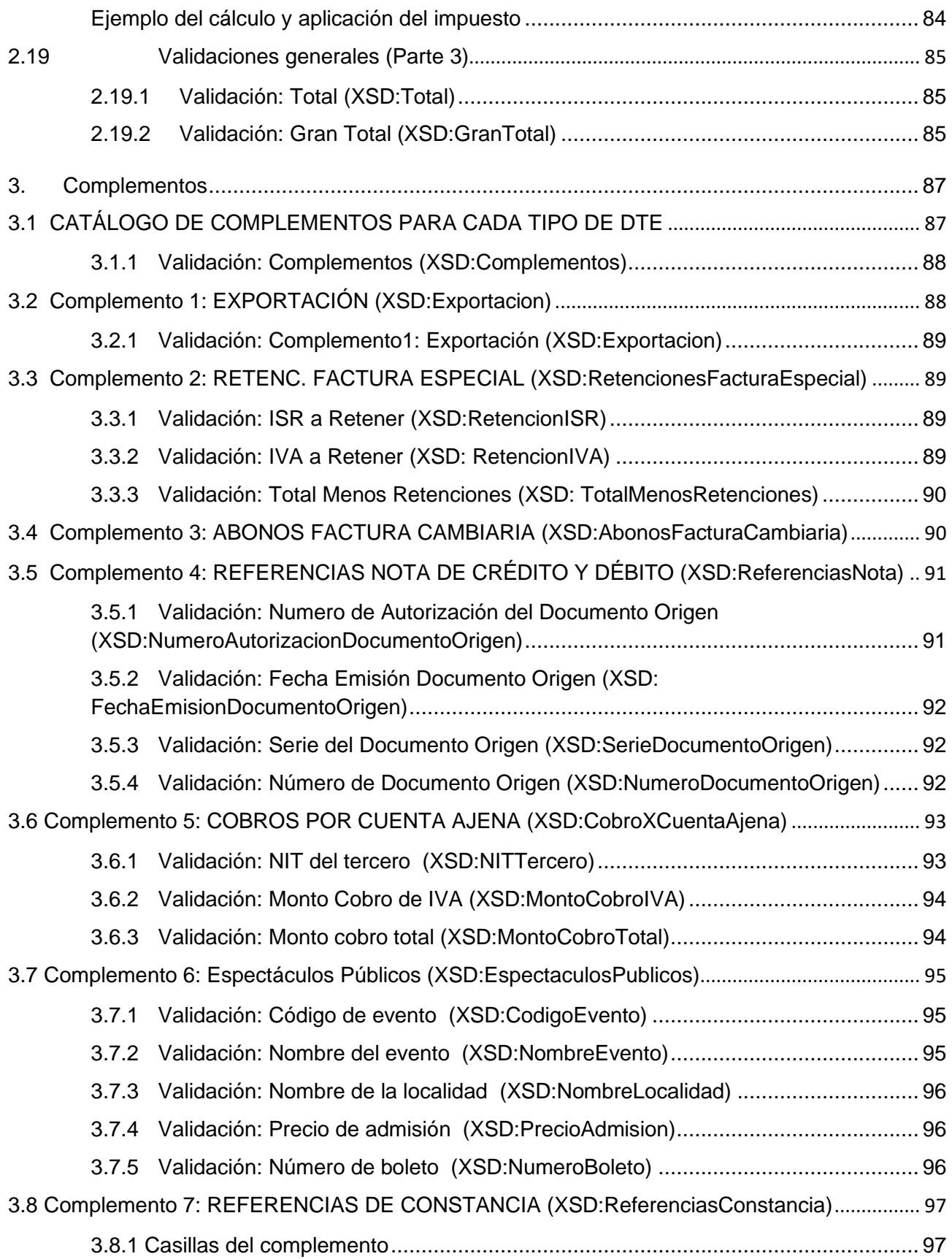

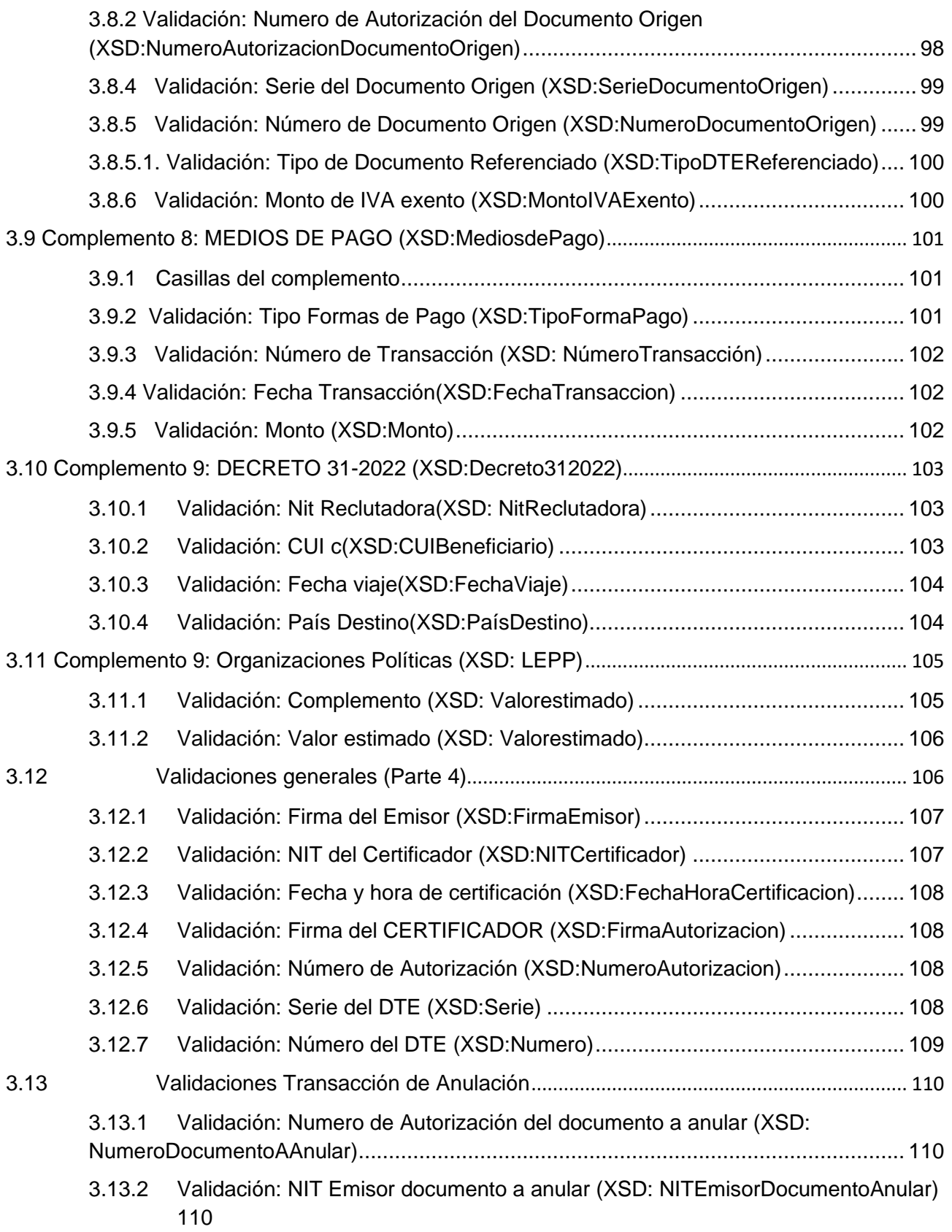

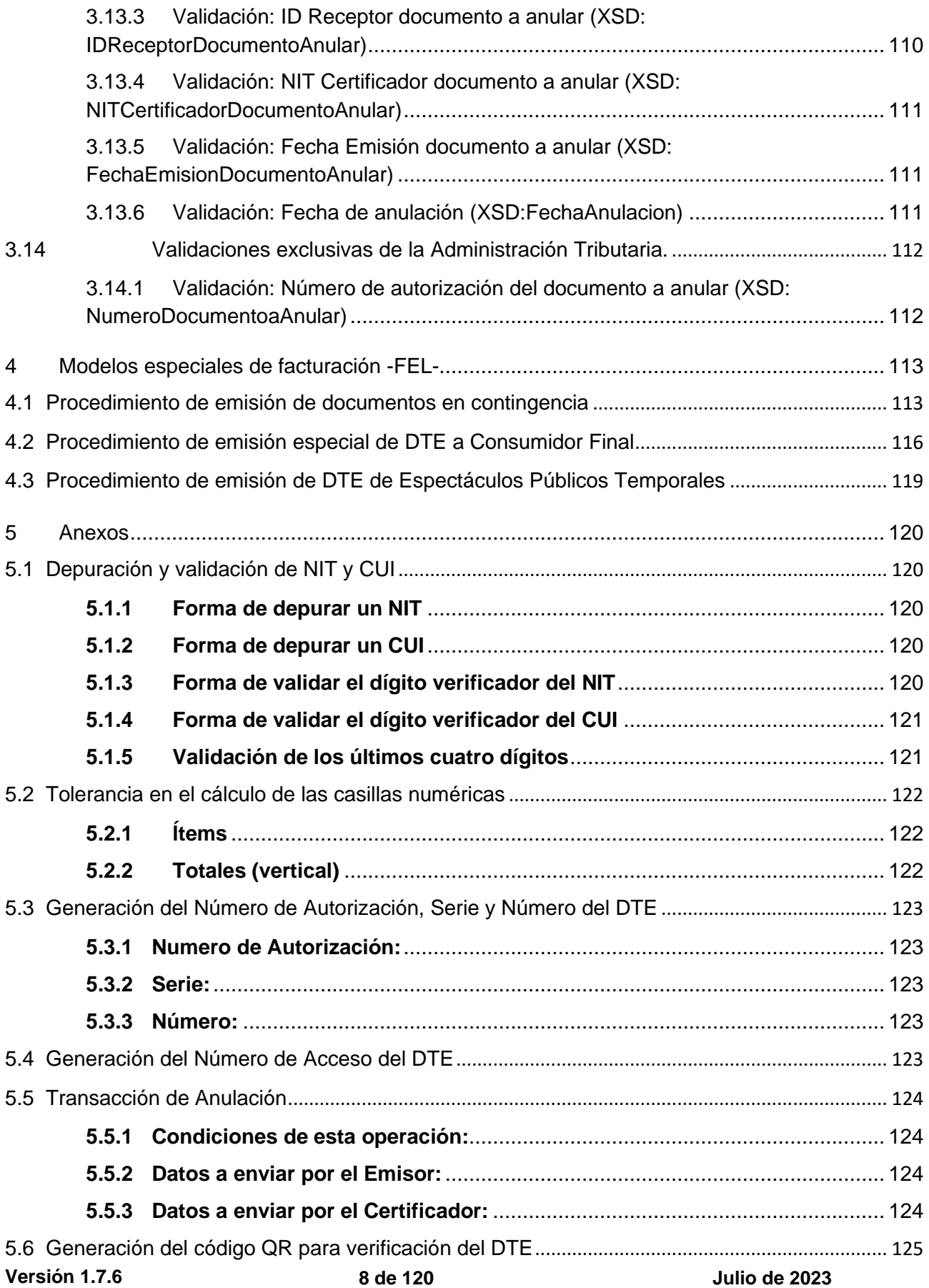

<span id="page-8-0"></span>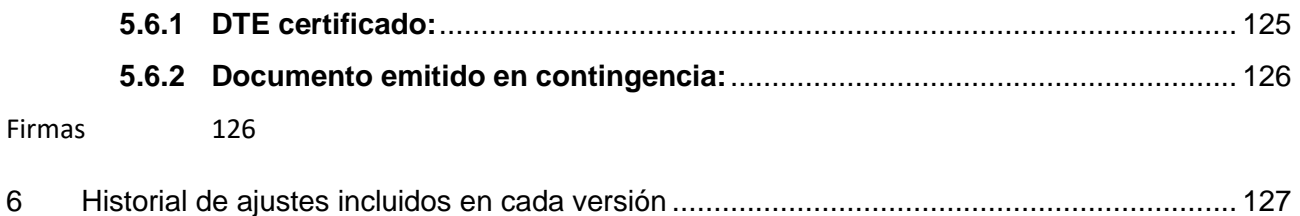

# **1 Presentación**

# <span id="page-9-0"></span>**1.1 Objetivo**

Este documento forma parte de la documentación técnica del Régimen de Factura Electrónica en Línea y tiene por objetivo describir las validaciones tanto aritméticas como reglas de negocio, que deben aplicarse a los Documentos Tributarios Electrónicos (DTE). Las validaciones se encuentran establecidas conforme a las características que la SAT ha definido para los diferentes tipos de DTE existentes, y se basan en el marco jurídico y normativo que corresponde al proceso de Factura Electrónica en Línea.

# <span id="page-9-1"></span>**1.2 Tipos de DTE <sup>1</sup>**

Conforme al marco jurídico aplicable, en el Régimen de Factura Electrónica en Línea, se establecen los siguientes tipos de DTE:

| No.                                      | <b>NOMBRE</b>                                        | <b>CÓDIGO</b> | USO, CARACTERÍSTICAS Y BASE LEGAL                                                                                                    |  |  |  |  |  |
|------------------------------------------|------------------------------------------------------|---------------|----------------------------------------------------------------------------------------------------|--|--|--|--|--|
| <b>FACTURAS</b>                          |                                                      |               |                                                                                                    |  |  |  |  |  |
| 1                                        | <b>Factura</b>                                       | <b>FACT</b>   | Documento que los contribuyentes afectos al IVA están obligados a emitir<br>y entregar al adquirente, por las ventas, permutas, arrendamientos,<br>retiros, destrucción, pérdida, o cualquier hecho que implique faltante de<br>inventario cuando constituya hecho generador de este impuesto, y por los<br>servicios que presten los contribuyentes afectos, incluso respecto de las<br>operaciones exentas o con personas exentas.<br>Base legal: Decreto 27-92, Ley del IVA, artículo 29, literal a. |  |  |  |  |  |
| $\mathbf{2}$                             | <b>Factura Cambiaria</b>                             | <b>FCAM</b>   | Documento que emite un vendedor de mercaderías. El comprador lo<br>devuelve debidamente aceptado, quedando obligado a pagar a su<br>vencimiento la suma pactada. Es un título de crédito a favor del vendedor.<br>Base legal: a) Decreto 2-70, Código de Comercio, art. 591; b) Decreto 47-<br>2008, Ley para el Reconocimiento de las Comunicaciones y Firmas<br>Electrónicas, artículos 2 "Comercio Electrónico", 7 y 9.                                                                              |  |  |  |  |  |
| <b>FACTURAS DE PEQUEÑO CONTRIBUYENTE</b> |                                                      |               |                                                                                                    |  |  |  |  |  |
| 3                                        | <b>Factura Pequeño</b><br>Contribuyente              | <b>FPEQ</b>   | Documento que emite un contribuyente afiliado al Régimen de Pequeño<br>Contribuyente.<br>Base legal: Decreto 27-92, Ley del IVA, artículo 29, literal b.                                                                                                    |  |  |  |  |  |
| 4                                        | <b>Factura Cambiaria</b><br>Pequeño<br>Contribuyente | <b>FCAP</b>   | Documento que emite un vendedor de mercaderías afiliado al Régimen<br>de Pequeño Contribuyente. El comprador lo devuelve debidamente<br>aceptado, quedando obligado a pagar a su vencimiento la suma pactada.<br>Es un título de crédito a favor del vendedor.<br>Base legal: a) Decreto 2-70, Código de Comercio, artículo 591; b) Decreto<br>47-2008, Ley para el Reconocimiento de las Comunicaciones y Firmas<br>Electrónicas, artículos 2 "Comercio Electrónico", 7 y 9.                           |  |  |  |  |  |

<sup>1</sup> En el proceso de Factura Electrónica en Línea, el Emisor que realice exportaciones, debe utilizar el DTE denominado Factura y debe colocar los datos que correspondan en el "Complemento Exportaciones".

| No.                                                | <b>NOMBRE</b>           | <b>CÓDIGO</b> | USO, CARACTERÍSTICAS Y BASE LEGAL                                                                                                    |  |  |  |  |  |
|----------------------------------------------------|-------------------------|---------------|----------------------------------------------------------------------------------------------------|--|--|--|--|--|
| <b>FACTURAS ESPECIALES, NOTA DE ABONO Y RECIBO</b> |                         |               |                                                                                                    |  |  |  |  |  |
| 5                                                  | <b>Factura Especial</b> | <b>FESP</b>   | Documento que emite un comprador por cuenta del vendedor o<br>a)<br>prestador del servicio, que por la naturaleza de sus actividades<br>o cualquier otra circunstancia, no extiende la factura<br>correspondiente.<br>Documento que emite un comprador exportador cuando el<br>b)<br>vendedor no se encuentra registrado en la SAT como productor<br>autorizado de productos agropecuarios, artesanales y productos<br>reciclados. El comprador exportador debe retener los impuestos<br>respectivos y enterarlos a la SAT, o en el caso del IVA<br>compensarlo cuando corresponda.<br>En ambos casos el comprador debe retener los impuestos respectivos y<br>enterarlos a la SAT, o en el caso del IVA compensarlo cuando<br>corresponda.<br>Base legal: Decreto 27-92, Ley del IVA, artículo 52 y 52 A.               |  |  |  |  |  |
| 6                                                  | Nota de Abono           | <b>NABN</b>   | Documento emitido por los intermediarios de productos agropecuarios,<br>artesanales o productos reciclados, destinados a la exportación, para<br>efectuar compras a personas no registradas ante la SAT como<br>proveedores de esos productos. <sup>2</sup><br>También podrá utilizarse con previa autorización de la SAT para rebaja<br>de inventarios, cuando el plazo para emitir la nota de crédito o la nota de<br>débito haya transcurrido, por cualquier razón.<br>Base legal: Decreto 27-92, Ley del IVA, artículo 52 "A"; Acuerdo<br>Gubernativo 5-2013 Reglamento de la Ley del IVA, artículo 31.                                                                                                    |  |  |  |  |  |
| $\overline{7}$                                     | Recibo por donación     | <b>RDON</b>   | Documento que deben emitir las entidades no estatales para acreditar la<br>recepción de donaciones.<br>Base legal: Decreto 27-92, Ley del IVA artículo 7 numeral 9; Decreto 2-<br>2003, Ley de Organizaciones No Gubernamentales para el Desarrollo<br>artículo 15; Decreto 10-2012 Ley de Actualización Tributaria Libro I ISR,<br>artículo 21 numeral 22; Acuerdo Gubernativo 13-2013, Reglamento del<br>Libro I ISR, de la Ley Actualización Tributaria artículo 19.                                                                                                    |  |  |  |  |  |
| 8                                                  | Recibo                  | <b>RECI</b>   | Documento que emiten las asociaciones, fundaciones e instituciones<br>educativas, de asistencia o de servicio social y las religiosas, y otras, por<br>los servicios exentos que prestan.<br>Base legal: Decreto 27-92 Ley del IVA art. 7 numeral 13.<br>Documento que emiten los centros educativos por los servicios exentos<br>(matrícula de inscripción, colegiaturas y derechos de examen, de los<br>cursos que tengan autorizados por la autoridad competente).<br>Base legal: Decreto 27-92 Ley del IVA art. 8 numeral 1.<br>Documento que emiten_las universidades autorizadas para funcionar en<br>el país por las ventas y servicios exentos que realizan.<br>Base legal: Decreto 27-92 Ley del IVA art. 8 numeral 2.<br>Documento que emiten las Sociedades de Emprendimiento por los<br>aportes que reciben. |  |  |  |  |  |

<sup>&</sup>lt;sup>2</sup> Cuando un intermediario le compra la cosecha de determinado producto a un productor no registrado ante la SAT, le emite una Nota de Abono (sin IVA); y cuando el intermediario le vende el producto a un exportador, recibe de éste una factura especial (con IVA).

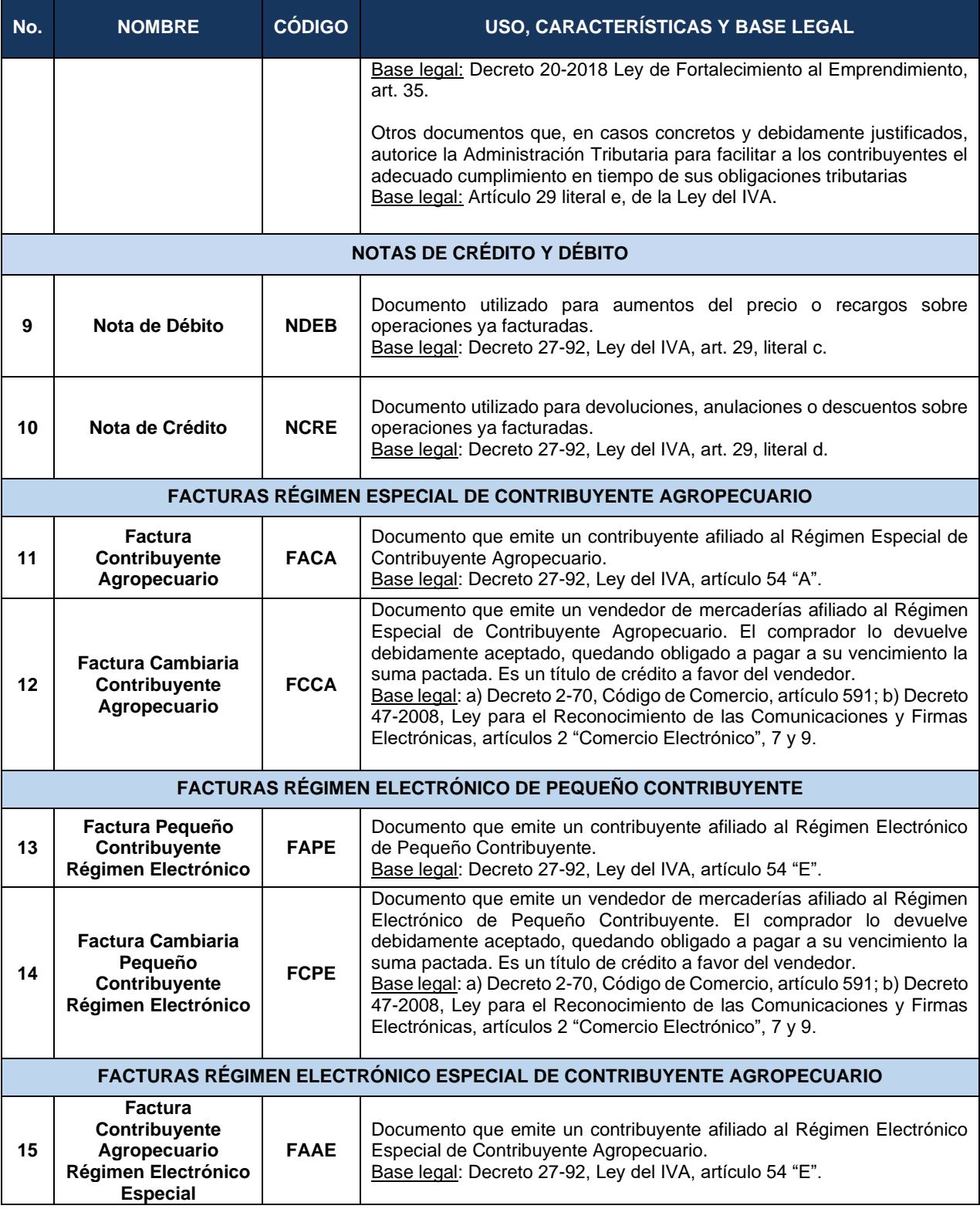

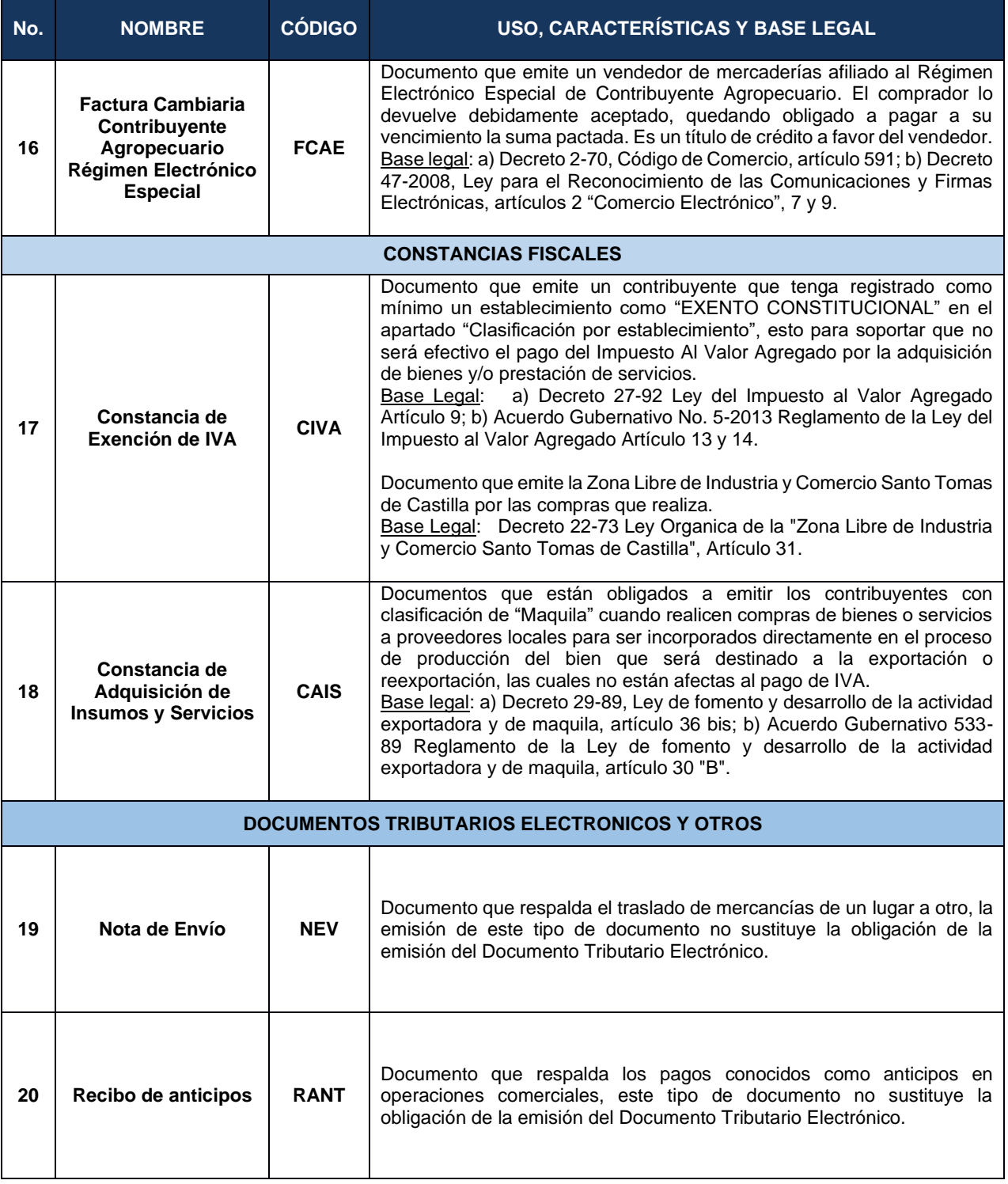

# <span id="page-13-0"></span>**1.3 Certificación del DTE**

Es el proceso por medio del cual se verifica y autoriza cada DTE en el sistema informático del certificador aprobado por la SAT.

Comprende la recepción, validación, asignación del número de autorización, serie, número de DTE y la incorporación de la firma electrónica avanzada del Certificador autorizado, a cada DTE que el Emisor transmite a través del proceso de Factura Electrónica en Línea.

La verificación consiste en confirmar que el emisor aplicó las reglas y validaciones vigentes, desarrolladas en la Documentación Técnica FEL.

Si el resultado de la verificación es satisfactorio, se procede a otorgar la autorización al documento que el emisor transmite de acuerdo al proceso de Factura Electrónica en Línea.

<span id="page-13-1"></span>Todo DTE certificado debe ser remitido al emisor y a la SAT inmediatamente.

#### **1.4 Momento y responsables de aplicar las validaciones**

El presente documento Incluye las casillas de los DTE sobre las cuales se deben aplicar las reglas y validaciones posteriores a la validación automática del esquema XSD.

Las reglas y validaciones de los DTE deben ser consideradas por todos los actores involucrados en el Régimen de Factura Electrónica en Línea. Para el caso del Certificador existe un solo momento de aplicación de las validaciones, las cuales generan rechazo de inmediato al detectarse errores; y la SAT aplica **validaciones primarias y secundarias,** las primeras generan rechazo o informe de detección de error del DTE, y las segundas únicamente informes de detección de error para controles posteriores.

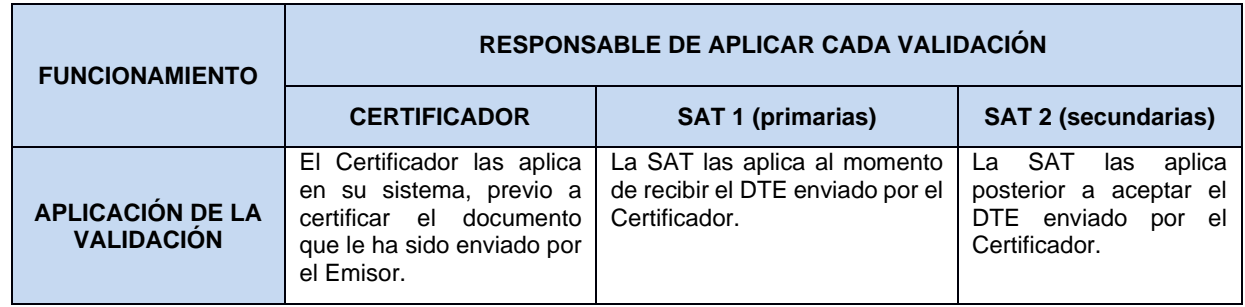

A continuación se describe el momento y los responsables de aplicar las validaciones:

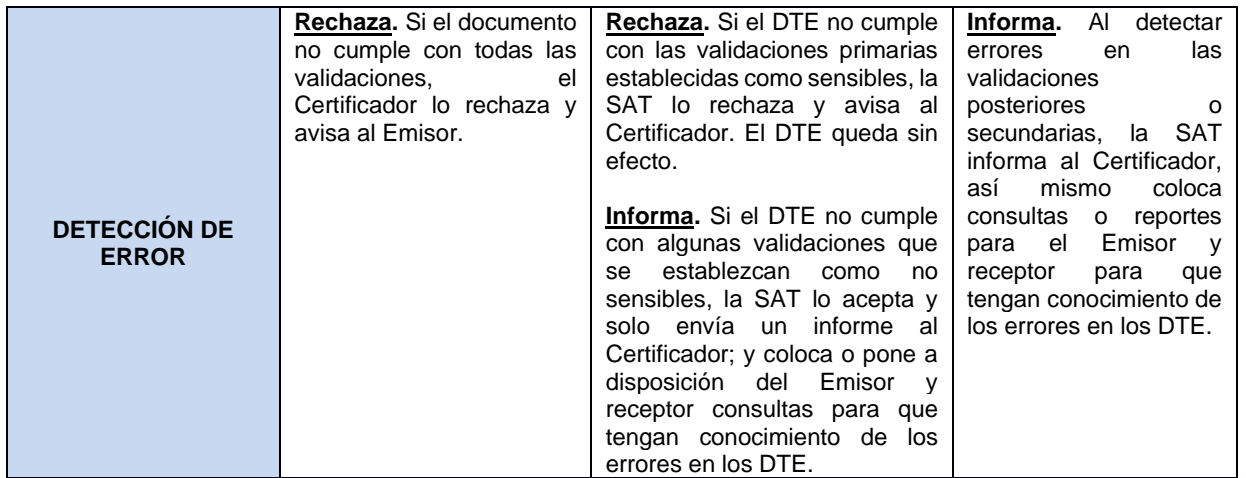

La clasificación de las validaciones que realiza la SAT, tanto primarias como secundarias, se definen en el presente documento, sin embargo, dependiendo de la capacidad de los sistemas o criterios que determine la Administración Tributaria, dicha clasificación puede variar.

**Verificación por la SAT.** La SAT al momento de recibir el DTE certificado, hará las verificaciones necesarias para determinar que se haya cumplido con aplicar las reglas y validaciones establecidas en la Documentación Técnica FEL.

# <span id="page-15-0"></span>**2 Reglas y Validaciones**

## <span id="page-15-1"></span>**2.1 Validaciones de esquema XSD**

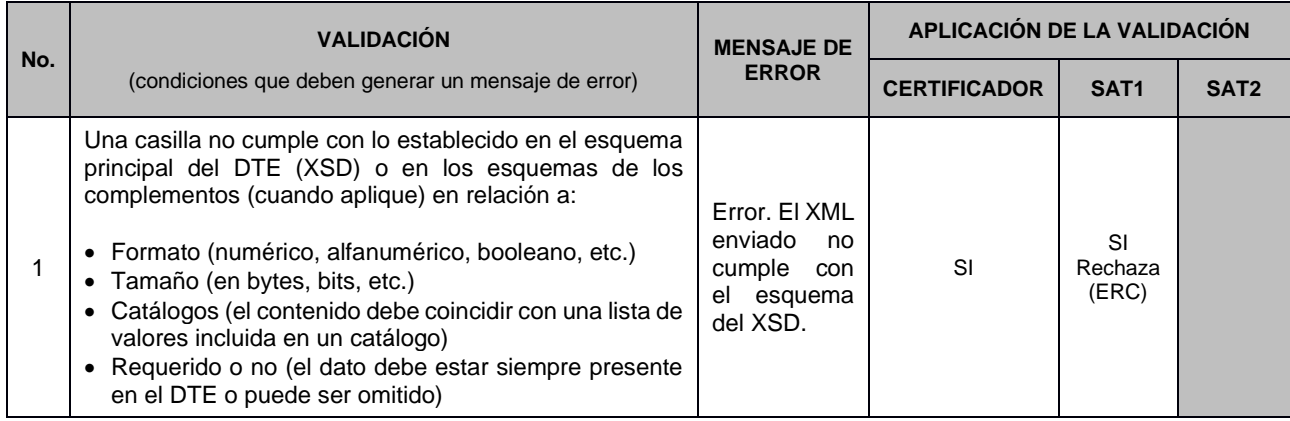

# <span id="page-15-2"></span>**2.2 Validaciones generales (Parte 1)**

#### <span id="page-15-3"></span>2.2.1 Validación: Fecha y hora de emisión (XSD:FechaHoraEmision)

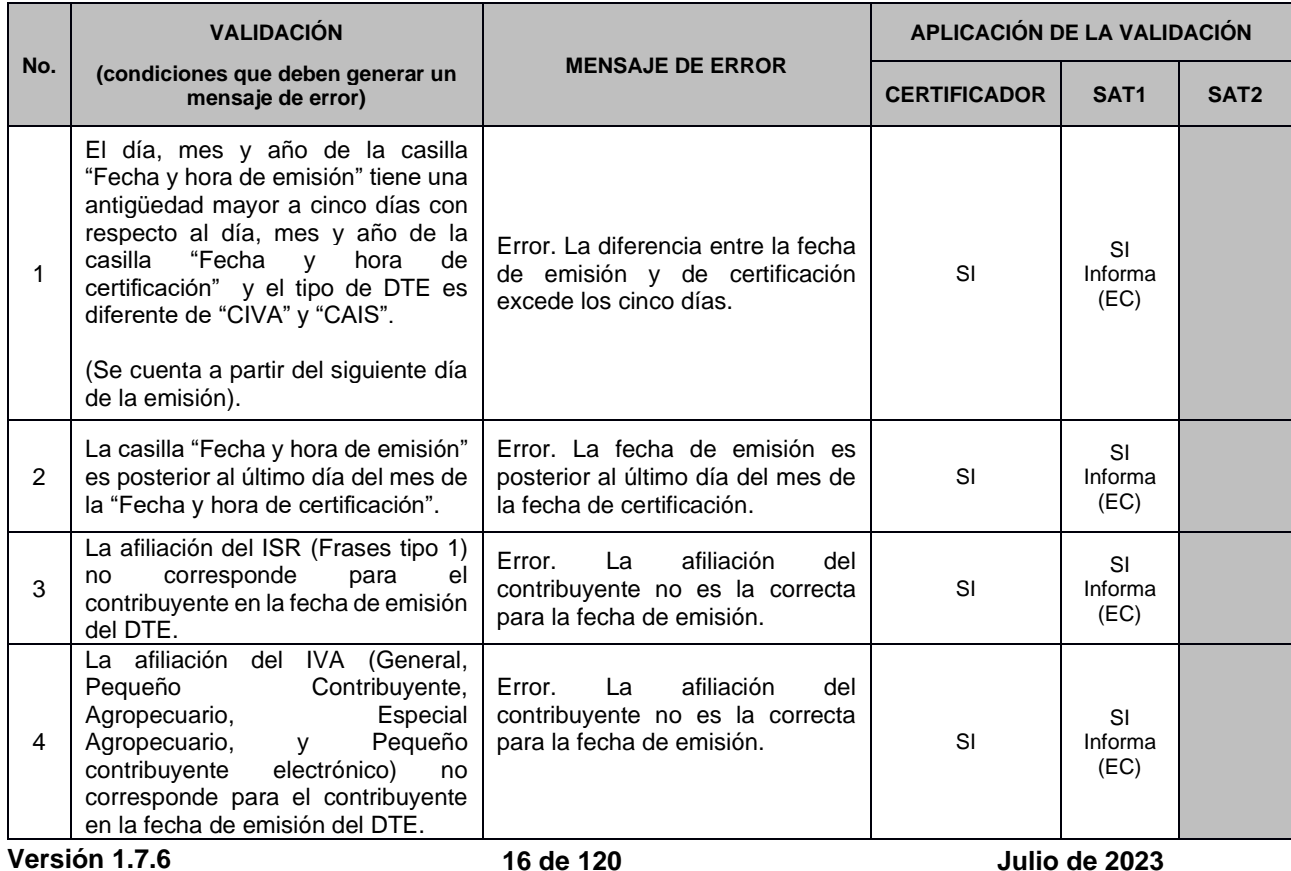

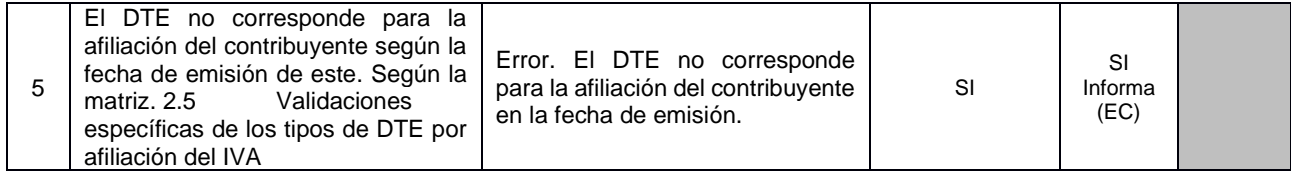

#### Aclaración sobre la validación 2.2.1.1 (fecha futura)

La validación permite que se facture con fecha futura, pero siempre dentro del mismo mes calendario, para no postergar el pago de los impuestos que correspondan. Esta opción se hizo necesaria, debido a que las entidades públicas, en algunos casos, solicitan a sus proveedores que les emitan las facturas con determinada fecha del mes, para facilitar la documentación y gestión del pago respectivo (en estos casos no es necesario modificar la hora, sino que puede colocarse la hora automatica del sistema).

Ejemplos de escenarios y errores posibles al aplicar las validaciones

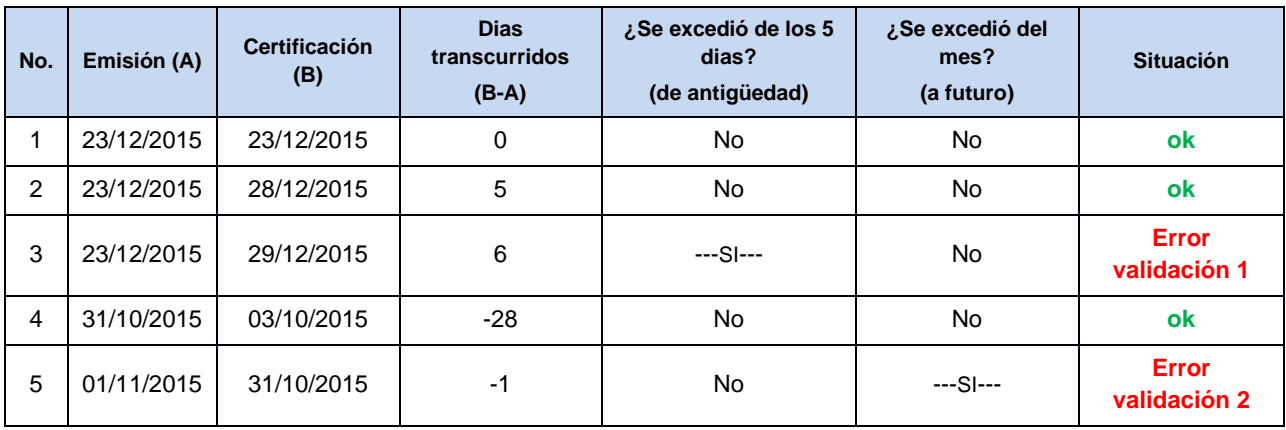

|                | <b>VALIDACIÓN</b>                                                                                                    |                                                                                                    | APLICACIÓN DE LA VALIDACIÓN |                              |                  |
|----------------|----------------------------------------------------------------------------------------------------|----------------------------------------------------------------------------------------------------|-----------------------------|------------------------------|------------------|
| No.            | (condiciones que deben generar un<br>mensaje de error)                                                                                                    | <b>MENSAJE DE ERROR</b>                                                                                                    | <b>CERTIFICADOR</b>         | SAT <sub>1</sub>             | SAT <sub>2</sub> |
| 1              | El NIT no existe en el RTU (sistema<br>electrónico de la SAT que contiene el<br>Registro Tributario Unificado).                                                                                                    | Error. El NIT no existe en la<br>SAT.                                                                                                    | <b>SI</b>                   | SI<br>Rechaza<br>(EC)        |                  |
| $\overline{2}$ | El NIT no tiene estatus activo en el<br>RTU (sistema electrónico de la SAT<br>que contiene el Registro Tributario<br>Unificado).                                                                                                    | Error. El NIT no está activo en<br>la SAT.                                                                                                 | <b>SI</b>                   | SI<br>Rechaza<br>(EC)        |                  |
| 2A             |                                                                                                    |                                                                                                    |                             |                              |                  |
| 3              | El contenido de la casilla corresponde<br>a un NIT que no está afiliado al IVA (la<br>afiliación puede ser en cualquier<br>régimen) y el tipo de DTE es distinto<br>de: "CIVA".                                                                                                    | Error. El NIT no está afiliado<br>al IVA y el tipo de DTE lo<br>requiere.                                                                  | SI                          | SI<br>Rechaza<br>(EC)        |                  |
| 4              | El NIT no está activo en el Registro de<br>Emisores FEL.                                                                                                    | Error. El NIT no corresponde<br>un Emisor Activo del<br>a<br>Régimen FEL.                                                                  | SI                          | SI<br>Rechaza<br>(EC)        |                  |
| 5              | complemento<br>Se<br>incluye<br>el<br>"Espectáculos públicos" y el NIT<br>emisor, no tiene en los registros de la<br>SAT, algún evento autorizado y con<br>estado "Activo".                                                                                                    | Error. El NIT Emisor no tiene<br>espectáculos<br>públicos<br>autorizados y activos, por lo<br>que no procede incluir dicho<br>complemento. | <b>SI</b>                   | SI<br>Rechaza<br>(EC)        |                  |
| 6              | El valor de la casilla Tipo de DTE es<br>"CAIS" y el NIT Emisor no tiene vigente<br>la característica especial: "DECRETO<br>29-89"<br>*La SAT comparte con cada Certificador de<br>DTE, la característica especial de sus                                                                                                    | Error. El NIT Emisor debe<br>contar con la característica<br>especial "DECRETO 29-89",<br>para el Tipo de DTE "CAIS".                      | <b>SI</b>                   | SI<br>Rechaza<br>(EC)        |                  |
| $\overline{7}$ | acreditados.<br>El NIT emisor no se encuentra en el<br>listado provisto por el Ministerio de<br>Energía y Minas y envía un DTE con<br>apoyo social al gas propano o a la<br>gasolina regular y diesel. durante el<br>período del 05/04/2022 al 30/09/2022                                                                                                    | <b>NIT</b><br>Error.<br>EI.<br>está<br>no<br>autorizado por el Ministerio<br>de Energía y minas.                                           | <b>SI</b>                   | SI<br>Rechaza<br>(EC)        |                  |
| 8              | El NIT del emisor no se encuentra en<br>el listado de prórrogas y envía un DTE<br>sin aplicar las validaciones:<br>2.2.4 Validación: ID del Receptor<br>(XSD:IDReceptor) Numeral 11 y 12<br>2.2.5<br>Validación:<br>Exportación<br>(XSD:Exp) Numeral 6<br>2.2.7<br>Validación:<br>Moneda<br>(XSD:Moneda) Numeral 2 y 3<br>2.3.8. Validación: Bien o Servicio<br>(XSD: BienOServicio) Numeral 4<br>2.19.1 Validación: Total (XSD:Total)<br>Numeral 2 y 3 | Error, El NIT del emisor no se<br>encuentra dentro del listado<br>autorizado para enviar DTE<br>sin validaciones de CF.                    | SI                          | <b>SI</b><br>Rechaza<br>(EC) |                  |

<span id="page-17-0"></span>2.2.2 Validación: NIT del Emisor (XSD:NITEmisor)

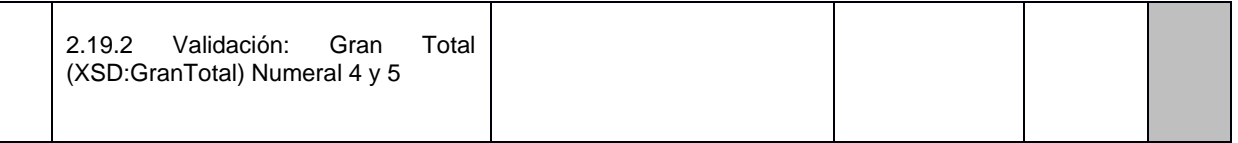

#### **Tipos de MARCAS<sup>3</sup>**

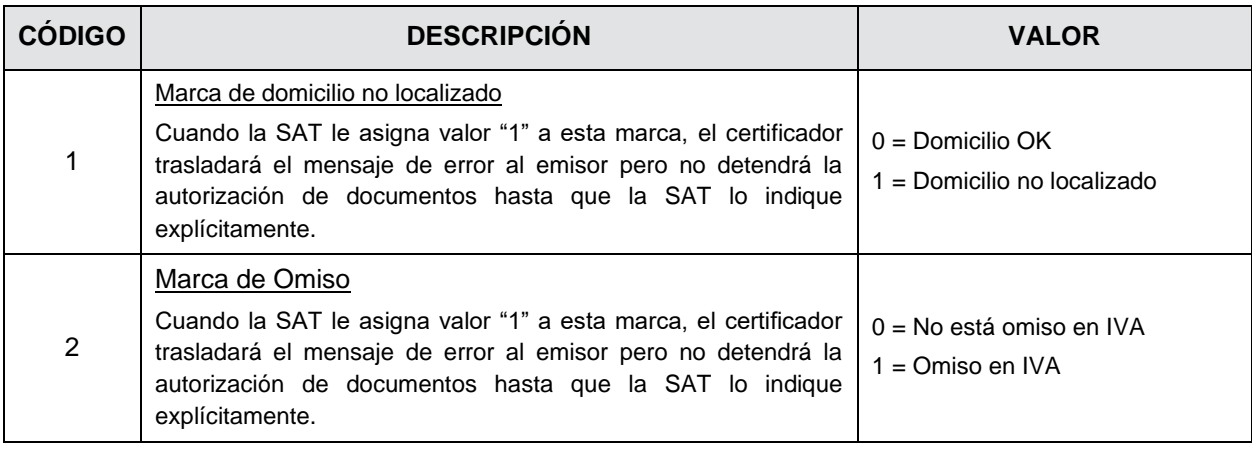

### <span id="page-18-0"></span>2.2.3 Validación: Código de establecimiento (XSD:CodigoEstablecimiento)

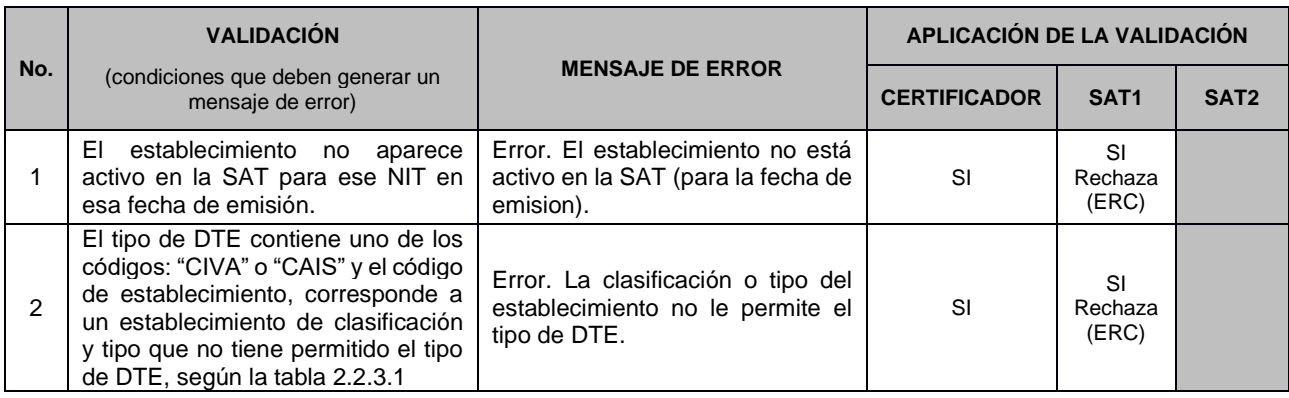

<sup>3</sup> Esta información es provista a través del Mini RTU que tendrán a disposición los Certificadores.

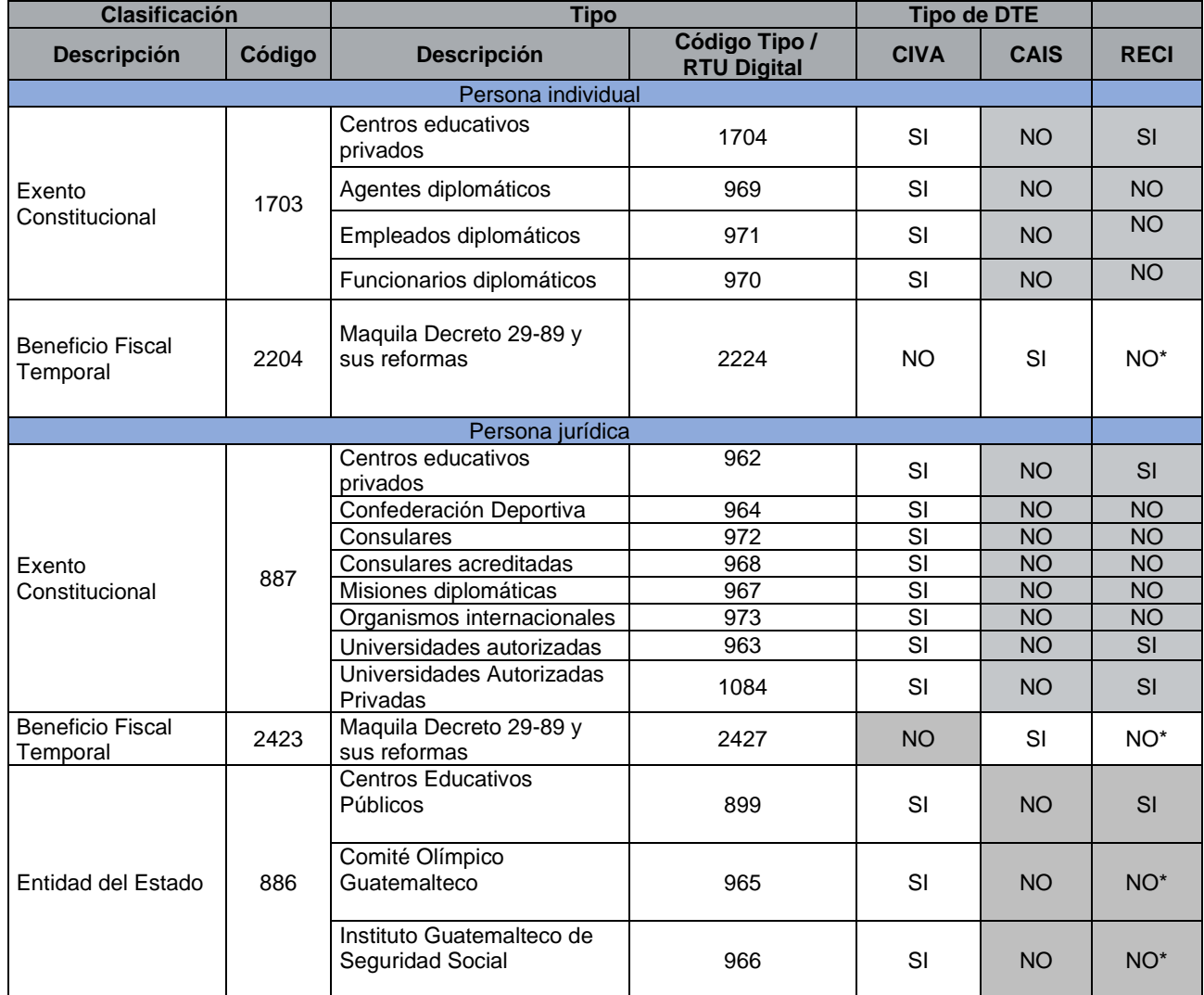

#### 2.2.3.1 Clasificación y tipos de establecimiento de personas individuales, que pueden emitir Constancias y recibos

\*Otras clasificaciones y tipos de establecimiento no tienen permitido la emisión de constancias. El Certificador de DTE recibe esta información en el MiniRTU que SAT le comparte de sus acreditados.

\*Si los contribuyentes no están dentro de los permitidos por código y tipo de establecimiento, pero si cuentan con el tipo de personería indicado en 2.5.2 Tipos de personería para los cuales la afiliación IVA es opcional para los tipos de DTE: RECI y RDON: para poder emitir RECI, podrán hacerlo sin validación.

<span id="page-19-0"></span>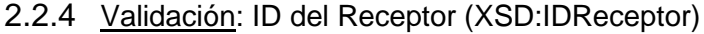

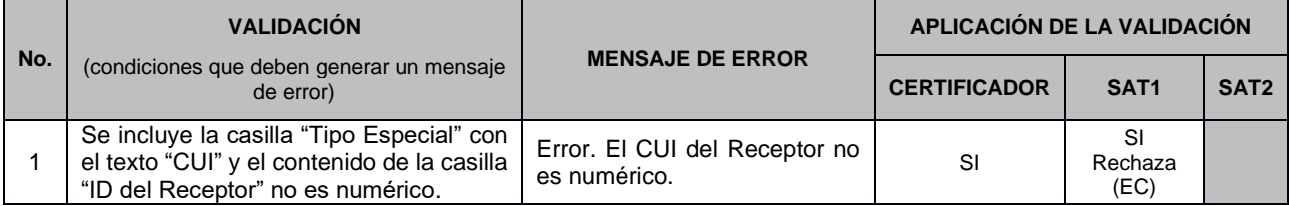

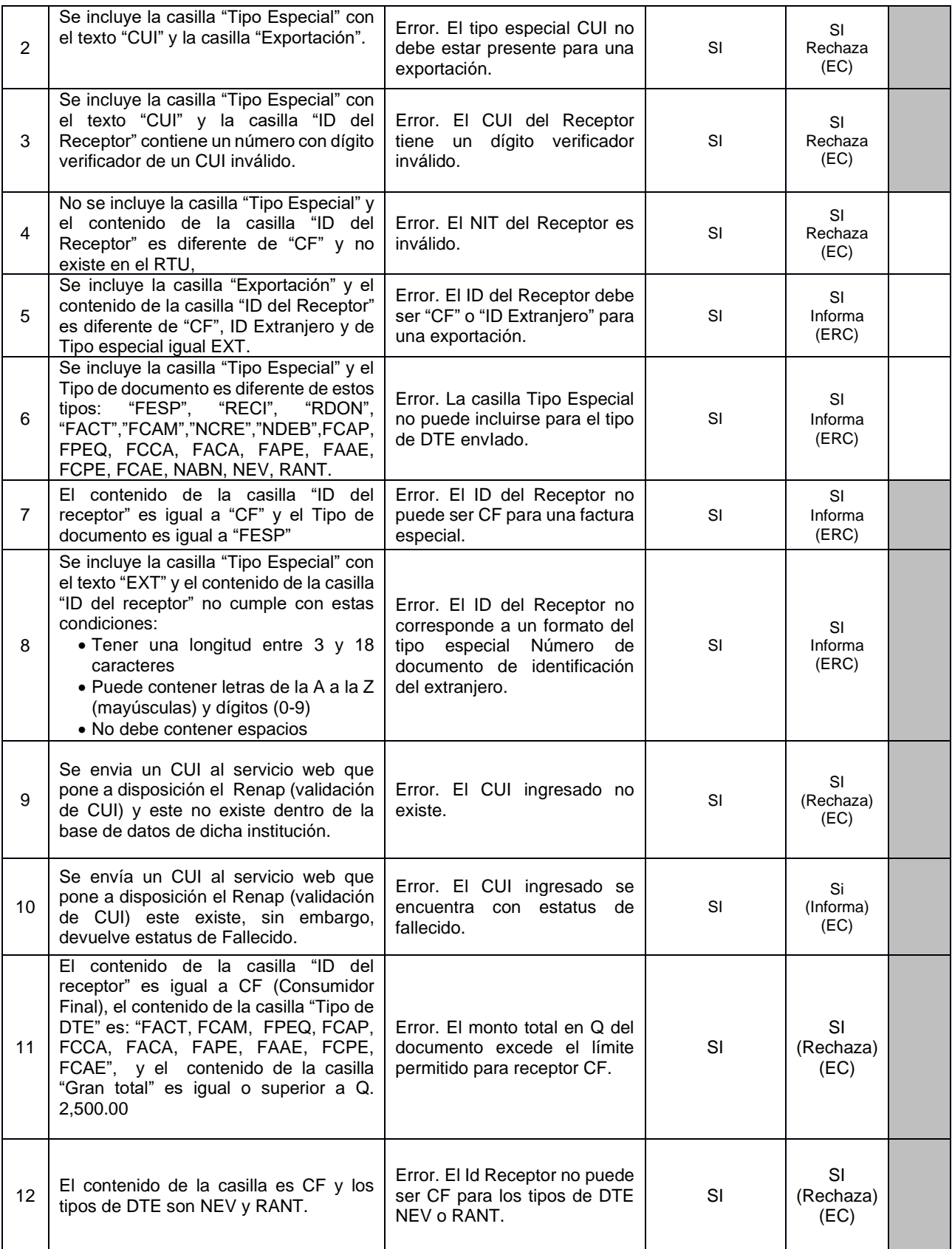

Aclaración: Nótese que las validaciones anteriores no permiten que un DTE contenga textos que sean diferentes de CF. Por ejemplo, son incorrectos estos valores: C/F, C.F. o Consumidor Final.

**Aclaración: Al momento de validar el CUI y este ser correcto en la representación gráfica se deberá de consignar el nombre devuelto por el servicio del Renap.**

#### <span id="page-21-0"></span>2.2.5 Validación: Exportación (XSD:Exp)

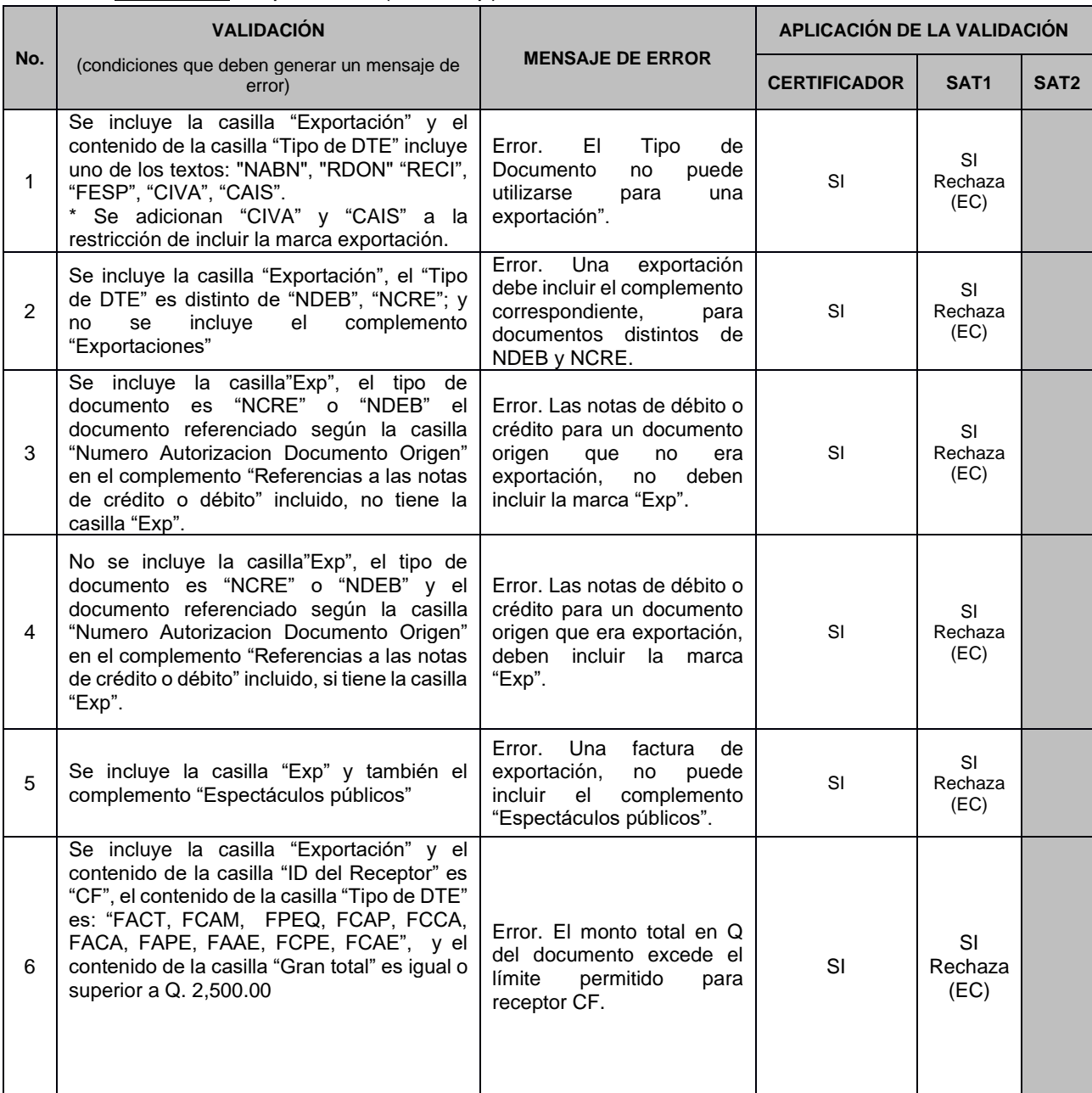

<span id="page-21-1"></span>2.2.6 Validación: Espectáculo público (XSD:EspectaculoPublico). \*Adicionar casilla opcional al esquema XSD, con el único valor permitido "SI"

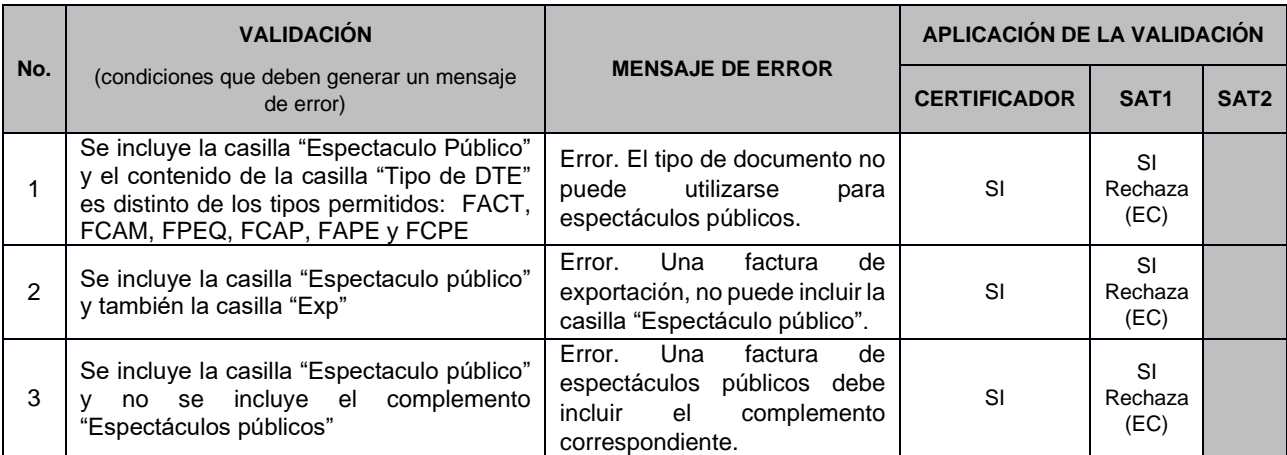

#### <span id="page-22-0"></span>2.2.7 Validación: Moneda (XSD:Moneda)

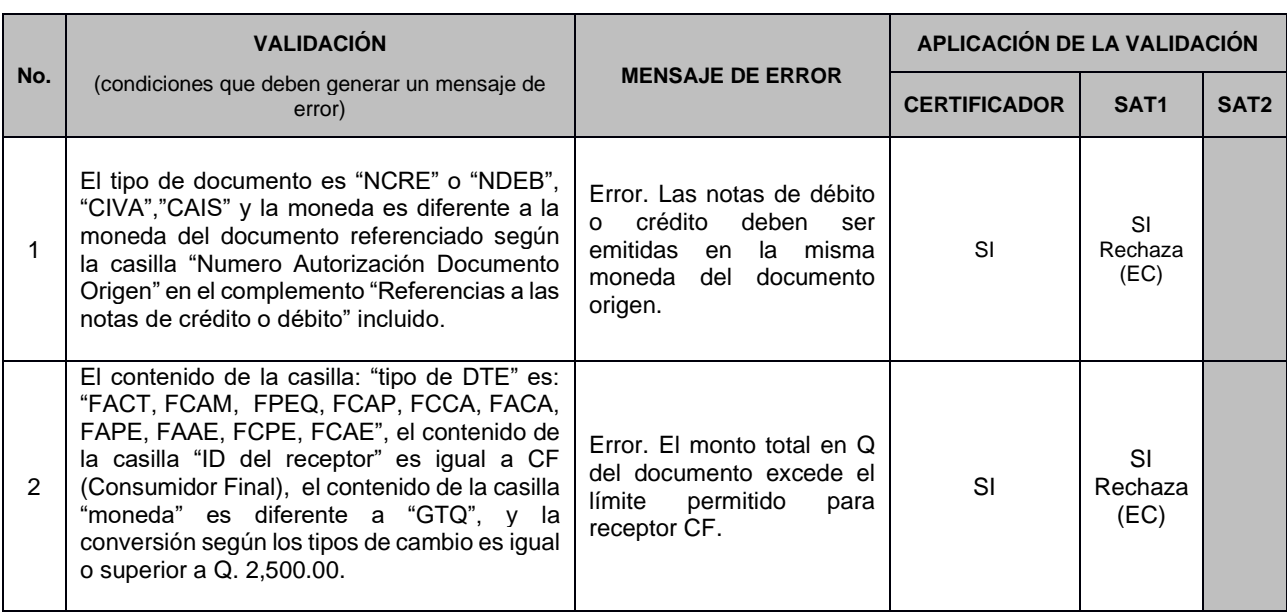

# <span id="page-22-1"></span>**2.3. Validaciones generales (Parte 2)**

### <span id="page-22-2"></span>2.3.1 Validación: Ítems (XSD:Items)

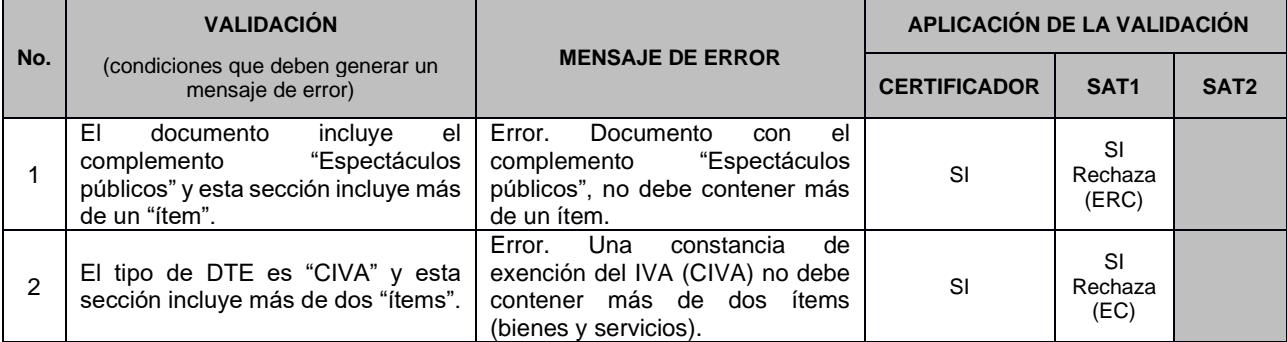

# **Código de producto (CodigoProducto) \*Opcional**

#### <span id="page-23-0"></span>2.3.2 Validación: CodigoProducto (XSD:Codprod)

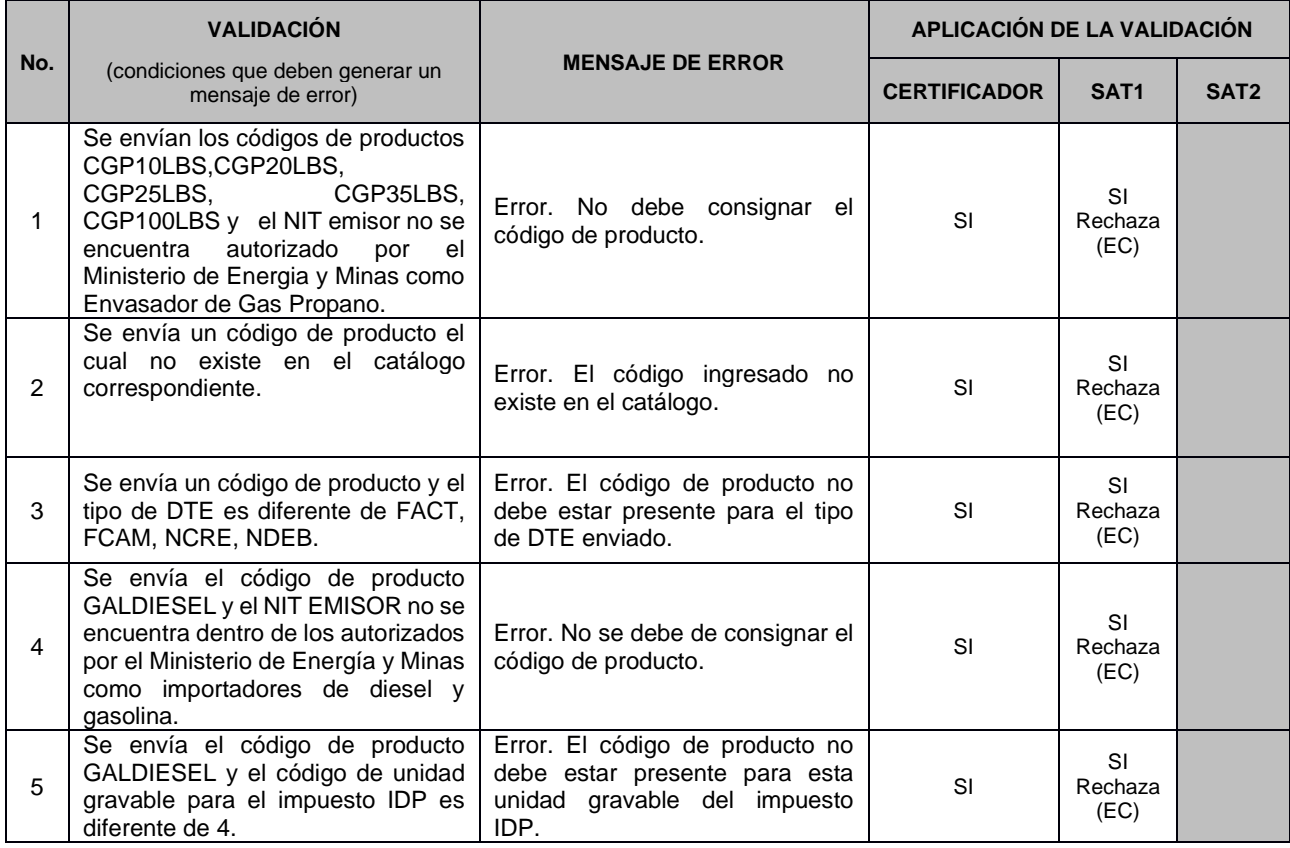

#### <span id="page-23-1"></span>2.3.2.1 Catálogo de productos

Se establece el catálogo de productos, que podrán incluirse en los DTE:

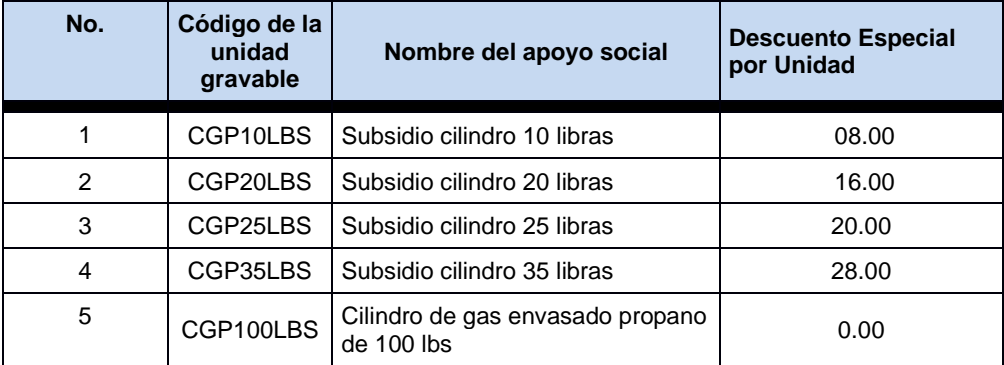

<span id="page-23-2"></span>\*Sujeta a la vigencia de leyes y reglamentos para el efecto.

#### <span id="page-24-0"></span>2.3.3 Validación: Cantidad (XSD:Cantidad)

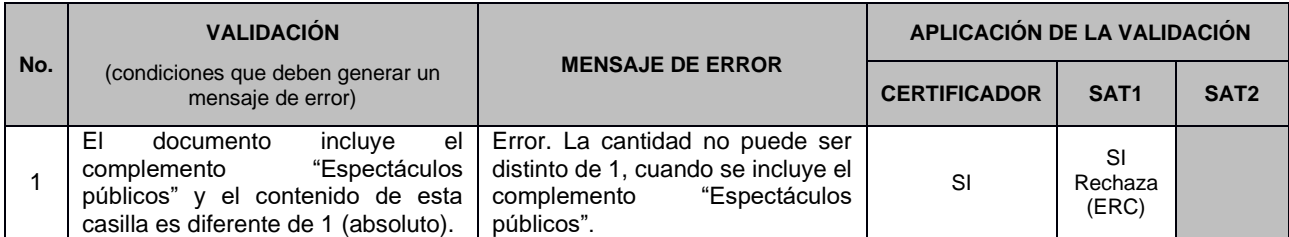

#### <span id="page-24-1"></span>2.3.4 Validación: Precio unitario (XSD:PrecioUnitario)

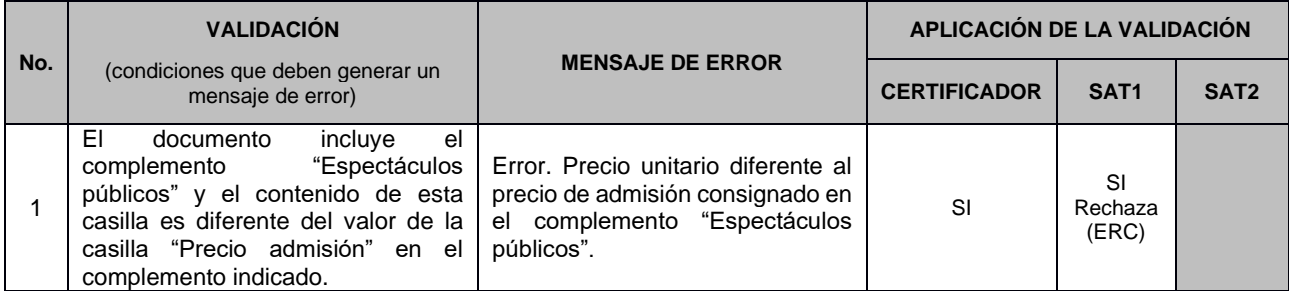

#### <span id="page-24-2"></span>2.3.5 Validación: Precio (XSD:Precio)

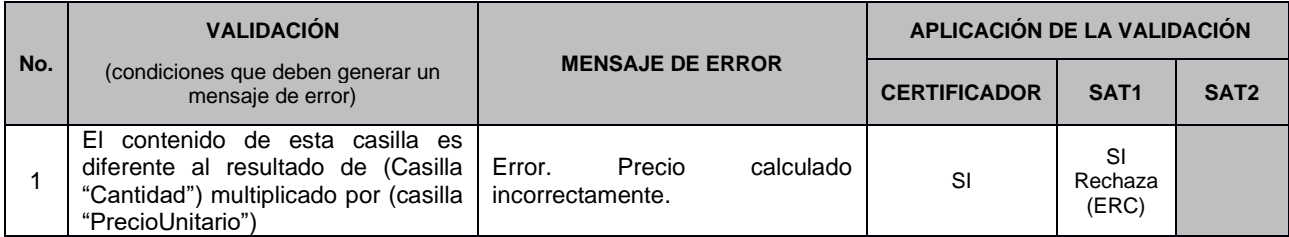

#### <span id="page-24-3"></span>2.3.6. Validación: Descuento (XSD:Descuento)

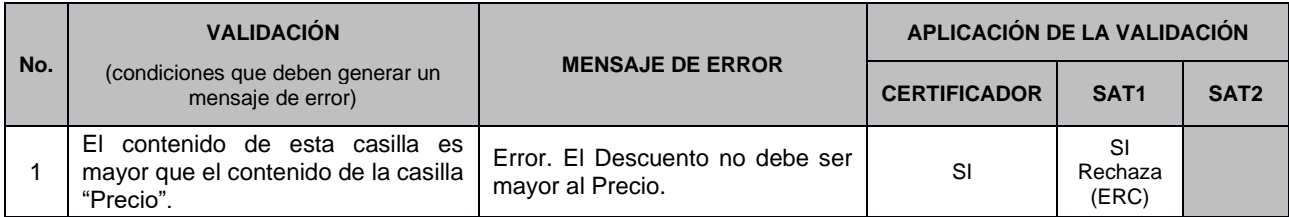

# **Otros descuentos (XSD:OtrosDescuento)**

# <span id="page-25-0"></span>2.3.7. Validación: OtrosDescuento (XSD:OtrosDescuento)

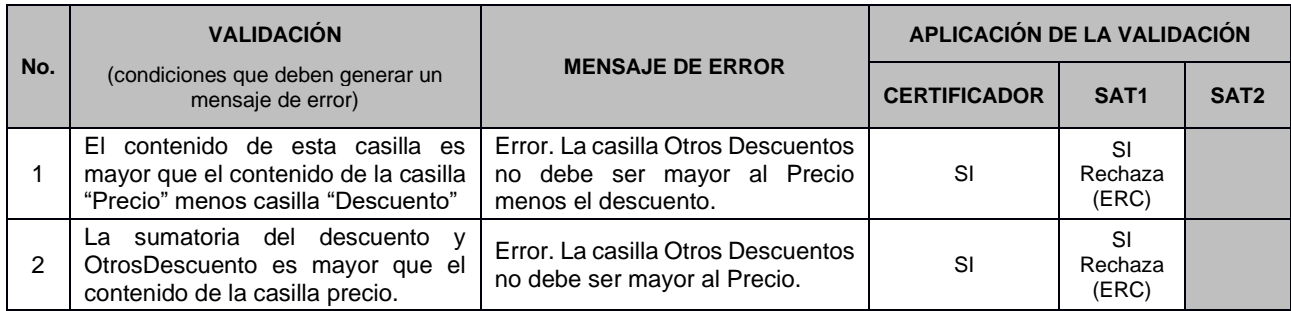

### <span id="page-25-1"></span>2.3.8. Validación: Bien o Servicio (XSD: BienOServicio)

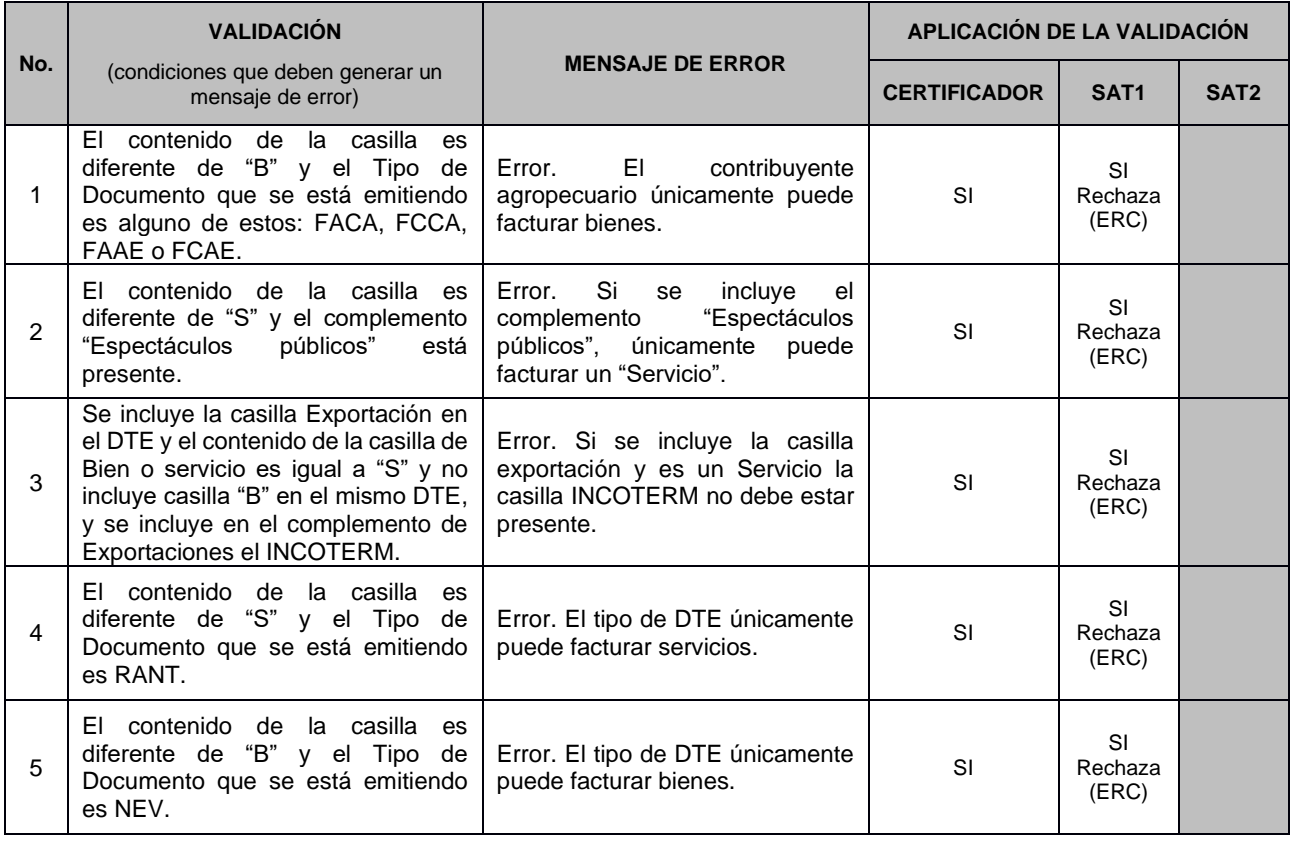

#### <span id="page-26-0"></span>2.3.9. Validación: Complemento al item (XSD: ComplementoalItem)

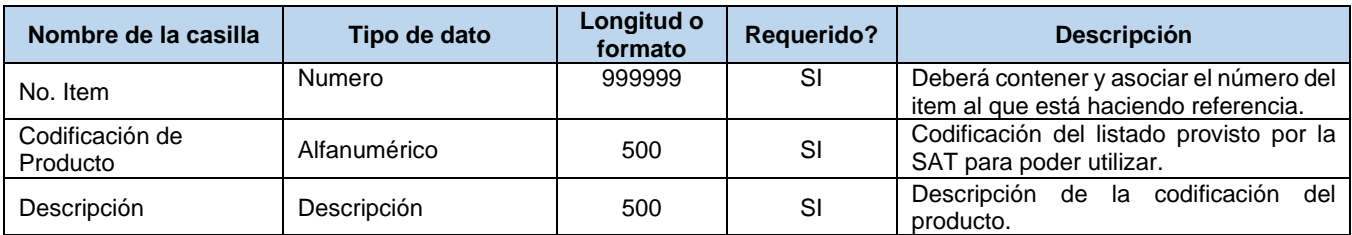

#### Validación: Complemento al item (XSD: ComplementoalItem)

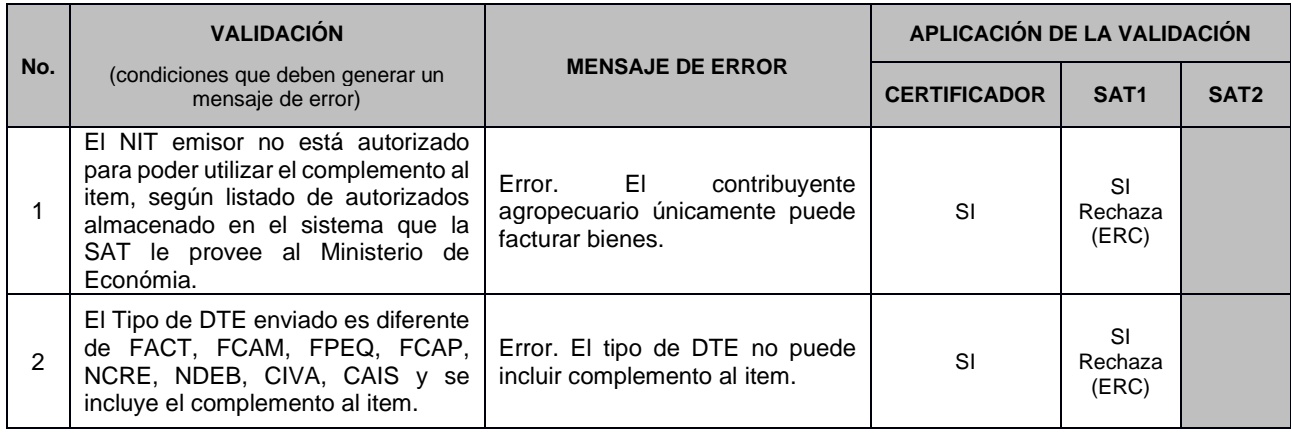

#### <span id="page-26-1"></span>2.3.9.1. Validación: Codificación de Productos (CodigoProductos)

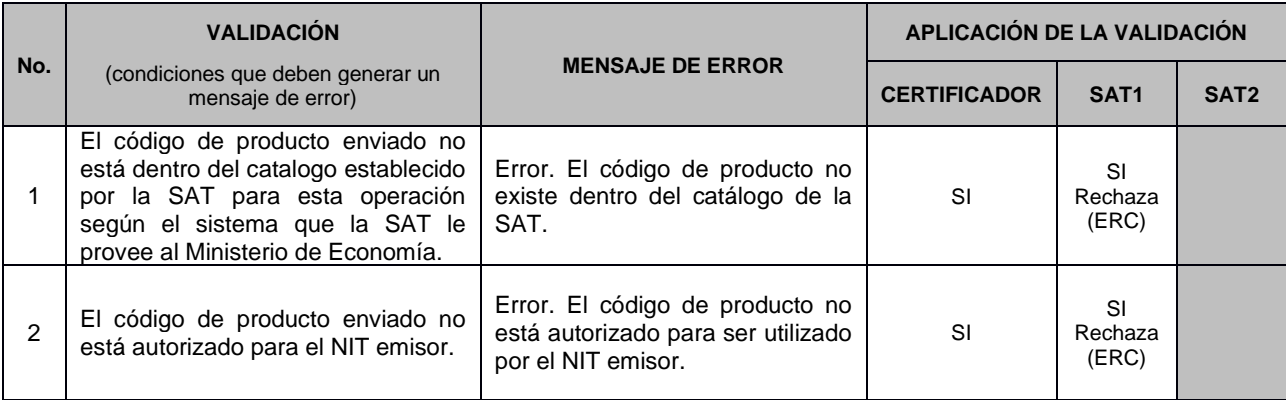

# <span id="page-27-0"></span>**2.4 Validaciones específicas de los Impuestos incluidos por tipo de DTE**

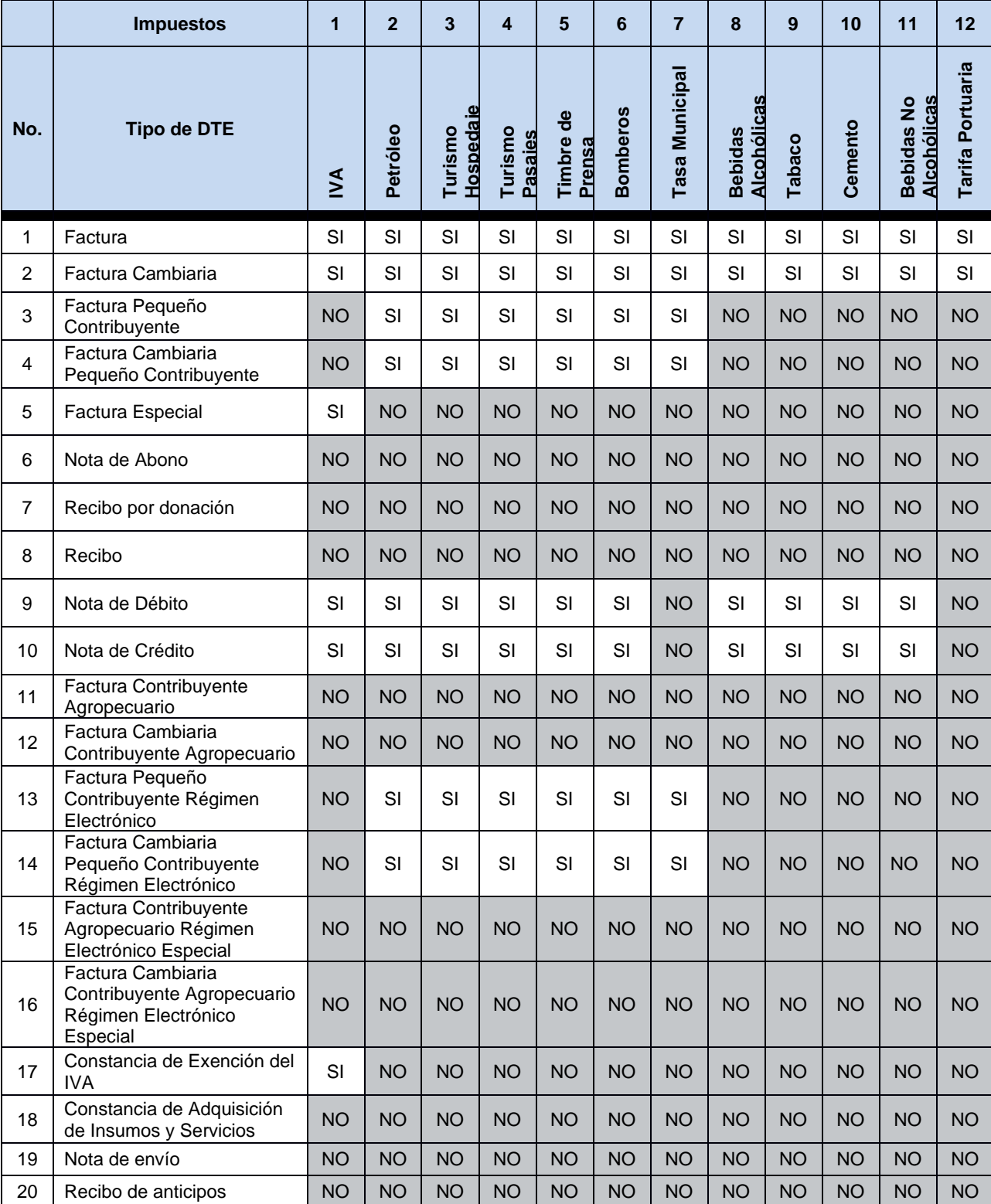

### <span id="page-27-1"></span>2.4.1 Impuestos que pueden incluirse en cada Tipo de DTE

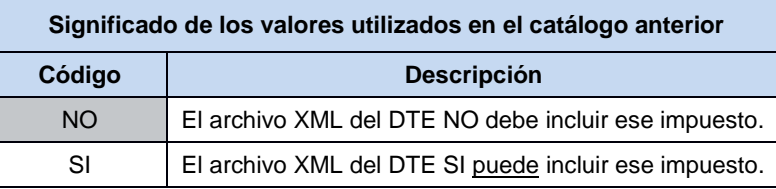

#### <span id="page-28-0"></span>2.4.2 Validación: Total Monto Impuesto (XSD:TotalMontoImpuesto)

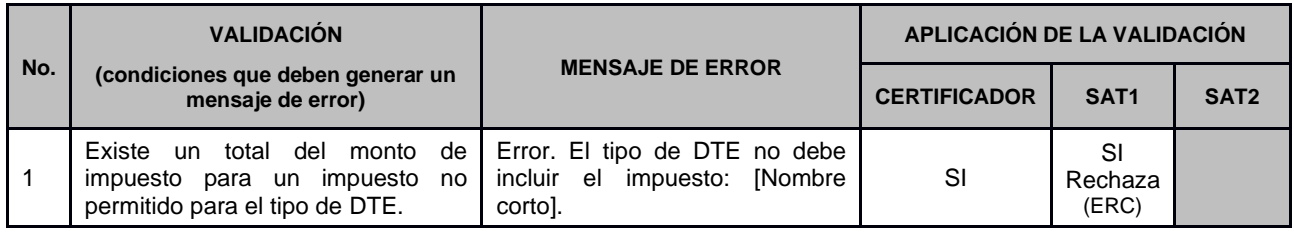

#### 2.4.3 Casillas que se toman en cuenta para efectos del cálculo de cada impuesto

<span id="page-28-1"></span>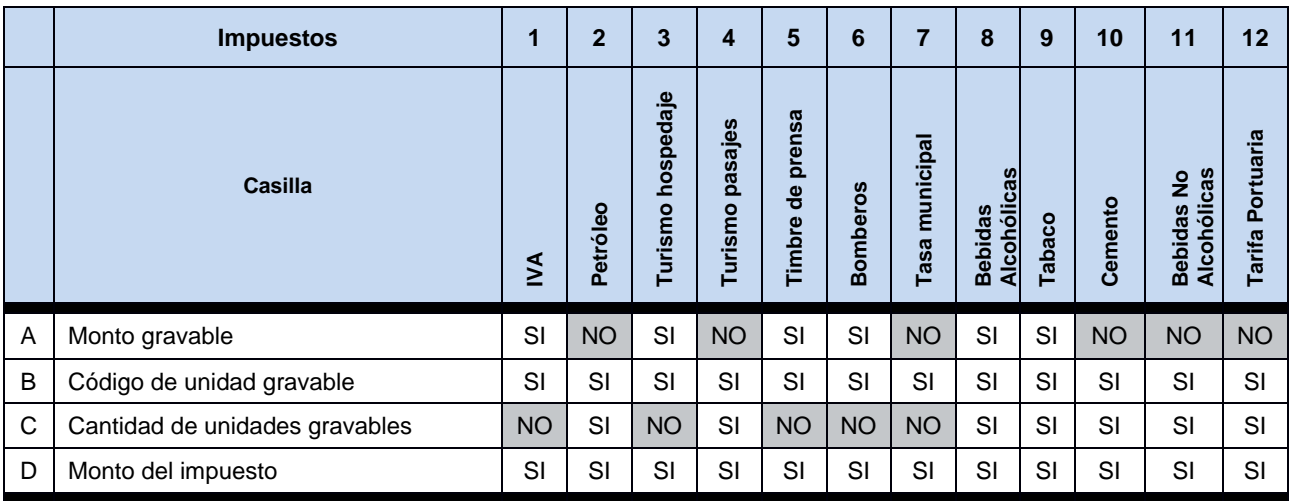

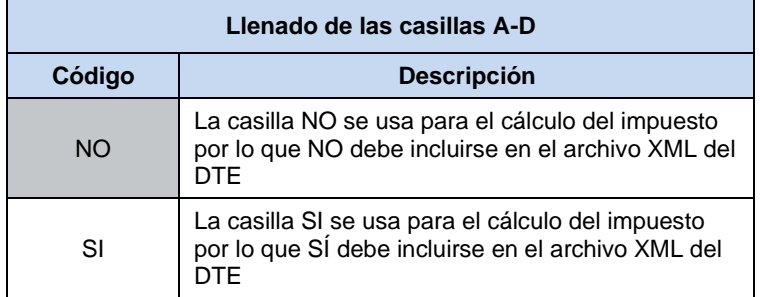

## <span id="page-29-0"></span>**2.5 Validaciones específicas de los tipos de DTE por afiliación del IVA**

#### **# Tipo de DTE Afiliación del IVA General Pequeño contribuyente Pequeño Contribuyente Régimen Electrónico Contribuyente Agropecuario Contribuyente Agropecuario Régimen Electrónico Especial** 1 Factura SI NO NO NO NO NO 2 Factura Cambiaria SI NO NO NO NO NO 3 Factura Pequeño Contribuyente NO SI NO NO NO NO 4 Factura Cambiaria Pequeño Pactura Cambiana Federic | NO | SI | NO | NO | NO | NO | NO<br>Contribuyente 5 Factura Especial (SI SI SI SI SI SI NO 6 Nota de Abono (SI SI SI SI SI SI SI NO 7 Recibo por donación SI NO NO NO NO SI 8 Recibo SI NO NO NO NO SI 9 | Nota de Débito | SI | NO | NO | NO | NO | NO 10 Nota de Crédito SI NO NO NO NO NO 11 Factura Contribuyente Agropecuario NO NO NO SI NO NO 12 Factura Cambiaria Pactura Cambiana<br>Contribuyente Agropecuario NO NO NO NO NO NO NO 13 Contribuyente Régimen Factura Pequeño Electrónico NO NO SI NO NO NO 14 Contribuyente Régimen Factura Cambiaria Pequeño Electrónico NO NO SI NO NO NO 15 Agropecuario Régimen Factura Contribuyente Electrónico Especial NO NO NO NO SI NO 16 Factura Cambiaria Contribuyente Agropecuario Régimen Electrónico Especial NO NO NO NO SI NO 17 Constancia de Exención del Constancia de Exención del **SI\* de Richolas de Sien**<br>IVA de Richolas de SI<sup>\*</sup> de Richolas de SI<sup>\*</sup> de Richolas de SI<sup>\*</sup> <sup>18</sup> Constancia de Adquisición

<span id="page-29-1"></span>2.5.1 Tipos de DTE por cada afiliación del IVA

\*Requiere contar con establecimiento habilitado para el efecto.

de Insumos y Servicios SI\* NO NO NO NO NO 19 Nota de envío **SI NO SI SI SI SI SI NO SI SI NO SI SI SI** NO 20 Recibo de anticipos SI NO NO NO NO NO

**Sin afiliación al IVA (EXE)**

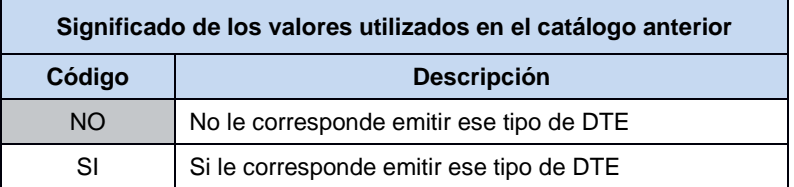

#### <span id="page-30-0"></span>2.5.2 Tipos de personería para emisión de DTE:

En el caso que la afiliación IVA es opcional en los siguientes tipos de DTE RECI, RDON y RANT:

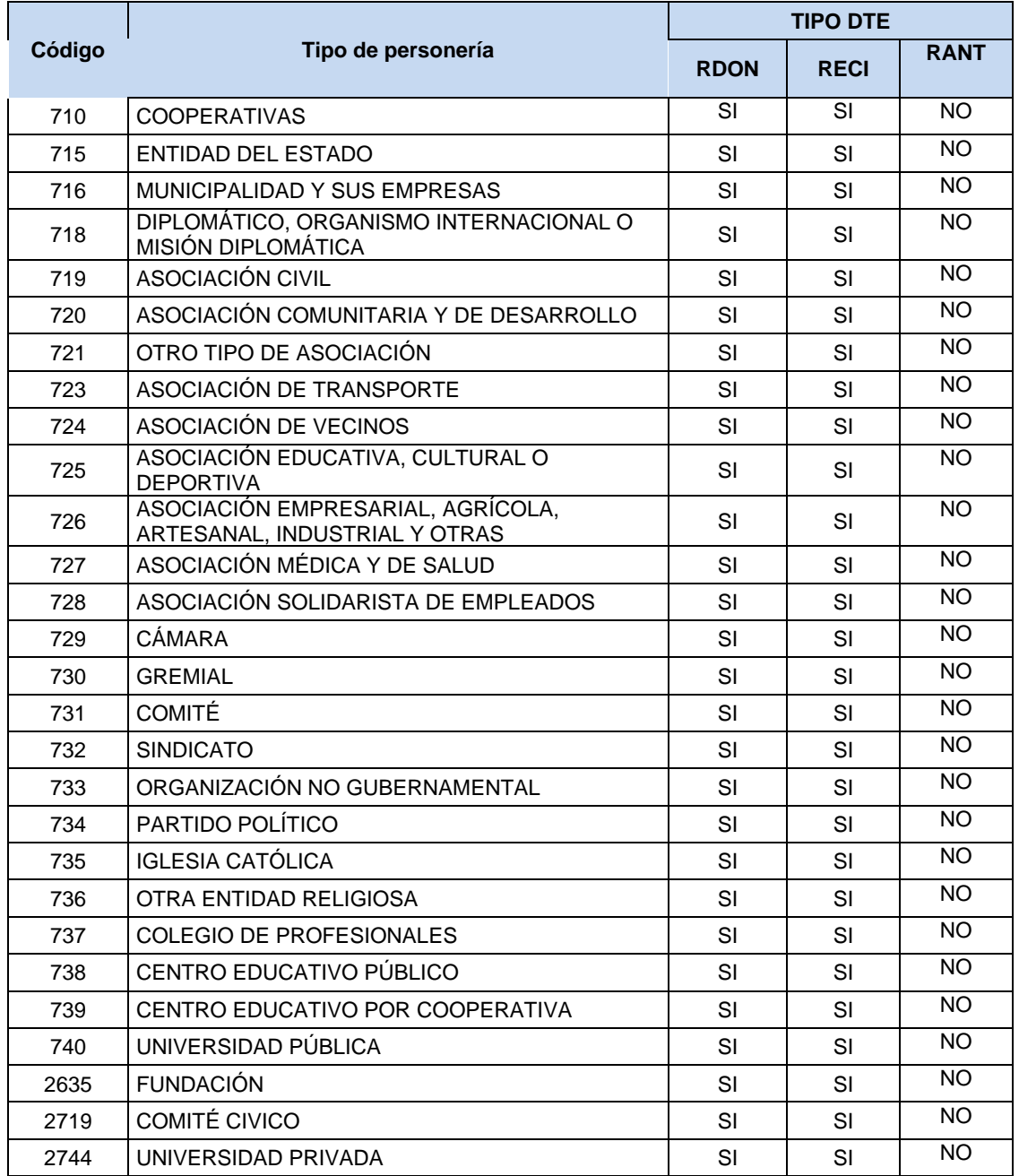

#### **Aclaraciones**:

- 1. La casilla personería dentro del xml debe de incluirse obligatoriamente para los recibos por donación **(RDON)** y dicha casilla para otro tipo de DTE es opcional dentro del esquema (XSD).
- 2. Si estas personerías además cuentan con afiliación al IVA, tendrán disponibles los DTE que le correspondan a dicha afiliación.
- 3. En el caso del DTE tipo RANT deberá de permitirle la emisión toda vez no cuenten con ningún tipo de personería del listado 2.5.2 Tipos de personería para emisión de DTE.

<span id="page-31-0"></span>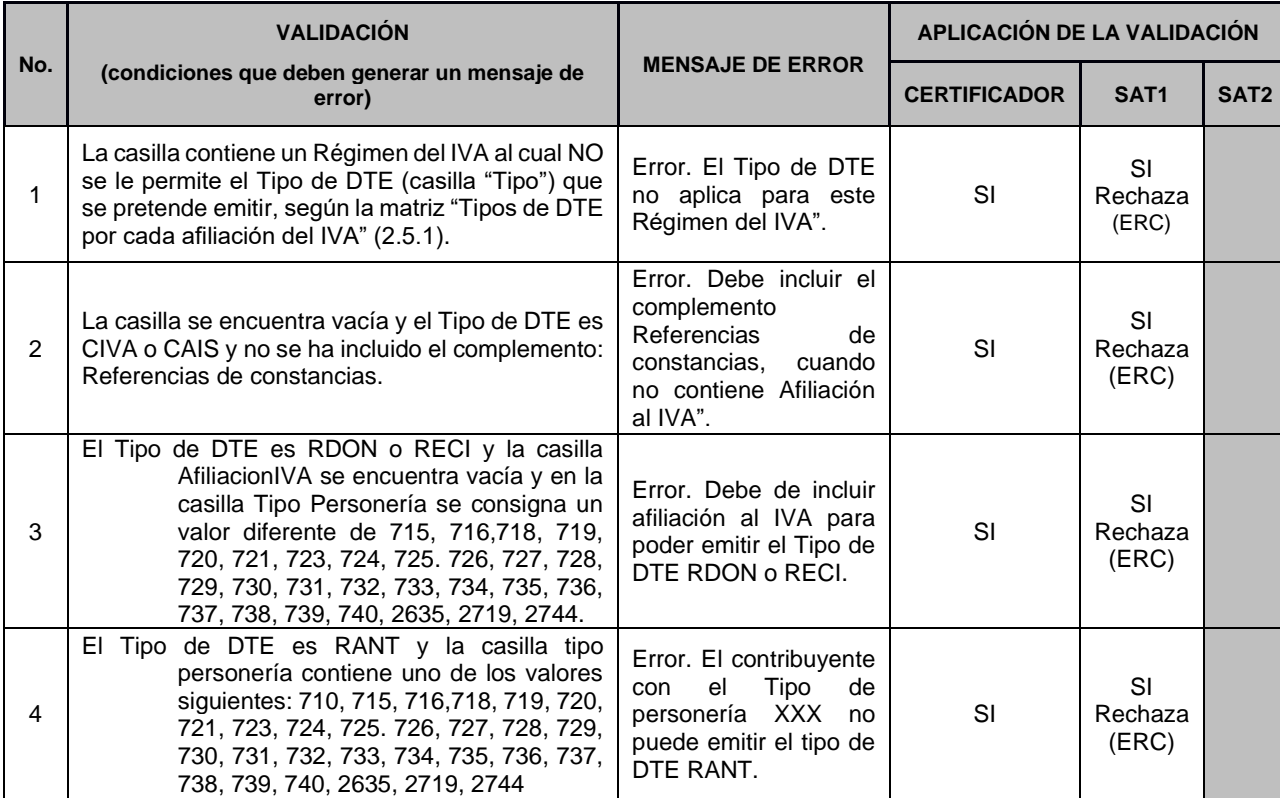

#### 2.5.3 Validación: Afiliación del IVA (XSD:AfiliacionIVA)

**Observación:** Cuando no exista información a consignar en el campo Afiliación del IVA o se encuentre vacío o nulo, deberá de consignar la palabra EXE.

### 2.5.4 Validación: Tipos de DTE por personería (XSD:Personería)

<span id="page-32-1"></span><span id="page-32-0"></span>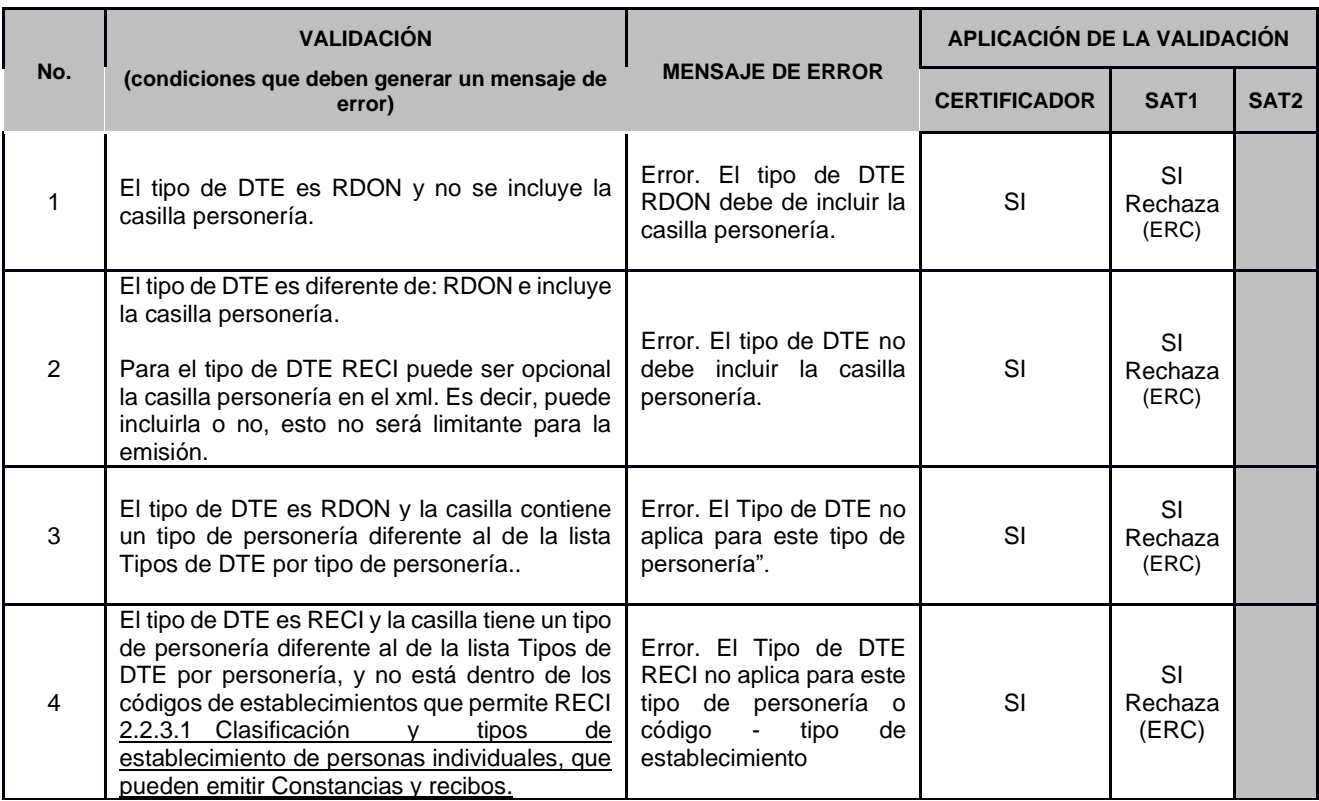

# **2.6 Frases a incorporar en los DTE<sup>4</sup>**

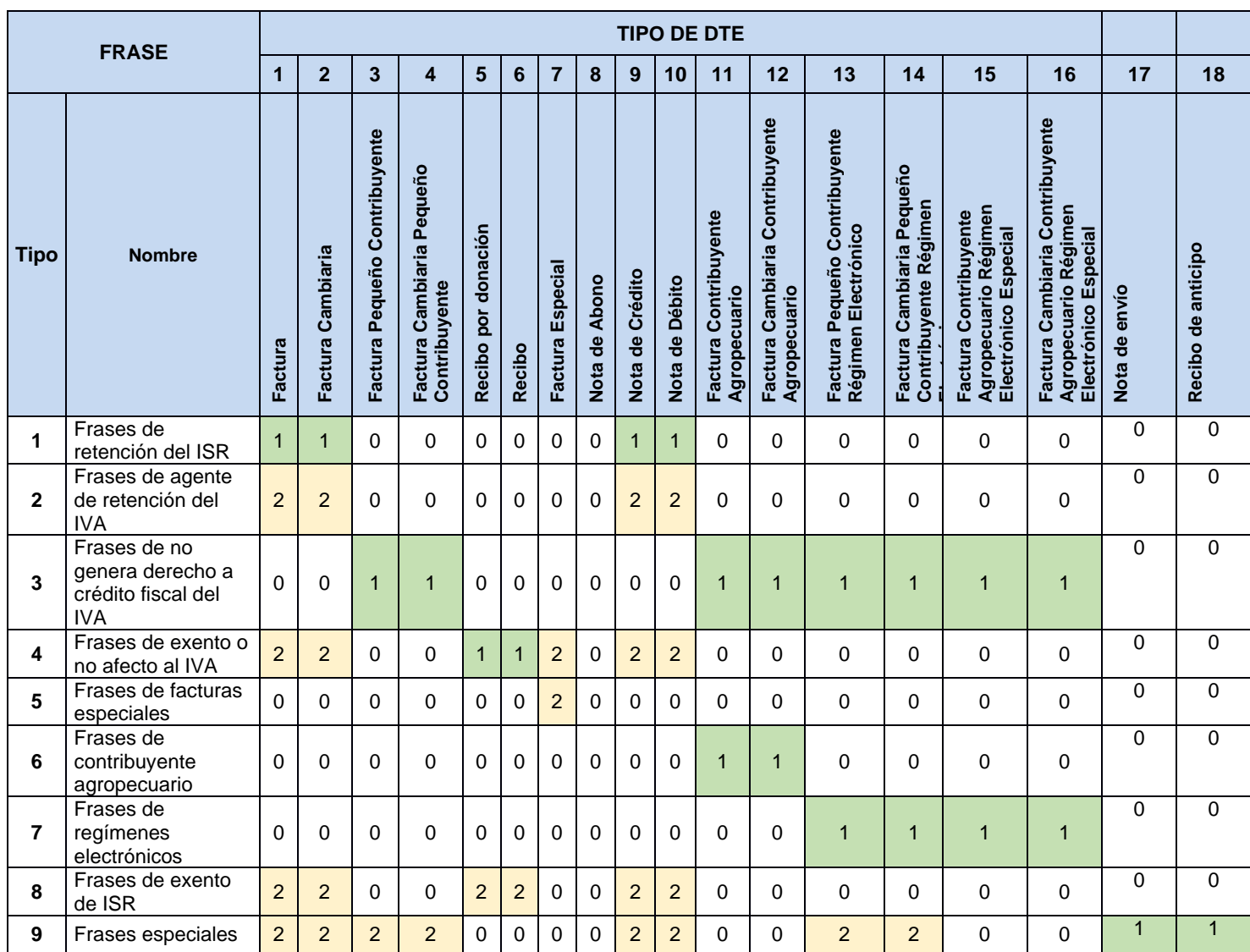

Los tipos de frase 1, 2, 3, 6 y 7 se pueden obtener automáticamente del Registro Tributario Unificado (RTU), con base a la obligación de cada afiliación del impuesto que tenga el emisor.

El significado de los valores utilizados en el catálogo anterior se explica en la tabla siguiente:

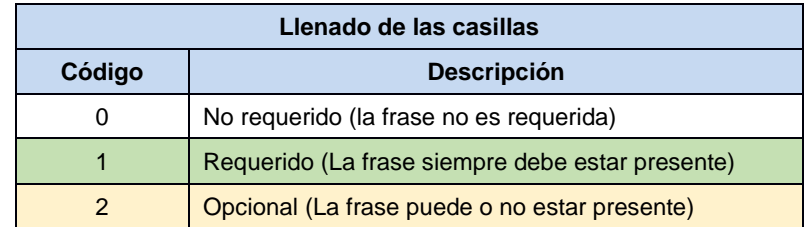

<sup>4</sup> Esta información es provista a través del Mini RTU que tendrán a disposición los Certificadores.

### 2.6.1 Validación: Frases (XSD:Frase)

<span id="page-34-0"></span>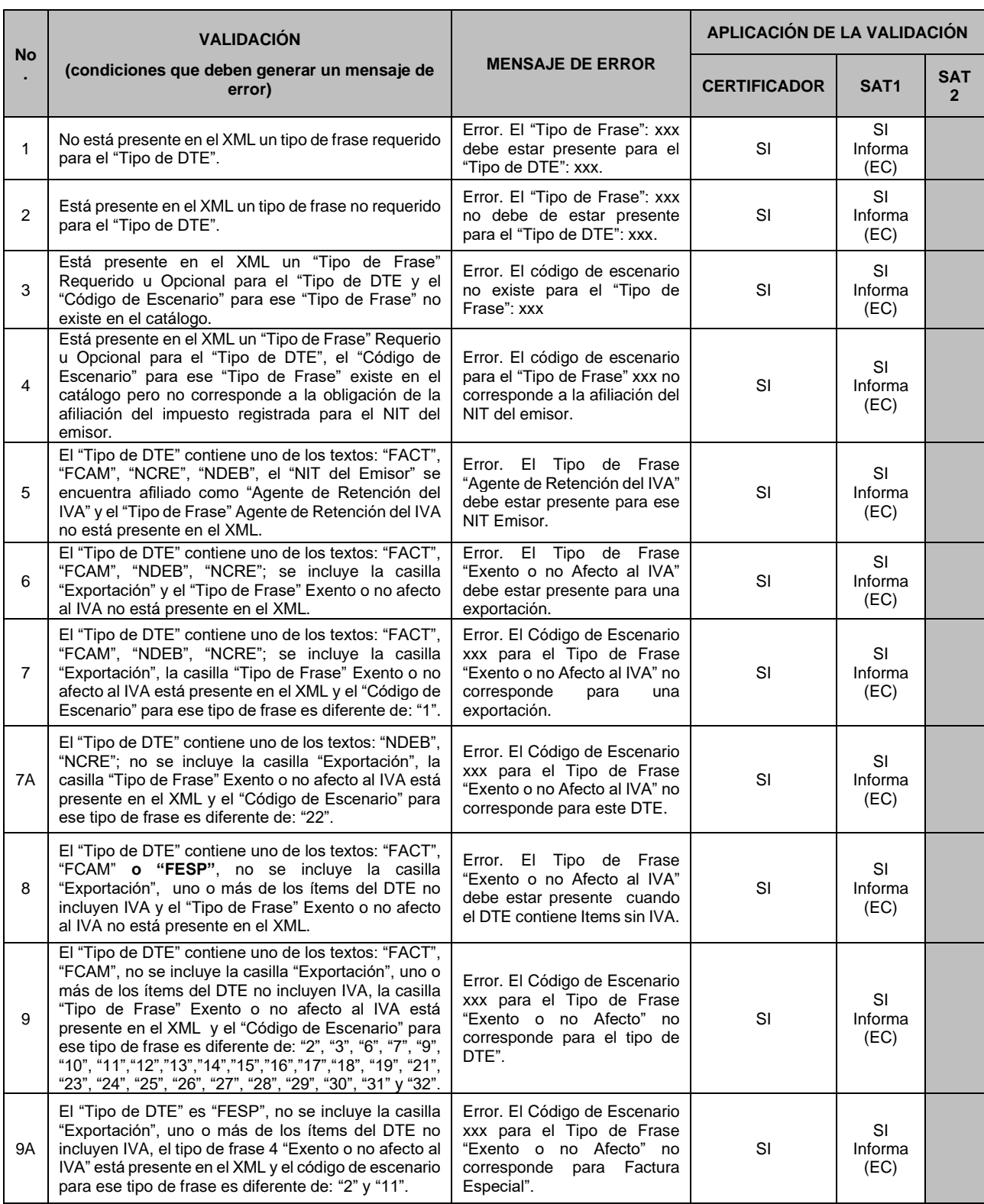

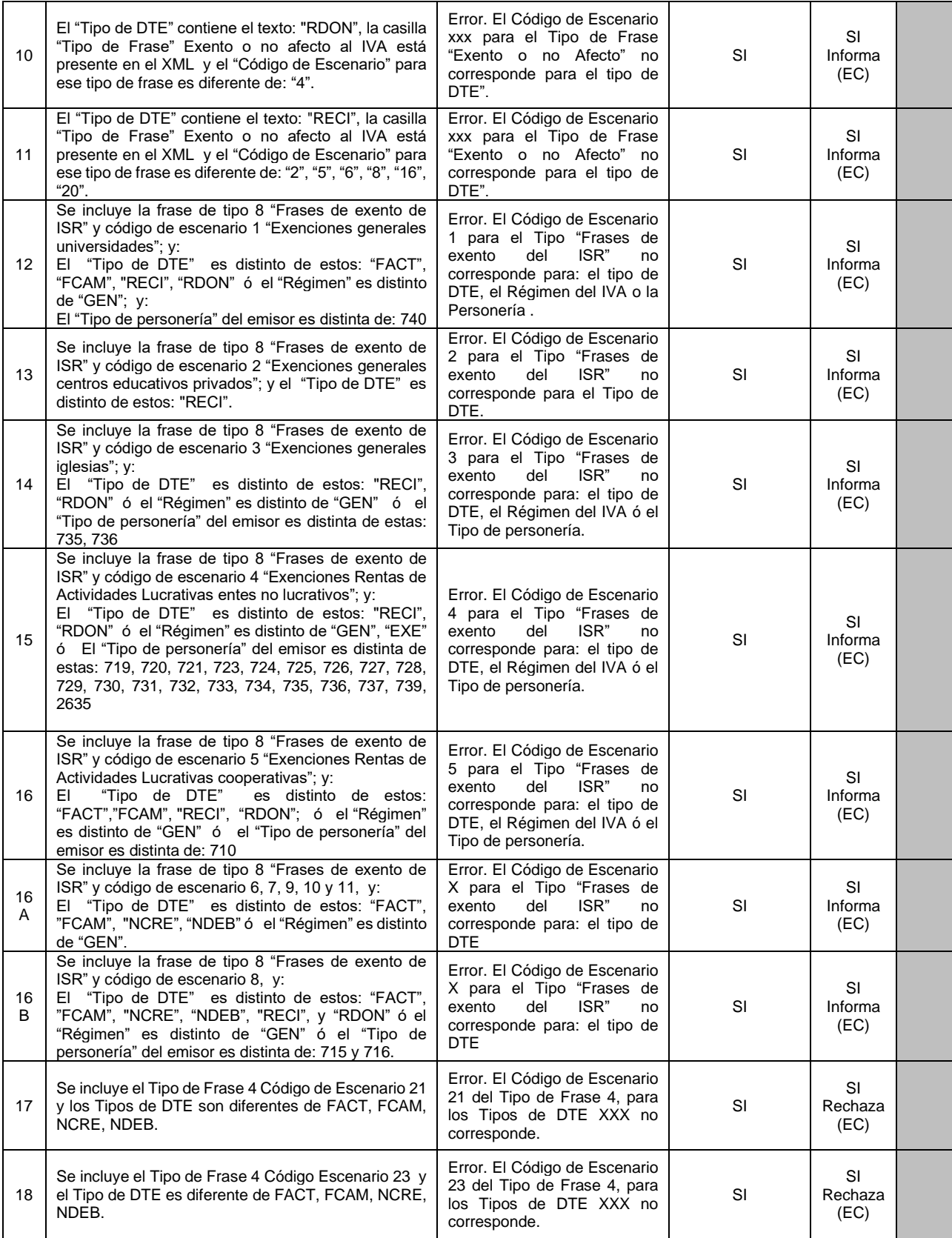
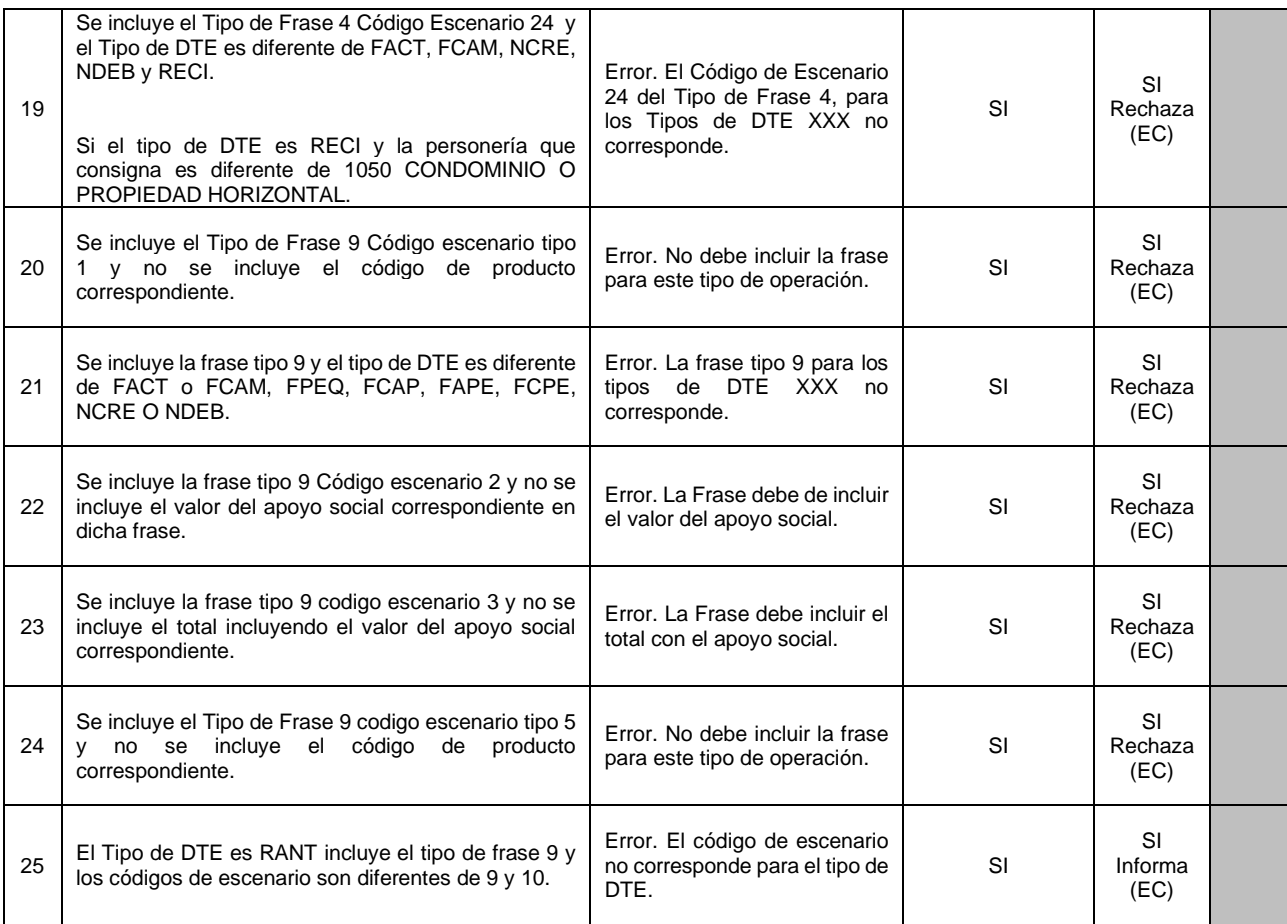

## 2.6.2 Validación: Número de la resolución de afiliación especial (XSD:NumeroResolucion)

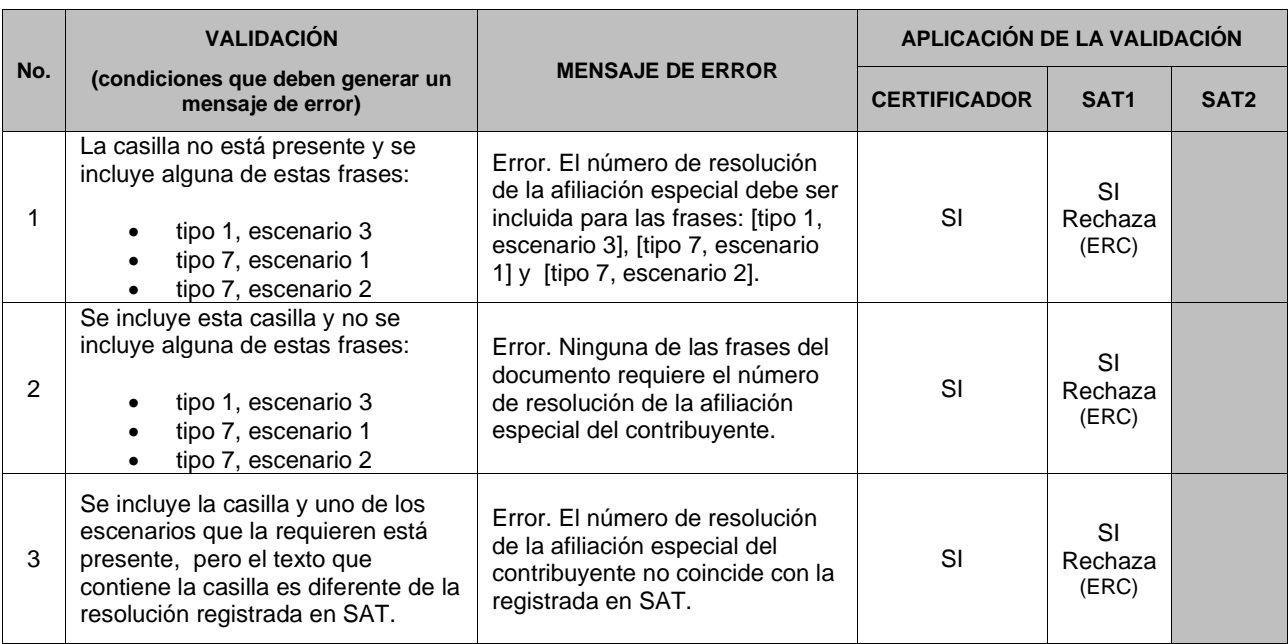

## 2.6.3 Validación: Fecha de la resolución de afiliación especial (XSD:FechaResolucion)

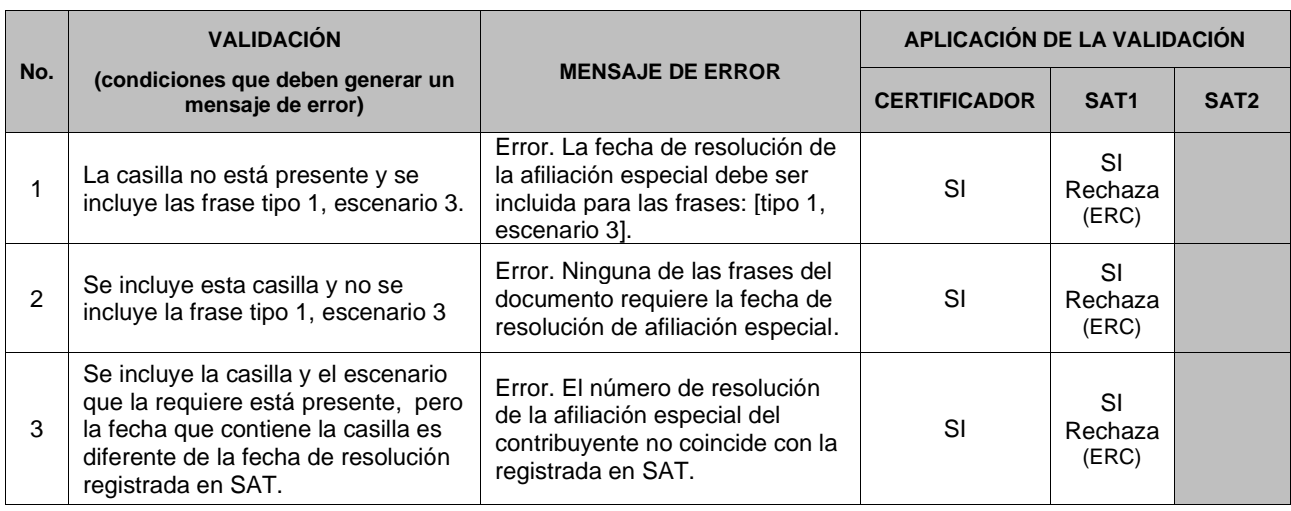

## 2.6.4 Tipos de Frases

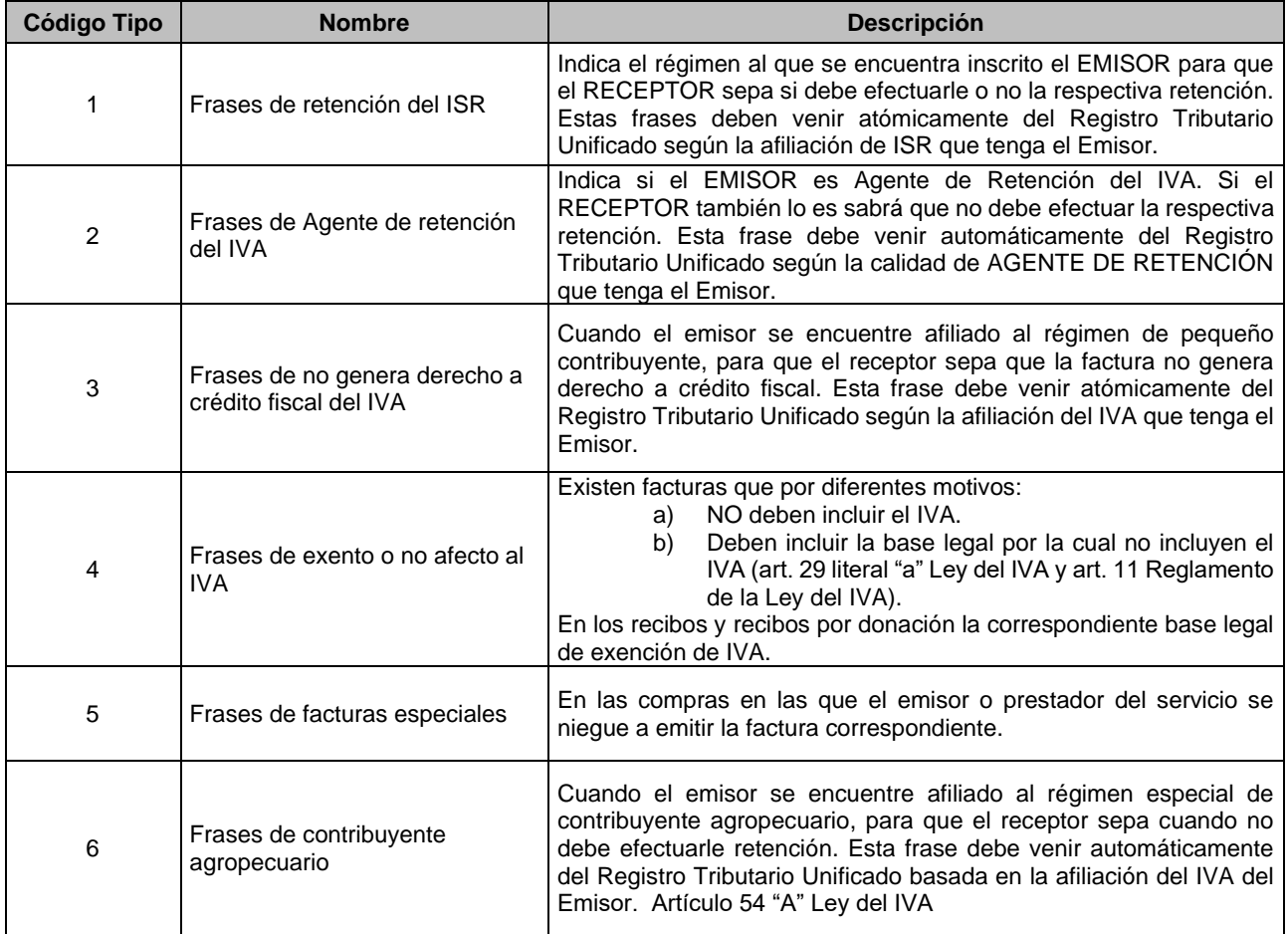

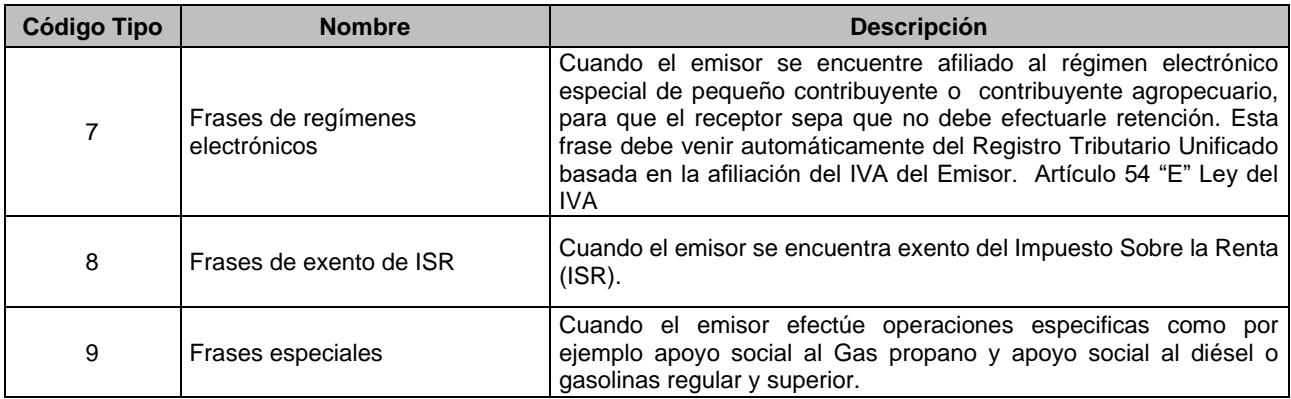

## 2.6.5 Frases de retención del ISR (tipo 1)

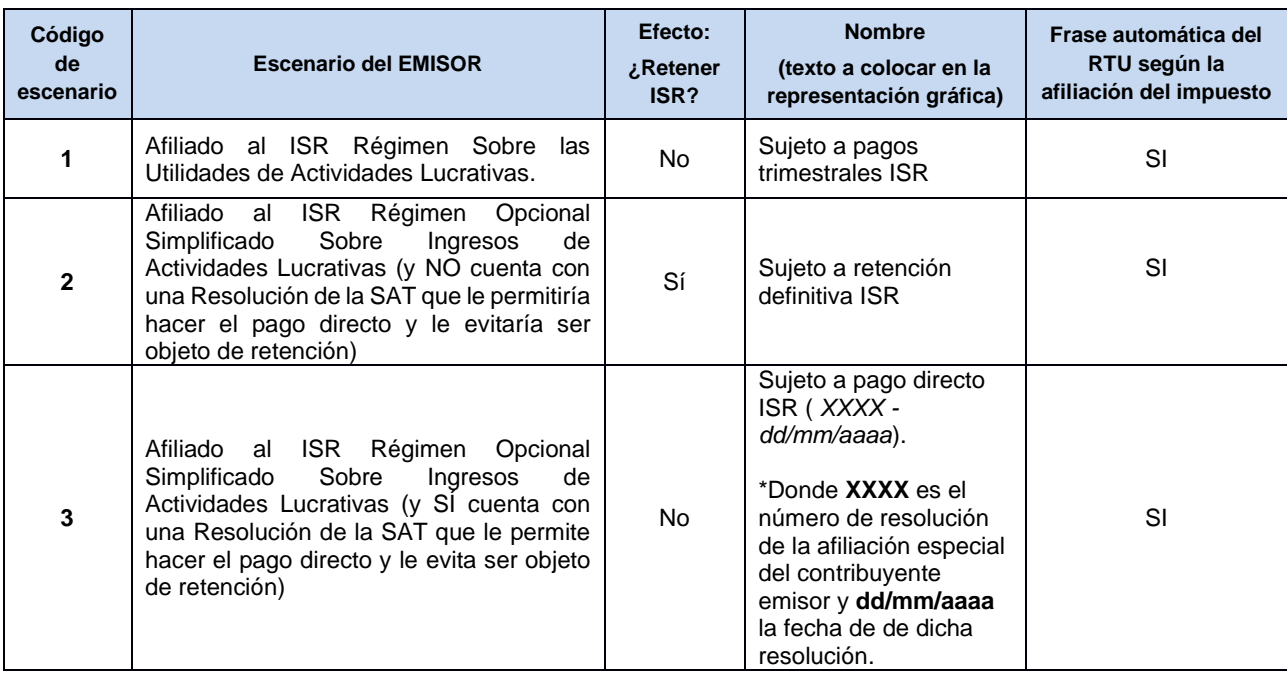

**Nota:** El número y fecha de resolución escenario 3 se deben incorporar al DTE en la casilla correspondiente.

## 2.6.6 Frases de Agente de Retención del IVA (tipo 2)

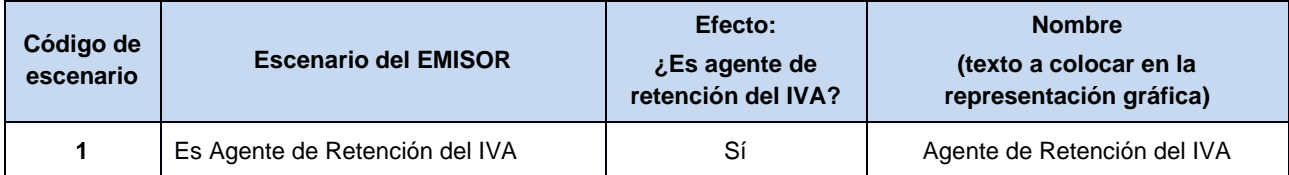

### 2.6.7 Frase de no genera derecho a crédito fiscal del IVA (tipo 3)

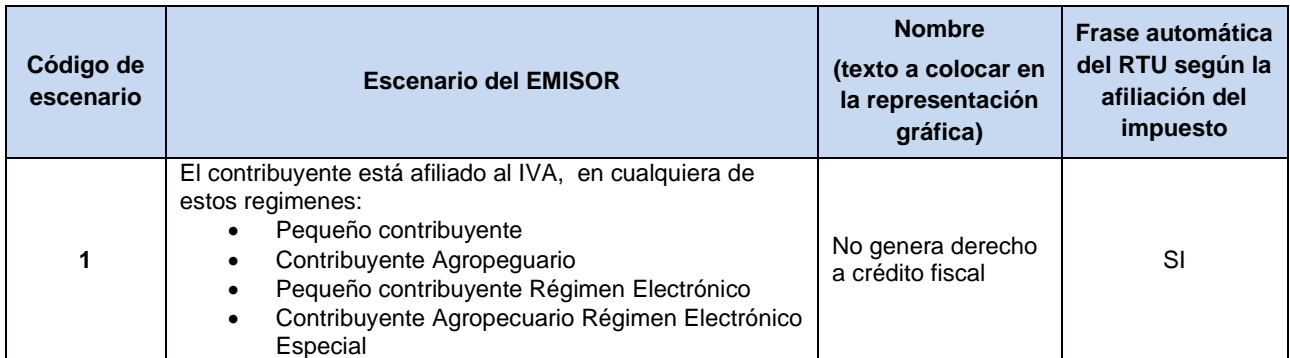

### 2.6.8 Frases de exento o no afecto al IVA (tipo 4)

En todos los casos los recibos y recibos por donación son exentos de IVA y existen varios escenarios en los cuales las facturas son exentos o no afectos al IVA, es decir, **NO deben incluir IVA o incluyen IVA tasa cero**, siendo los siguientes:

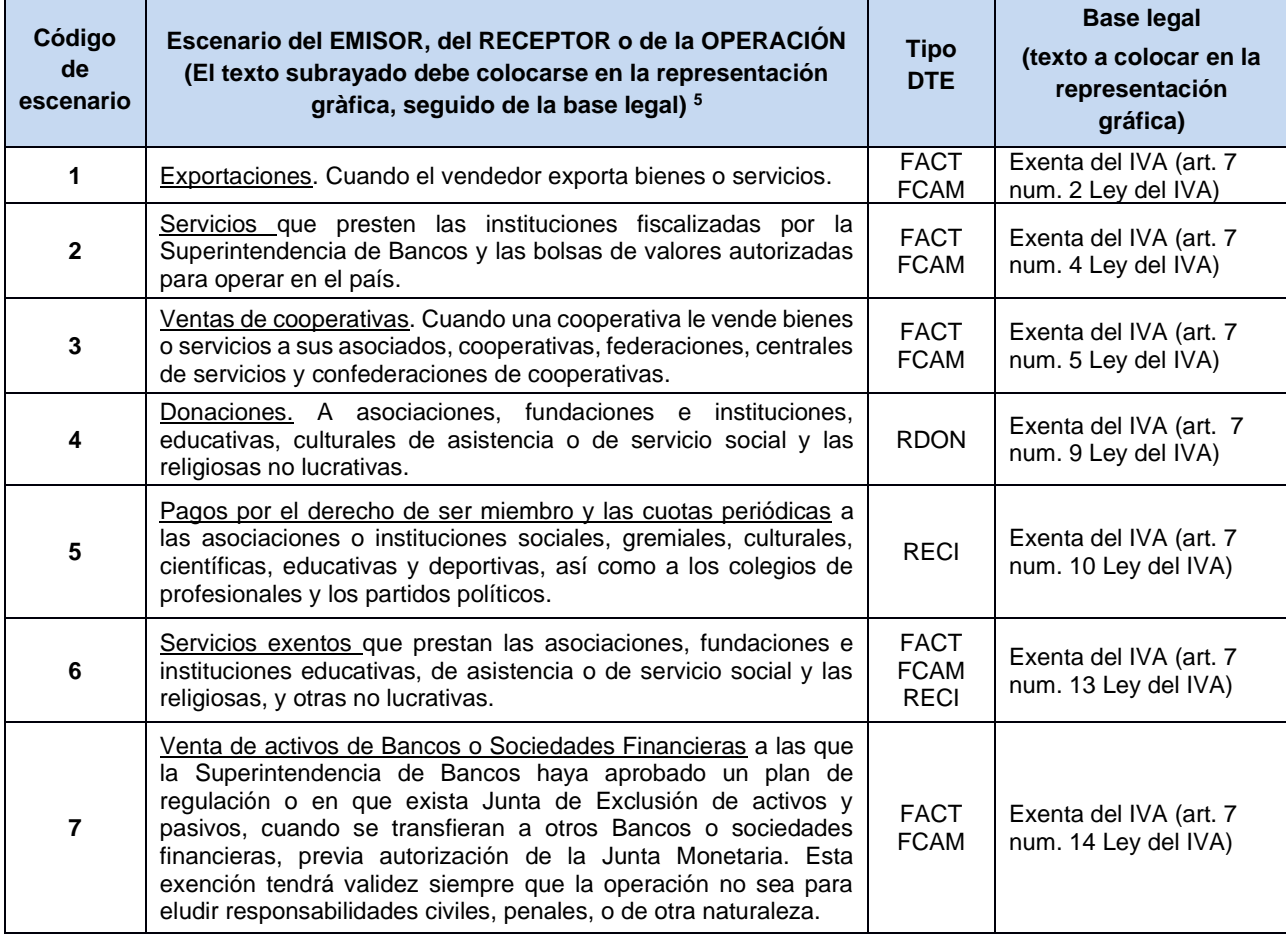

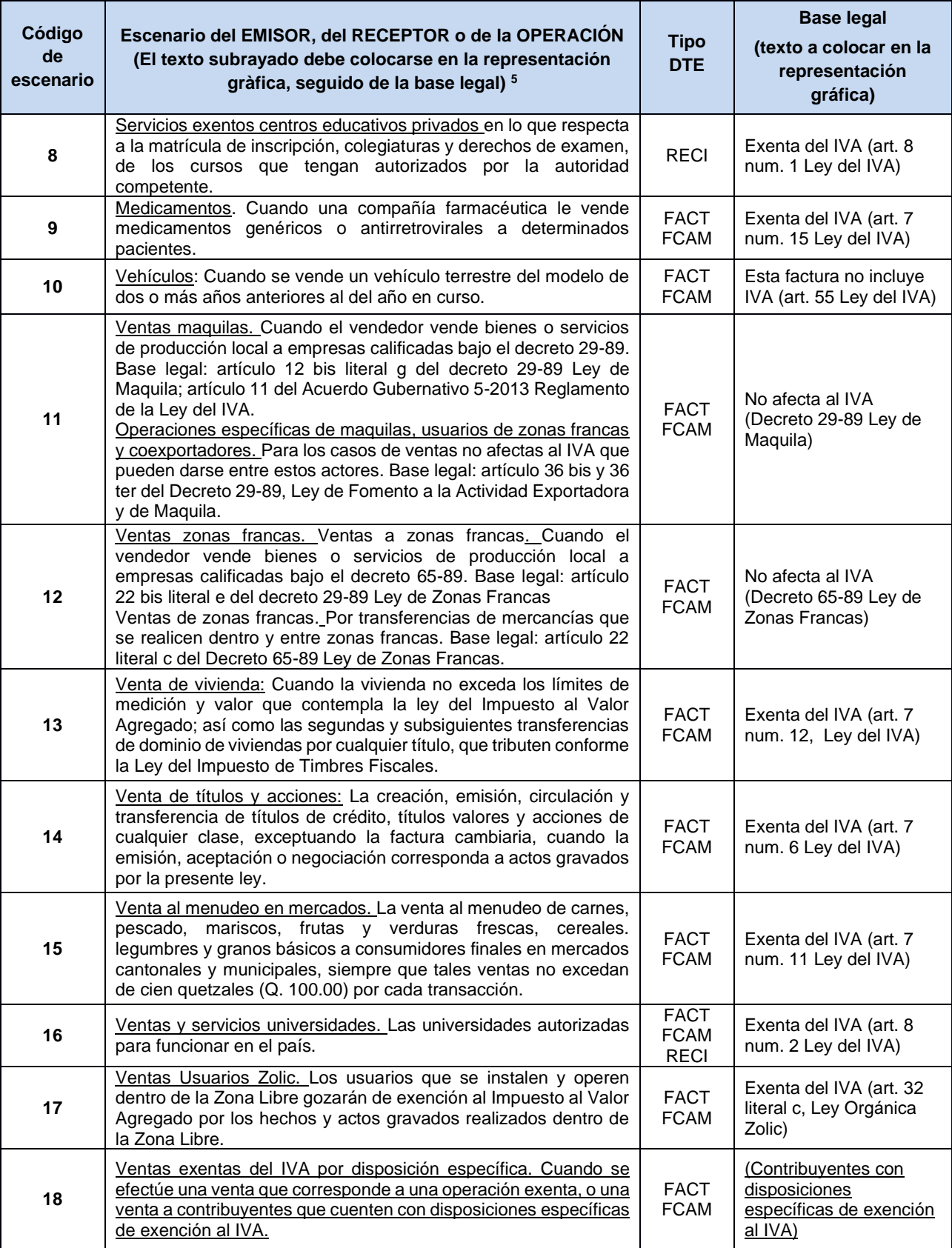

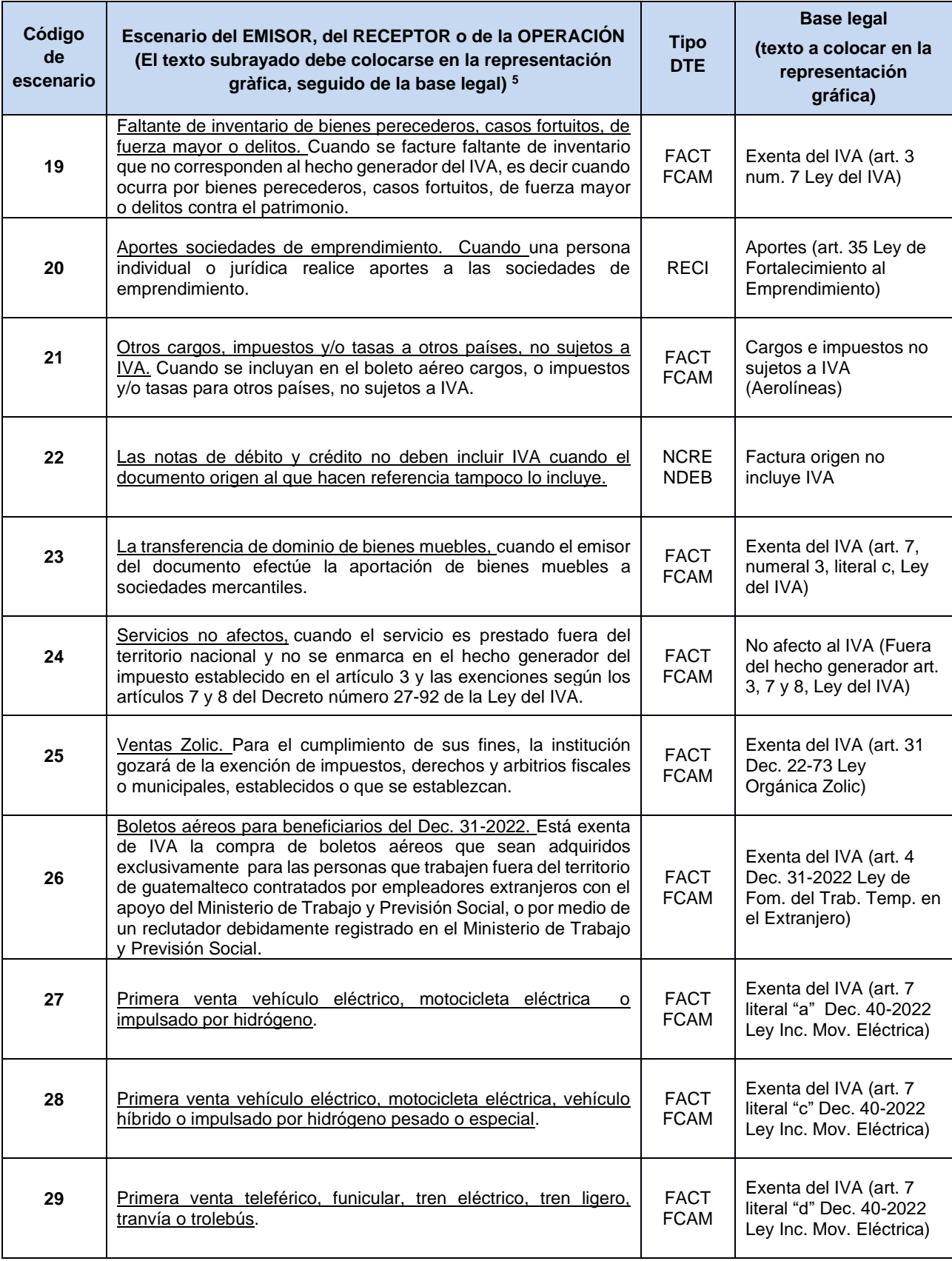

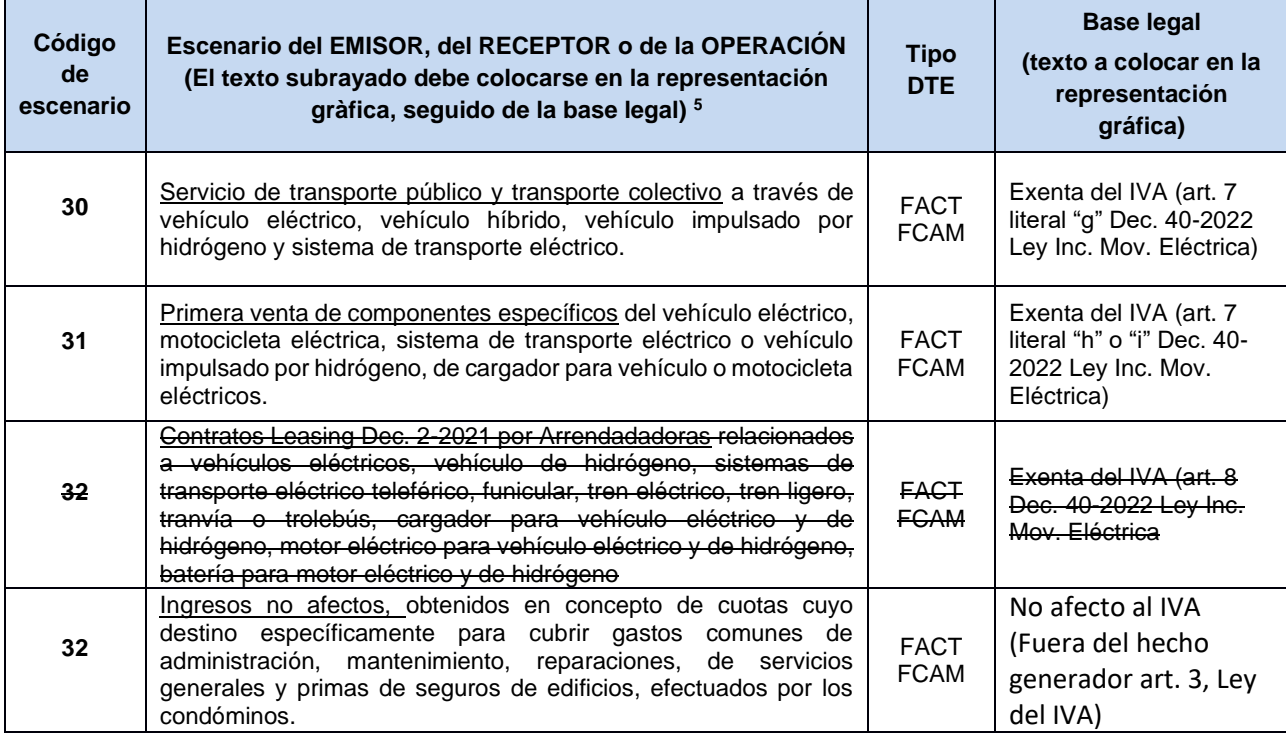

### 2.6.9 Frases Factura Especial (tipo 5)

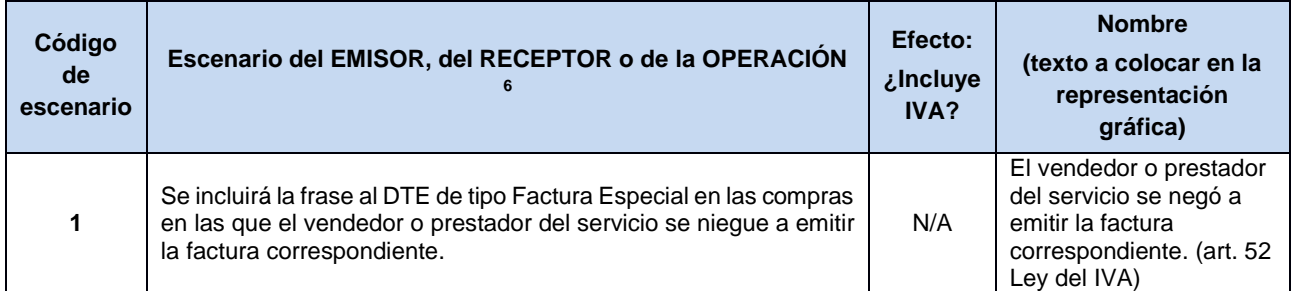

## 2.6.10 Frases de Régimen Especial de contribuyente agropecuario (tipo 6)

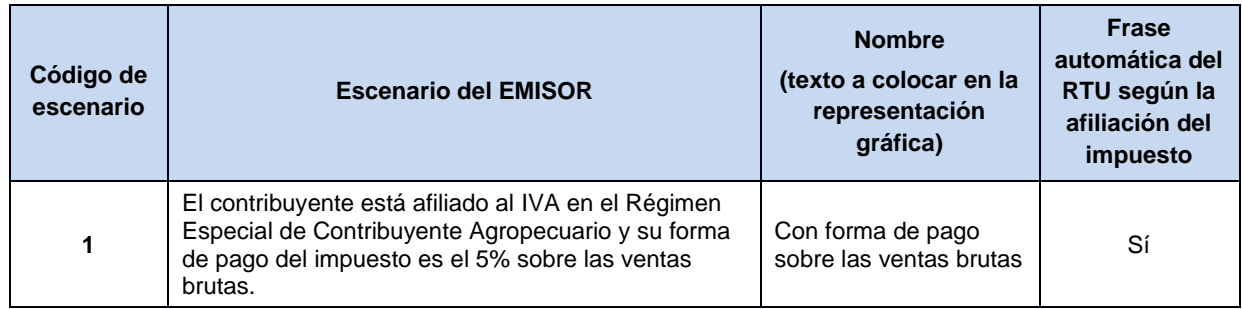

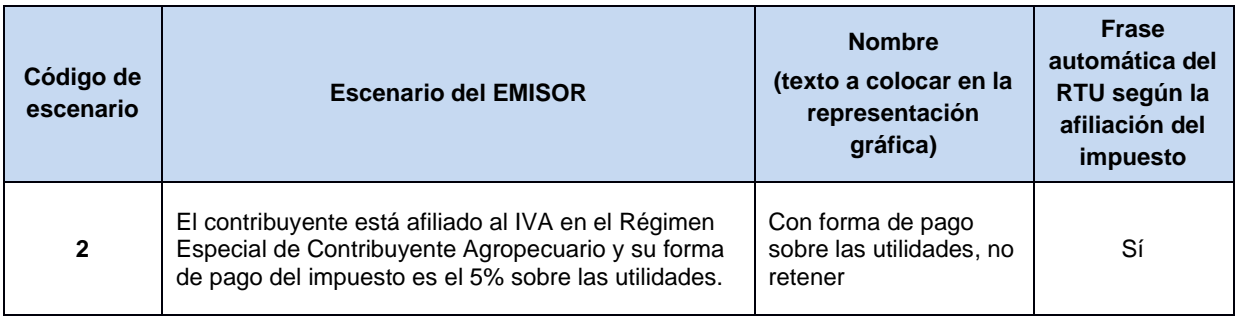

## 2.6.11 Frases de regímenes electrónicos (tipo 7)

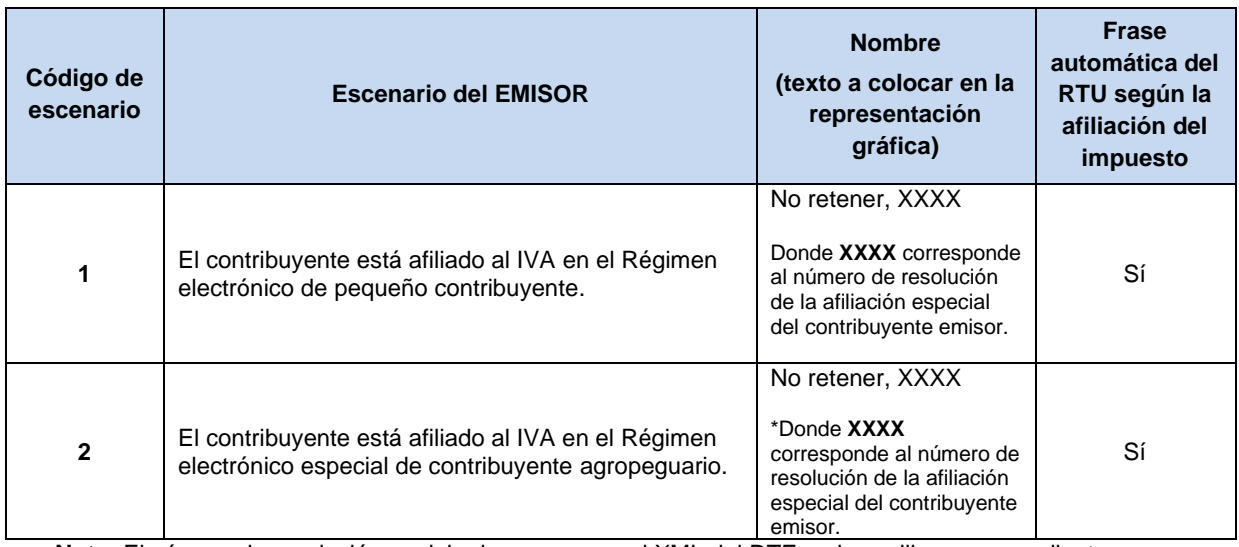

**Nota:** El número de resolución se debe incorporar en el XML del DTE en la casilla correspondiente.

# 2.6.12 Frases de Exento de ISR (tipo 8)

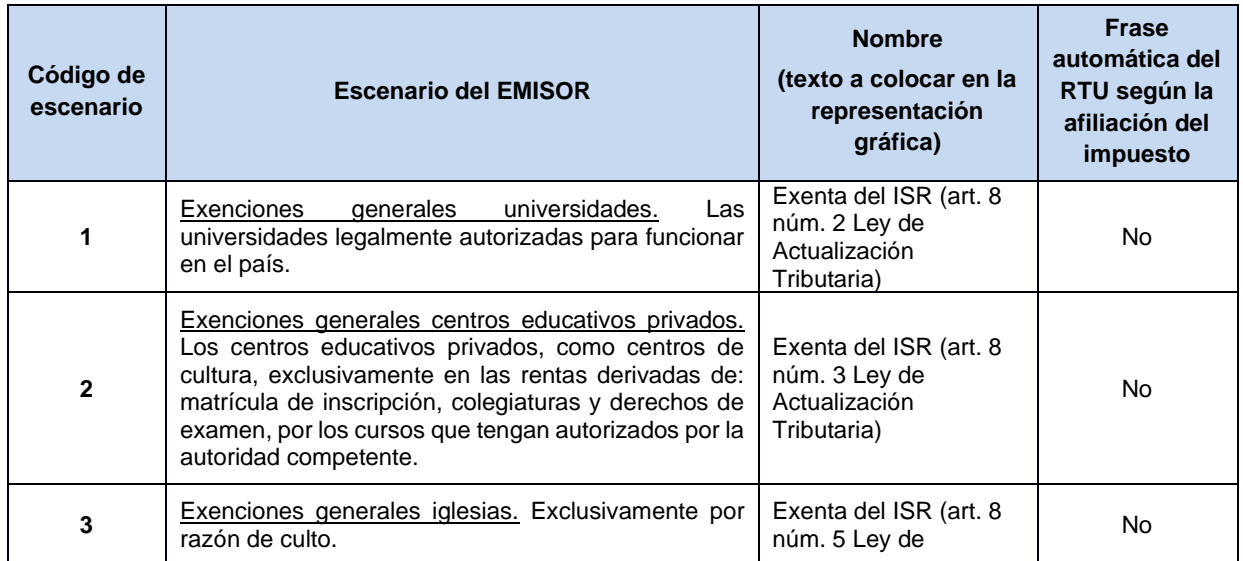

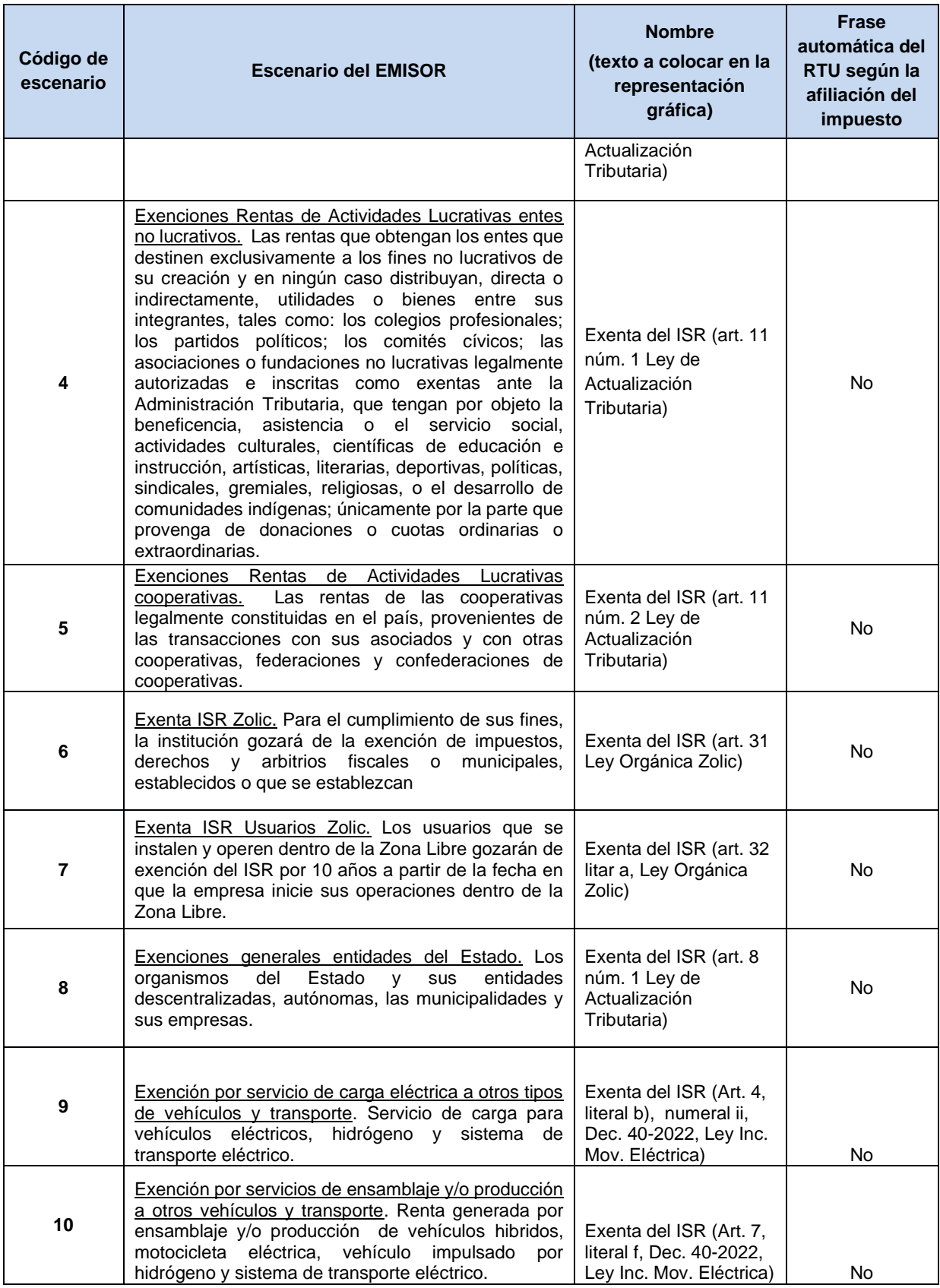

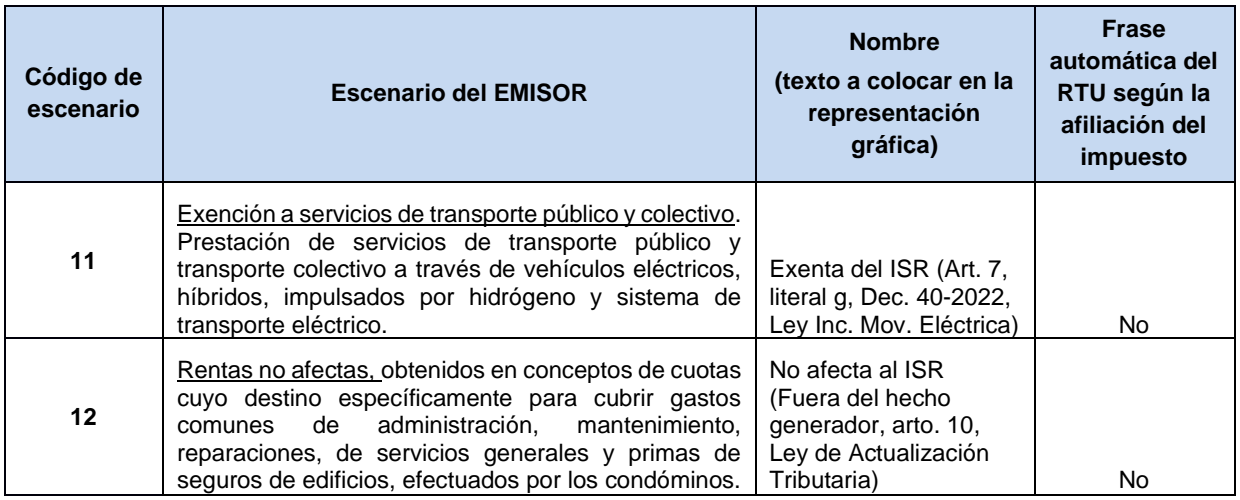

## 2.6.13 Frases Especiales (tipo 9)

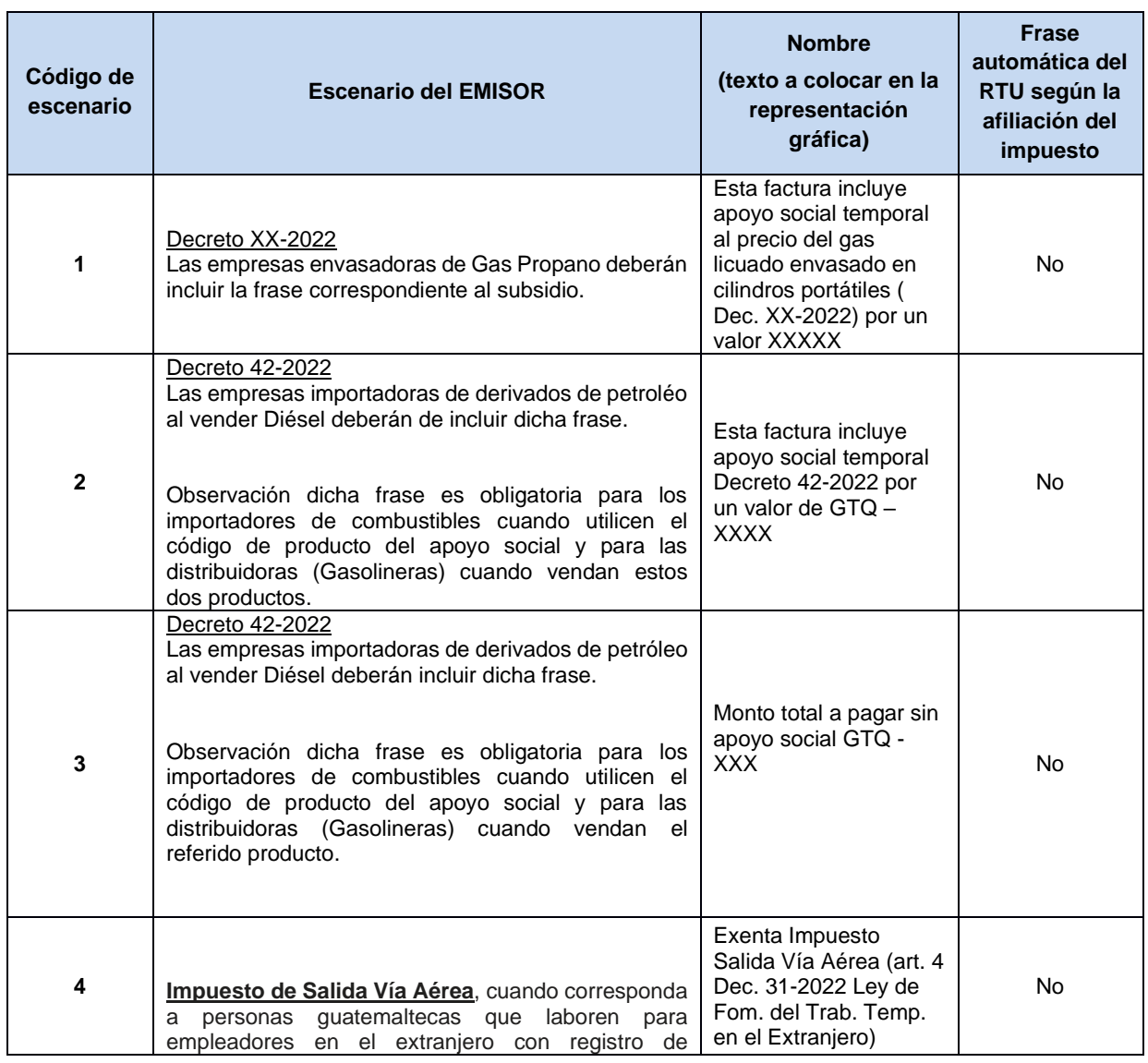

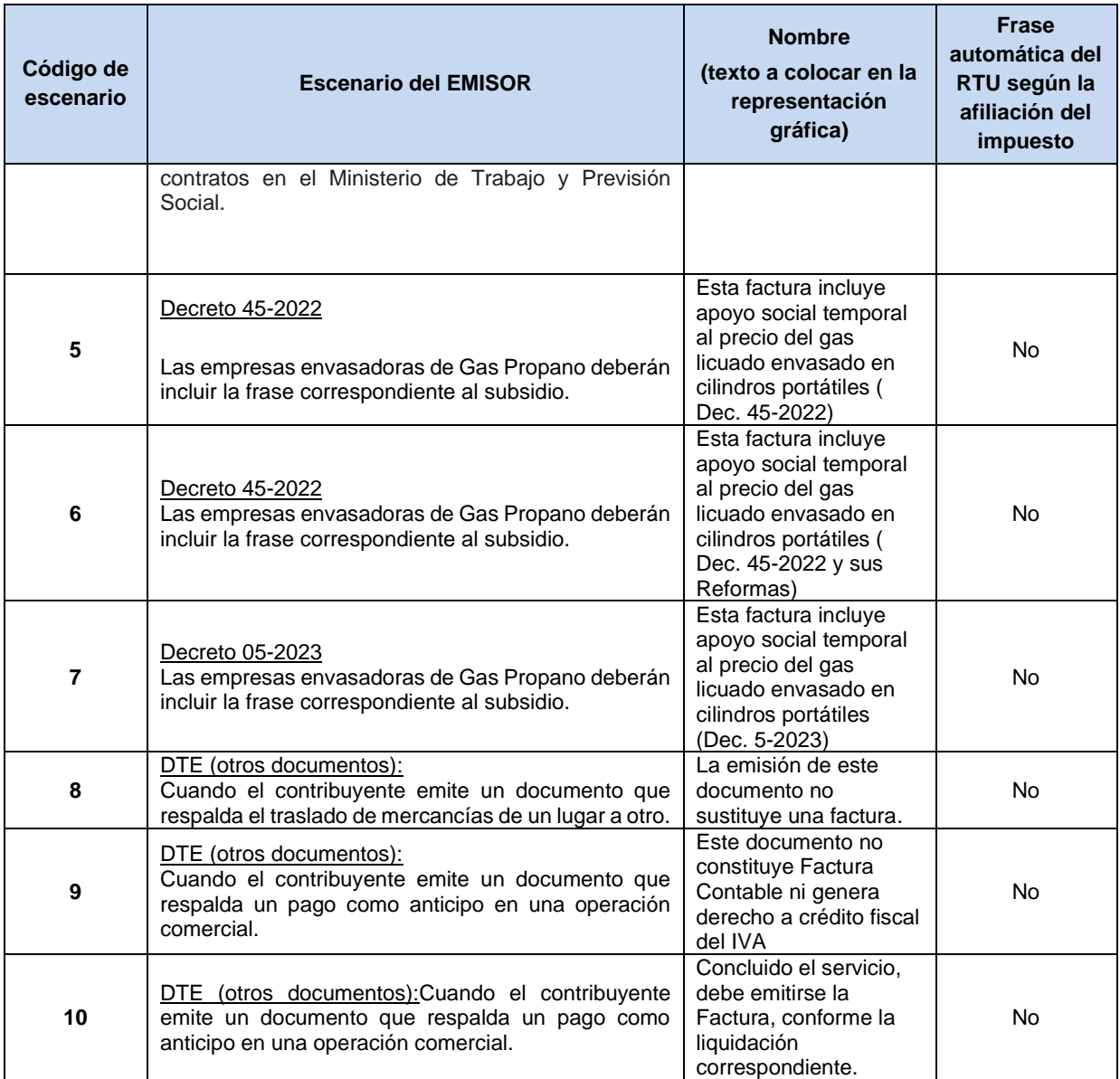

## **Aclaración valor apoyo social:**

Para establecer el valor del apoyo social se deberá multiplicar el Descuento Especial según el producto consignado por la cantidad y representarlo en la frase iniciando con la moneda GTQ.

Para el caso del código de escenario 2 tipo frase 9, en el valor del apoyo social deberá de multiplicar la cantidad de galones por el descuento según el código de producto que se está vendiendo (validar catálogo de productos)

Para el caso del código de escenario 3 tipo de frase 9, el valor a representarse será el Gran Total + el total del valor en quetzales de apoyo social que contiene dicha factura.

# **2.7 Validaciones específicas para el IVA**

A continuación, se detallan las validaciones que se deben aplicar cuando el DTE en la casilla "NombreCorto" del nodo "Impuesto", es igual a: IVA

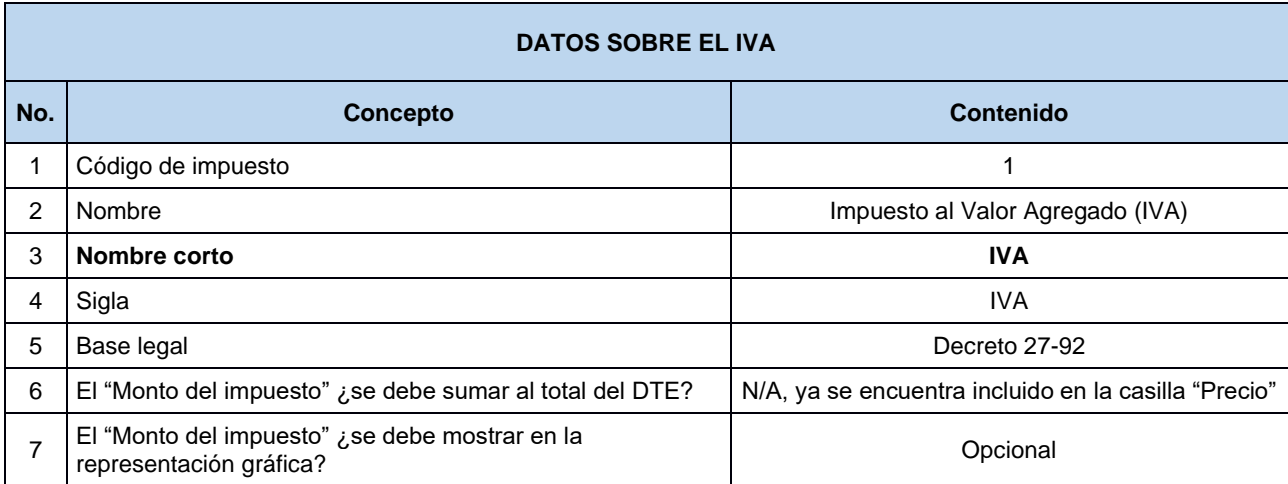

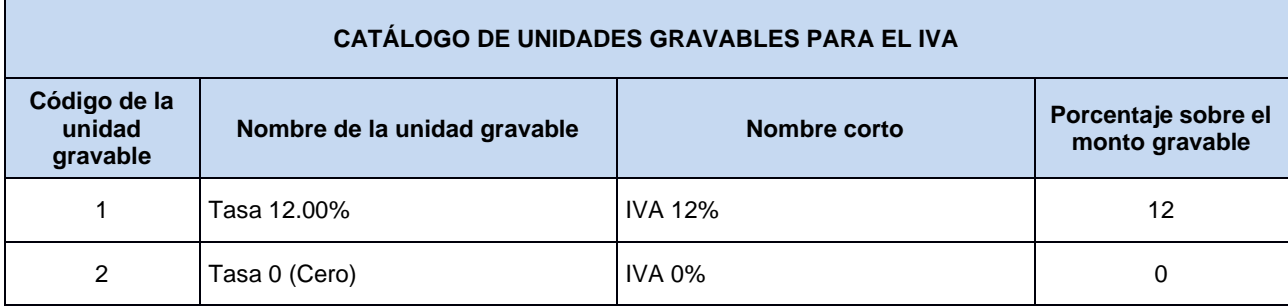

## 2.7.1 Validación: Monto gravable (XSD:MontoGravable)

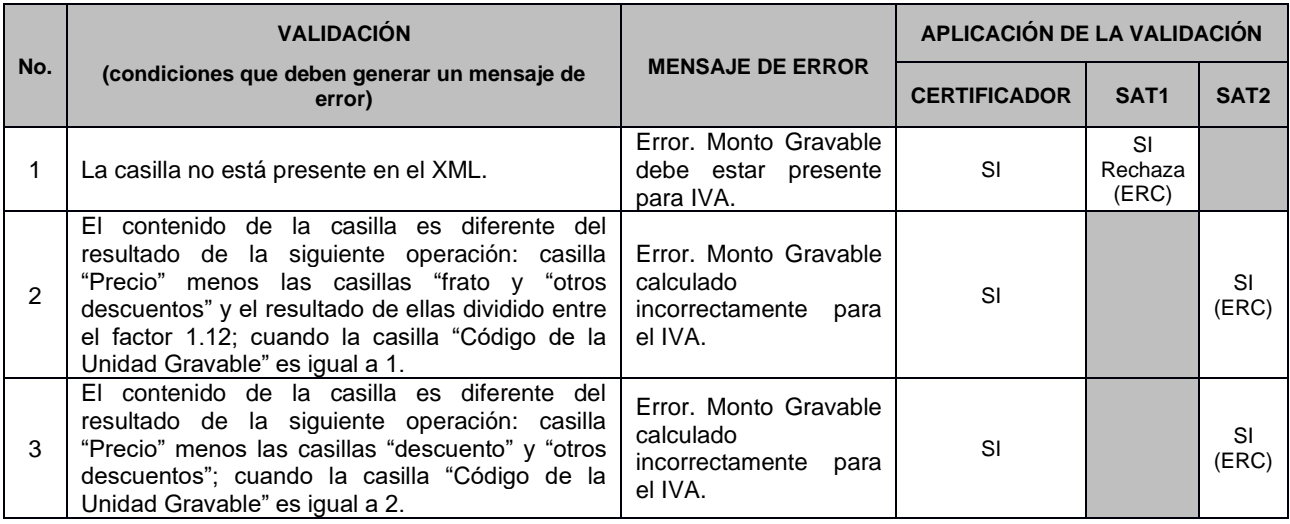

### 2.7.2 Validación: Código de Unidad Gravable (XSD:CodigoUnidadGravable)

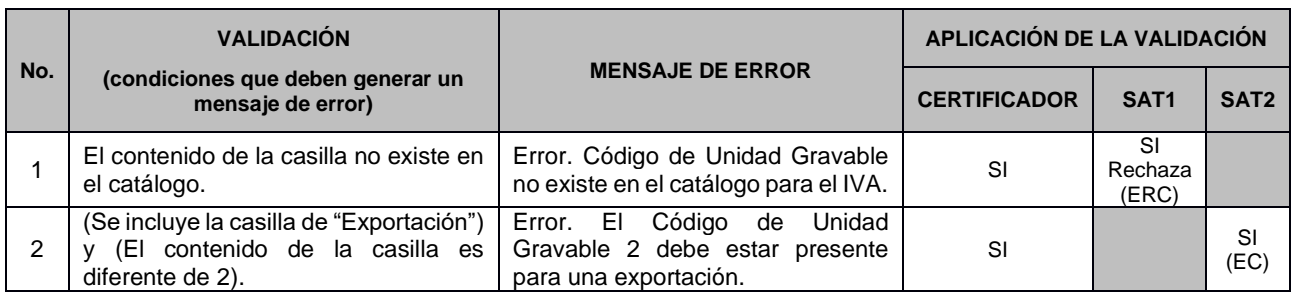

## 2.7.3 Validación: Cantidad Unidades Gravables (XSD:CantidadUnidadesGravables)

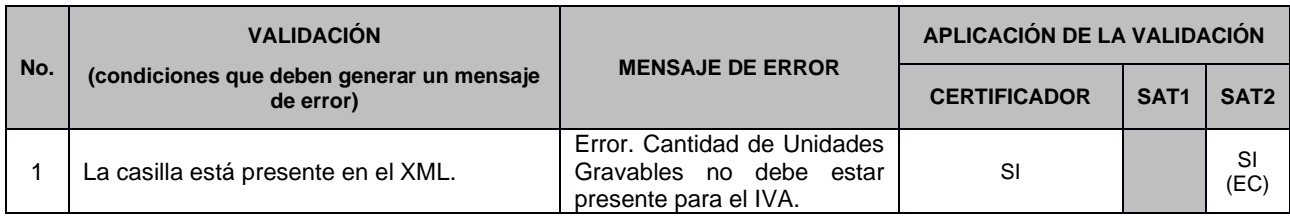

## 2.7.4 Validación: Monto del Impuesto (XSD:MontoImpuesto)

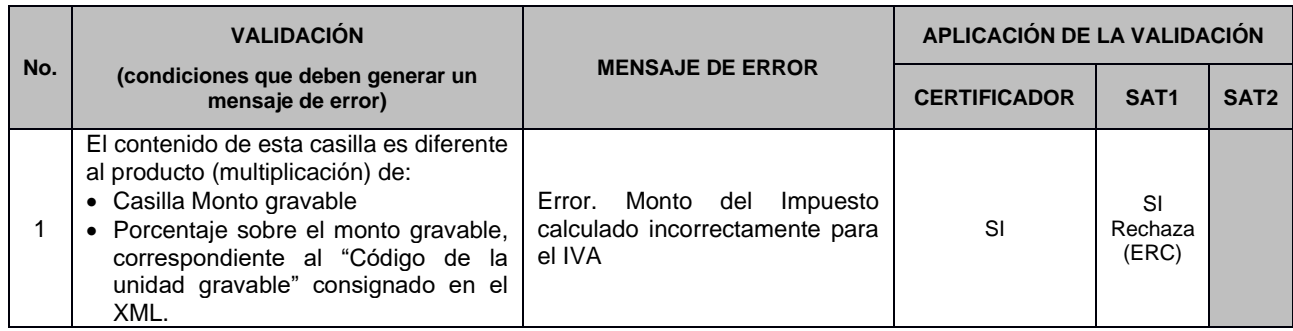

### 2.7.5 Validación: Total de Impuestos (XSD:Totalmontoimpuesto)

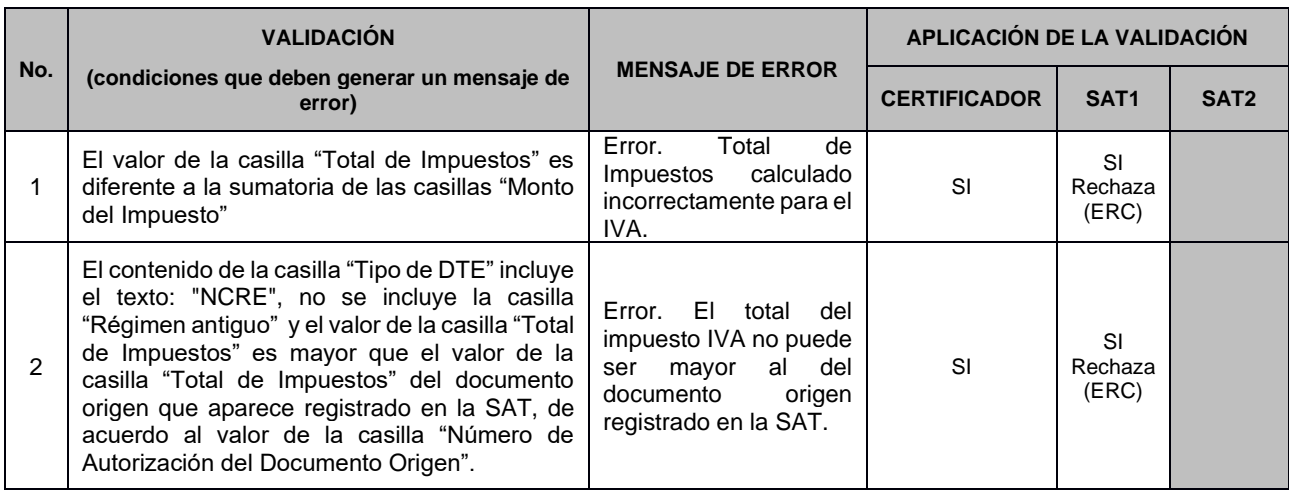

#### Ejemplo del cálculo y aplicación del impuesto

#### **Cálculo de una operación en quetzales (GTQ) únicamente con IVA:**

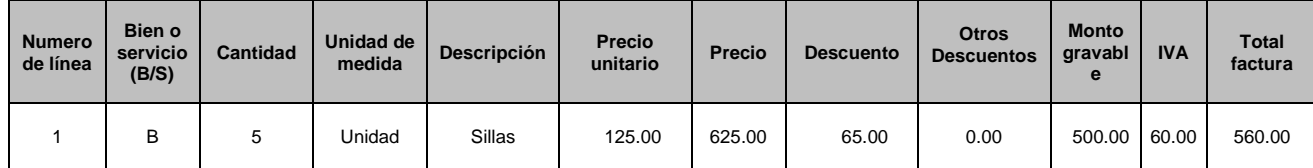

Las casillas precio unitario y precio ya incluyen la tarifa del IVA, por lo cual, para obtener el monto gravable, se toma la casilla precio menos las casillas "descuento" y "otros descuentos", y el resultado de ambas se divide entre el factor 1.12, y para obtener el valor del IVA, el monto gravable se multiplica el 12%.

#### **Cálculo de una operación en quetzales (GTQ) que no incluye IVA por estar exenta o no afecta:**

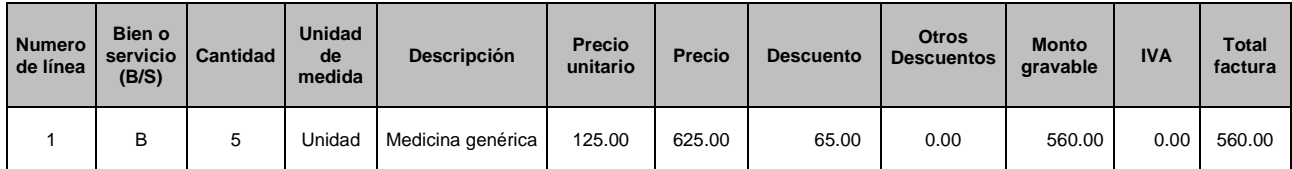

Las casillas precio unitario y precio NO incluyen la tarifa del IVA por corresponder a operaciones exentas o no afectas del impuesto, por lo cual, para obtener el monto gravable, se toma el valor de la casilla precio menos las casillas "descuento" y "otros descuentos", y en la casilla IVA se coloca cero.

#### **Cálculo de una operación en quetzales (GTQ) de regimenes simplificados:**

- Factura de pequeño contribuyente
- Factura de contribuyente agropecuario
- Factura régimen especial de contribuyente agropecuario
- Factura régimen electrónico de pequeño contribuyente
- Factura régimen electrónico especial de contribuyente agropecuario

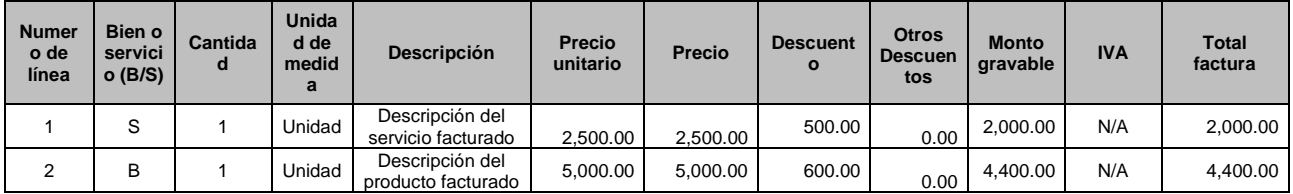

A las casillas precio unitario y precio NO se les determina la tarifa del IVA por corresponder a operaciones de regimenes simplificados, por lo cual, para obtener el monto gravable, se toma la casilla precio menos las casillas descuento y otros descuentos, y la casilla del IVA no se incluye.

#### **Aclaraciones adicionales:**

1. El IVA siempre debe estar incluido en el precio (casillas "Precio Unitario" y "Precio"), excepto en los casos de operaciones exentas o no afectas que por disposición de la ley no se debe cargar.

2. En el caso de notas de débito y crédito, como lo establece la Ley del IVA, se deben registrar dentro de los dos meses siguientes a la fecha de emisión de la factura afectada, si transcurre ese plazo, no hay limitante para emitirlas, sin embargo no tendrá derecho al reconocimiento del crédito fiscal según lo indica el artículo 17 de la misma Ley.

## **2.8 Validaciones específicas para Petróleo**

A continuación, se detallan las validaciones que se deben aplicar cuando el DTE en la casilla "NombreCorto" del nodo "Impuesto", es igual a: PETROLEO

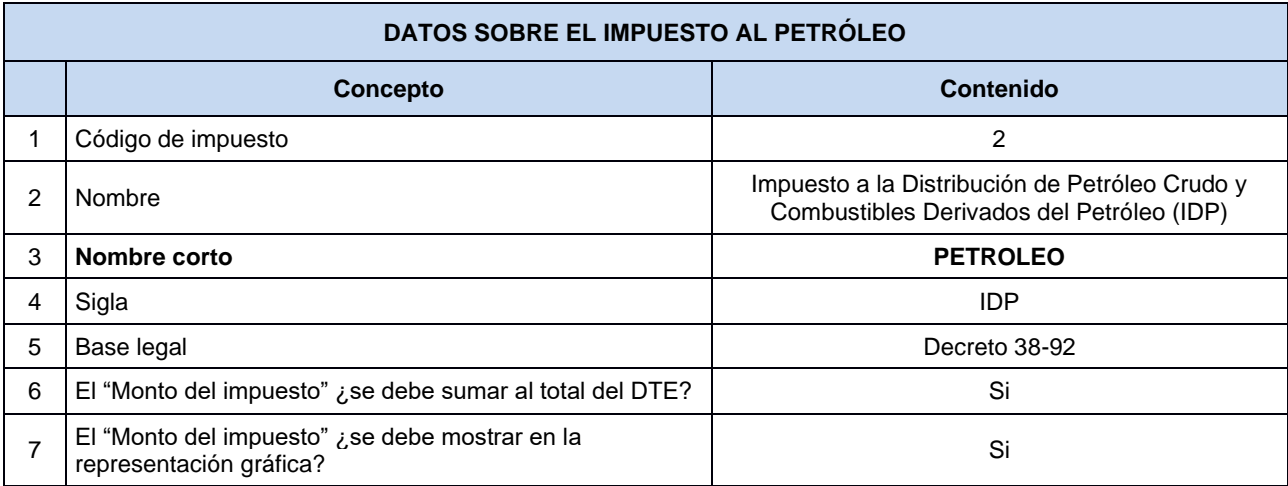

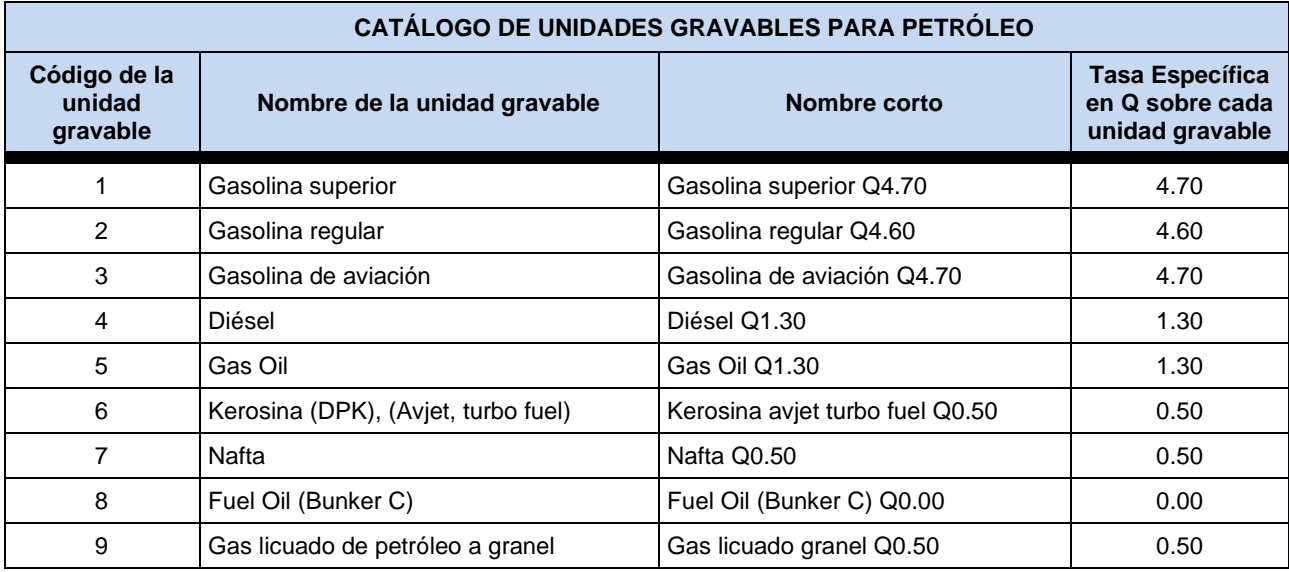

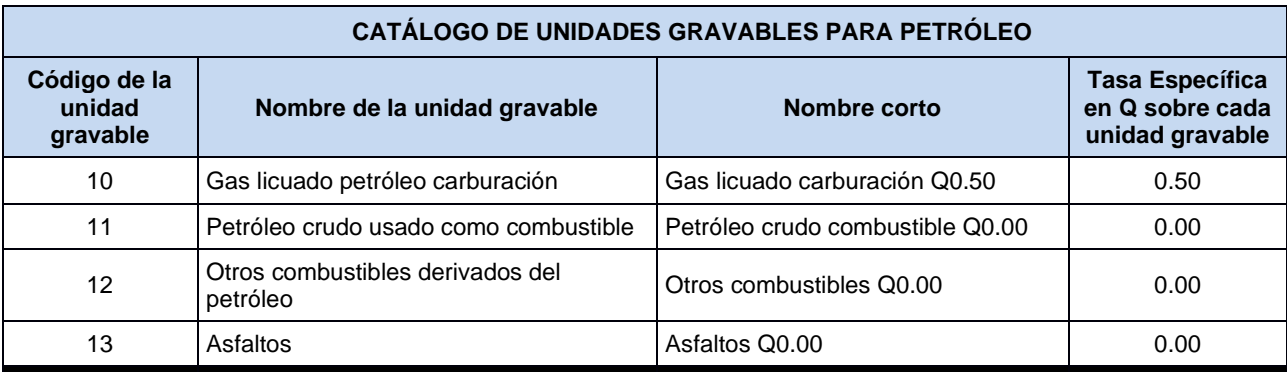

## 2.8.1 Validación: Monto Gravable (XSD:MontoGravable)

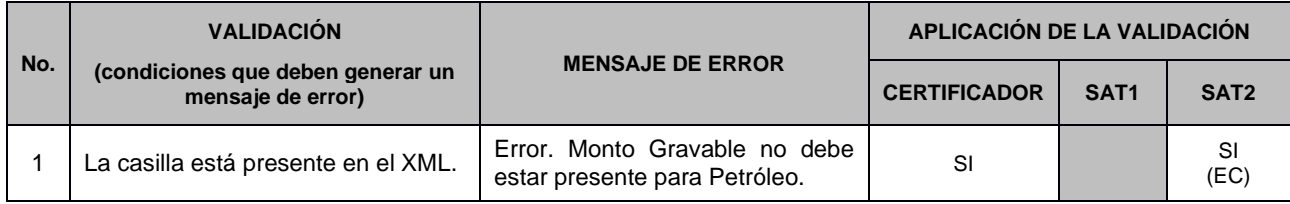

## 2.8.2 Validación: Código de Unidad Gravable (XSD:CodigoUnidadGravable)

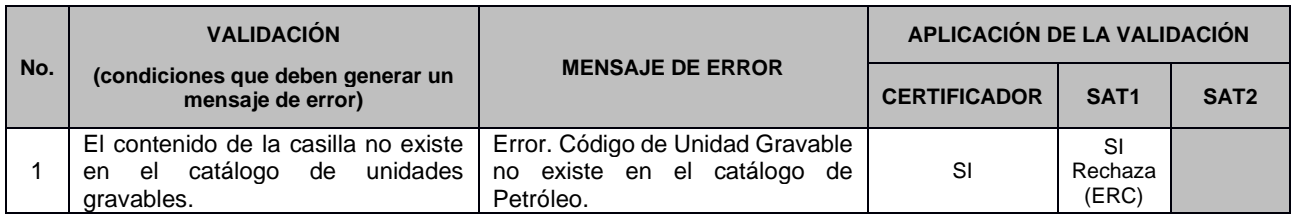

### 2.8.3 Validación: Cantidad Unidades Gravables (XSD:CantidadUnidadesGravables)

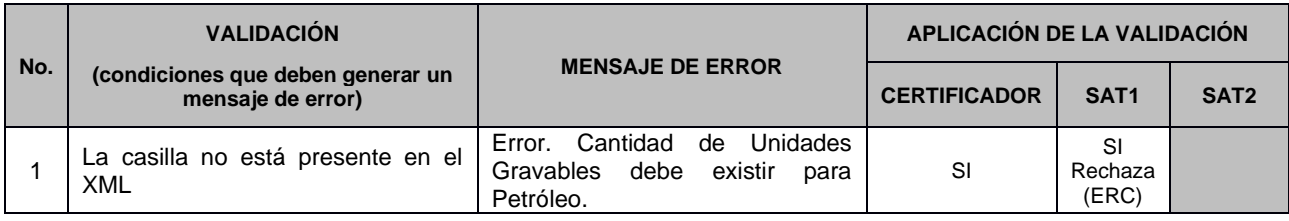

### 2.8.4 Validación: Monto del Impuesto (XSD:MontoImpuesto)

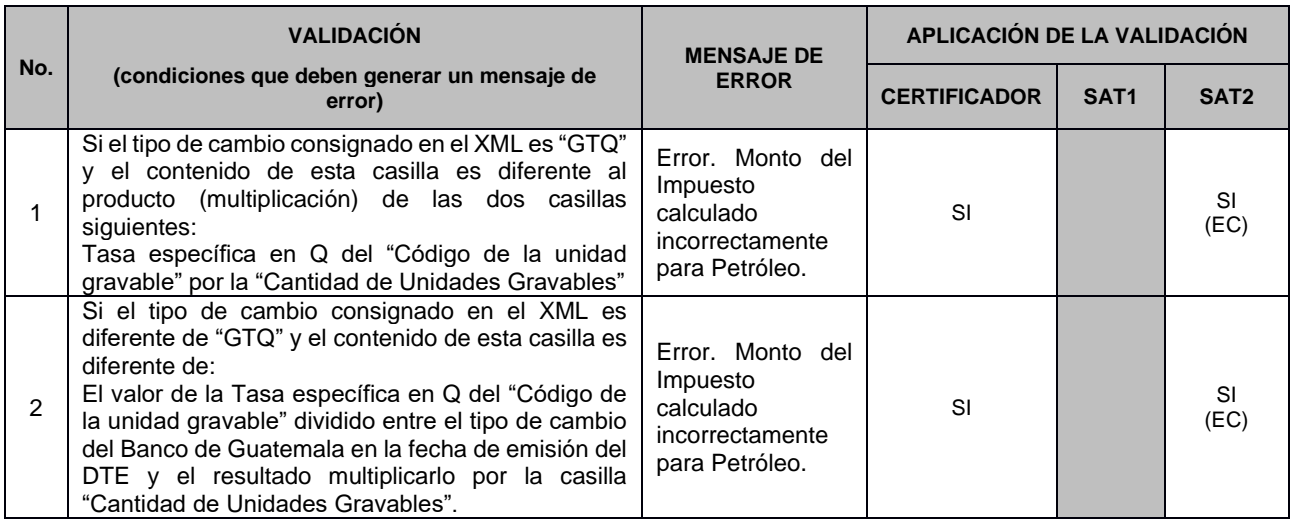

**Aclaración:** La SAT validará el monto del impuesto cuando la moneda sea diferente a quetzales, contra el tipo de cambio oficial publicado por el Banco de Guatemala para esa moneda en la fecha de emisión del documento.

En caso no existiera tipo de cambio oficial publicado por el Banco de Guatemala para esa moneda en la fecha de emisión del documento, se deberá de utilizar el último tipo de cambio registrado.

Cuando la moneda sea USD se deberá utilizar la tasa de referencia publicada por el Banco de Guatemala y cuando sea diferente se deberá tomar el tipo de cambio de venta.

### 2.8.5 Validación: Total de Impuestos (XSD:TotalMontoImpuesto)

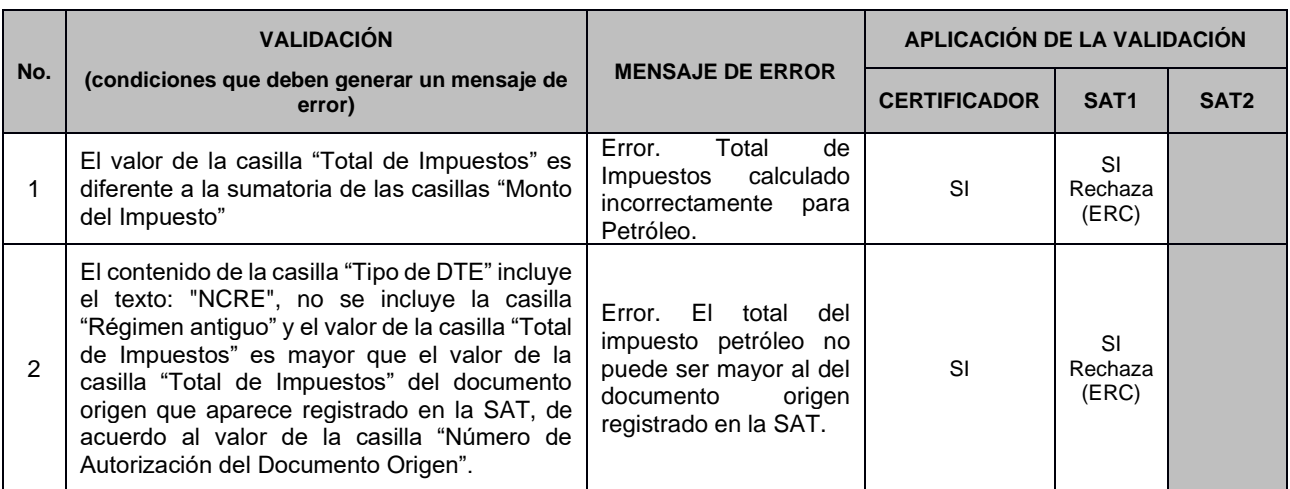

## Ejemplo del cálculo y aplicación del impuesto **Cálculo de una operación en quetzales (Q) que incluye IVA e IDP:**

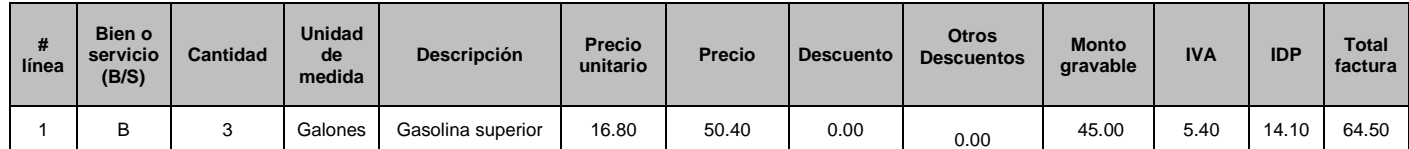

1. Las casillas precio unitario y precio ya incluyen la tarifa del IVA, por lo cual, para obtener el monto gravable, se toma la casilla precio menos las casillas "descuento" y "otros descuentos" y al resultado de ambas se divide entre el factor 1.12, y para obtener el valor del IVA, el monto gravable se multiplica por 12%.

2. Para obtener el valor del IDP, se multiplica la cantidad de unidades por la tasa específica para cada tipo de combustible, en este caso fue Q4.70 por galón de la gasolina superior.

#### **Cálculo de una operación en pesos mexicanos (\$) que incluye IVA e IDP:**

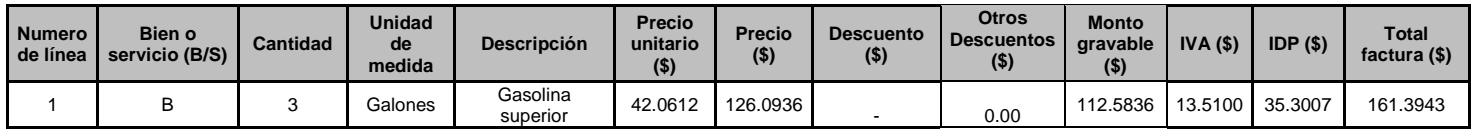

#### **Tipos de Cambio (ejemplo):**

Tipo de Cambio según el Banco de Guatemala:

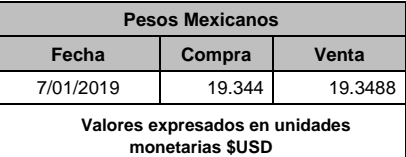

#### **Conversión de dólares a Pesos:**

Tipo de Cambio dólares EE.UU. según el Banco de Guatemala:

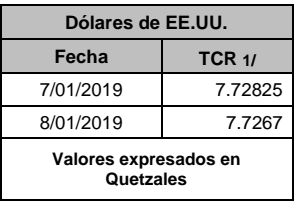

Tipos de cambio utilizados para la operación:

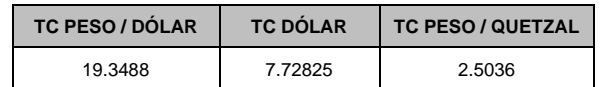

- 1. Las casillas precio unitario y precio ya incluyen la tarifa del IVA, por lo cual, para obtener el monto gravable, se toma la casilla precio menos las casillas "descuento" y "otros "descuentos" y al resultado de ambas se divide entre el factor 1.12, y para obtener el valor del IVA, el monto gravable se multiplica por 12%.
- 2. Para obtener el valor del IDP, se multiplica la cantidad de unidades por la tasa específica para cada tipo de combustible, en este caso fue Q4.70 por galón de la gasolina superior y luego se multiplica por el tipo de cambio de referencia del Banco de Guatemala en este caso por \$2.5036 = \$ 35.3007.

# **2.9 Validaciones específicas para Turismo Hospedaje<sup>7</sup>**

A continuación, se detallan las validaciones que se deben aplicar cuando el DTE en la casilla "NombreCorto" del nodo "Impuesto", es igual a: TURISMO HOSPEDAJE

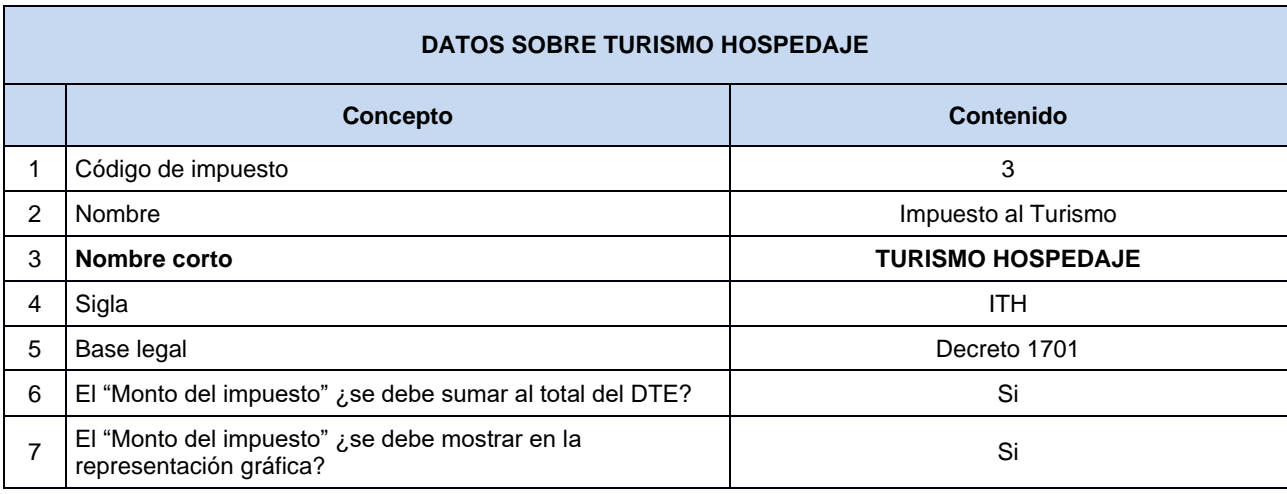

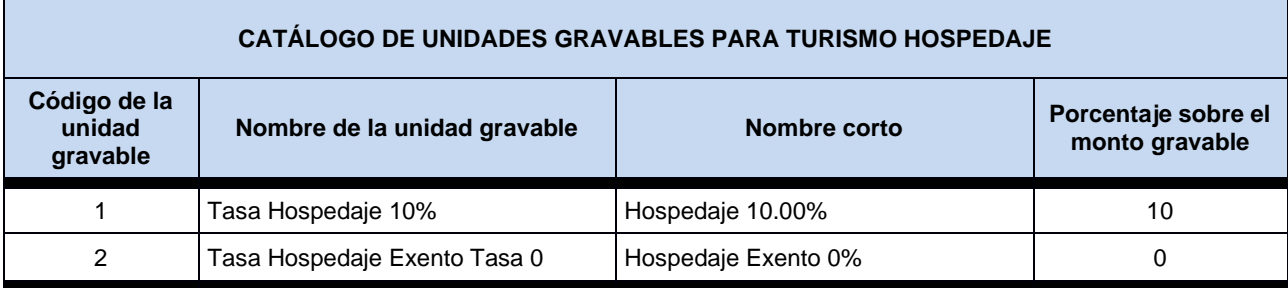

<sup>7</sup> La Tarjeta de Turismo que establece el Decreto 1701 (US\$5.00) fue trasladada al ámbito de la Dirección de Migración (US\$10.00). Se cobra en los consulados o en las oficinas de dicha Dirección. No se incluye en ningún DTE y por ello no se incluye en este documento.

## 2.9.1 Validación: Monto gravable (XSD:MontoGravable)

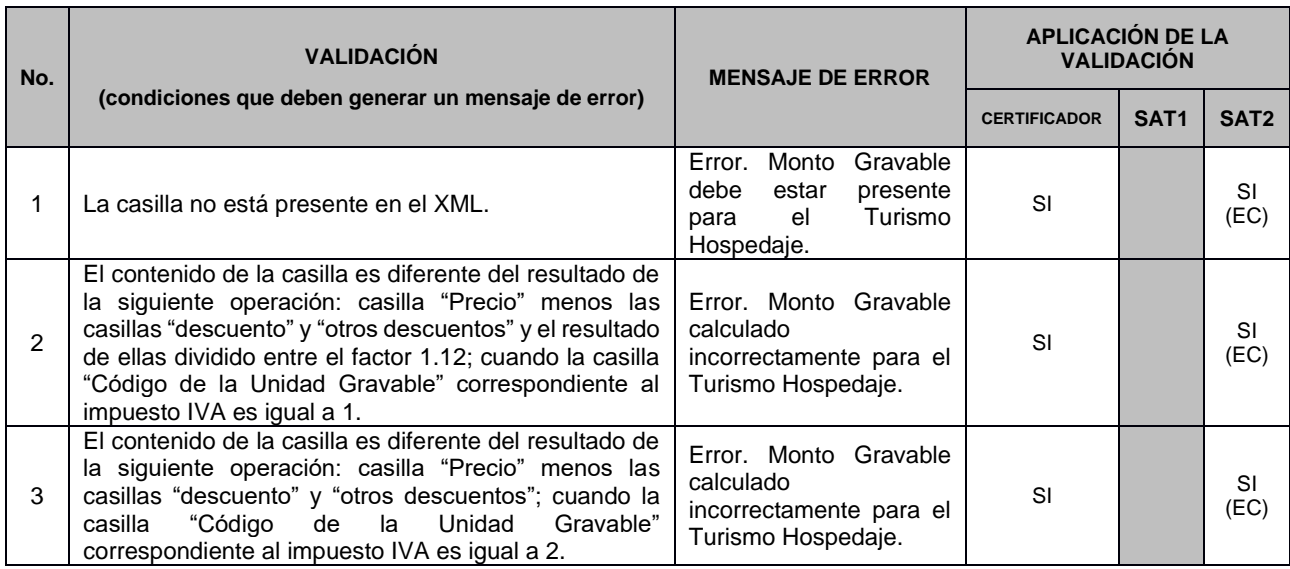

## 2.9.2 Validación: Código de Unidad Gravable (XSD:CodigoUnidadGravable)

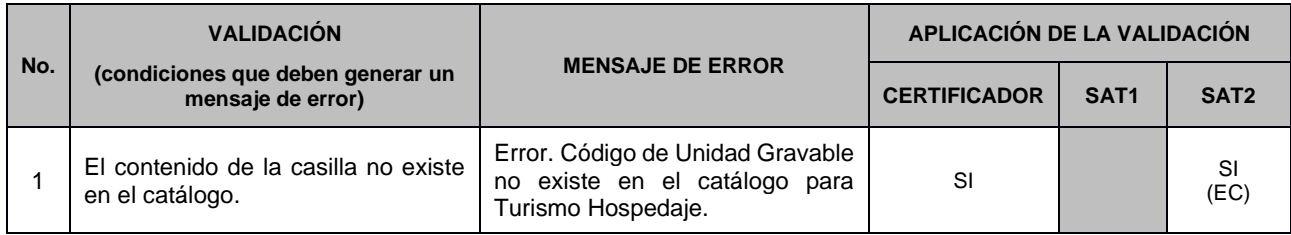

## 2.9.3 Validación: Cantidad Unidades Gravables (XSD:CantidadUnidadesGravables)

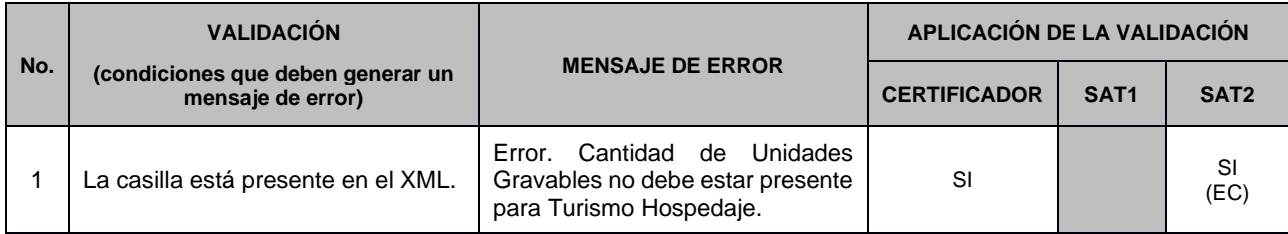

### 2.9.4 Validación: Monto del Impuesto (XSD:MontoImpuesto)

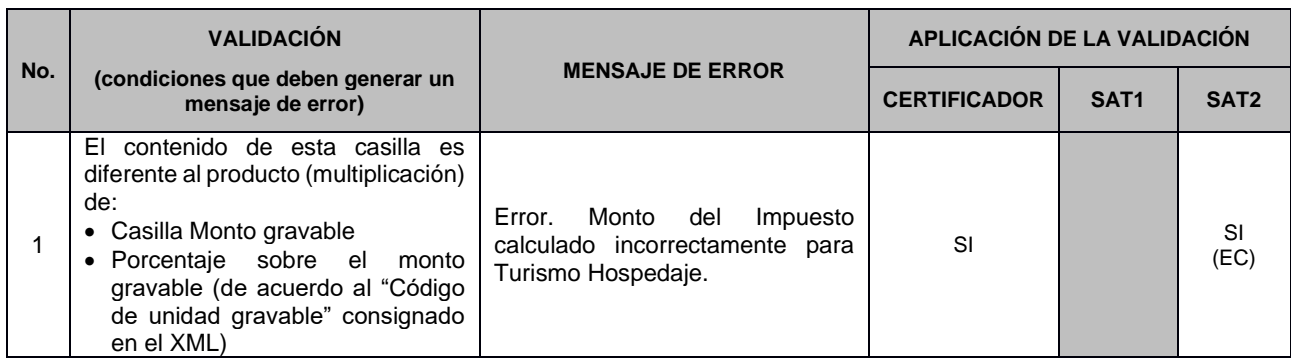

### 2.9.5 Validación: Total de Impuestos (XSD:Totalmontoimpuesto)

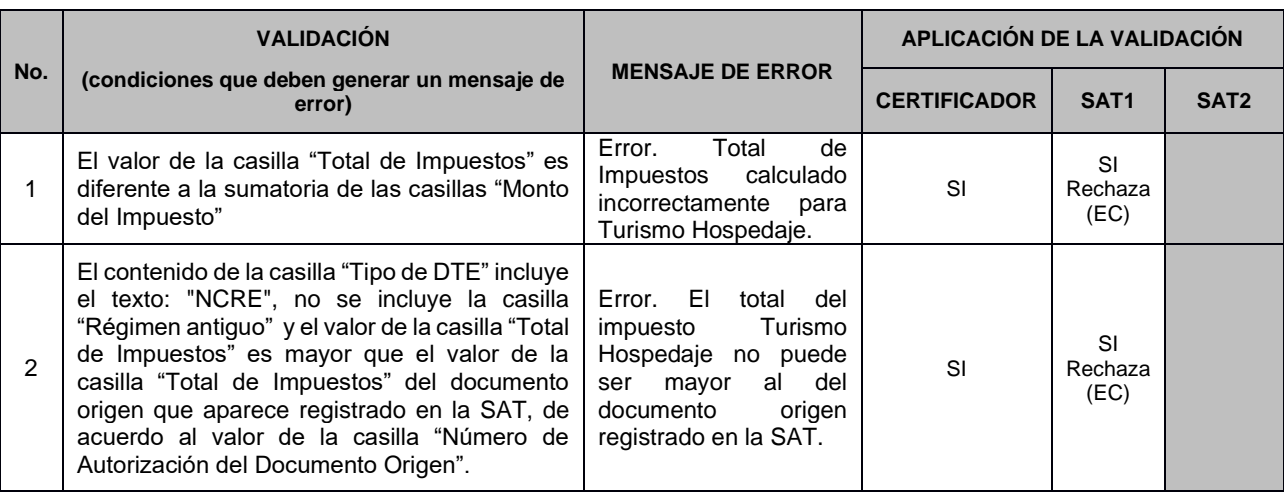

#### Ejemplo del cálculo y aplicación del impuesto

#### **Cálculo de una operación en quetzales (Q) que incluye IVA e ITH:**

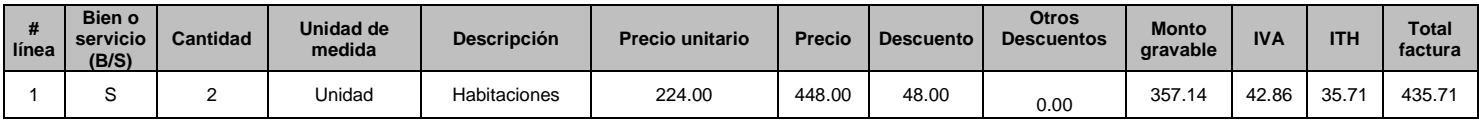

1. Las casillas precio unitario y precio ya incluyen la tarifa del IVA, por lo cual, para obtener el monto gravable, se toma la casilla precio menos las casillas "descuento" y "otros descuentos" y el resultado de ambas se divide entre el factor 1.12; y para obtener el valor del IVA, el monto gravable se multiplica el 12%.

2. Para obtener el valor del ITH, se toma la casilla de monto gravable y se multiplica por la tarifa del impuesto (10%).

# **2.10 Validaciones específicas para Turismo Pasajes**

A continuación, se detallan las validaciones que se deben aplicar cuando el DTE en la casilla "NombreCorto" del nodo "Impuesto", es igual a: TURISMO PASAJES

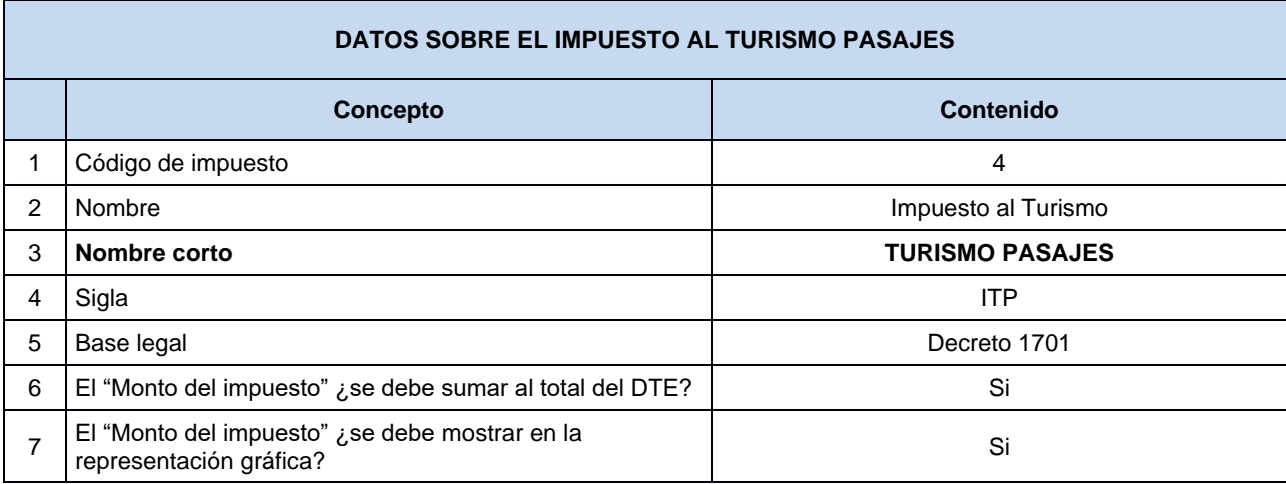

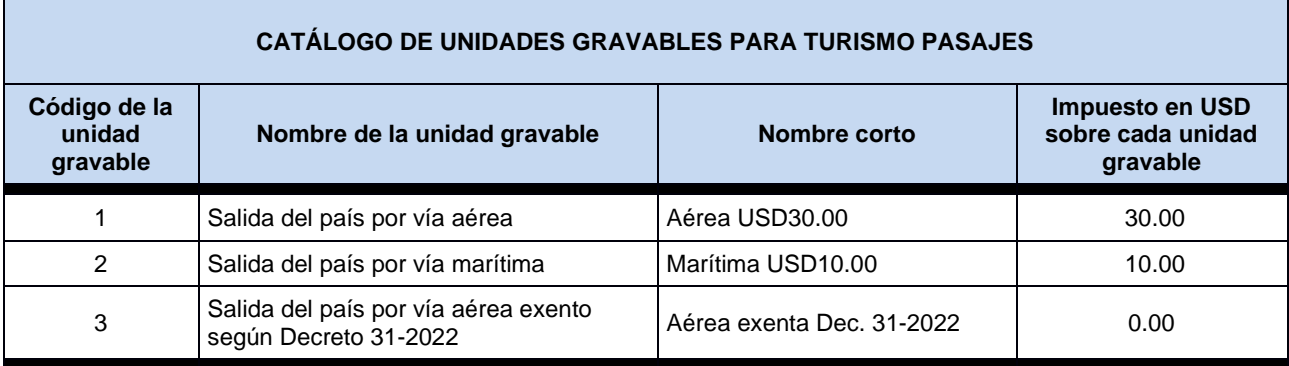

#### 2.10.1 Validación: Monto Gravable (XSD:MontoGravable)

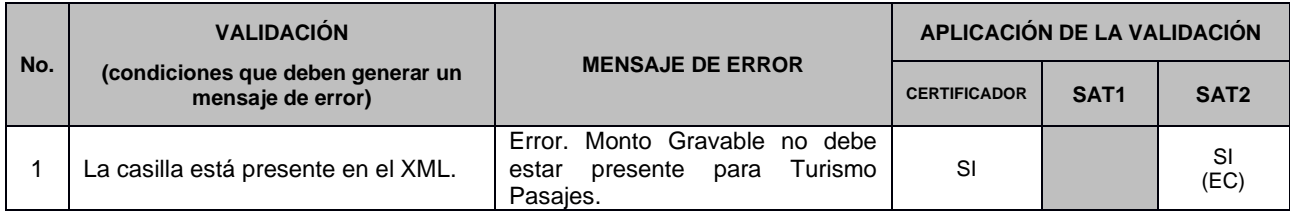

### 2.10.2 Validación: Código de Unidad Gravable (XSD:CodigoUnidadGravable)

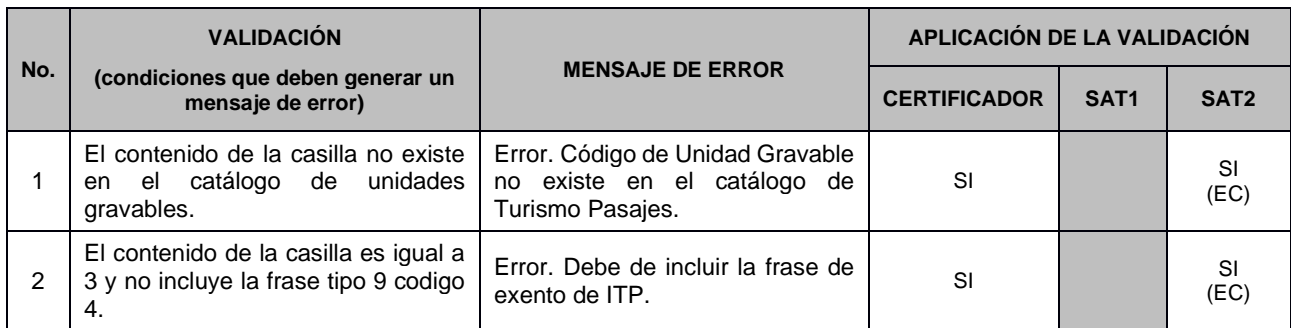

### 2.10.3 Validación: Cantidad Unidades Gravables (XSD:CantidadUnidadesGravables)

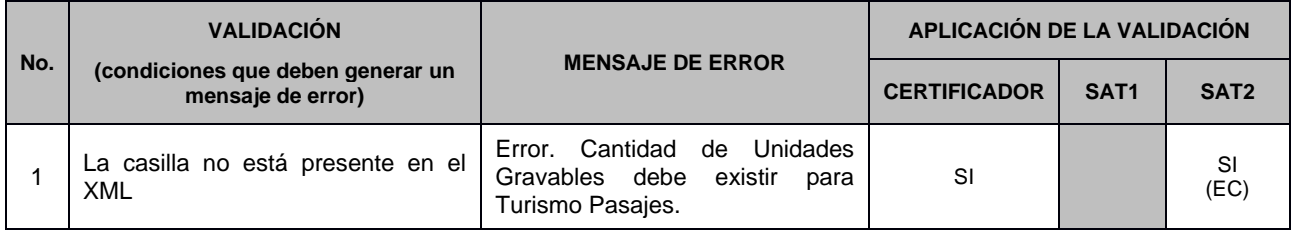

## 2.10.4 Validación: Monto del Impuesto (XSD:MontoImpuesto)

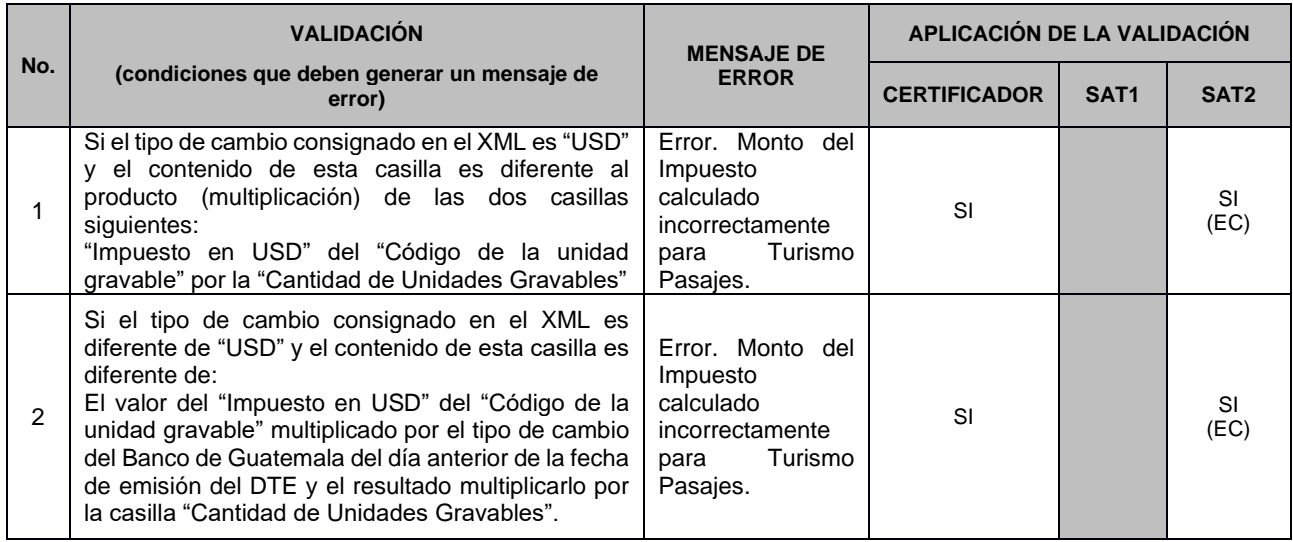

**Aclaración:** La SAT validará el monto del impuesto cuando la moneda sea diferente a dólares americanos (USD), contra el tipo de cambio oficial publicado por el Banco de Guatemala para esa moneda en el día anterior a la fecha de emisión del documento<sup>8</sup>, en caso no existiera tipo de cambio oficial publicado por el

<sup>&</sup>lt;sup>8</sup> Literal C, Art. 21, del Decreto número 1701 Ley Orgánica del Instituto Guatemalteco de Turismo.

Banco de Guatemala para esa moneda en la fecha indicada, se deberá de utilizar el ultimo tipo de cambio registrado

#### 2.10.5 Validación: Total de Impuestos (XSD:Totalmontoimpuesto)

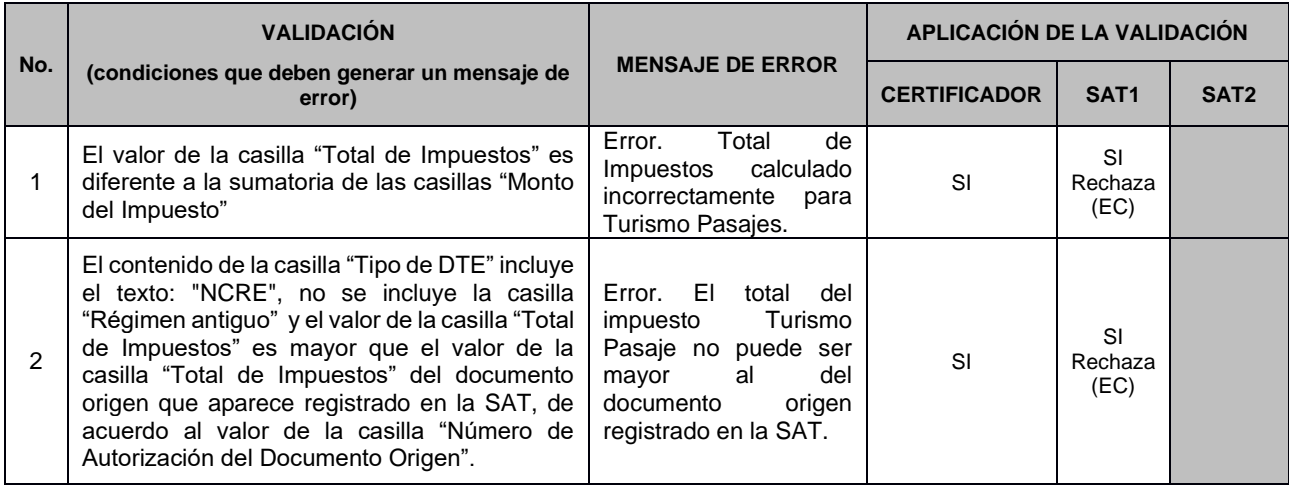

### 2.10.6 Ejemplo del cálculo y aplicación del impuesto

#### **Cálculo de una operación en quetzales (Q) que incluye IVA e ITP:**

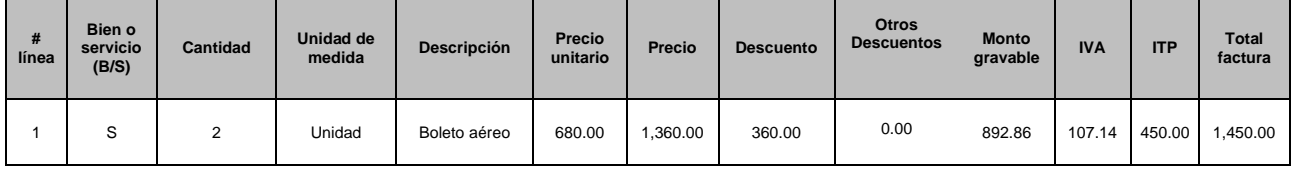

- 1. Las casillas precio unitario y precio ya incluyen la tarifa del IVA, por lo cual, para obtener el monto gravable, se toma la casilla precio menos las casillas "descuento" y "otros descuentos" y el resultado de ambas se divide entre el factor 1.12, y para obtener el valor del IVA, el monto gravable se multiplica por 12%.
- 2. Para obtener el valor del ITP, se multiplica la cantidad de unidades por el valor de cada código de unidad gravable y por el tipo de cambio de referencia que publique en Banco de Guatemala el día anterior a la fecha de emisión del documento; es decir, 2 boletos por USD 30.00 por Q7.50 = Q450.00.

#### **Cálculo de una operación en Pesos Mexicanos (\$) que incluye IVA e ITP:**

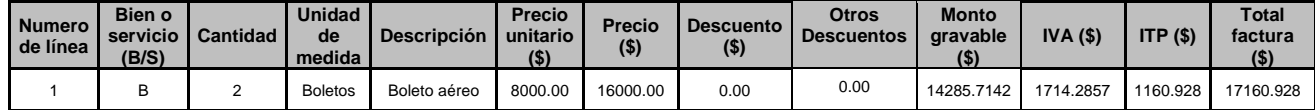

- 1. Las casillas precio unitario y precio ya incluyen la tarifa del IVA, por lo cual, para obtener el monto gravable, se toma la casilla precio menos las casillas "descuento" y "otros descuentos" y al resultado de ellas se divide entre el factor 1.12, y para obtener el valor del IVA, el monto gravable se multiplica por 12%.
- 2. Para obtener el valor del ITP, se multiplica la cantidad de unidades por el valor de cada código de unidad gravable y por el tipo de cambio de referencia que publique en Banco de Guatemala el día anterior a la fecha de emisión del documento; es decir, 2 boletos por USD 30.00 = \$60 por \$19.349 = \$1160.928.

#### **Tipo de Cambio (ejemplo):**

Tipo de Cambio según el Banco de Guatemala:

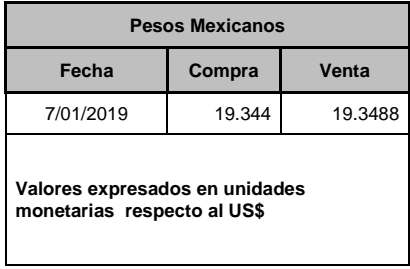

# **2.11 Validaciones específicas para Timbre de Prensa**

A continuación, se detallan las validaciones que se deben aplicar cuando el DTE en la casilla "NombreCorto" del nodo "Impuesto", es igual a: TIMBRE DE PRENSA

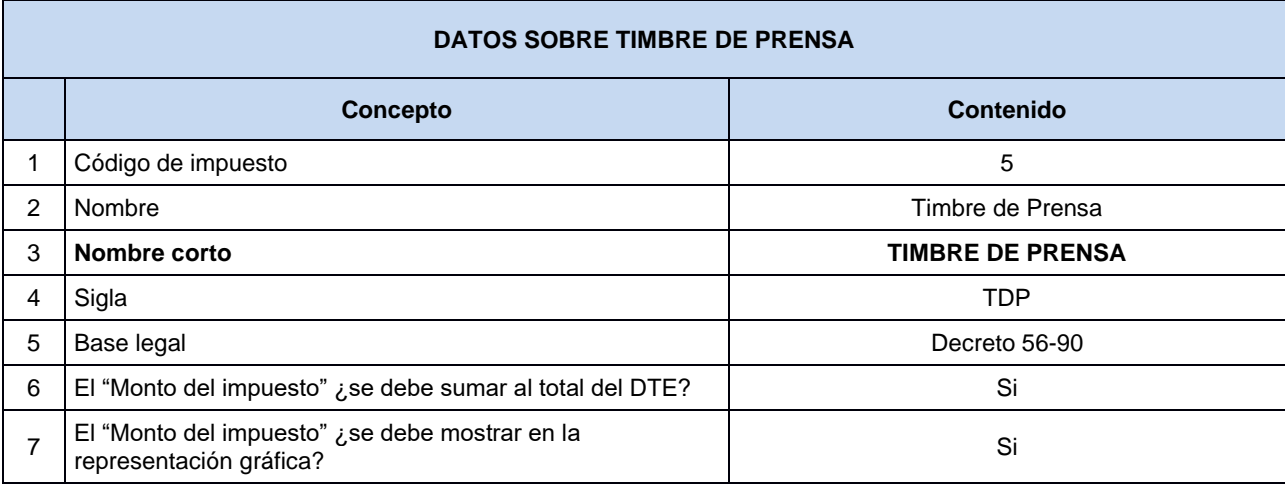

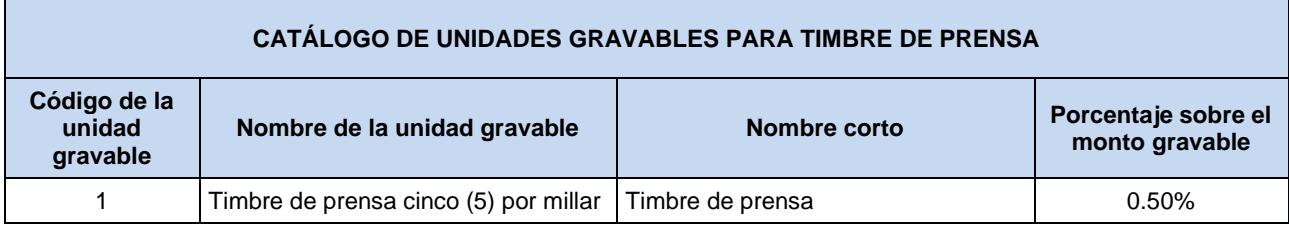

### 2.11.1 Validación: Monto gravable (XSD:MontoGravable)

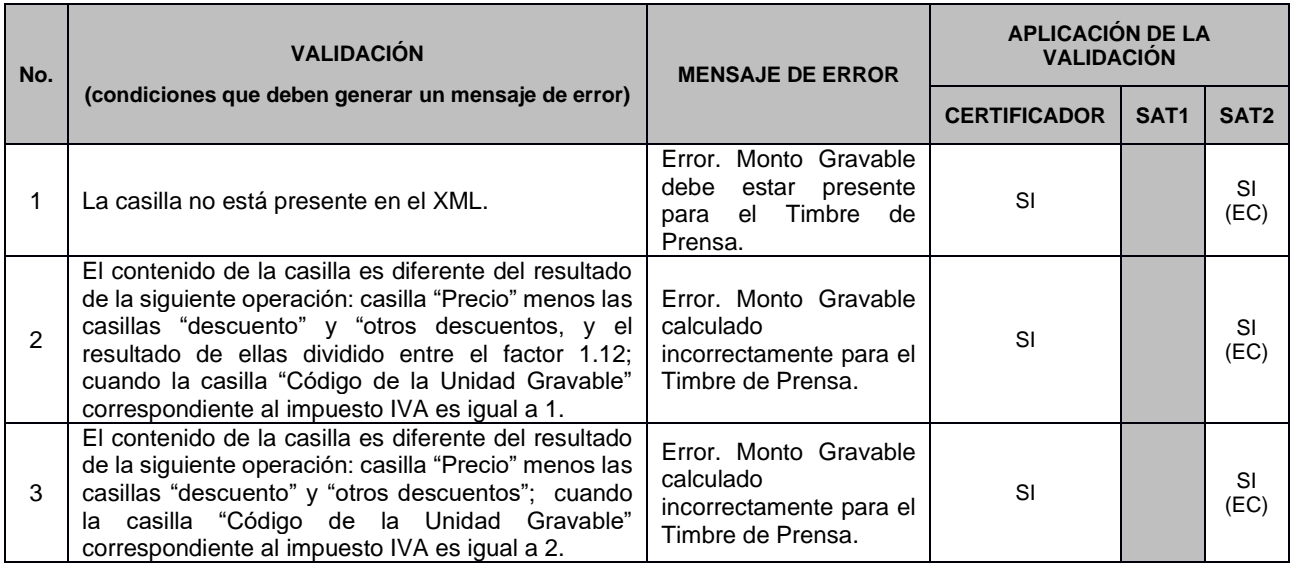

## 2.11.2 Validación: Código de Unidad Gravable (XSD:CodigoUnidadGravable)

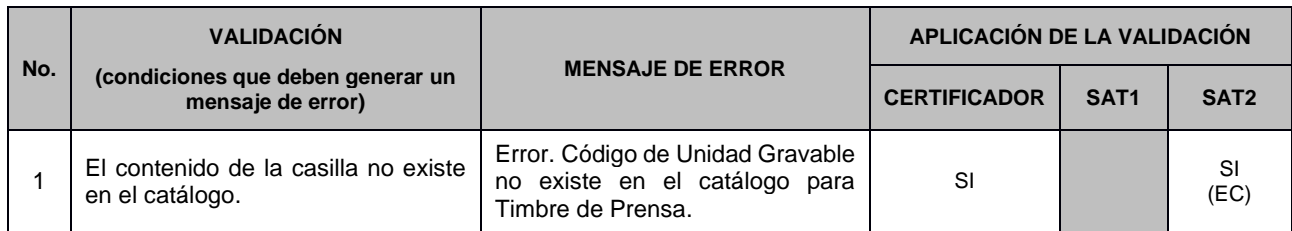

# 2.11.3 Validación: Cantidad Unidades Gravables (XSD:CantidadUnidadesGravables)

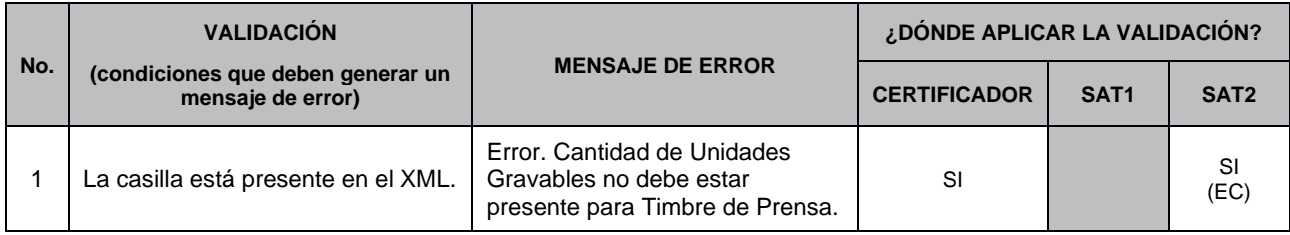

## 2.11.4 Validación: Monto del Impuesto (XSD:MontoImpuesto)

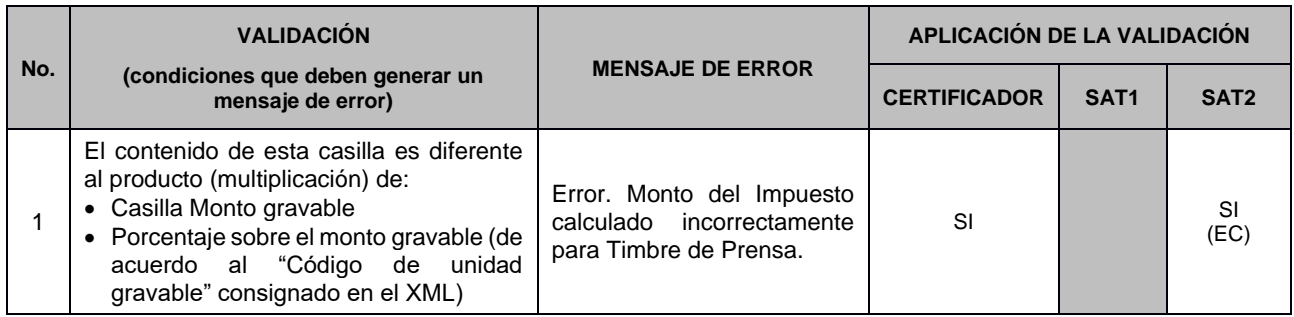

### 2.11.5 Validación: Total de Impuestos (XSD:Totalmontoimpuesto)

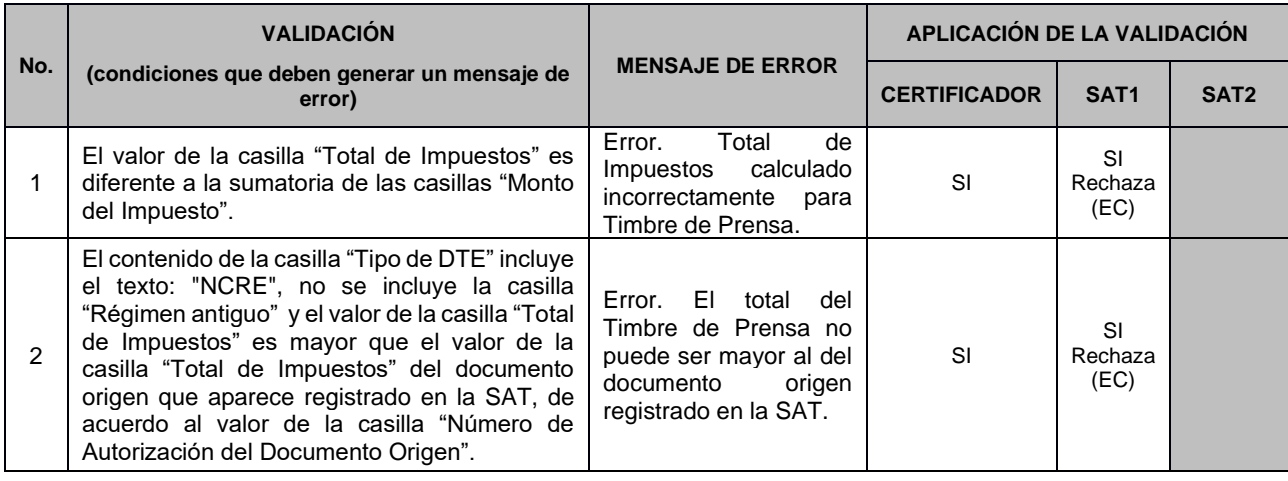

### Ejemplo del cálculo y aplicación del impuesto **Cálculo de una operación en quetzales (Q) que incluye IVA y TDP:**

| # línea | Bien o<br>servicio<br>(B/S) | <b>Cantidad</b> | Unidad de<br>medida | <b>Descripción</b>      | <b>Precio</b><br>unitario | <b>Precio</b> | <b>Descuento</b> | <b>Otros</b><br>Desc. | <b>Monto</b><br>aravable | <b>IVA</b> | <b>TDP</b> | Total<br>factura |
|---------|-----------------------------|-----------------|---------------------|-------------------------|---------------------------|---------------|------------------|-----------------------|--------------------------|------------|------------|------------------|
|         |                             |                 | Unidad              | Anuncio<br>publicitario | .560.00                   | .560.00       | 300.00           | 0.00                  | .125.00                  | 135.00     | 5.63       | .265.63          |

<sup>1.</sup> Las casillas precio unitario y precio ya incluyen la tarifa del IVA, por lo cual, para obtener el monto gravable, se toma la casilla precio menos las casillas "descuento" y "otros descuentos", y el resultado de ellas se divide entre el factor 1.12, y para obtener el valor del IVA, el monto gravable se multiplica por 12%.

<sup>2.</sup> Para obtener el valor del TDP, se toma la casilla de monto gravable y se multiplica por la tarifa del impuesto (0.50%)

# **2.12 Validaciones específicas para Bomberos**

A continuación, se detallan las validaciones que se deben aplicar cuando el DTE en la casilla "NombreCorto" del nodo "Impuesto", es igual a: BOMBEROS

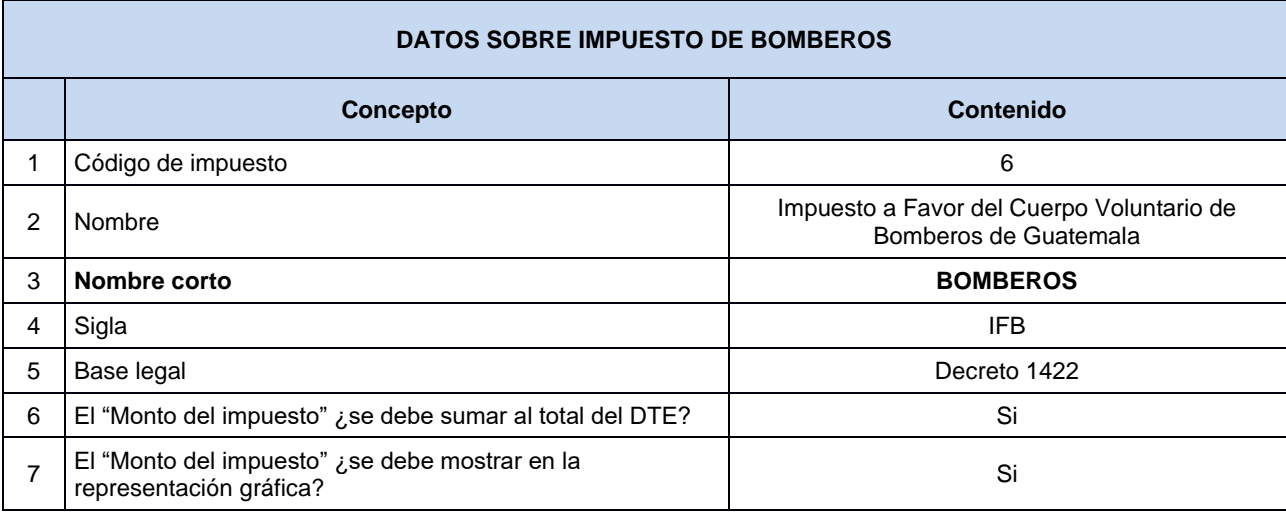

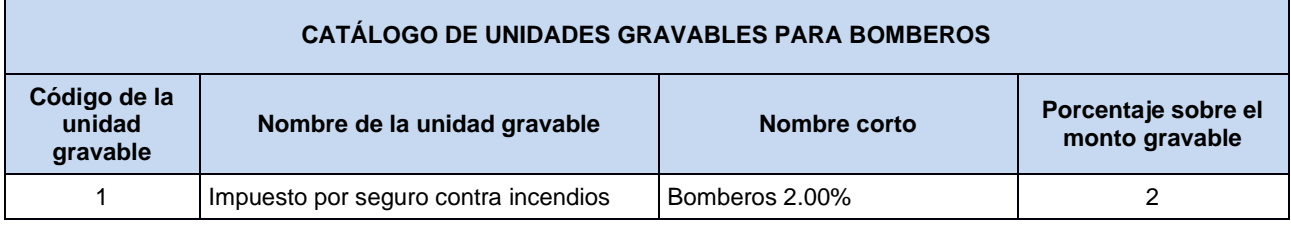

### 2.12.1 Validación: Monto gravable (XSD:MontoGravable)

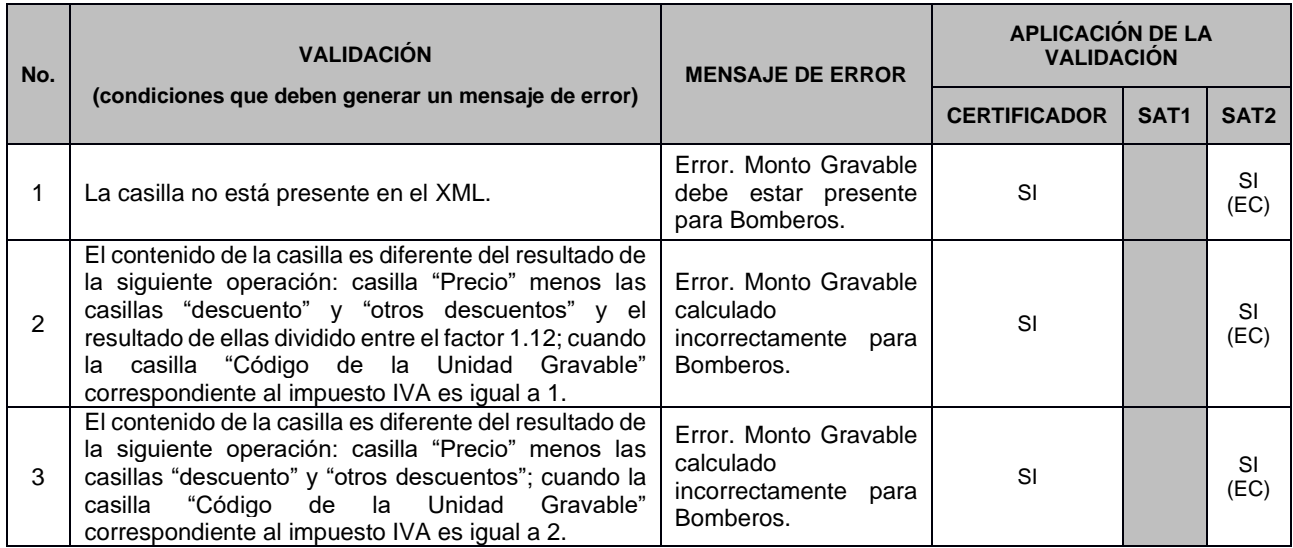

## 2.12.2 Validación: Código de Unidad Gravable (XSD: CodigoUnidadGravable)

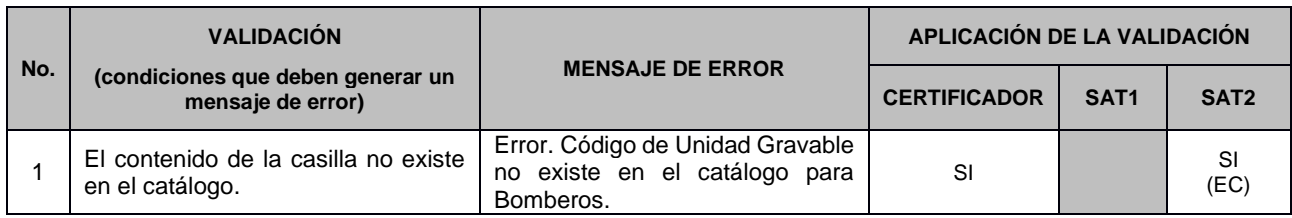

## 2.12.3 Validación: Cantidad Unidades Gravables (XSD: CantidadUnidadesGravables)

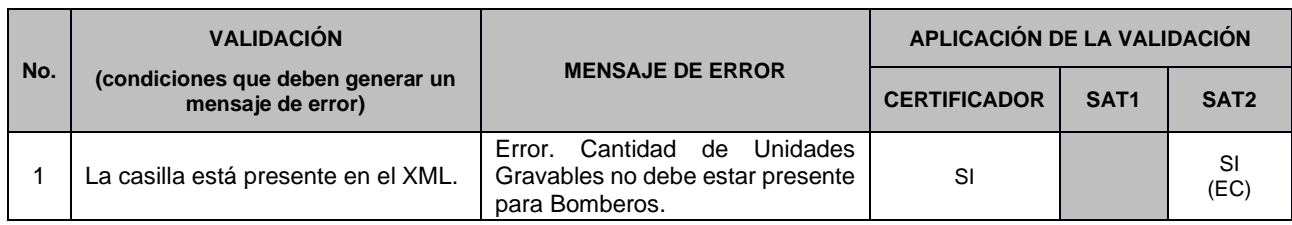

## 2.12.4 Validación: Monto del Impuesto (XSD:MontoImpuesto)

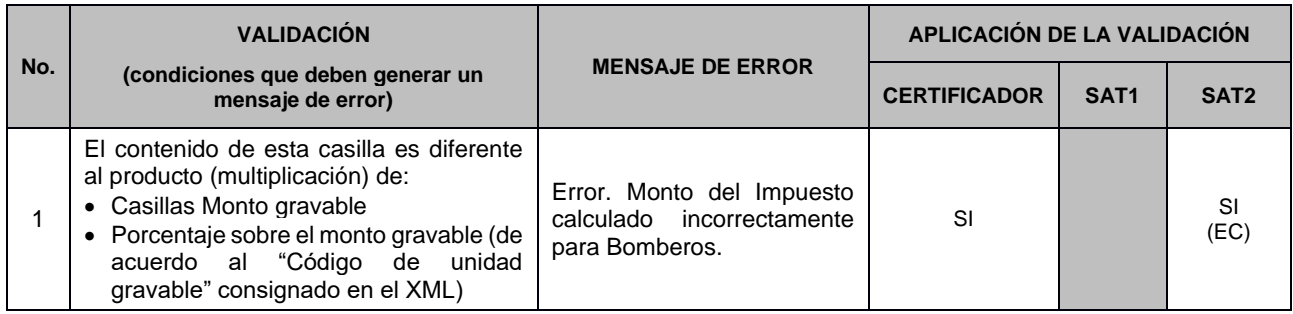

## 2.12.5 Validación: Total de Impuestos (XSD:Totalmontoimpuesto)

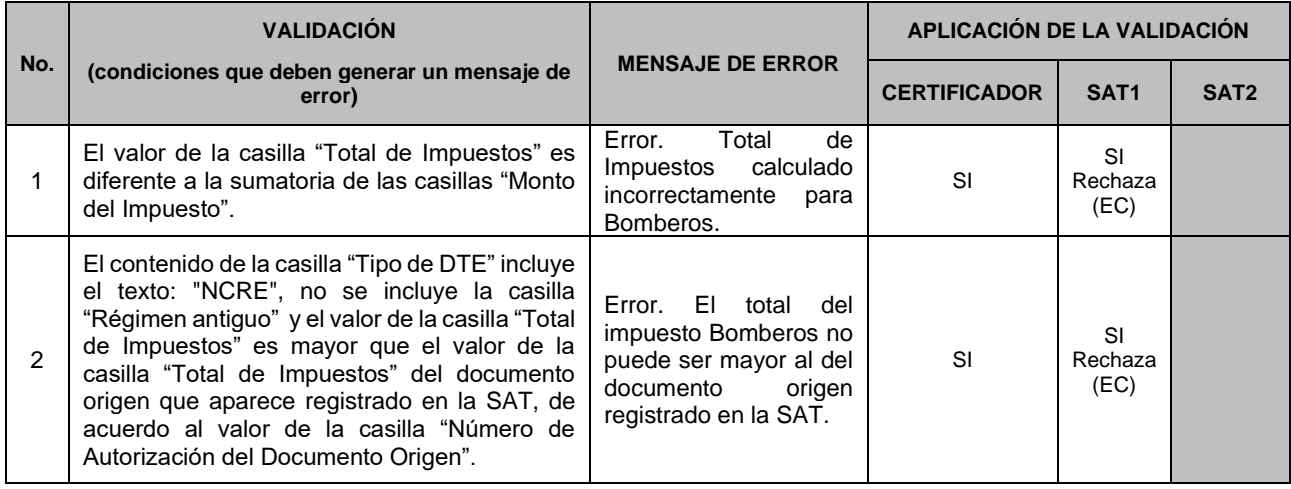

#### 2.12.6 Ejemplo del cálculo y aplicación del impuesto

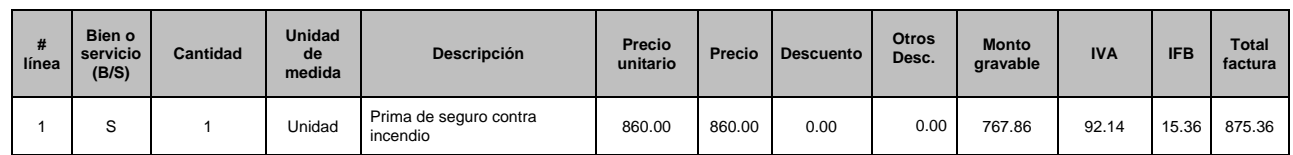

#### **Cálculo de una operación en quetzales (Q) que incluye IVA e IFB:**

1. Las casillas precio unitario y precio ya incluyen la tarifa del IVA, por lo cual, para obtener el monto gravable, se toma la casilla precio menos las casillas "descuento" y "otros descuentos", y el resultado de ellas se divide entre el factor 1.12, y para obtener el valor del IVA, el monto gravable se multiplica por 12%.

2. Para obtener el valor del IFB, se toma la casilla de monto gravable y se multiplica por la tarifa del impuesto (2%).

# **2.13 Validaciones específicas para Tasa Municipal**

A continuación, se detallan las validaciones que se deben aplicar cuando el DTE en la casilla "NombreCorto" del nodo "Impuesto", es igual a: TASA MUNICIPAL

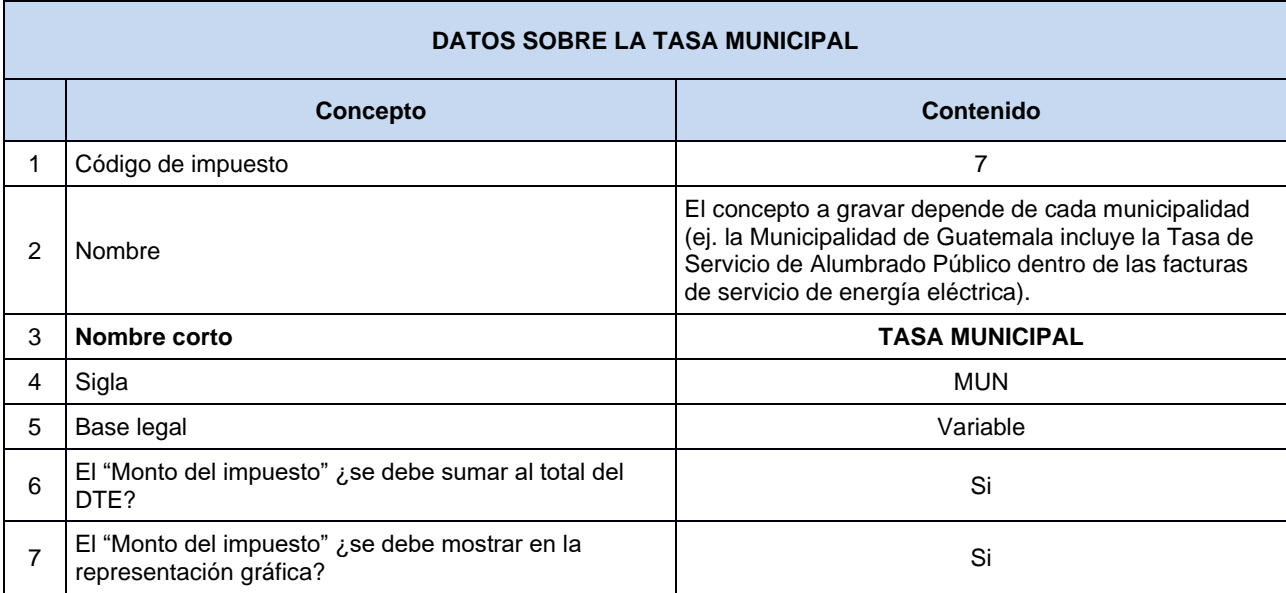

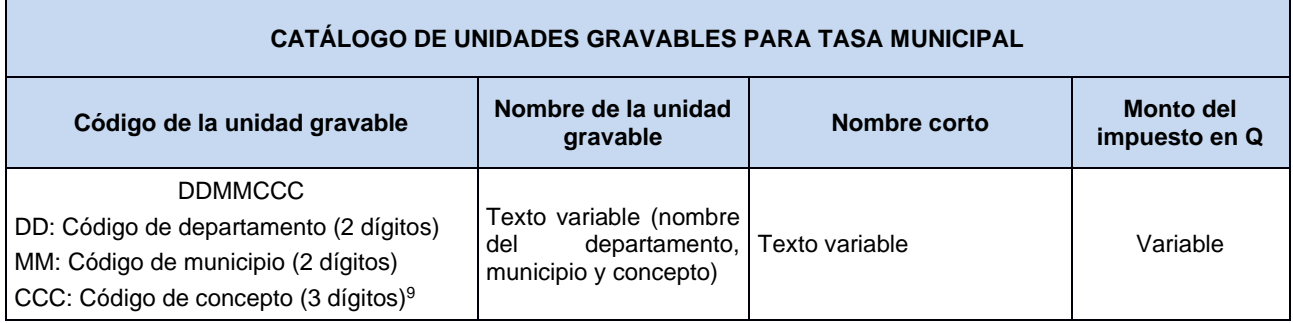

### 2.13.1 Validación: Monto gravable (XSD:MontoGravable)

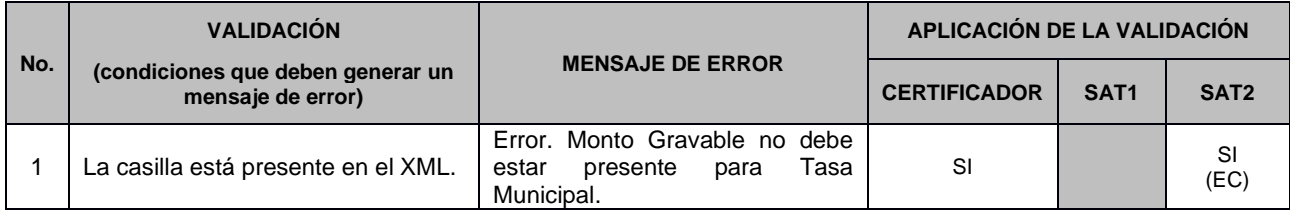

<sup>&</sup>lt;sup>9</sup> El código CCC puede ser utilizado por cada certificador en base a los requerimientos de sus clientes emisores o bien puede ser 000.

### 2.13.2 Validación: Código de Unidad Gravable (XSD:CodigoUnidadGravable)

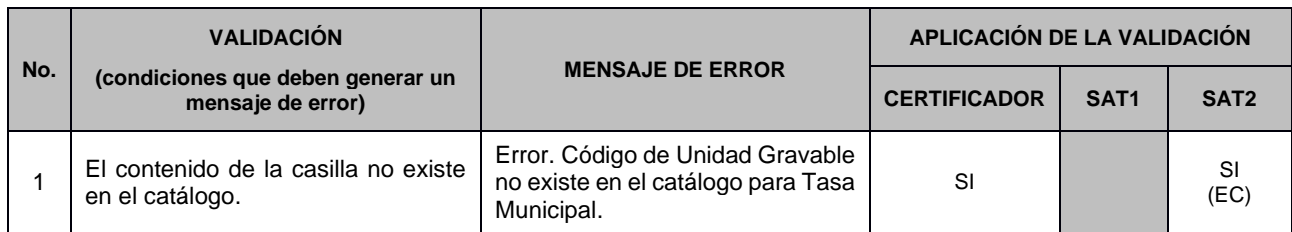

## 2.13.3 Validación: Cantidad Unidades Gravables (XSD:CantidadUnidadesGravables)

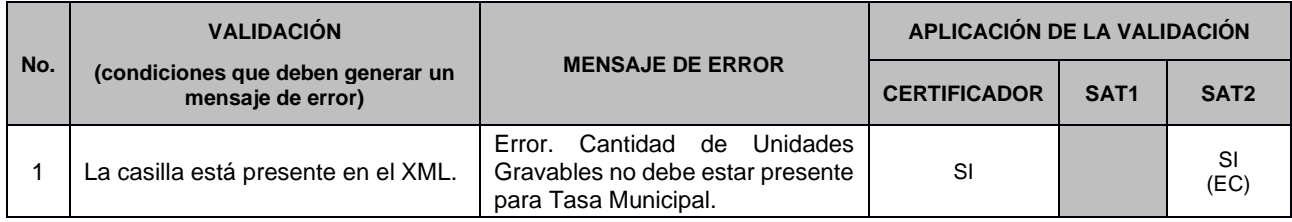

### 2.13.4 Validación: Total de Impuestos (XSD:Totalmontoimpuesto)

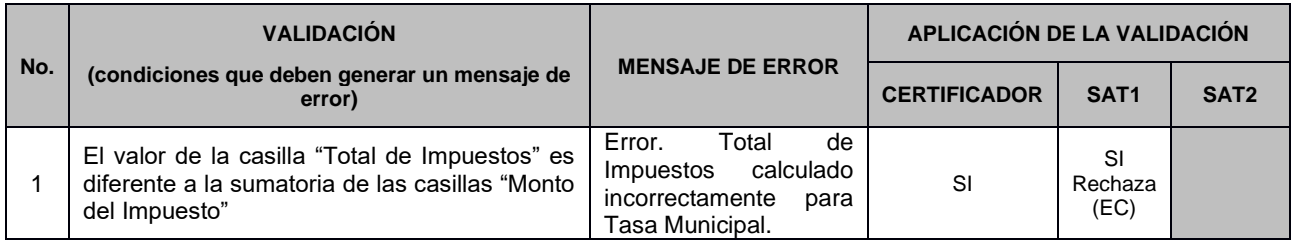

#### Ejemplo del cálculo y aplicación del impuesto **Cálculo de una operación en quetzales (Q) que incluye IVA y MUN:**

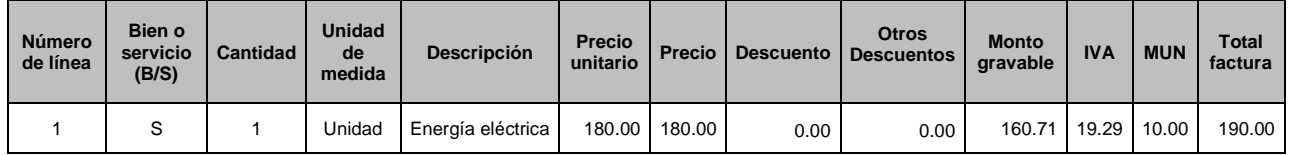

1. Las casillas precio unitario y precio ya incluyen la tarifa del IVA, por lo cual, para obtener el monto gravable, se toma la casilla precio menos las casillas "descuento" y "otros descuentos" y el resultado de ellas se divide entre el factor 1.12, y para obtener el valor del IVA, el monto gravable se multiplica por 12%.

2. El valor de la tasa municipal MUN es variable, se acepta el monto ingresado.

# **2.14 Validaciones específicas para Bebidas Alcohólicas**

A continuación, se detallan las validaciones que se deben aplicar cuando el DTE en la casilla "NombreCorto" del nodo "Impuesto", es igual a: BEBIDAS ALCOHÓLICAS

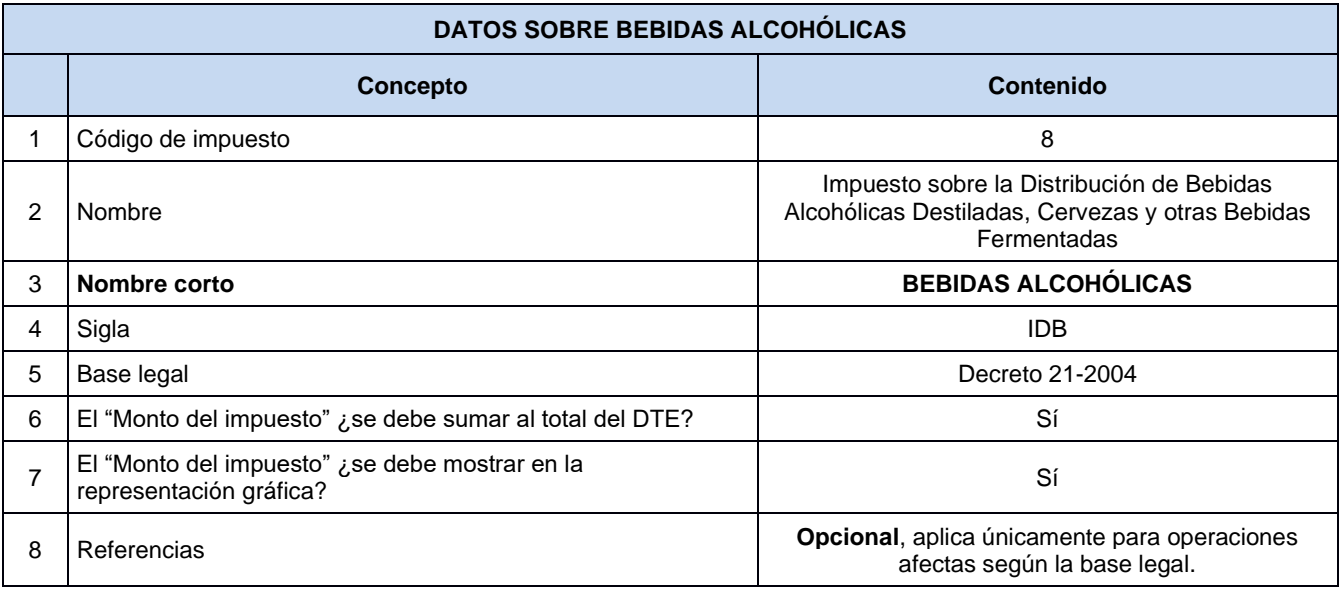

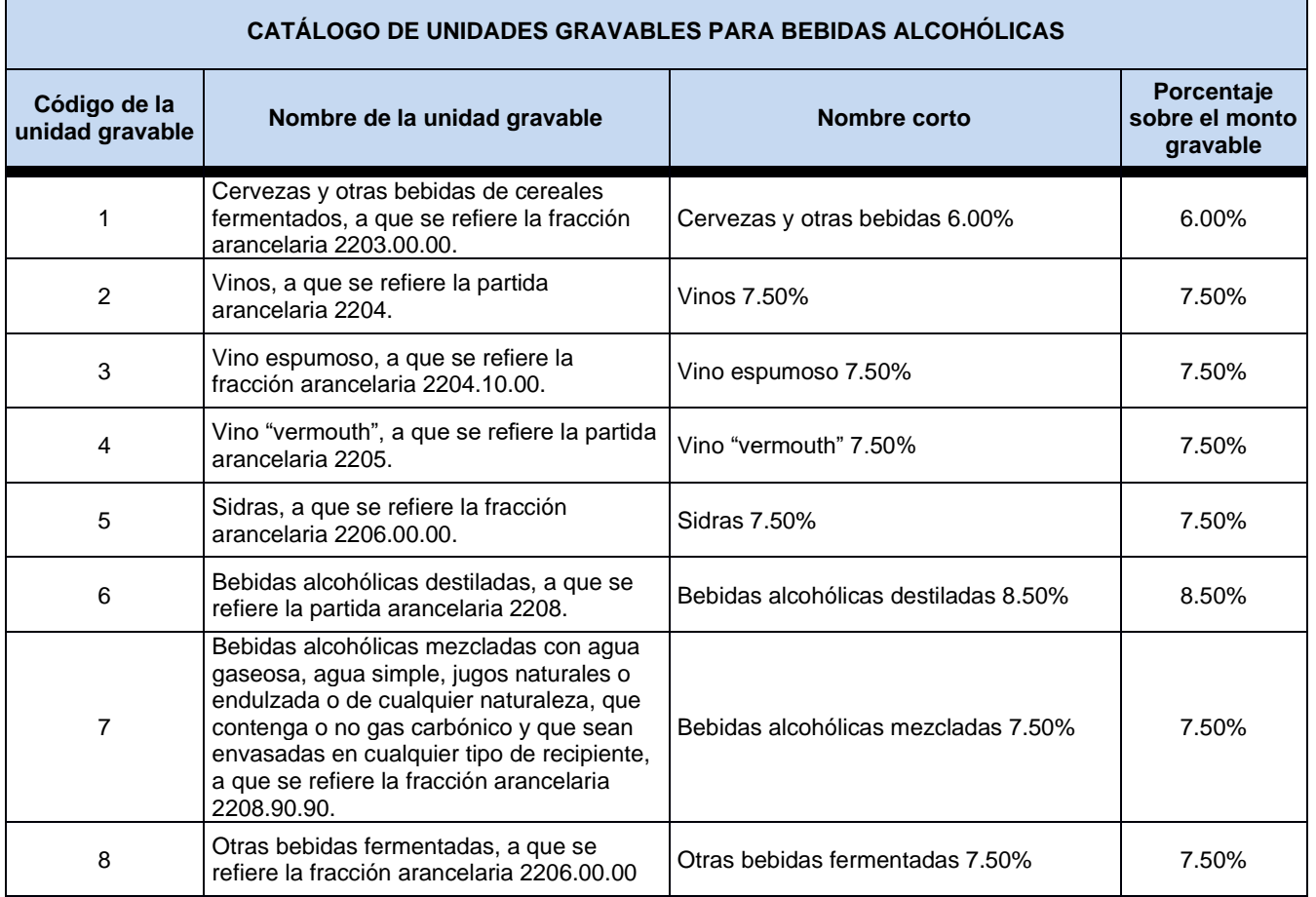

## 2.14.1 Validación: Monto Gravable (XSD:MontoGravable)

En esta casilla se debe consignar el precio sugerido al consumidor por cada unidad gravable, en la moneda de emisión del documento.

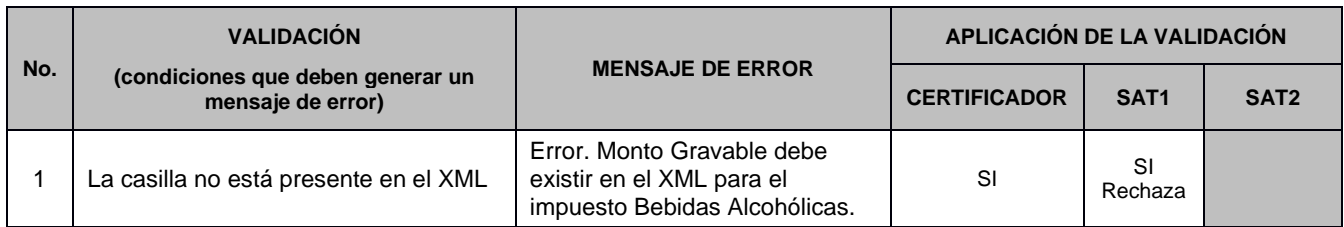

### 2.14.2 Validación: Código de Unidad Gravable (XSD:CodigoUnidadGravable)

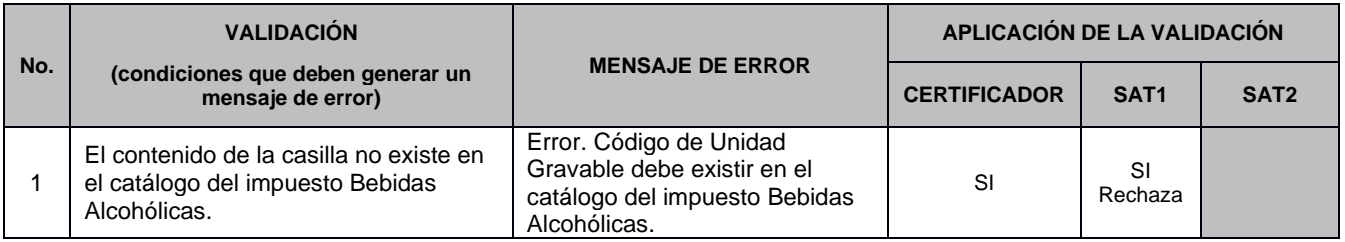

### 2.14.3 Validación: Cantidad Unidades Gravables (XSD:CantidadUnidadesGravables)

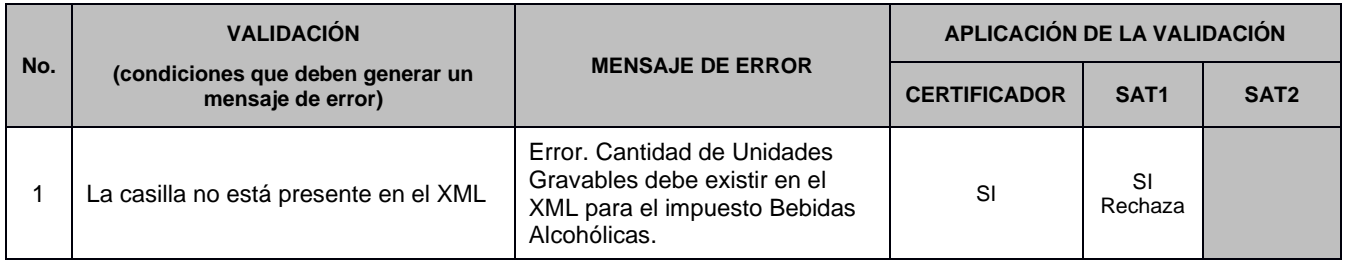

### 2.14.4 Validación: Monto del Impuesto (XSD:MontoImpuesto)

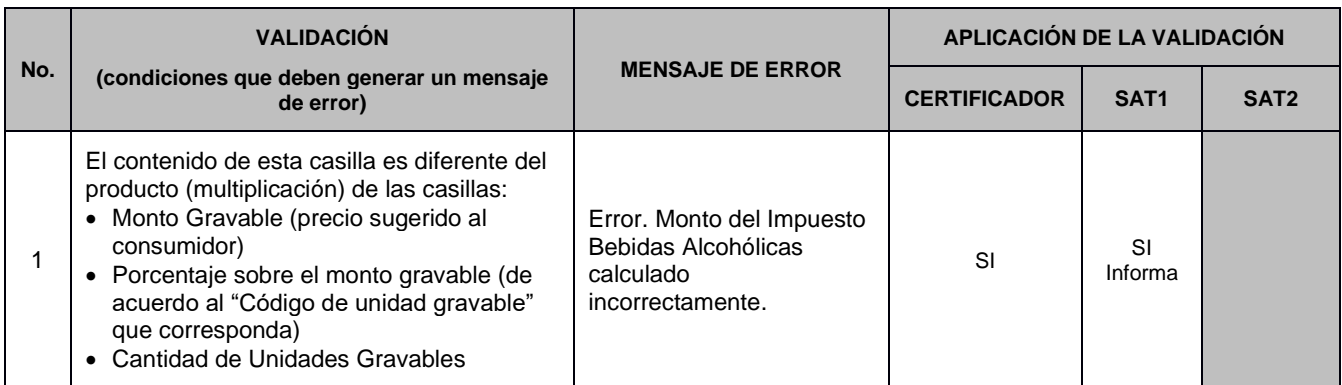

### 2.14.5 Validación: Total de Impuestos (XSD:TotalMontoImpuesto)

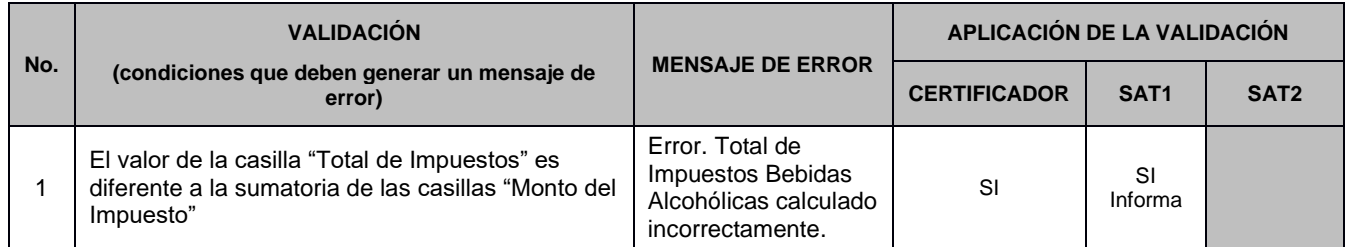

### Ejemplo del cálculo y aplicación del impuesto **Cálculo de una operación en GTQ que incluye IVA e IDB:**

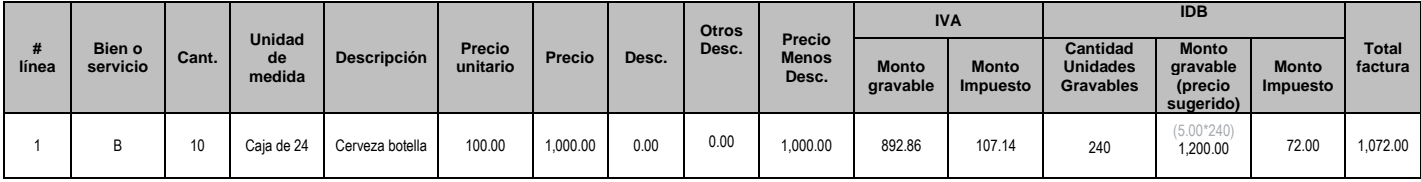

- ✓ Las casillas precio unitario, precio y precio menos descuento ya incluyen la tarifa del IVA, por lo cual, para obtener el monto gravable (para el IVA), se toma la casilla precio menos las casillas "descuento" y "otros "descuentos", y se divide entre el factor 1.12, y para obtener el valor del IVA, al monto gravable se le multiplica el 12%.
- ✓ Para obtener el monto del IDB, se multiplica la cantidad de unidades gravables por el monto gravable (precio sugerido al público del producto ) por la tasa específica para cada tipo de bebida, que en este caso fue del 6%.
# **2.15 Validaciones específicas para Tabaco**

A continuación, se detallan las validaciones que se deben aplicar cuando el DTE en la casilla "NombreCorto" del nodo "Impuesto", es igual a: TABACO

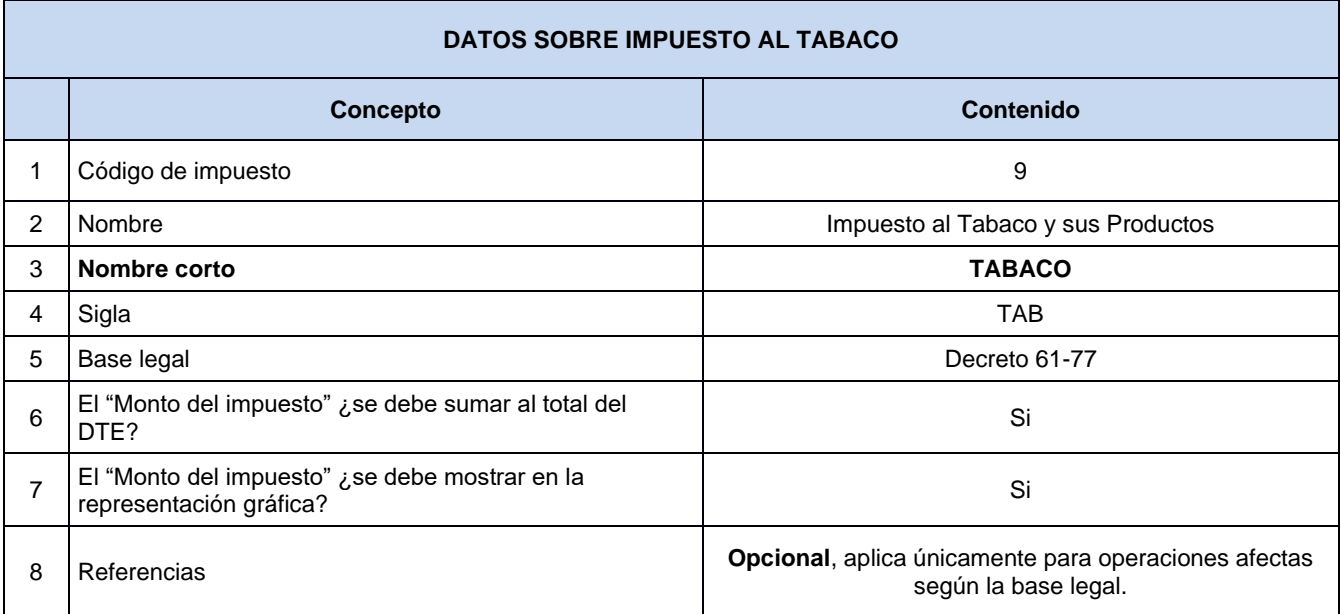

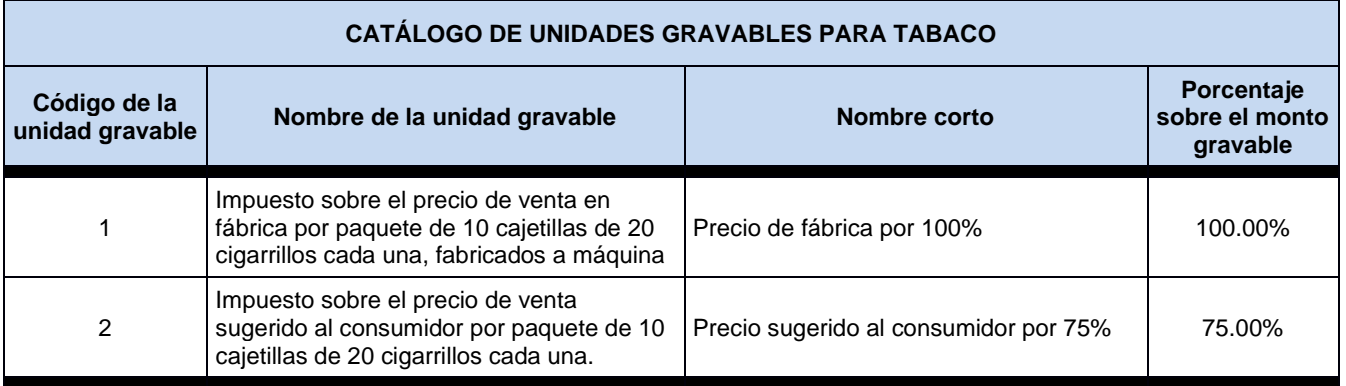

Los fabricantes de cigarrillos elaborados a máquina emplearán facturas para la venta de sus productos en las que figurarán impresos los precios de venta en fábrica sin impuesto de las diversas marcas. En renglones separados se hará constar la cantidad correspondiente al impuestos a que se refiere el artículo anterior calculado sobre dicho precio de venta en fábrica sin impuesto.

## 2.15.1 Validación: Monto Gravable (XSD:MontoGravable)

En esta casilla se consignará el precio sugerido al consumidor cuando se trate de cigarrillos importados o el precio de fábrica cuando sean cigarrillos fabricados a máquina, por cada unidad gravable, en la moneda de emisión del documento.

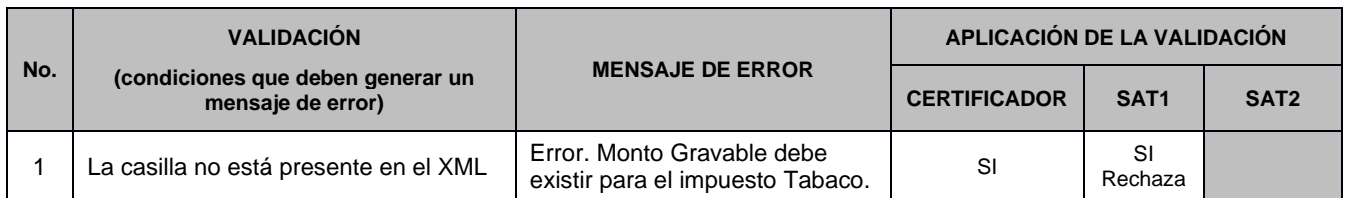

#### 2.15.2 Validación: Código de Unidad Gravable (XSD:CodigoUnidadGravable)

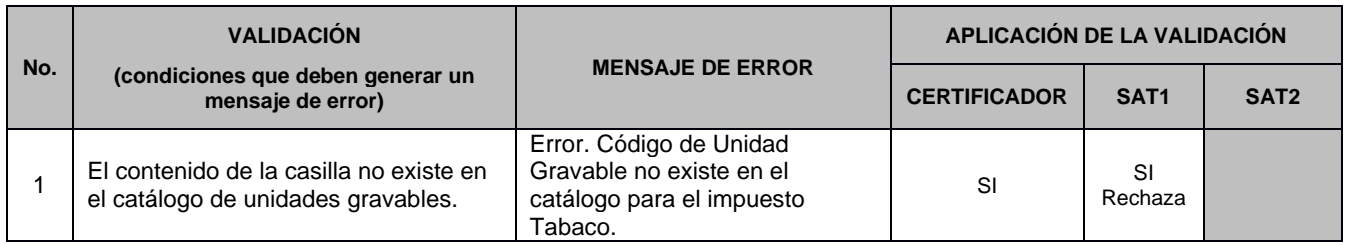

#### 2.15.3 Validación: Cantidad Unidades Gravables (XSD:CantidadUnidadesGravables)

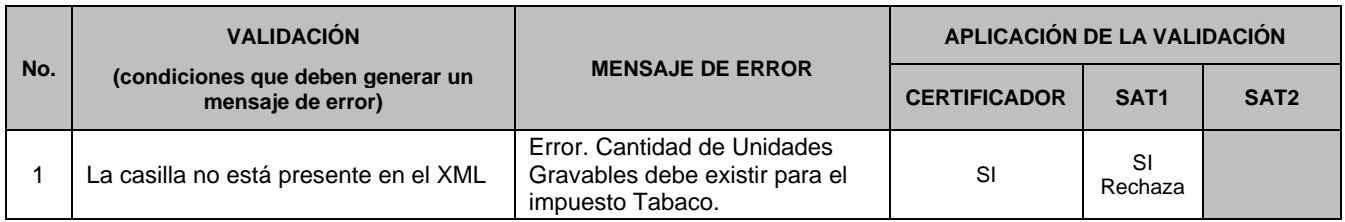

#### 2.15.4 Validación: Monto del Impuesto (XSD:MontoImpuesto)

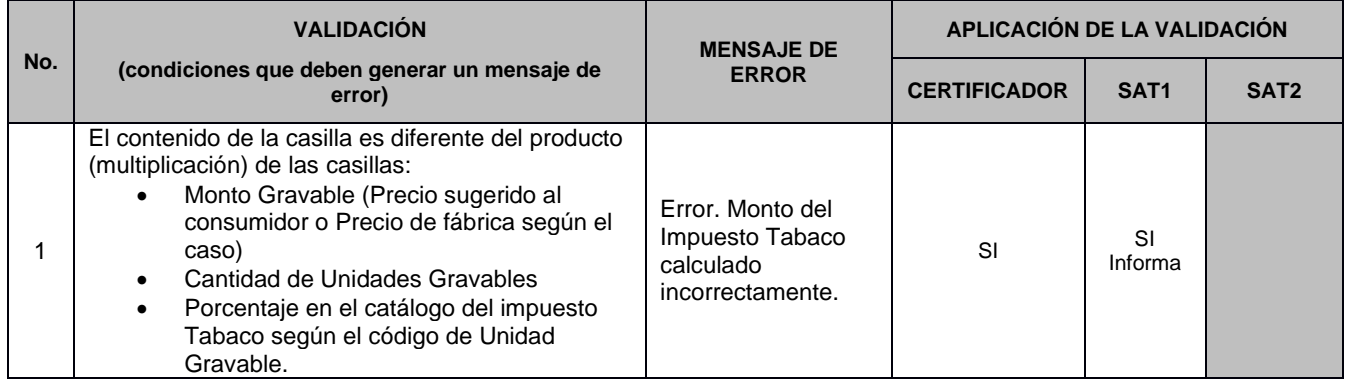

#### 2.15.5 Validación: Total de Impuestos (XSD:Totalmontoimpuesto)

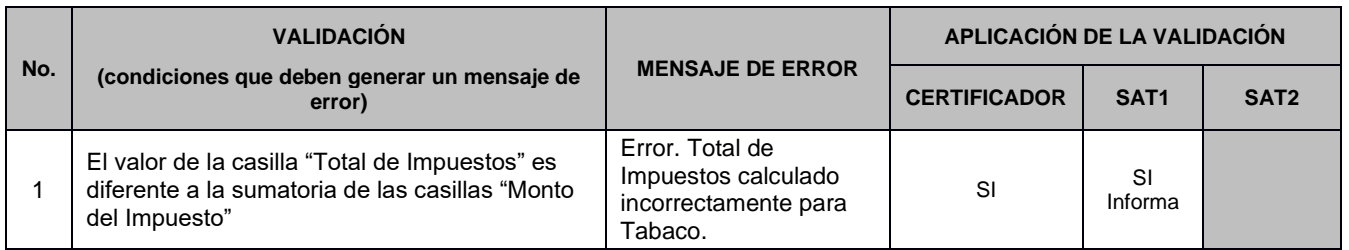

#### Ejemplo del cálculo y aplicación del impuesto **Cálculo de una operación en GTQ que incluye IVA y TAB:**

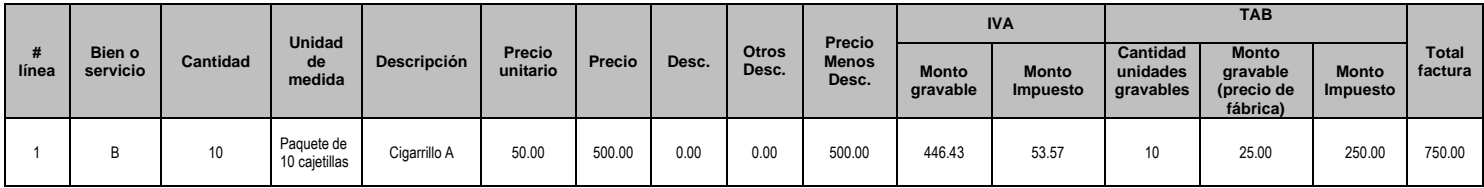

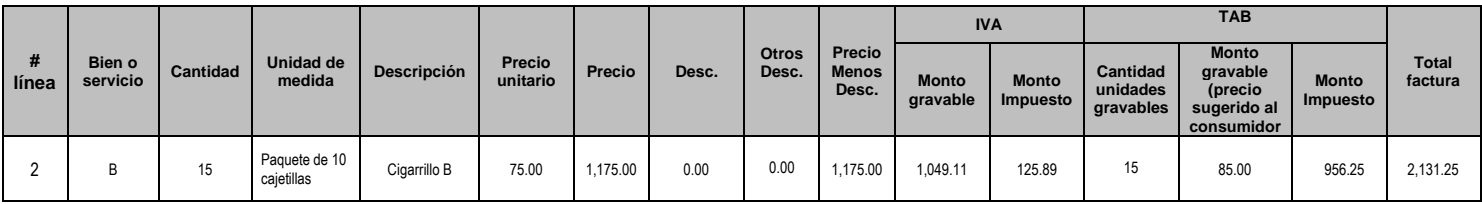

- ✓ Las casillas precio unitario, precio y precio menos descuento ya incluyen la tarifa del IVA, por lo cual, para obtener el monto gravable (para el IVA), se toma la casilla precio menos las casillas "descuento" y "otros descuentos" y se divide entre el factor 1.12, y para obtener el valor del IVA, al monto gravable se le multiplica el 12%.
- ✓ Para obtener el monto del impuesto TAB, se multiplica la cantidad de unidades gravables por el monto gravable (precio de fábrica o precio sugerido al consumidor) por el porcentaje del 100% o 75% según corresponda.

# **2.16 Validaciones específicas para Cemento**

A continuación, se detallan las validaciones que se deben aplicar cuando el DTE en la casilla "NombreCorto" del nodo "Impuesto", es igual a: CEMENTO

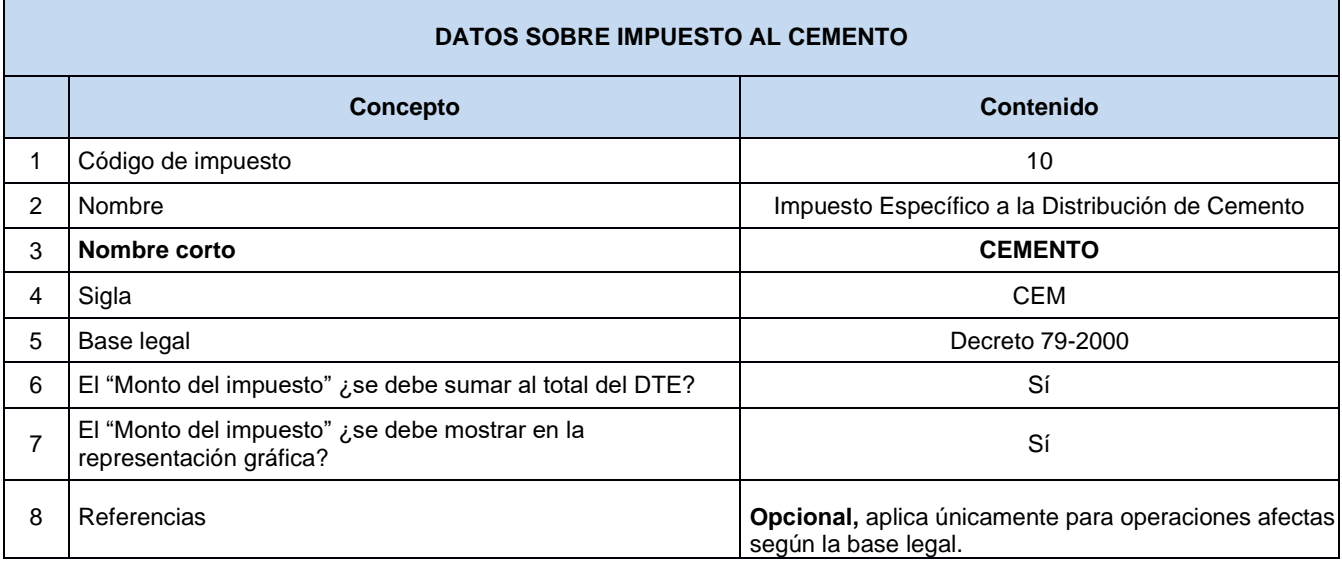

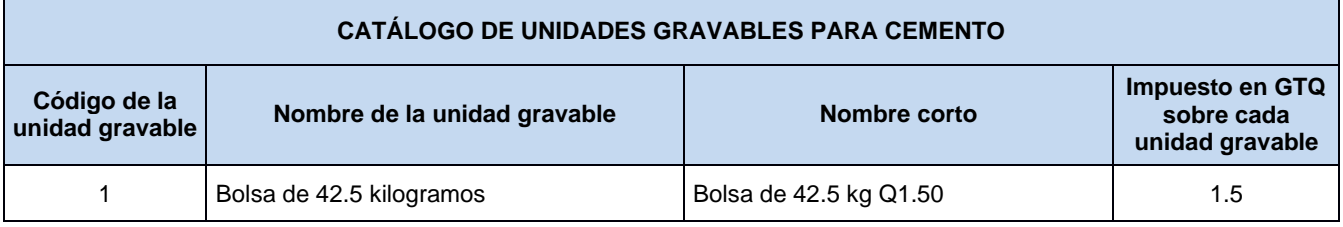

#### 2.16.1 Validación: Monto Gravable (XSD:MontoGravable)

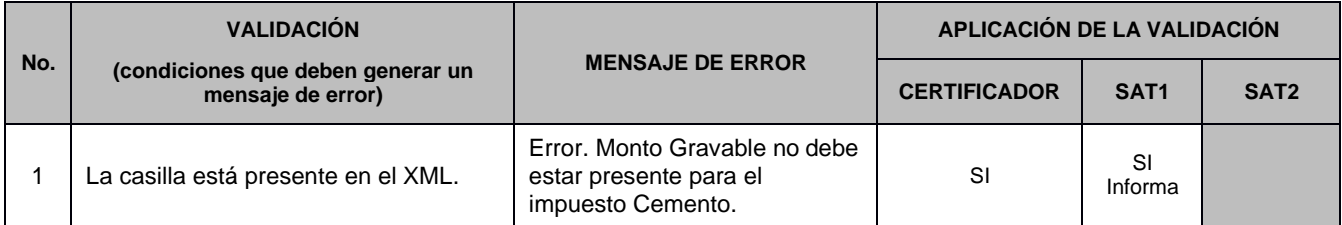

#### 2.16.2 Validación: Código de Unidad Gravable (XSD:CodigoUnidadGravable)

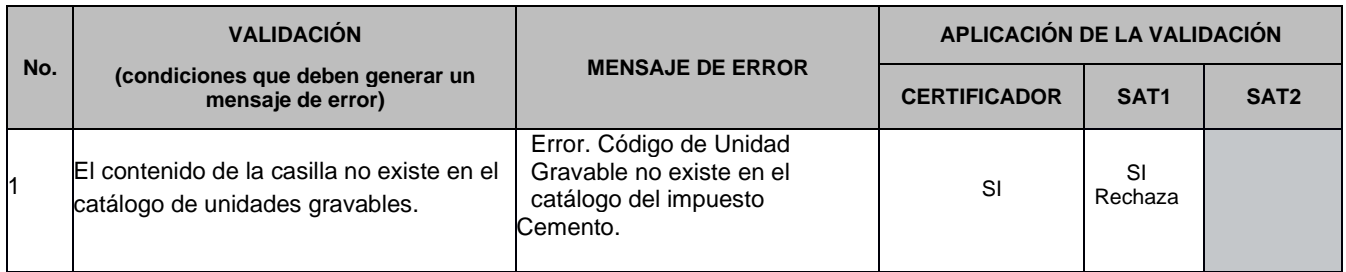

### 2.16.3 Validación: Cantidad Unidades Gravables (XSD:CantidadUnidadesGravables)

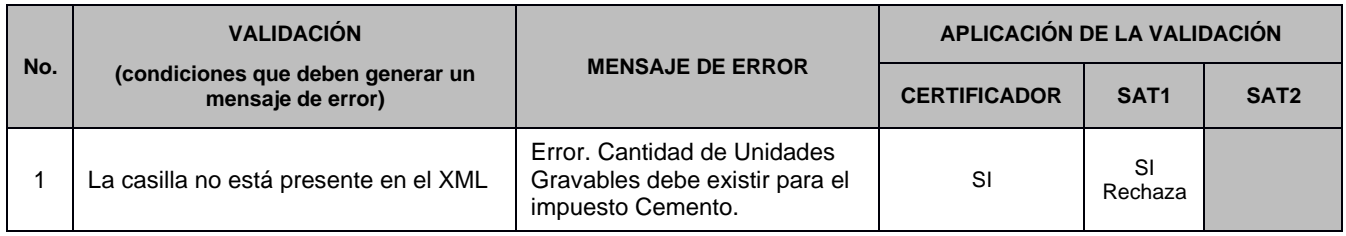

# 2.16.4 Validación: Monto del Impuesto (XSD:MontoImpuesto)

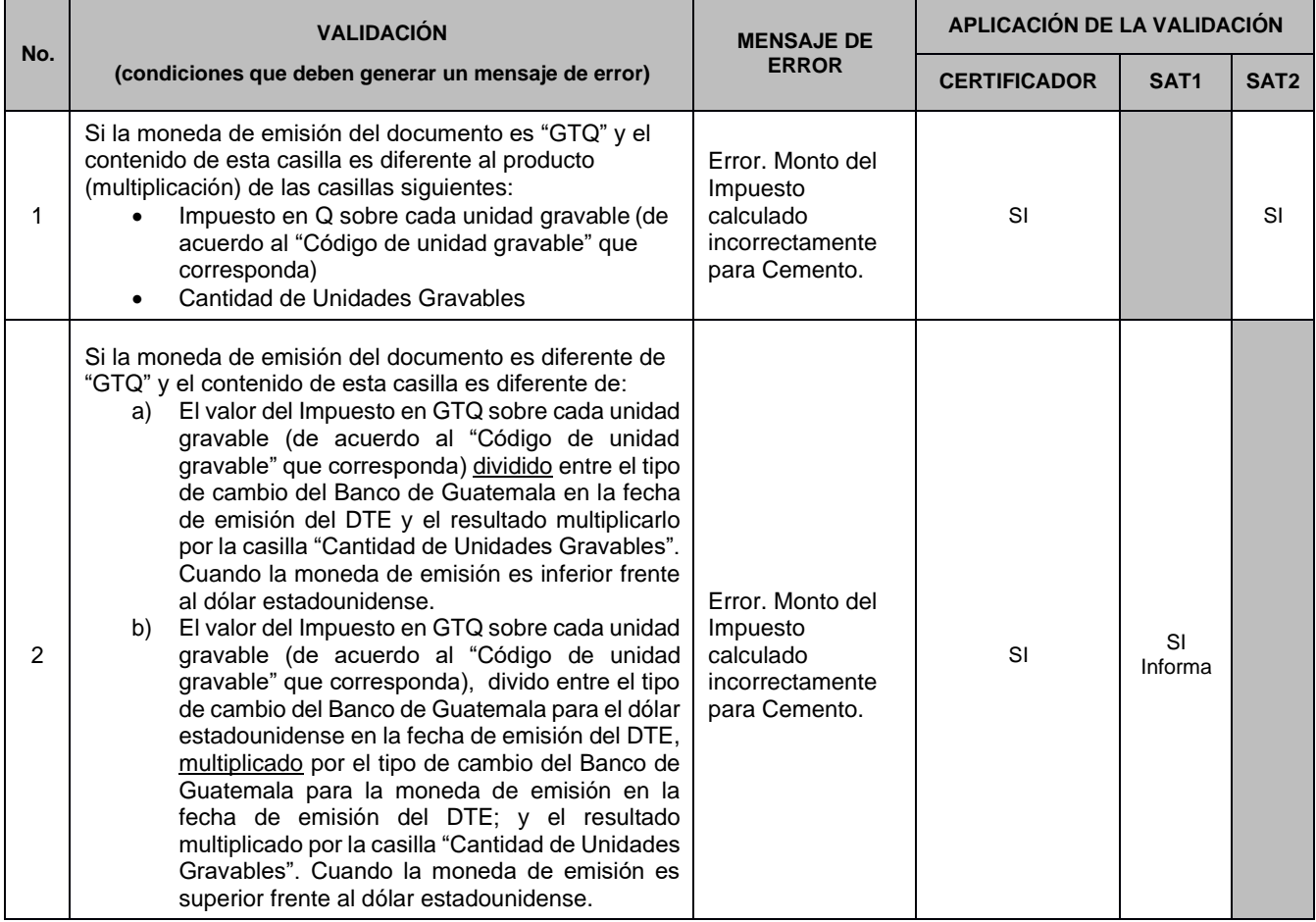

**Aclaración:** La SAT validará el monto del impuesto cuando la moneda sea diferente a quetzales, contra el tipo de cambio oficial publicado por el Banco de Guatemala para esa moneda en la fecha de emisión del documento.

En caso no existiera tipo de cambio oficial publicado por el Banco de Guatemala para esa moneda en la fecha de emisión del documento, se deberá de utilizar el último tipo de cambio registrado. Cuando la moneda sea USD se deberá utilizar la tasa de referencia publicada por el Banco de Guatemala y cuando sea diferente se deberá tomar el tipo de cambio de venta.

2.16.5 Validación: Total de Impuestos (XSD:Totalmontoimpuesto)

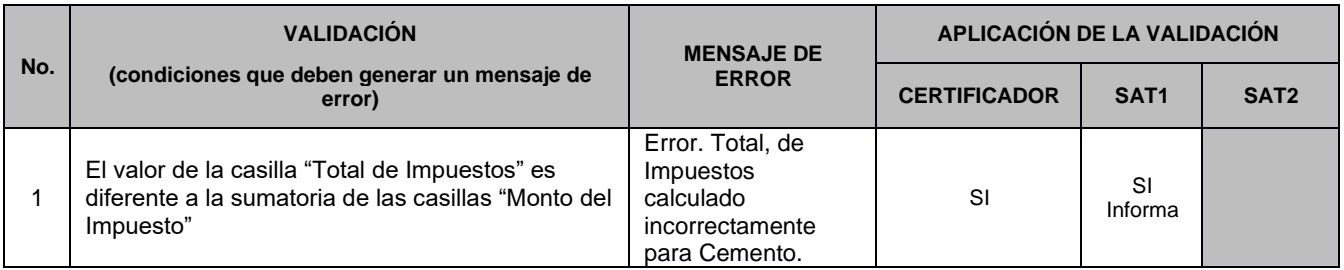

Ejemplo del cálculo y aplicación del impuesto

### **Cálculo de una operación en GTQ que incluye IVA y CEM:**

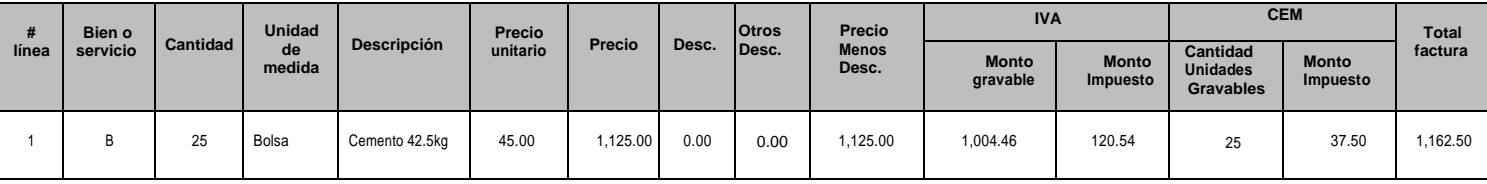

- $\checkmark$  Las casillas precio unitario, precio y precio menos descuento ya incluyen la tarifa del IVA, por lo cual, para obtener el monto gravable (para el IVA), se toma la casilla precio menos las casillas "descuento" y "otros descuentos" y se divide entre el factor 1.12, y para obtener el valor del IVA, al monto gravable se le multiplica el 12%.
- $\checkmark$  Para obtener el monto del impuesto CEM, se multiplica la cantidad de unidades gravables por la tarifa específica para la bolsa de cemento, es decir, Q1.50 por cada bolsa de 42.5kg.

# **2.17 Validaciones específicas para BEBIDAS NO ALCOHÓLICAS**

A continuación, se detallan las validaciones que se deben aplicar cuando el DTE en la casilla

"NombreCorto" del nodo "Impuesto", es igual a: BEBIDAS NO ALCOHÓLICAS

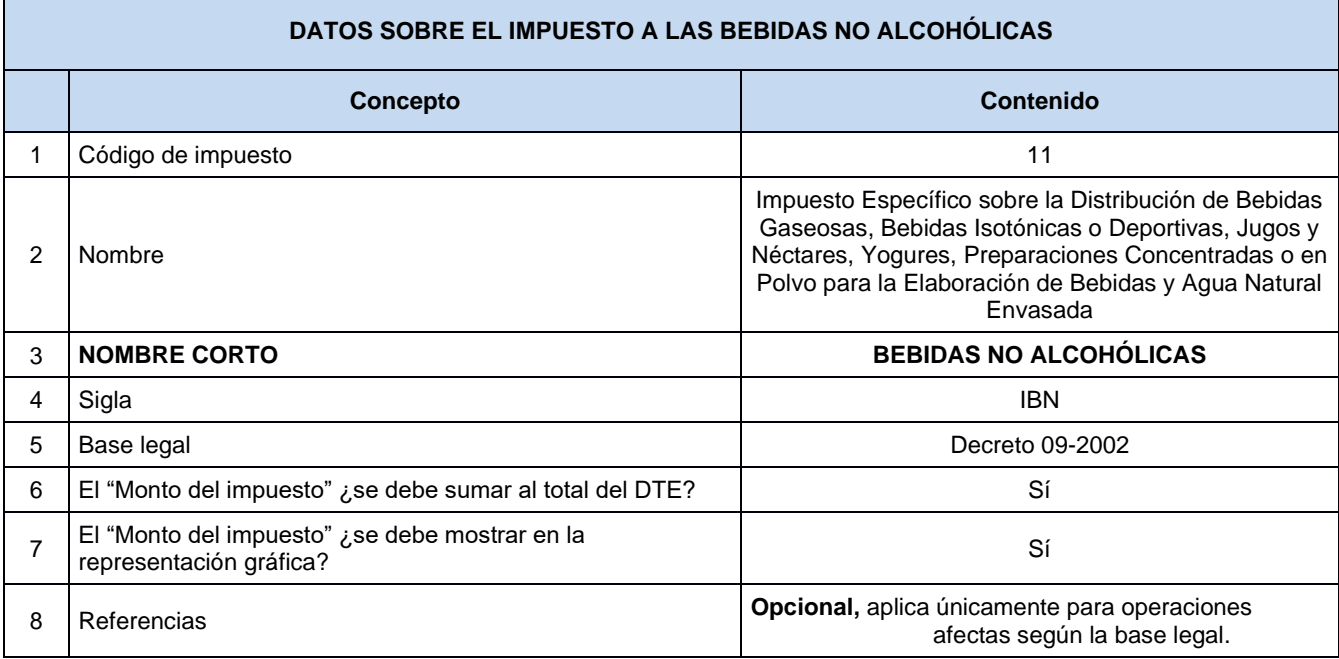

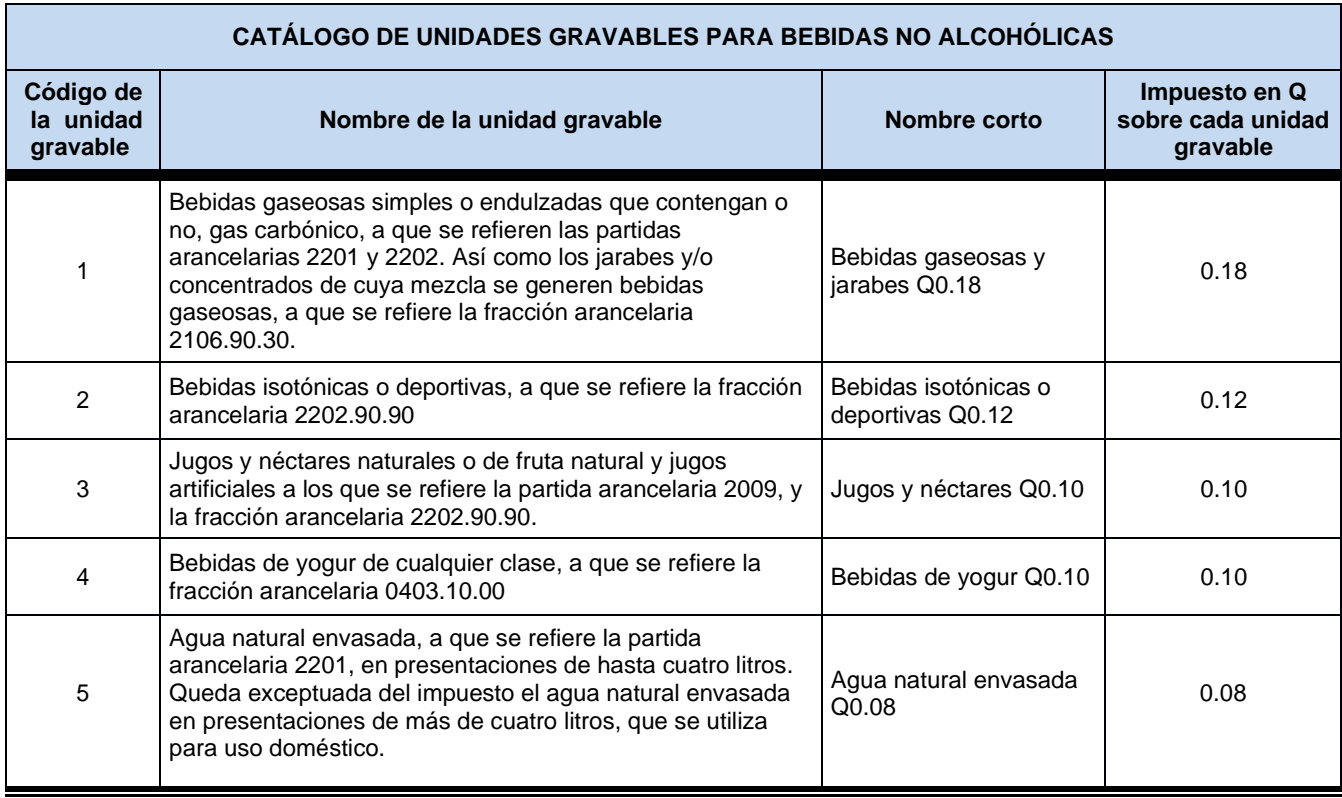

#### 2.17.1 Validación: Monto Gravable (XSD:MontoGravable)

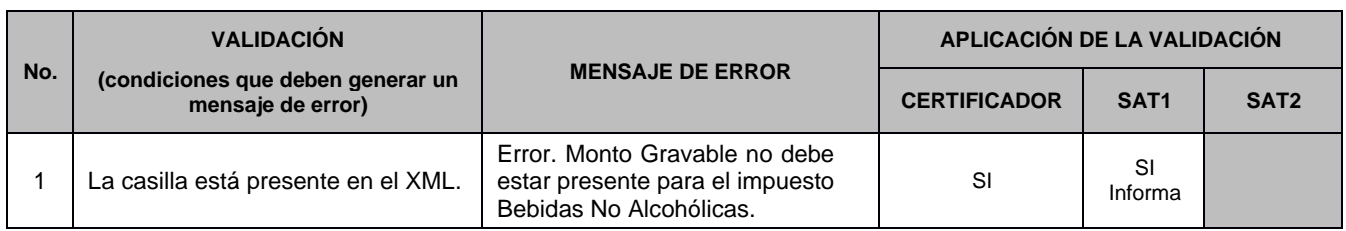

#### 2.17.2 Validación: Código de Unidad Gravable (XSD:CodigoUnidadGravable)

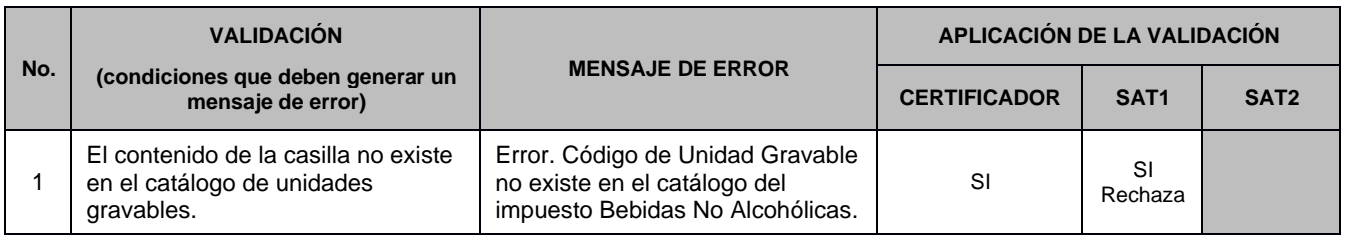

### 2.17.3 Validación: Cantidad Unidades Gravables (XSD:CantidadUnidadesGravables)

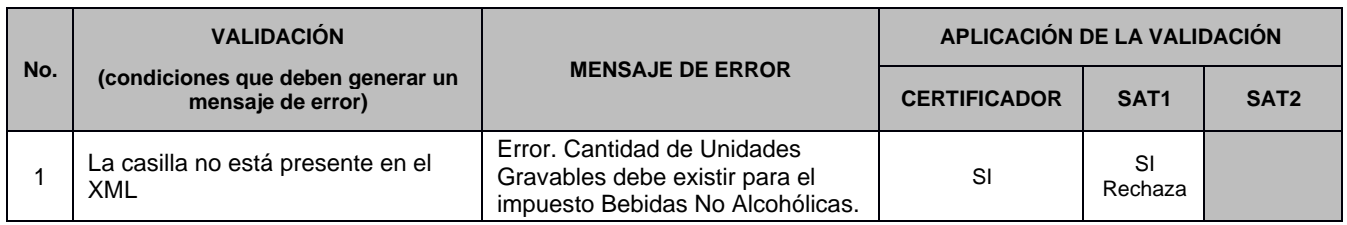

### 2.17.4 Validación: Monto del Impuesto (XSD:MontoImpuesto)

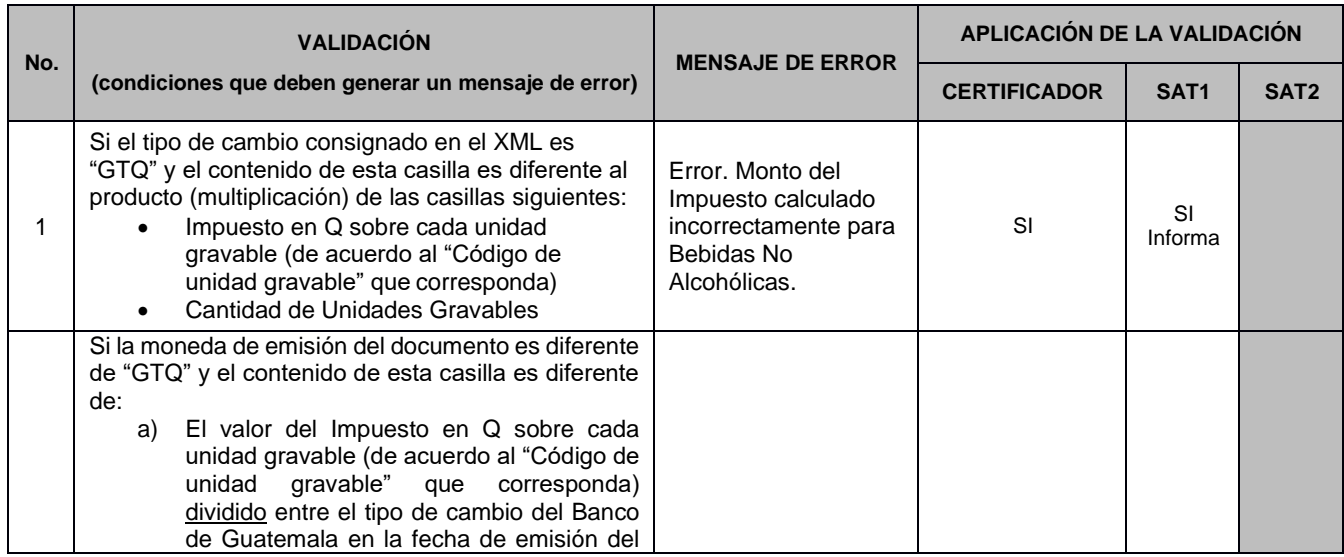

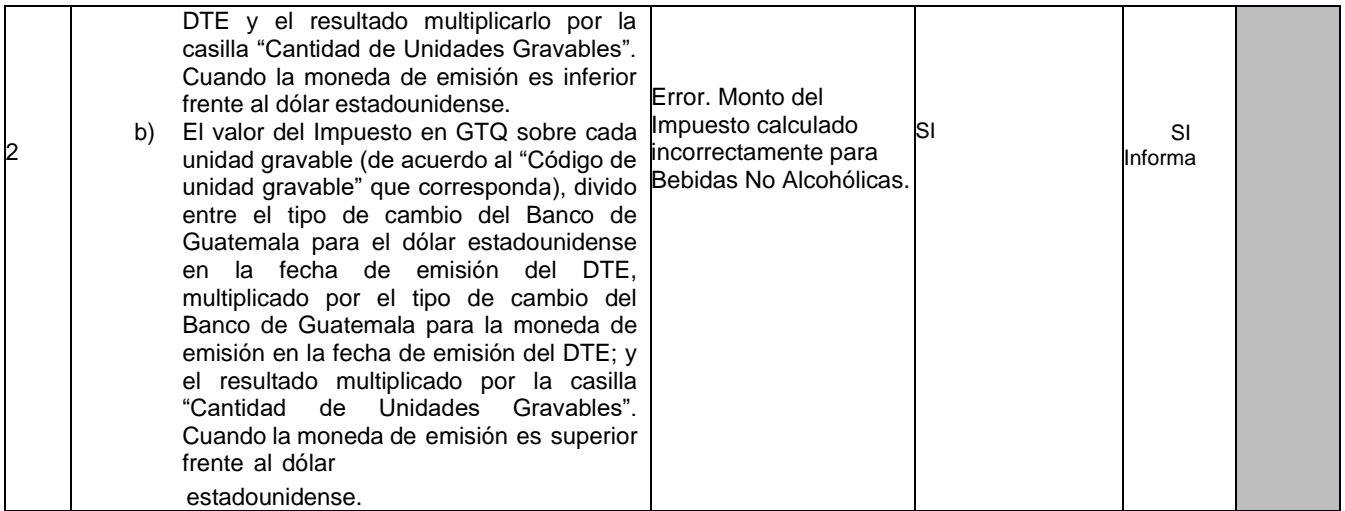

**Aclaración:** La SAT validará el monto del impuesto cuando la moneda sea diferente a quetzales, contra el tipo de cambio oficial publicado por el Banco de Guatemala para esa moneda en la fecha de emisión del documento.

En caso no existiera tipo de cambio oficial publicado por el Banco de Guatemala para esa moneda en la fecha de emisión del documento, se deberá de utilizar el último tipo de cambio registrado. Cuando la moneda sea USD se deberá utilizar la tasa de referencia publicada por el Banco de Guatemala y cuando sea diferente se deberá tomar el tipo de cambio de venta.

2.17.5 Validación: Total de Impuestos (XSD:Totalmontoimpuesto)

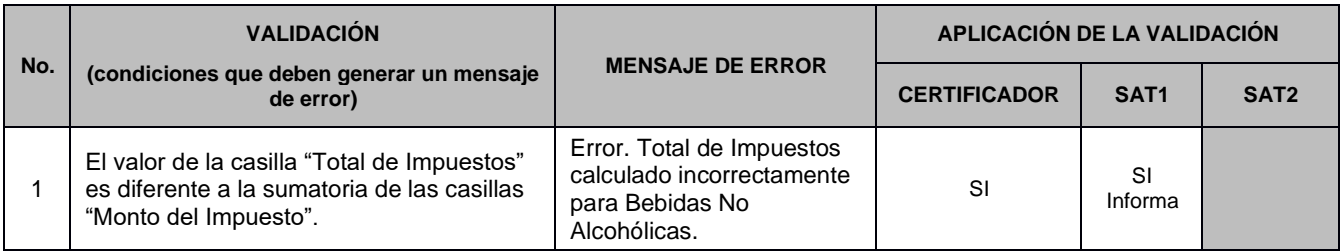

# **2.18 Validaciones específicas para TARIFA PORTUARIA**

A continuación, se detallan las validaciones que se deben aplicar cuando el DTE en la casilla "NombreCorto" del nodo "Impuesto", es igual a: TARIFA PORTUARIA

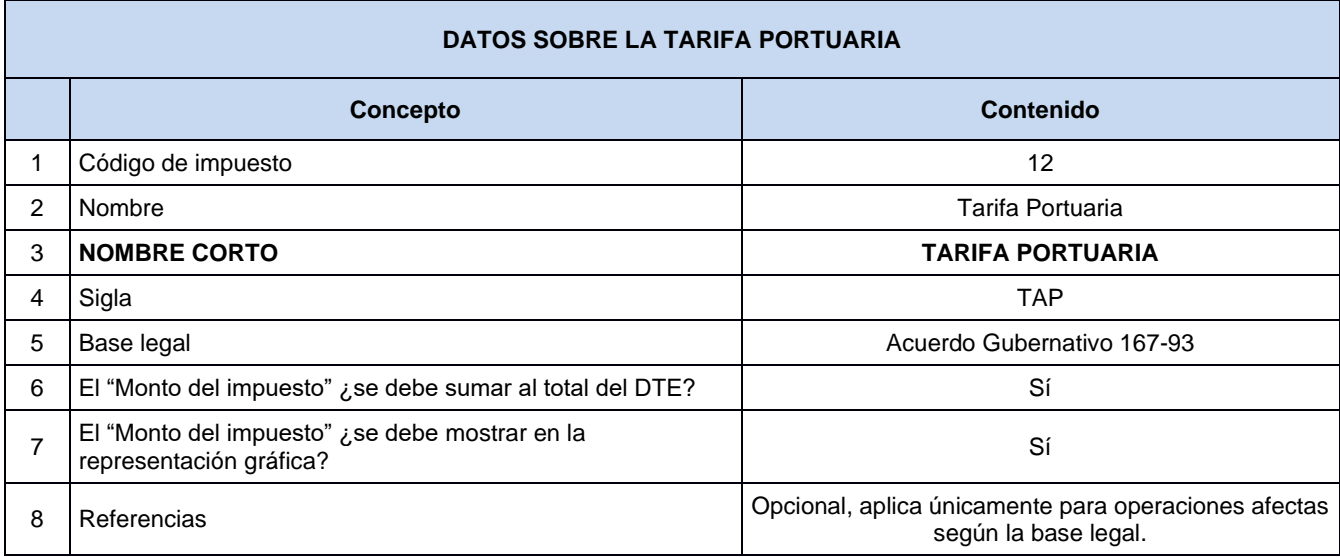

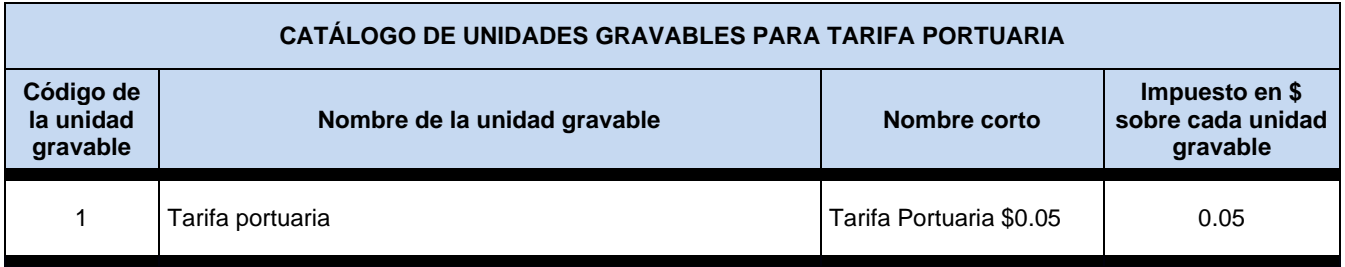

## 2.18.1 Validación: Monto Gravable (XSD:MontoGravable)

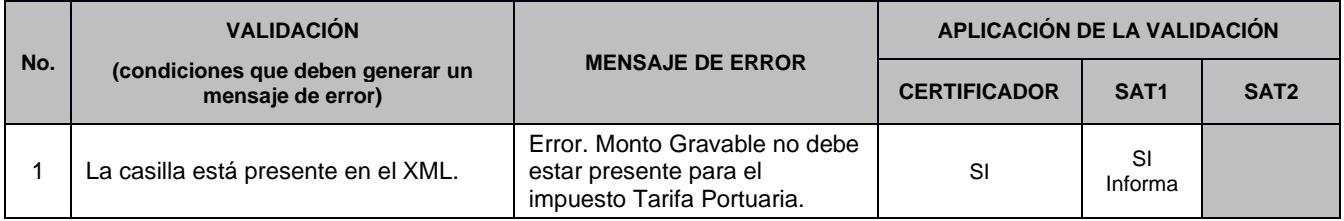

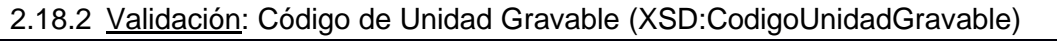

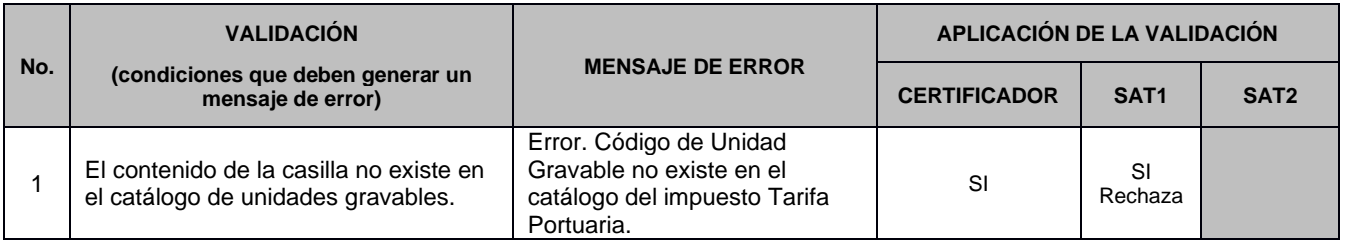

#### 2.18.3 Validación: Cantidad Unidades Gravables (XSD:CantidadUnidadesGravables)

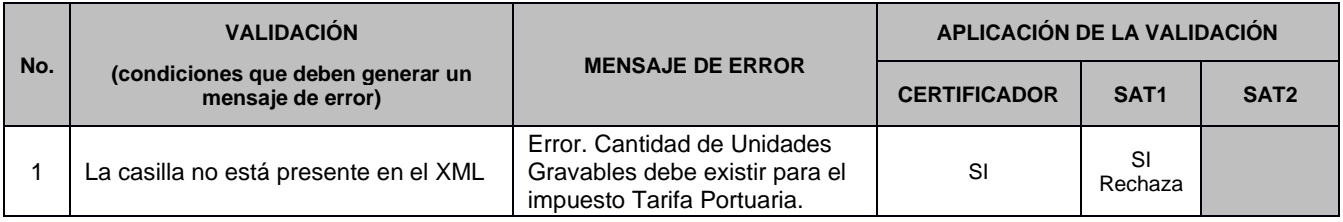

#### 2.18.4 Validación: Monto del Impuesto (XSD:MontoImpuesto)

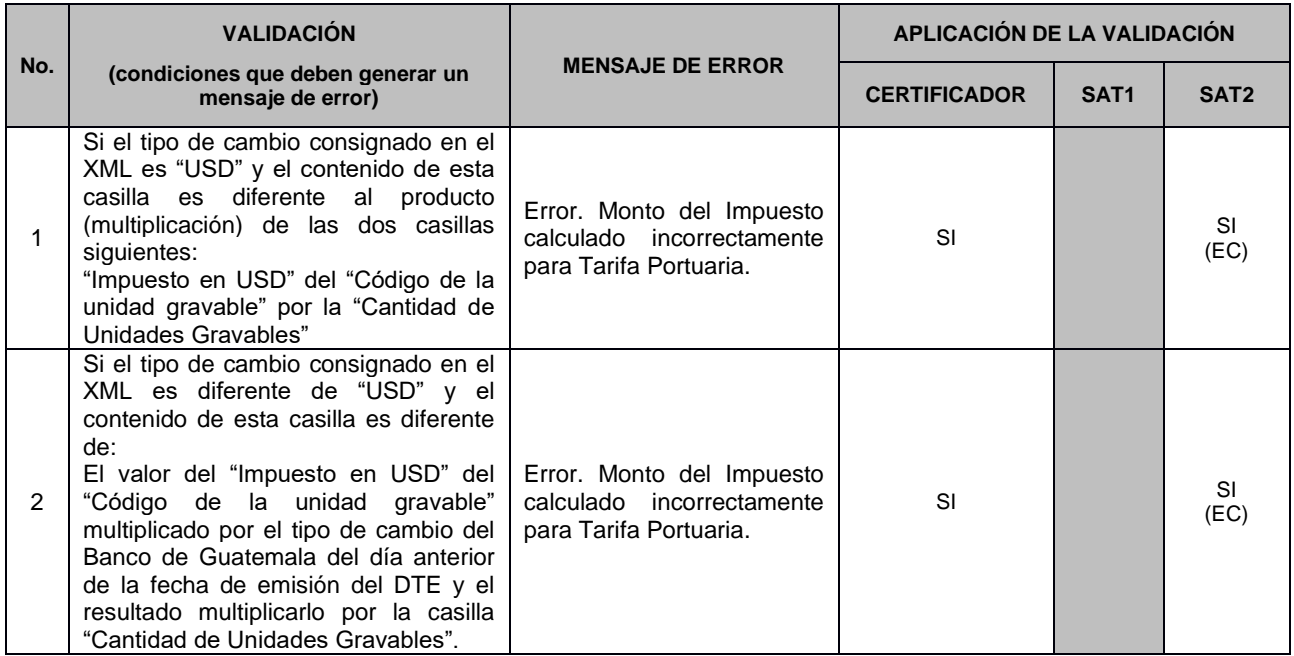

**Aclaración:** La SAT validará el monto del impuesto cuando la moneda sea diferente a quetzales, contra el tipo de cambio oficial publicado por el Banco de Guatemala para esa moneda en la fecha de emisión del documento.

En caso no existiera tipo de cambio oficial publicado por el Banco de Guatemala para esa moneda en la fecha de emisión del documento, se deberá de utilizar el último tipo de cambio registrado.

Cuando la moneda sea USD se deberá utilizar la tasa de referencia publicada por el Banco de Guatemala y cuando sea diferente se deberá tomar el tipo de cambio de venta.

#### 2.18.5 Validación: Total de Impuestos (XSD:Totalmontoimpuesto)

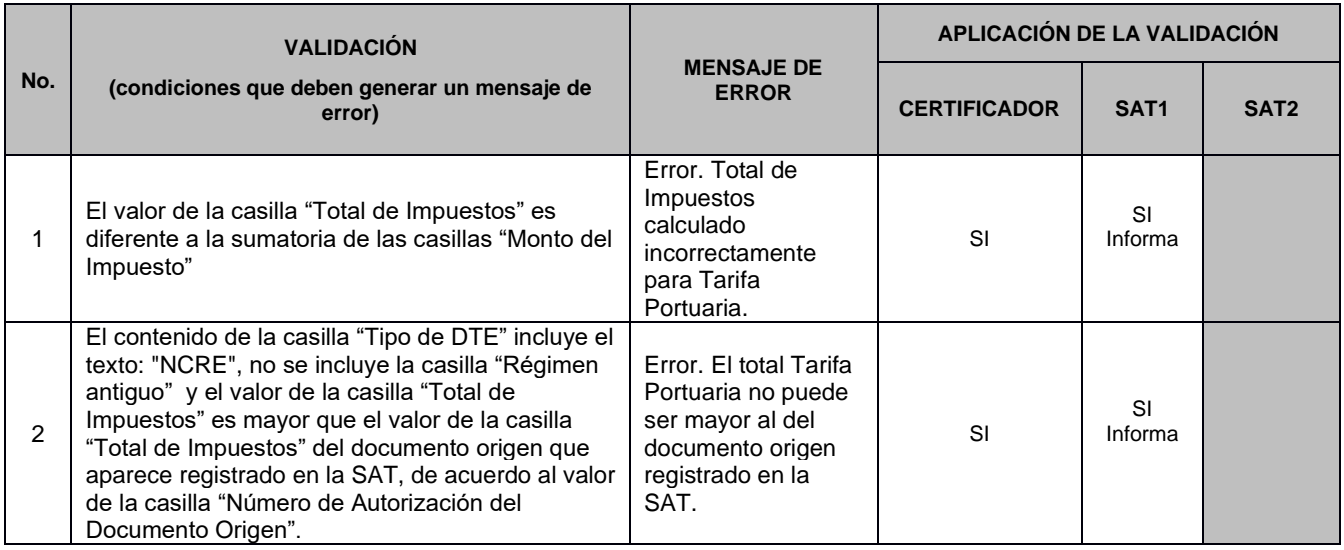

#### Ejemplo del cálculo y aplicación del impuesto **Cálculo de una operación en GTQ que incluye IVA y TAP:**

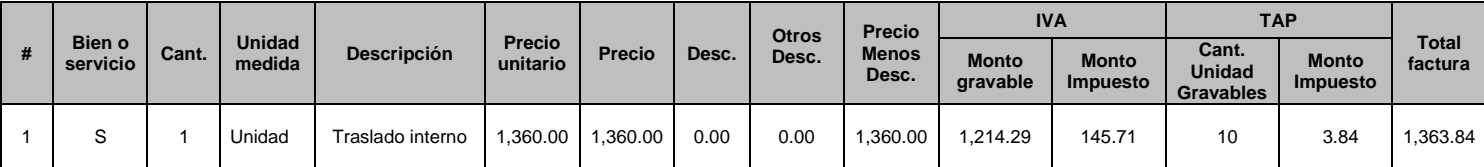

#### **Cálculo de una operación en USD que incluye IVA y TAP:**

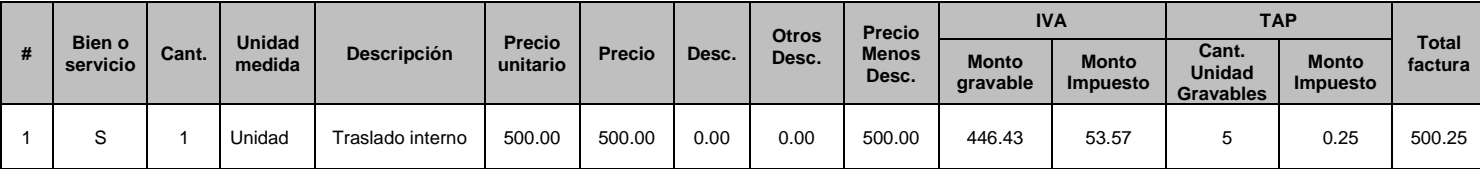

Las casillas precio unitario y precio ya incluyen la tarifa del IVA, por lo cual, para obtener el monto gravable, se toma la casilla precio menos las casillas "descuento" y "otros descuentos" y el resultado de ellas se divide entre el factor 1.12, y para obtener el valor del IVA, el monto gravable se multiplica por 12%.

Para obtener el valor del TAP, se multiplica la cantidad de unidades gravables por el valor de cada código de unidad gravable, y por el tipo de cambio de referencia que publique en Banco de Guatemala el día anterior a la fecha de emisión del documento si corresponde a operación diferente a dólares americanos.

### 2.19.1 Validación: Total (XSD:Total)

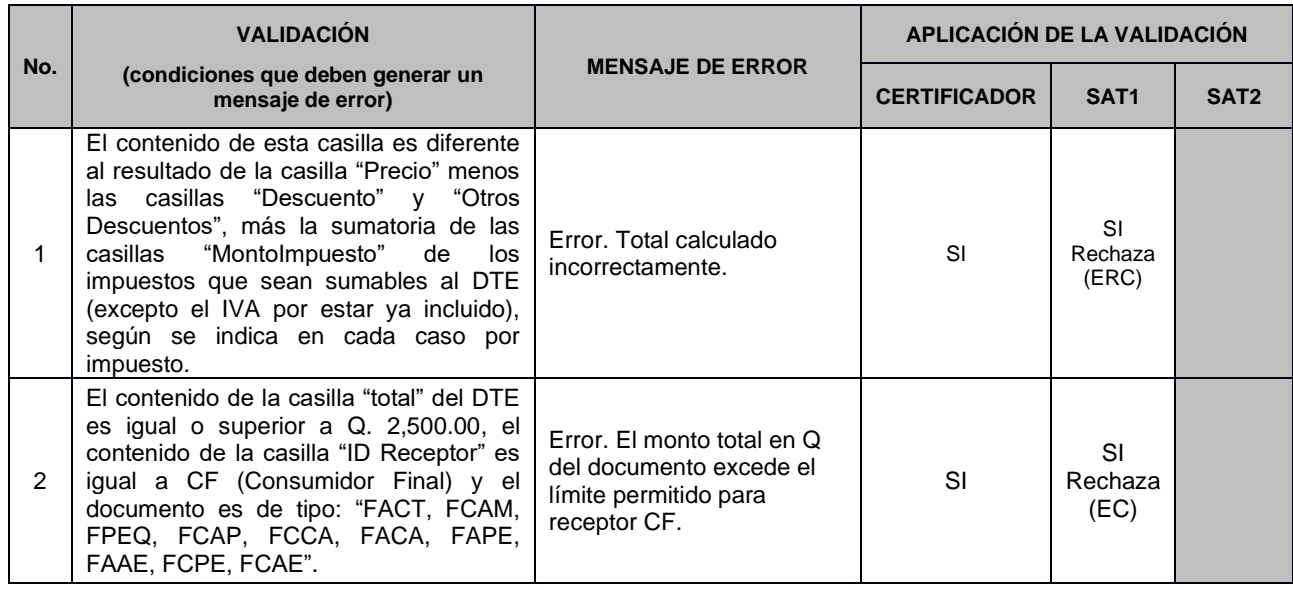

**Aclaración:** Debe considerarse que el IVA ya está incluido en el precio, por lo que solo deben sumarse los otros impuestos que correspondan.

#### 2.19.2 Validación: Gran Total (XSD:GranTotal)

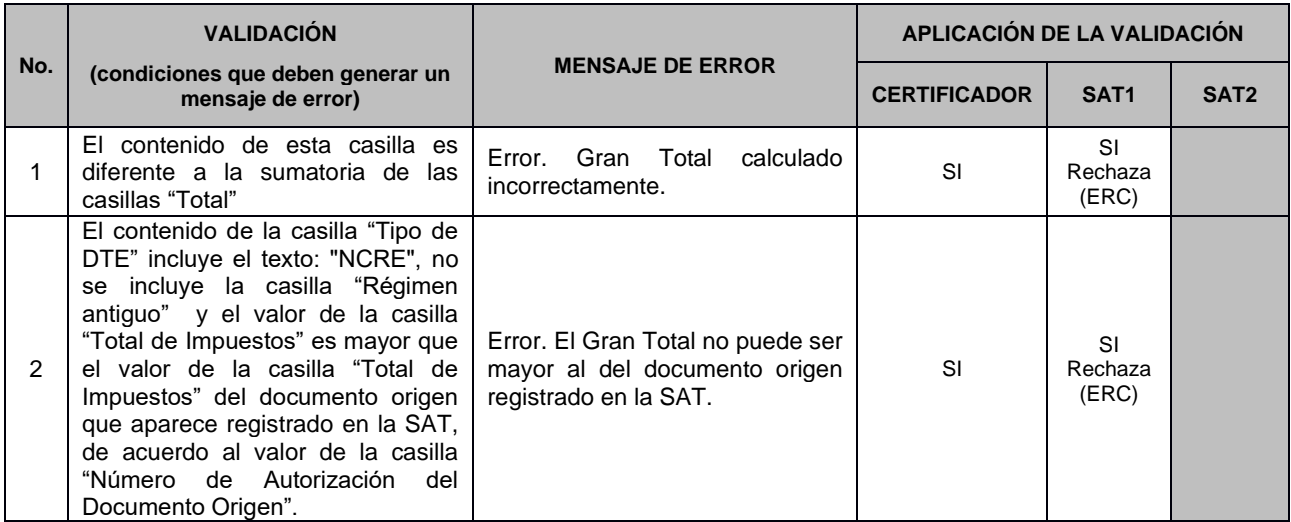

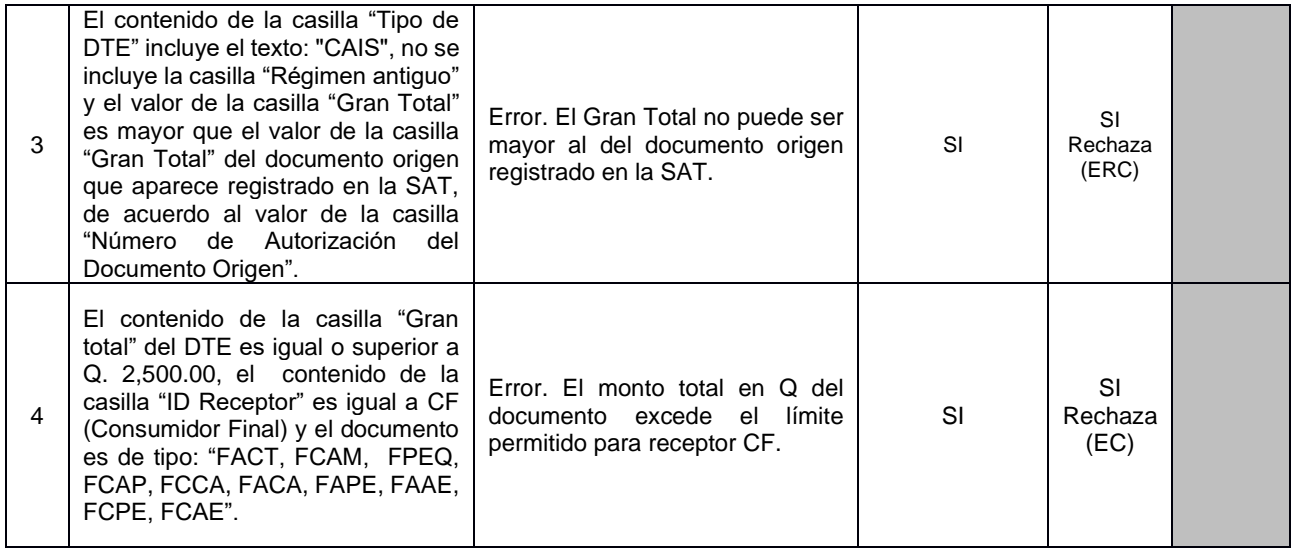

# **3. COMPLEMENTOS**

# **3.1 CATÁLOGO DE COMPLEMENTOS PARA CADA TIPO DE DTE**

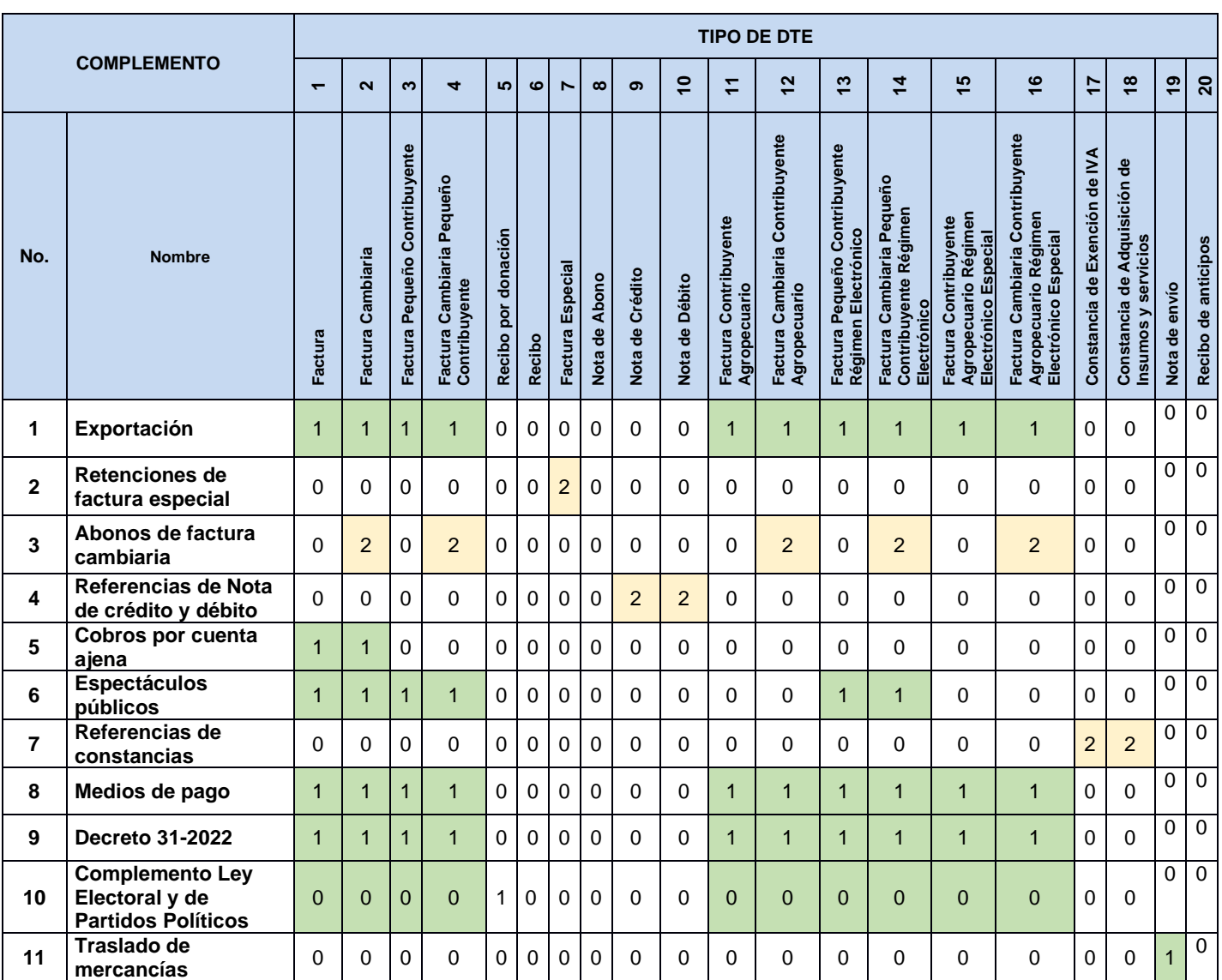

El significado de los valores utilizados en el catálogo anterior se explica en la siguiente tabla:

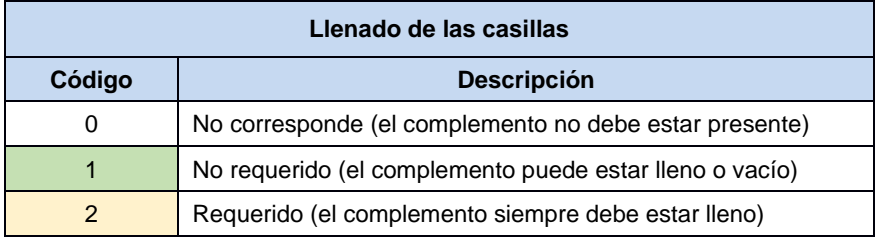

## 3.1.1 Validación: Complementos (XSD:Complementos)

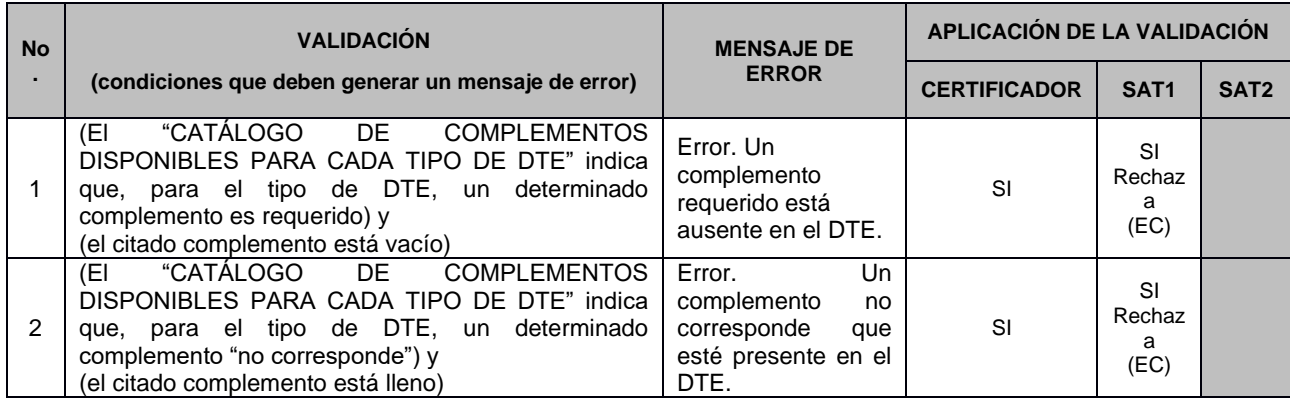

# **3.2 Complemento 1: EXPORTACIÓN (XSD:Exportacion)**

#### **TABLA DE INCOTERMS**

### (condiciones de entrega)

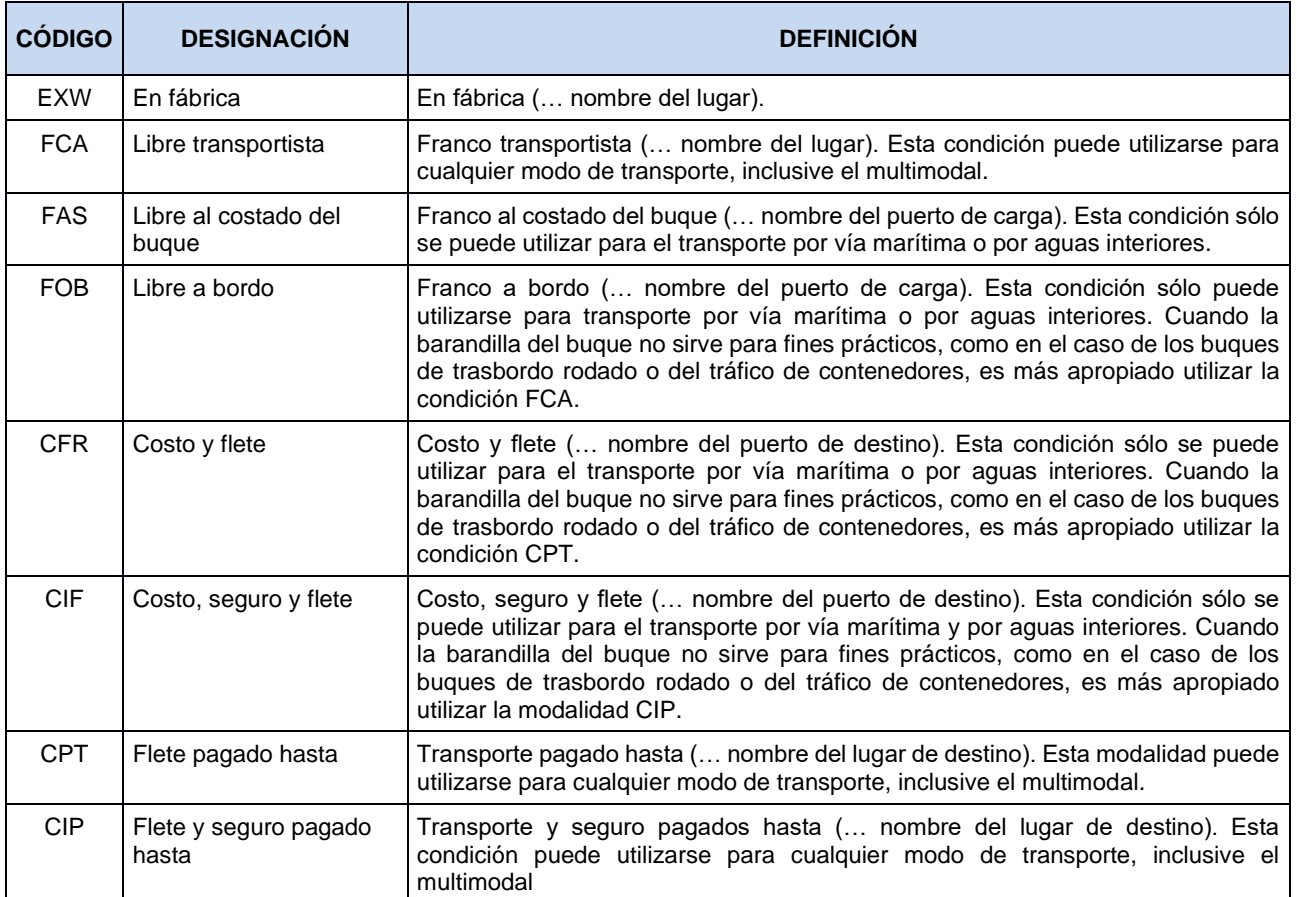

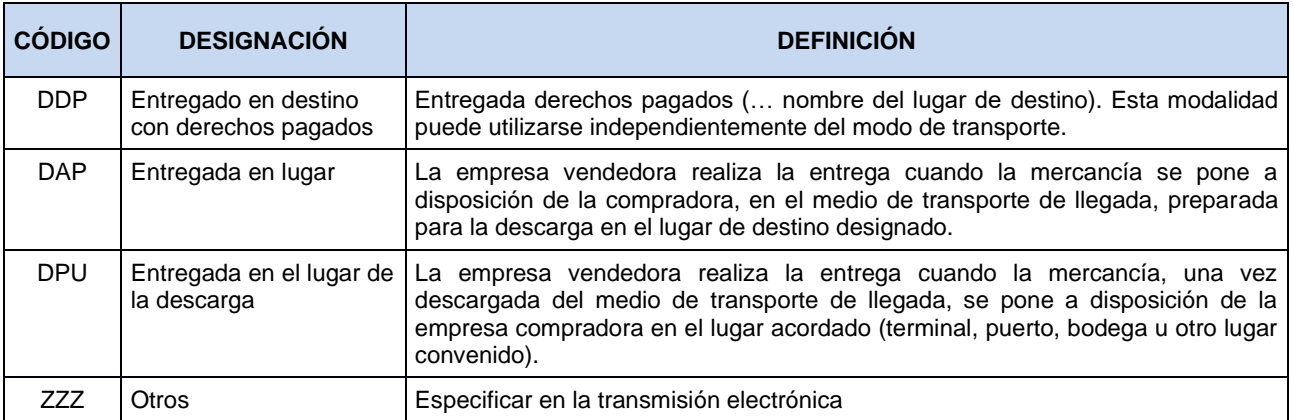

### 3.2.1 Validación: Complemento1: Exportación (XSD:Exportacion)

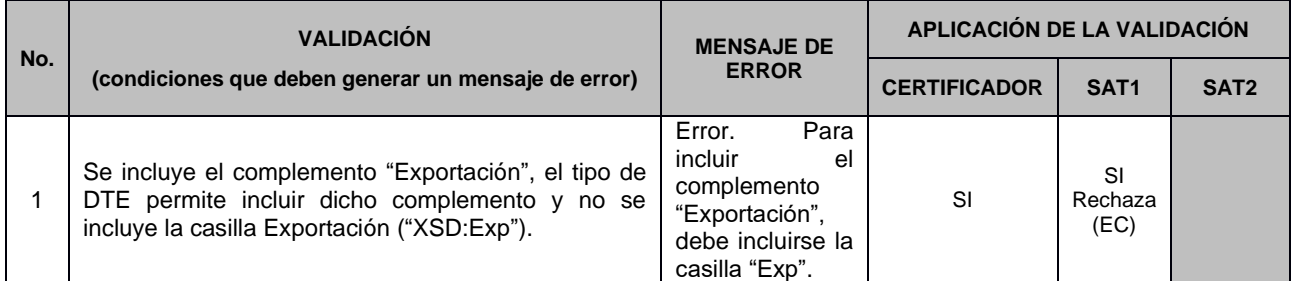

# **3.3 Complemento 2: RETENC. FACTURA ESPECIAL (XSD:RetencionesFacturaEspecial)**

#### 3.3.1 Validación: ISR a Retener (XSD:RetencionISR)

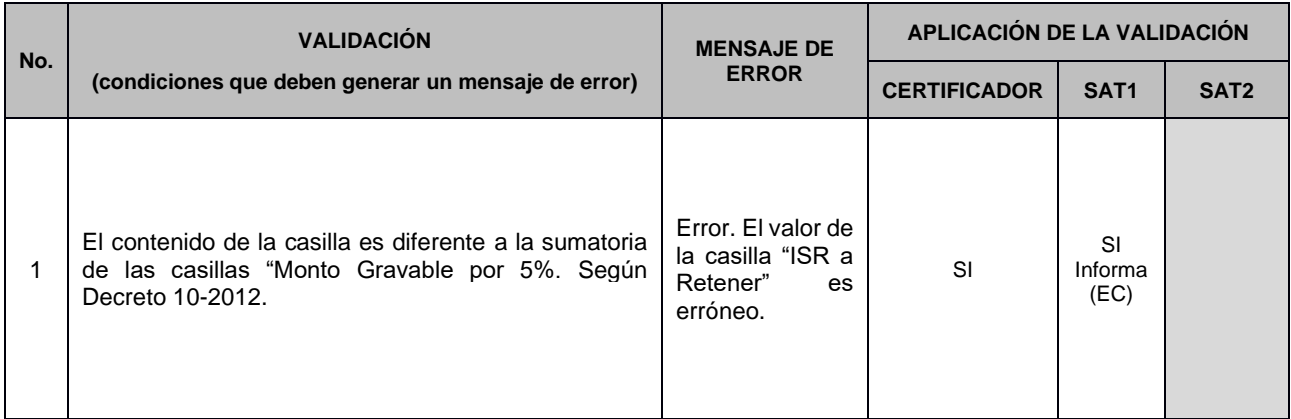

# 3.3.2 Validación: IVA a Retener (XSD: RetencionIVA)

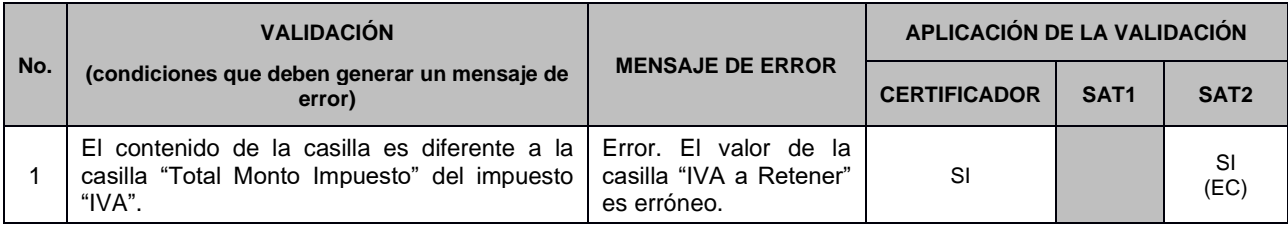

#### 3.3.3 Validación: Total Menos Retenciones (XSD: TotalMenosRetenciones)

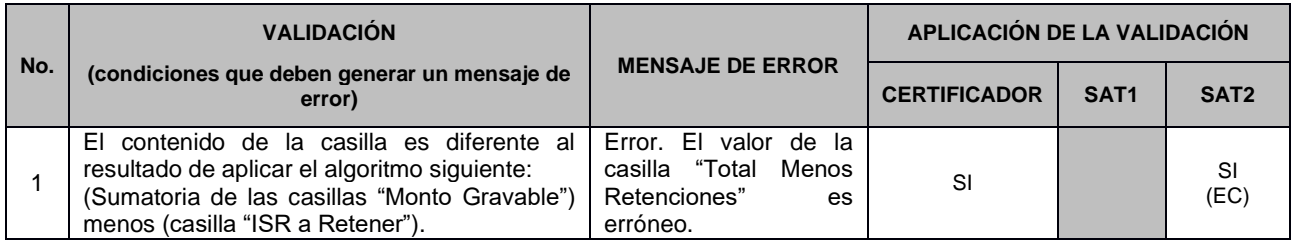

# **3.4 Complemento 3: ABONOS FACTURA CAMBIARIA (XSD:AbonosFacturaCambiaria)**

No existen validaciones adicionales a las del esquema XSD.

# **3.5 Complemento 4: REFERENCIAS NOTA DE CRÉDITO Y DÉBITO<sup>10</sup> (XSD:ReferenciasNota)**

#### 3.5.1 Validación: Numero de Autorización del Documento Origen (XSD:NumeroAutorizacionDocumentoOrigen)

| No.            | <b>VALIDACIÓN</b><br>(condiciones que deben generar un mensaje de<br>error)                                                                                                    | <b>MENSAJE DE ERROR</b>                                                                                                    | APLICACIÓN DE LA VALIDACIÓN |                              |                  |
|----------------|----------------------------------------------------------------------------------------------------|----------------------------------------------------------------------------------------------------|-----------------------------|------------------------------|------------------|
|                |                                                                                                    |                                                                                                    | <b>CERTIFICADOR</b>         | SAT <sub>1</sub>             | SAT <sub>2</sub> |
| 1              | No se incluye la casilla "Régimen antiguo" y el<br>contenido de la presente casilla no coincide con<br>ningún DTE registrado y con estado Vigente en la<br>SAT.                                                                                                    | EL<br>Error.<br>número<br>de<br>Autorización del Documento<br>Origen no coincide con<br>DTE registrado y<br>ningún<br>vigente en la SAT. | SI                          | SI<br>Rechaza<br>(EC)        |                  |
| $\overline{2}$ | No se incluye la casilla "Régimen antiguo", el<br>contenido de la presente casilla coincide con un DTE<br>registrado en la SAT y el valor de la casilla "Tipo de<br>DTE" del documento origen es diferente de: "FACT",<br>"FCAM".                                                                                                    | EI<br>Error.<br>número<br>de<br>Autorización del Documento<br>Origen corresponde a un<br>documento<br>diferente<br>a<br>factura.         | SI                          | SI<br>Rechaza<br>(EC)        |                  |
| 3              | Se incluye la casilla "Régimen antiguo", el contenido<br>de la presente casilla coincide con un "Número de<br>Resolución de Autorización" registrado en la SAT y el<br>valor de la casilla "Código Tipo" de esa Resolución es<br>diferente de "1", "2", "7", "8", "9", "30", "32", "37", "38",<br>"53", "57", "60", "62", "63", "66", "67", "68", "69", "72". | EL<br>Error.<br>número<br>de<br>Autorización del Documento<br>Origen corresponde a<br>un<br>documento<br>diferente<br>a<br>factura.      | SI                          | SI<br>Rechaza<br>(EC)        |                  |
| 4              | No se incluye la casilla "Régimen antiquo", el<br>contenido de la presente casilla coincide con un DTE<br>registrado en la SAT y el valor de la casilla "NIT del<br>Emisor" no coincide con el que aparece registrado en<br>la SAT para ese mismo documento origen.                                                                                           | Error. El valor de la casilla<br>NIT del Emisor no coincide<br>con el registrado en el<br>Documento Origen.                              | SI                          | SI<br>Rechaza<br>(EC)        |                  |
| 5              | No se incluye la casilla "Régimen antiguo", el<br>contenido de la presente casilla coincide con un DTE<br>registrado en la SAT y el valor de la casilla "ID del<br>Receptor" no coincide con el que aparece registrado<br>en la SAT para ese mismo documento origen.                                                                                          | Error. El valor de la casilla ID<br>del Receptor no coincide con<br>registrado<br>el<br>en<br>el<br>Documento Origen.                    | SI                          | <b>SI</b><br>Rechaza<br>(EC) |                  |
| 6              | No se incluye la casilla "Régimen antiguo", el<br>contenido de la presente casilla coincide con un DTE<br>registrado en la SAT y el valor de la casilla "NIT del<br>Certificador" no coincide con el que aparece<br>registrado en la SAT para ese mismo documento<br>origen.<br>Nota: Se deja sin efecto la presente                                          | N/A                                                                                                    | N/A                         | N/A                          |                  |
|                | validación,<br>permitir<br>para<br>la<br>aplicación de Notas de Crédito o<br>Débito, a través de un certificador<br>distinto al certificador del DTE<br>original.                                                                                                    |                                                                                                    |                             |                              |                  |
| 7              | Se incluye la casilla "Régimen antiguo" y el contenido<br>de la presente casilla no coincide con ningún "Número"<br>de Resolución de Autorización" registrado en la SAT.                                                                                                    | EL<br>número<br>Error.<br>de<br>Autorización del Documento<br>Origen no existe en la SAT                                                 | SI                          | SI<br>Rechaza<br>(EC)        |                  |

<sup>&</sup>lt;sup>10</sup>Referencia a un único DTE: Cada Nota de Crédito o de Débito solo puede hacer referencia a un único DTE. Si es necesario ajustar diferentes DTE deberán emitirse diferentes Notas de Crédito o Notas de Débito según corresponda.

Firma de Recepción: La firma y sellos de recibido en las notas de débito y crédito por parte del receptor no aplica para el presente régimen, se sustituye por el acuse de recibido que enviara la Administración Tributaria, mismo que deberá resguardar el Emisor.

## 3.5.2 Validación: Fecha Emisión Documento Origen (XSD: FechaEmisionDocumentoOrigen)

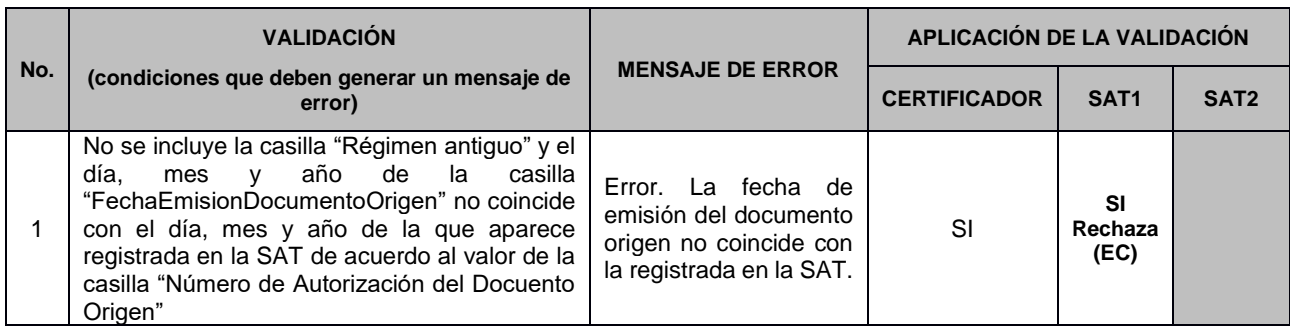

### 3.5.3 Validación: Serie del Documento Origen (XSD:SerieDocumentoOrigen)

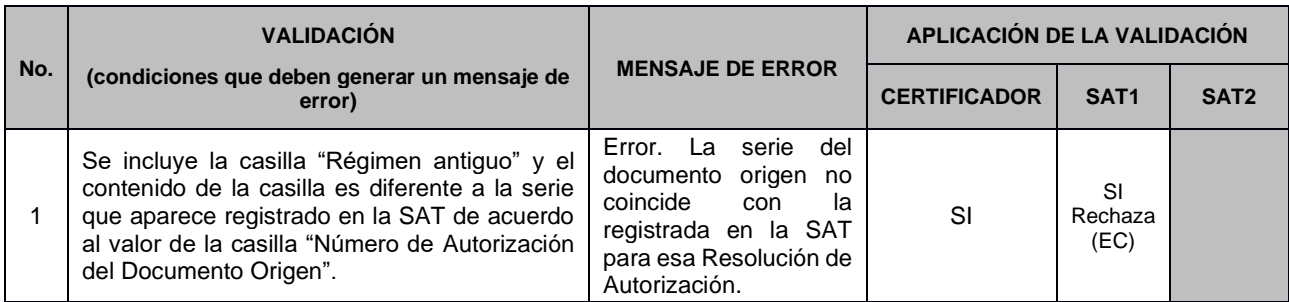

### 3.5.4 Validación: Número de Documento Origen (XSD:NumeroDocumentoOrigen)

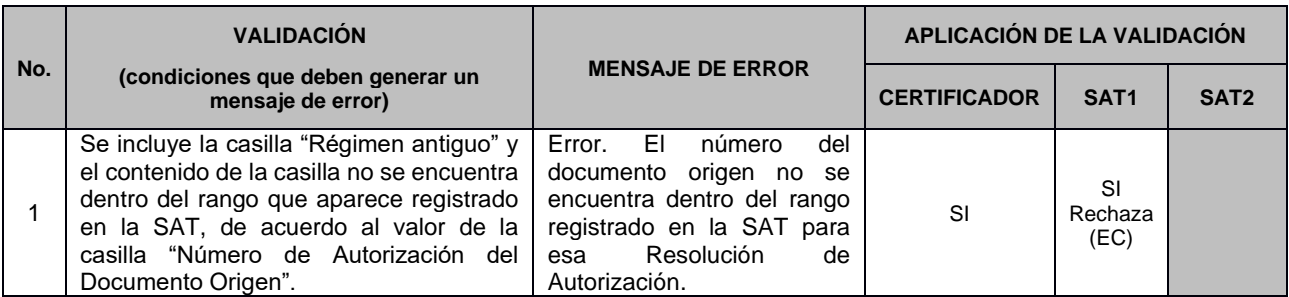

# **3.6 Complemento 5: COBROS POR CUENTA AJENA (XSD:CobroXCuentaAjena)**

Apilica para los DTE que incluyen cargos como los indicados en el numeral 3, Articulo 12 de la Ley del IVA (Decreto No. 27-92) y el Articulo 18 del Reglamento de la Ley del IVA (Acuerdo Gubernativo No. 5-2013).

El emisor puede incluir cuantos cobros haya realizado por cuenta de distintos contribuyentes en el complemento, los montos de estos cobros, no incrementan el Gran Total del documento.

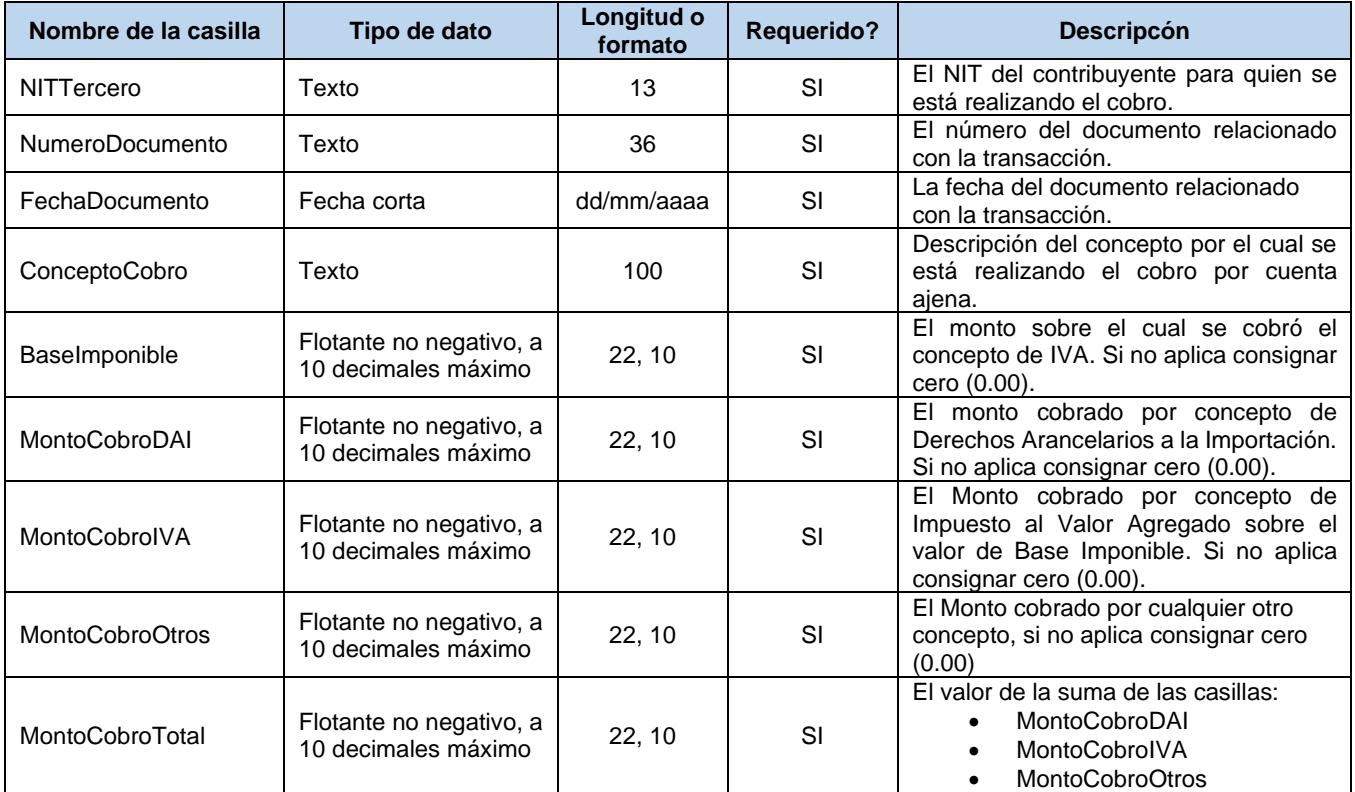

#### 3.6.1 Validación: NIT del tercero (XSD:NITTercero)

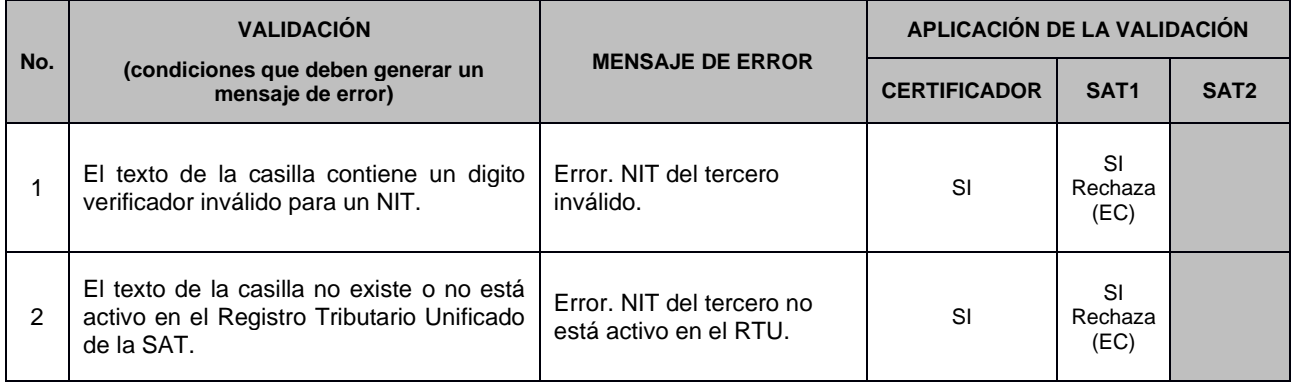

### 3.6.2 Validación: Monto Cobro de IVA (XSD:MontoCobroIVA)

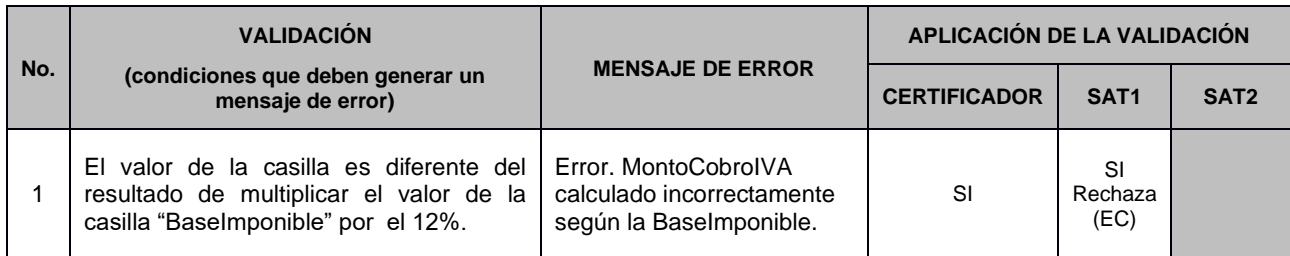

### 3.6.3 Validación: Monto cobro total (XSD:MontoCobroTotal)

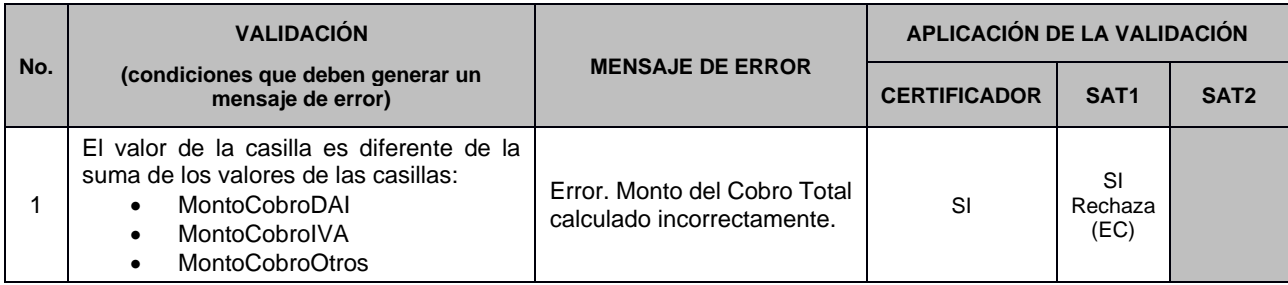

# **3.7 Complemento 6: Espectáculos Públicos (XSD:EspectaculosPublicos)**

Aplica únicamente para los DTE que incluyen el cobro de un servicio, de los que establece la Ley de Espectáculos Públicos,

Decreto número 574.

Previo a la emisión de sus DTE, el emisor debe contar con la autorización correspondiente para la realización del evento y la misma debe estar registrada en la SAT, por la entidad reguladora que tuvo a su cargo dicha autorización.

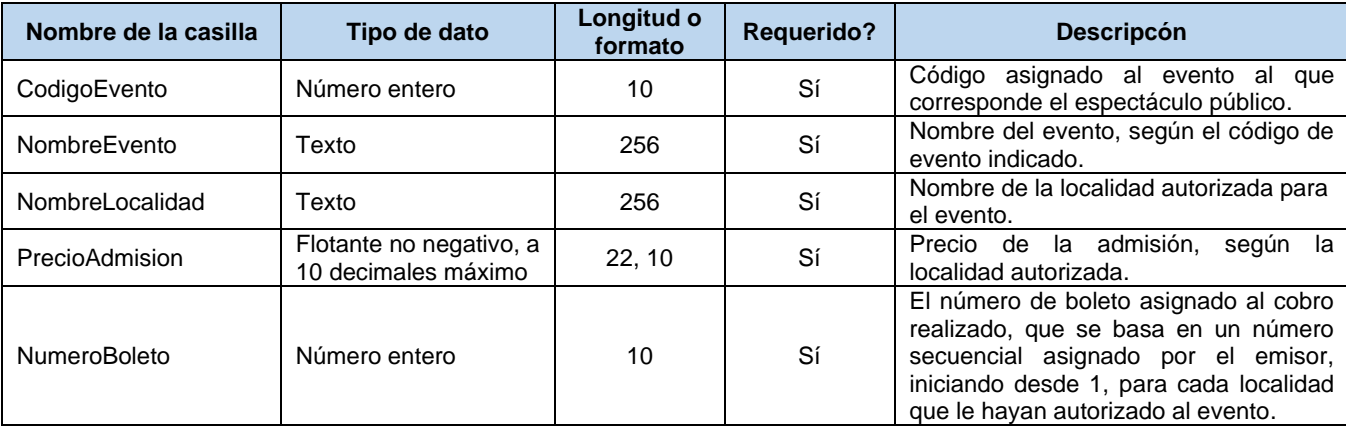

#### 3.7.1 Validación: Código de evento (XSD:CodigoEvento)

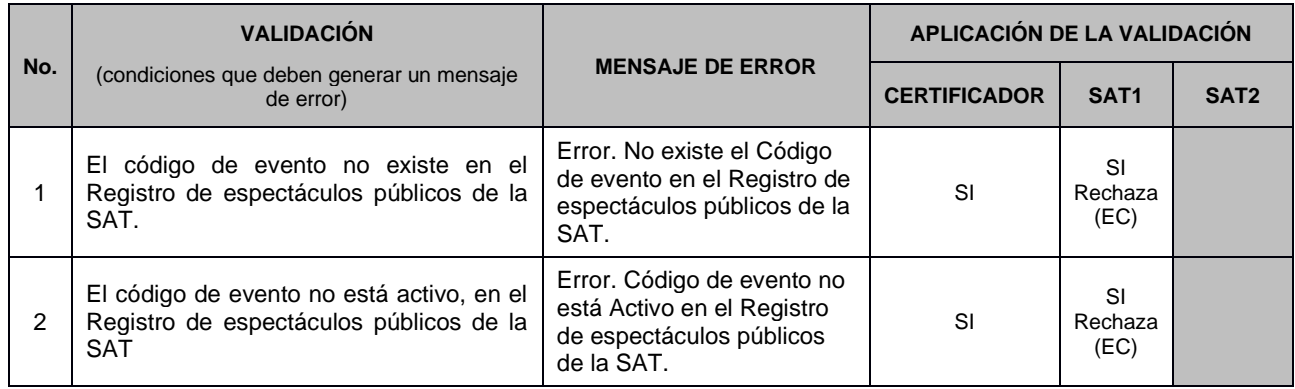

#### 3.7.2 Validación: Nombre del evento (XSD:NombreEvento)

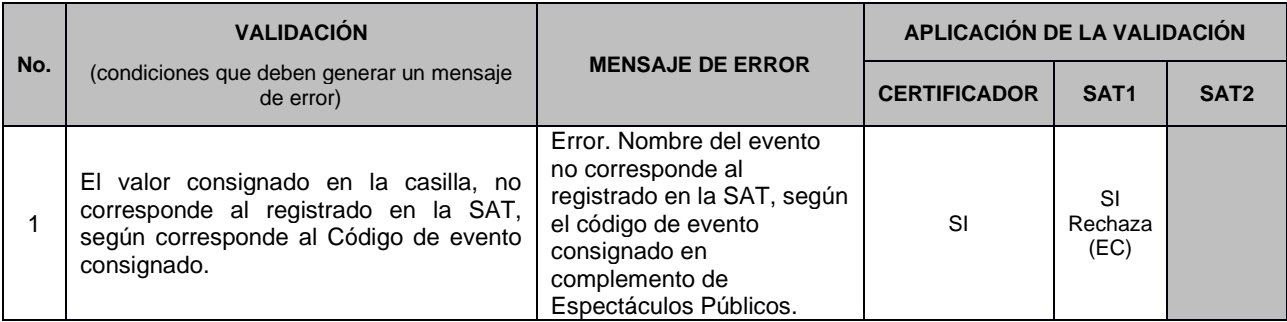

#### 3.7.3 Validación: Nombre de la localidad (XSD:NombreLocalidad)

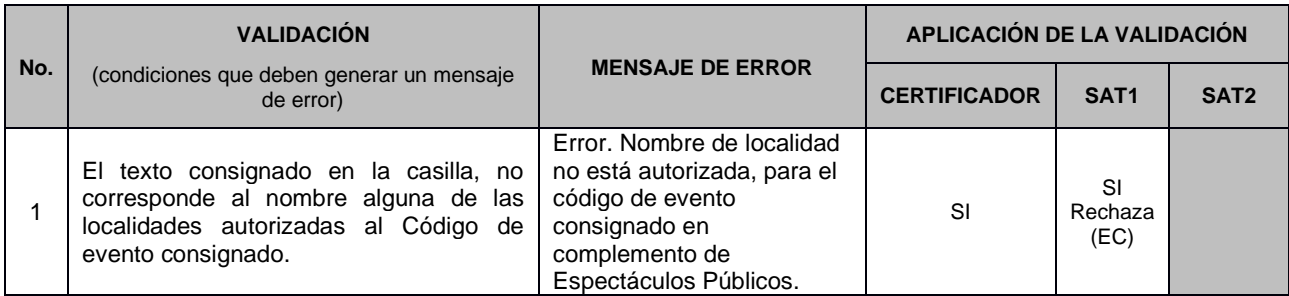

### 3.7.4 Validación: Precio de admisión (XSD:PrecioAdmision)

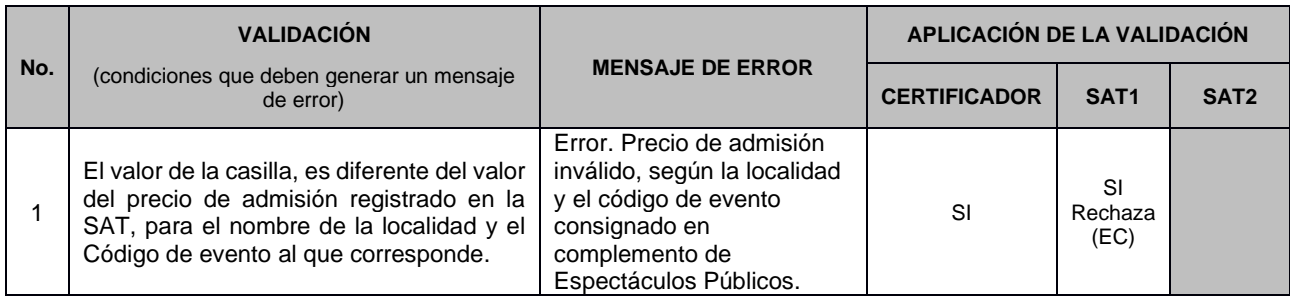

### 3.7.5 Validación: Número de boleto (XSD:NumeroBoleto)

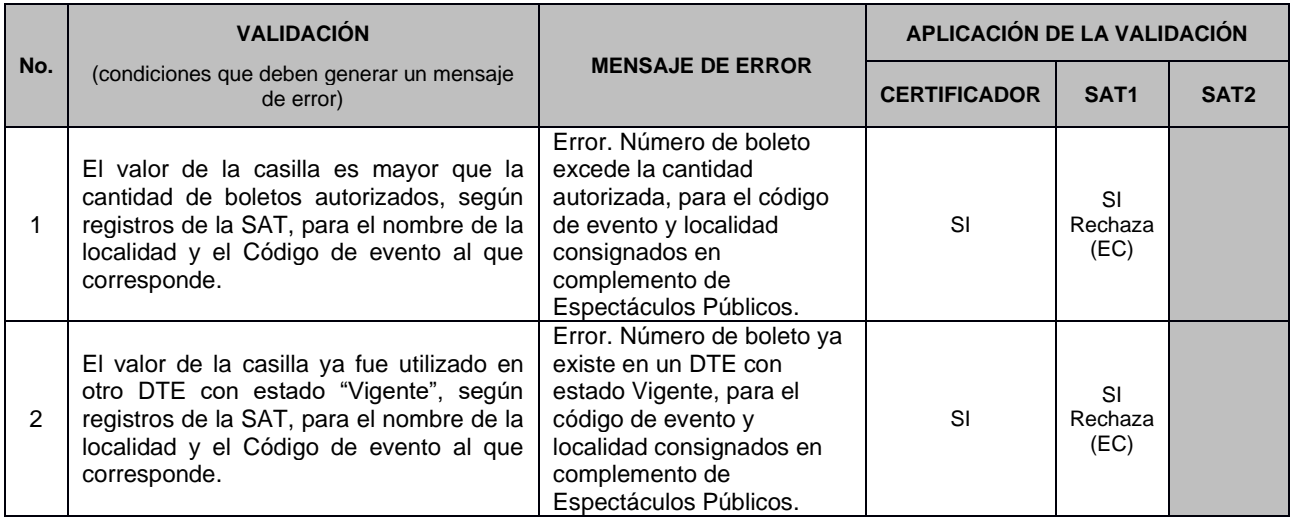

# **3.8 Complemento 7: REFERENCIAS DE CONSTANCIA (XSD:ReferenciasConstancia)**

El presente complemento, debe incluirse únicamente en los documentos del tipo: Constancia de exención de IVA y Constancia de adquisición de insumos y servicios.

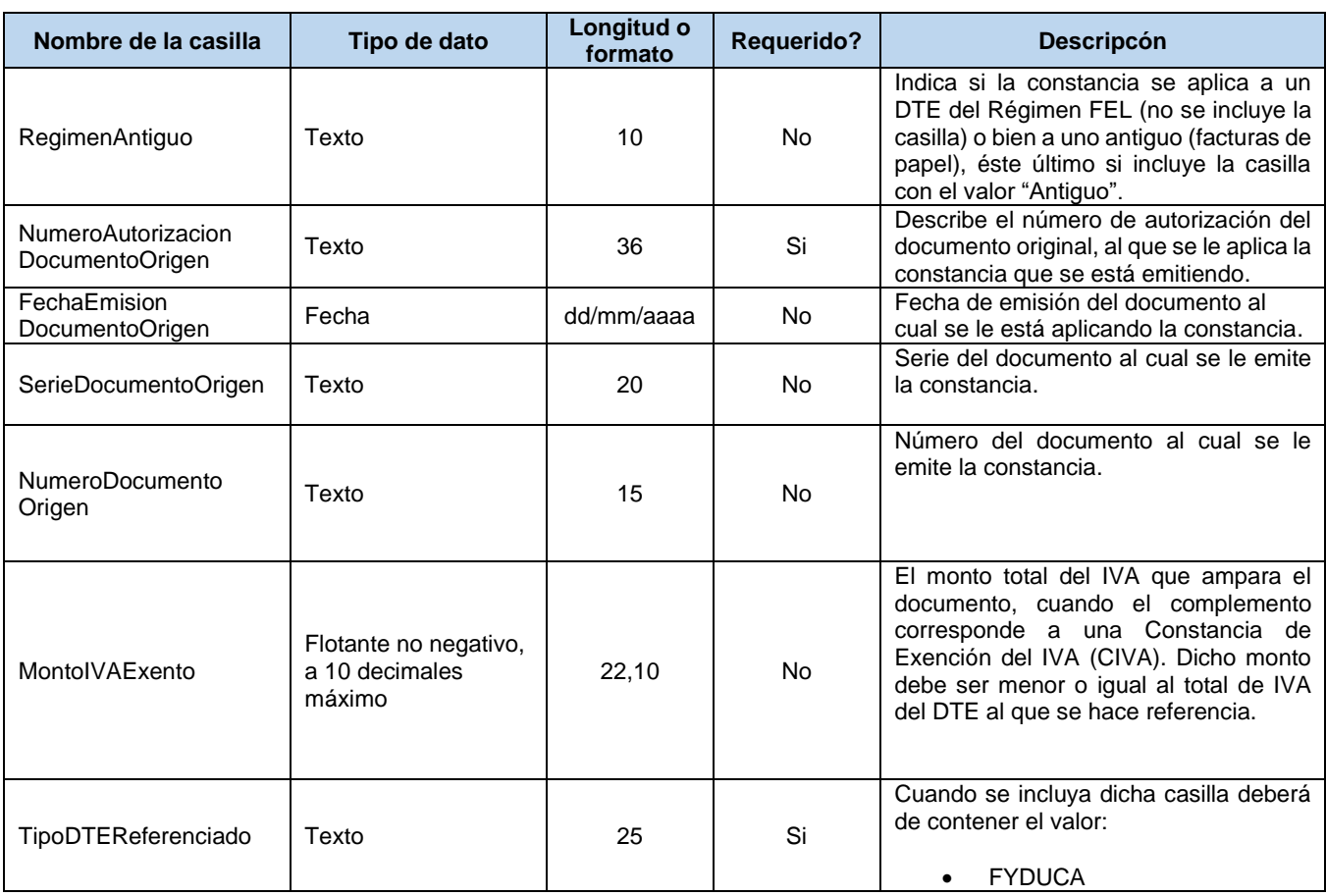

#### 3.8.1 Casillas del complemento

## 3.8.2 Validación: Numero de Autorización del Documento Origen

## (XSD:NumeroAutorizacionDocumentoOrigen)

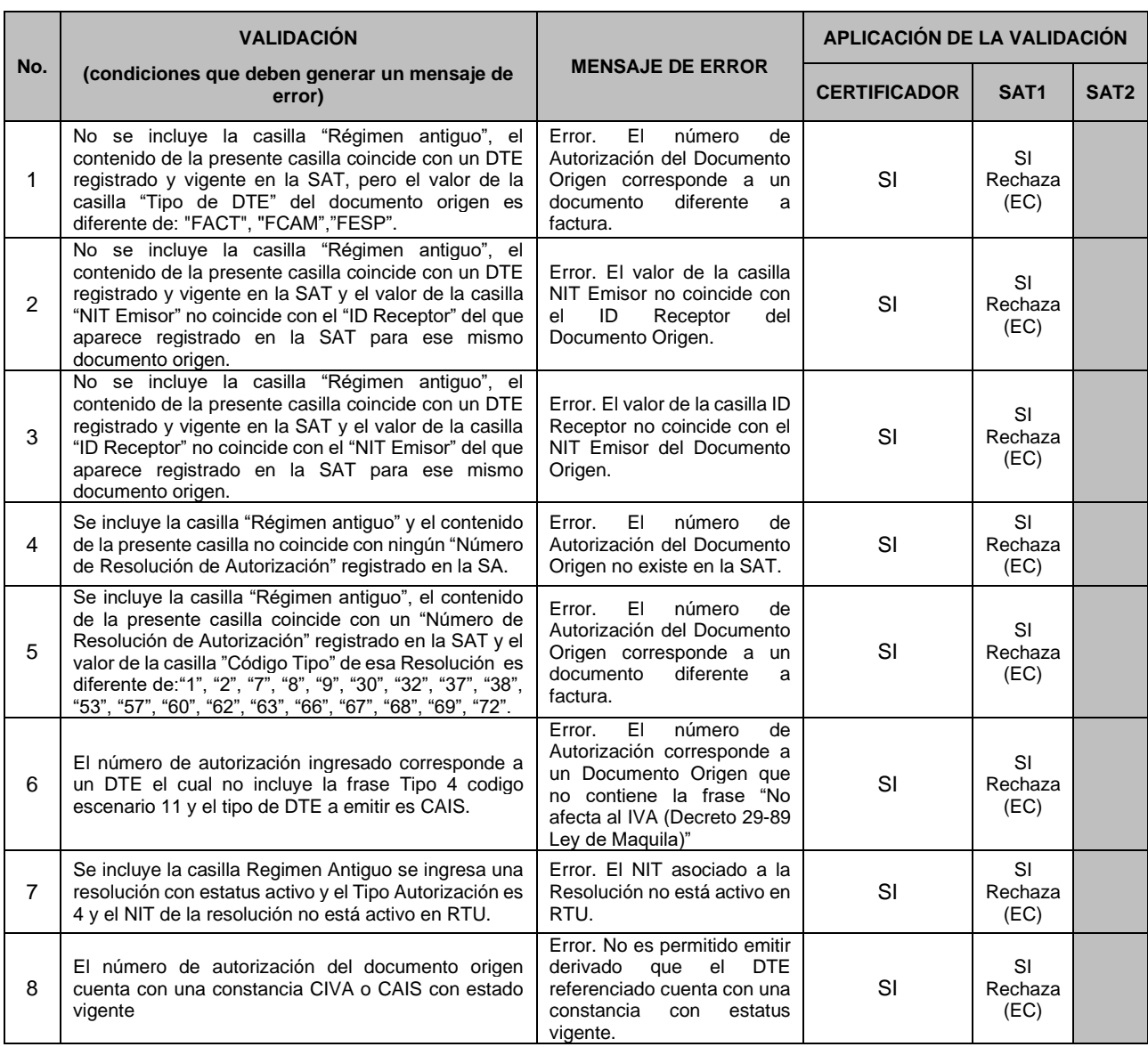

#### 3.8.3 Validación: Fecha Emisión Documento Origen (XSD: FechaEmisionDocumentoOrigen)

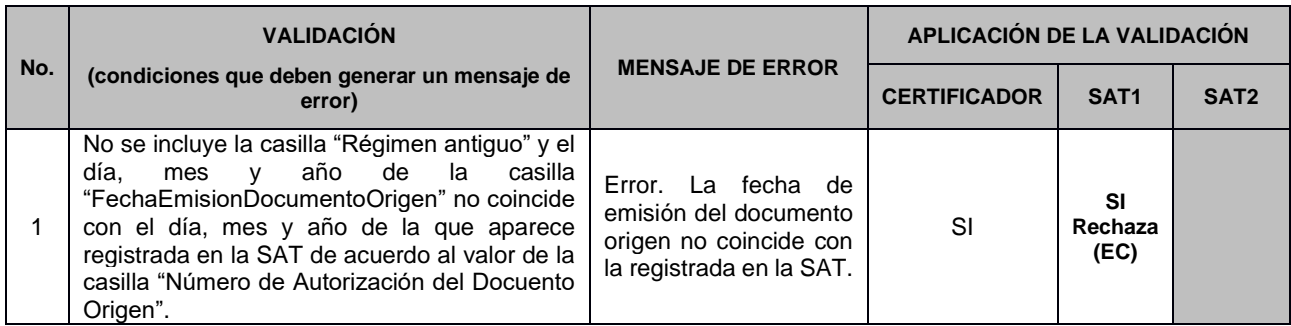

### 3.8.4 Validación: Serie del Documento Origen (XSD:SerieDocumentoOrigen)

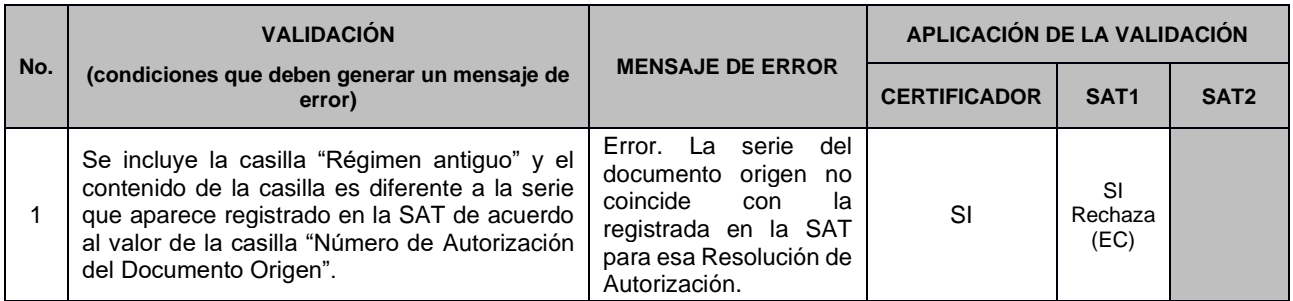

#### 3.8.5 Validación: Número de Documento Origen (XSD:NumeroDocumentoOrigen)

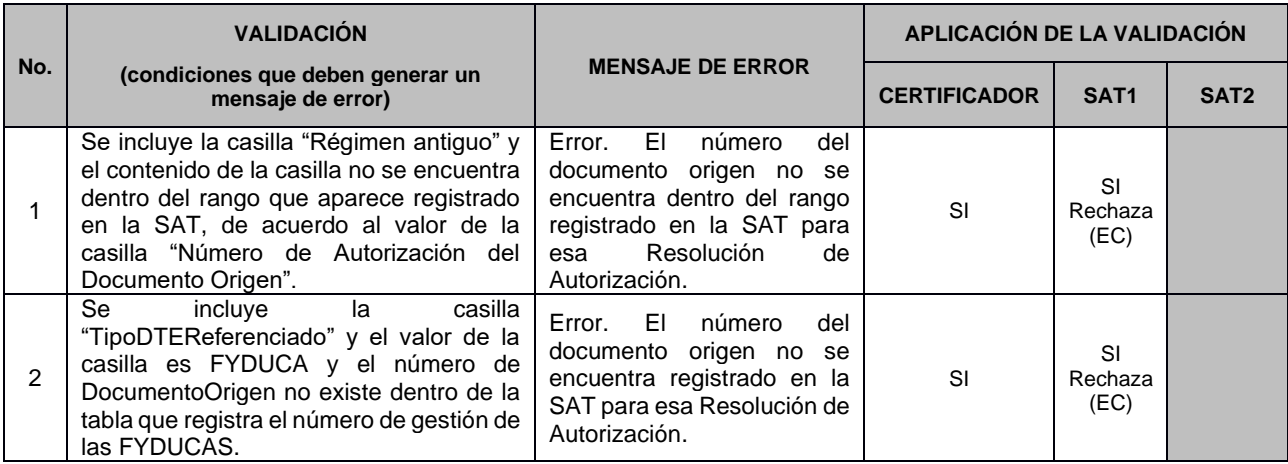

#### 3.8.5.1. Validación: Tipo de Documento Referenciado (XSD:TipoDTEReferenciado)

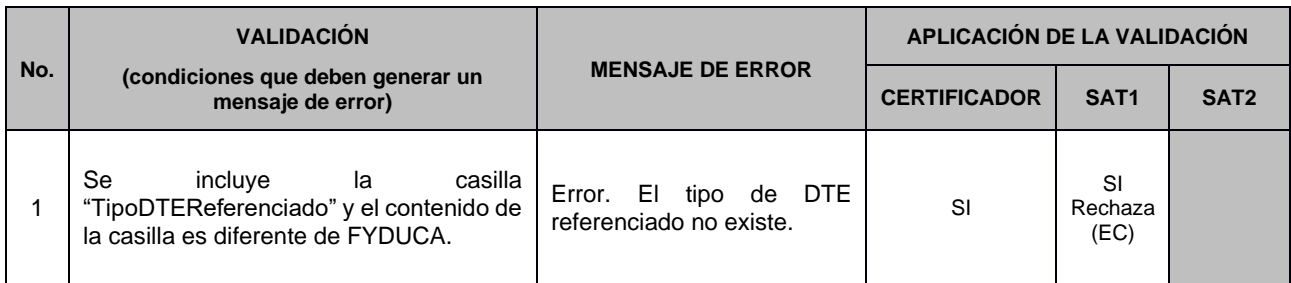

#### 3.8.6 Validación: Monto de IVA exento (XSD:MontoIVAExento)

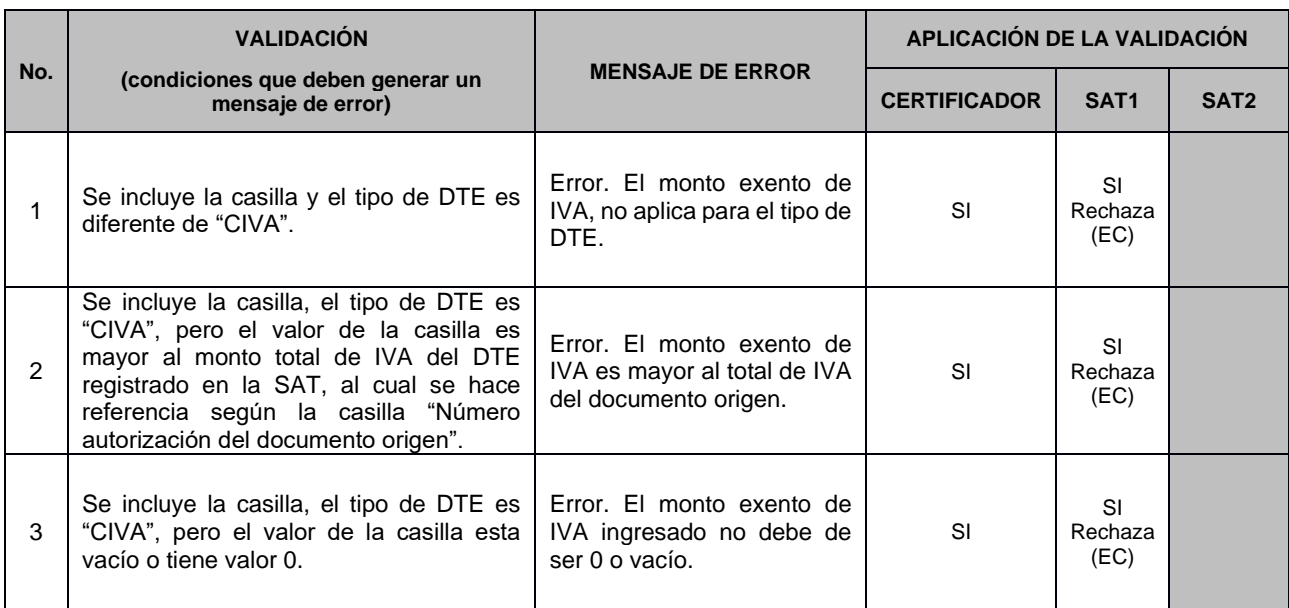

# **3.9 Complemento 8: MEDIOS DE PAGO (XSD:MediosdePago)**

El presente complemento, debe incluirse únicamente en los documentos del tipo: Factura, Factura Cambiaria, Factura de Pequeño Contribuyente y Factura Cambiaria de Pequeño Contribuyente.

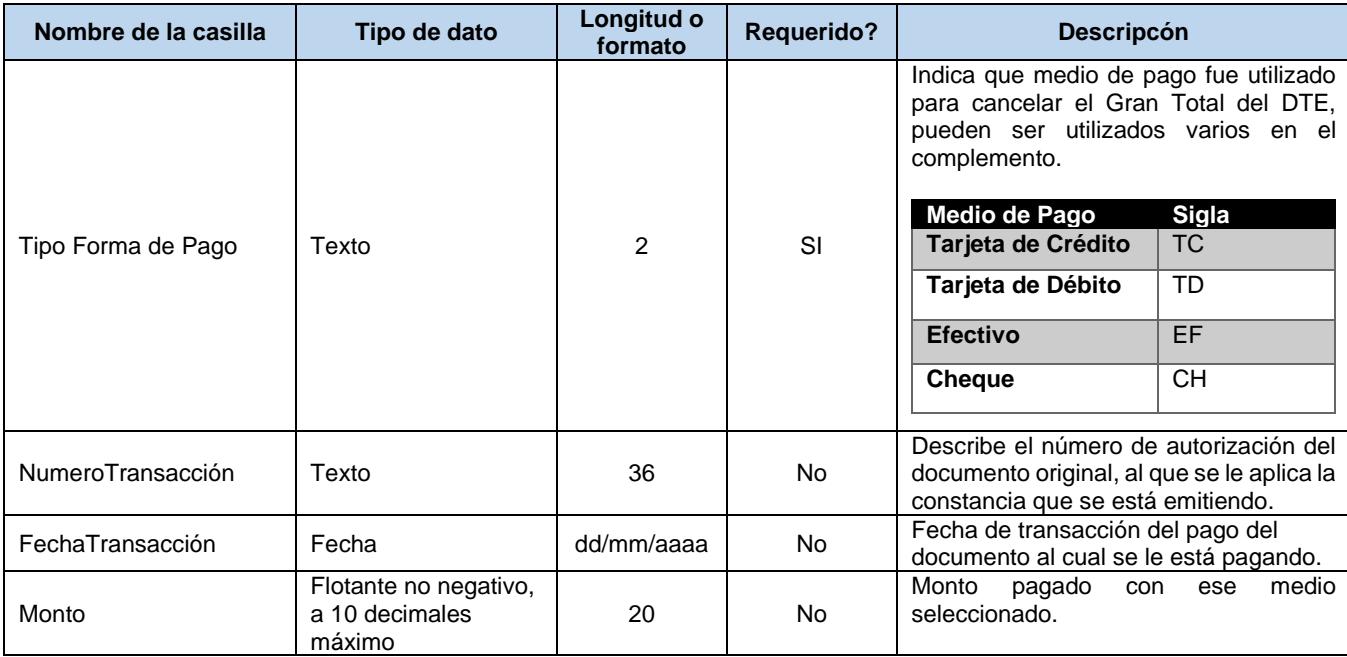

3.9.1 Casillas del complemento

#### 3.9.2 Validación: Tipo Formas de Pago (XSD:TipoFormaPago)

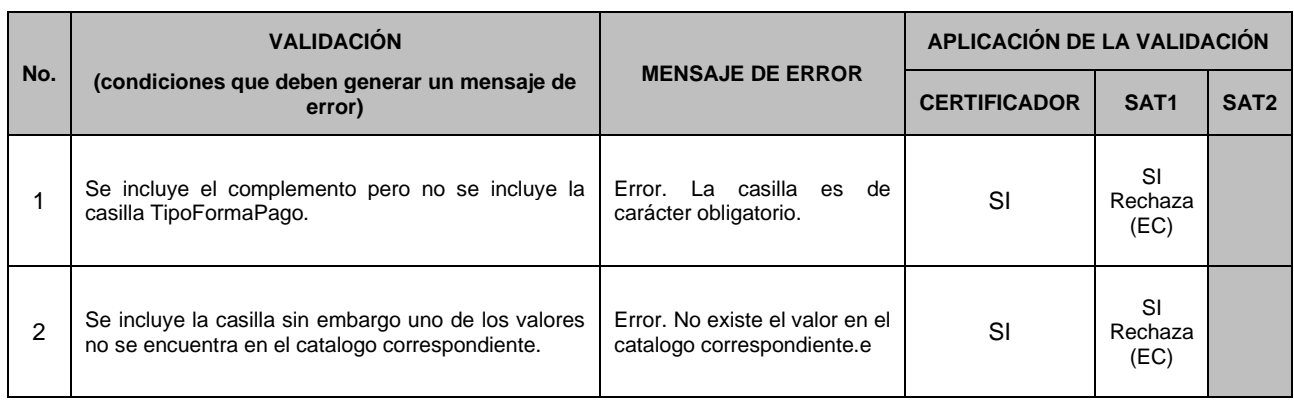

### 3.9.3 Validación: Número de Transacción (XSD: NúmeroTransacción)

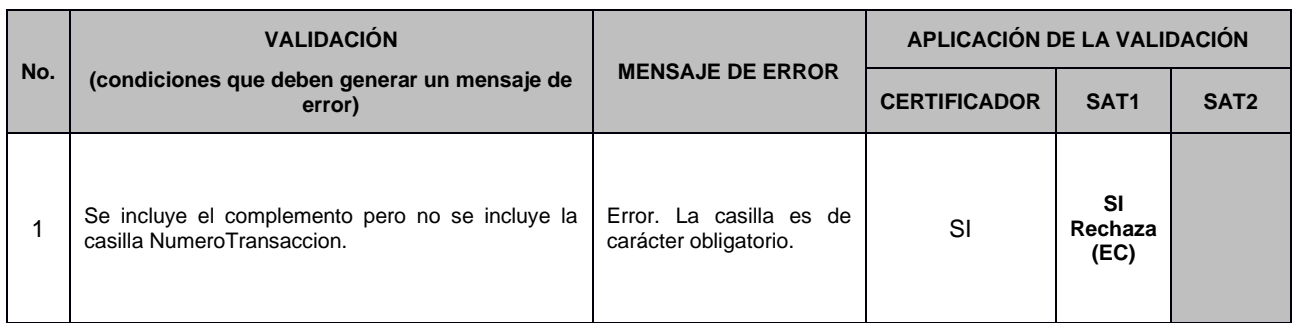

### 3.9.4 Validación: Fecha Transacción(XSD:FechaTransaccion)

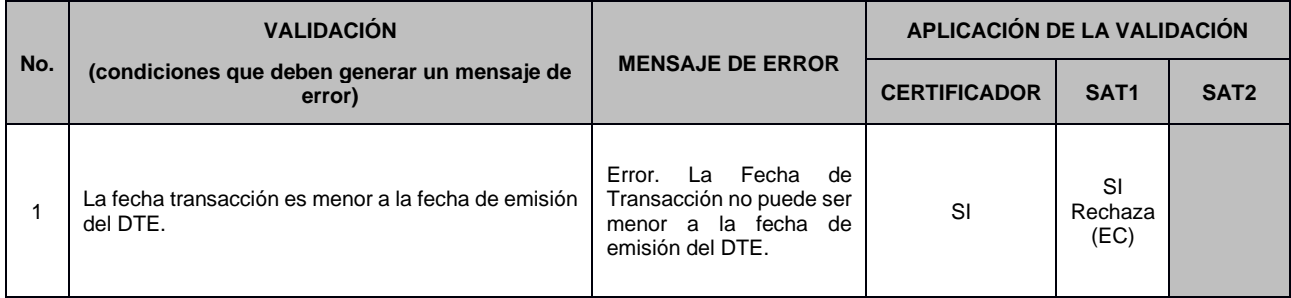

# 3.9.5 Validación: Monto (XSD:Monto)

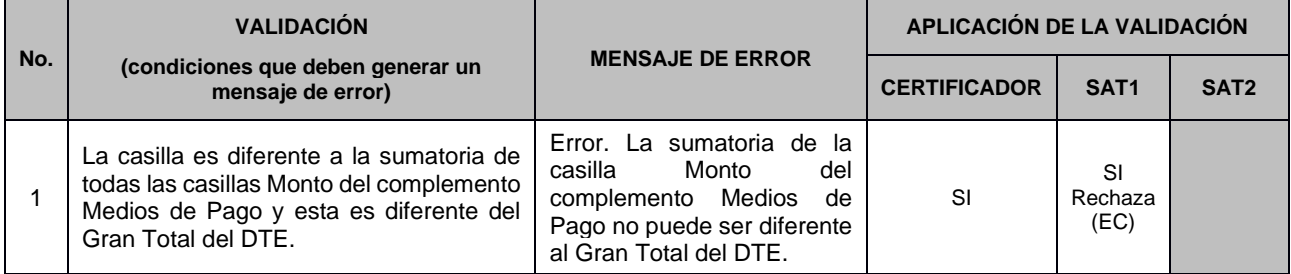

Aplica para los DTE que incluyen exención de IVA e Impuesto de Turismo Pasajes derivado del Decreto 31-2022.

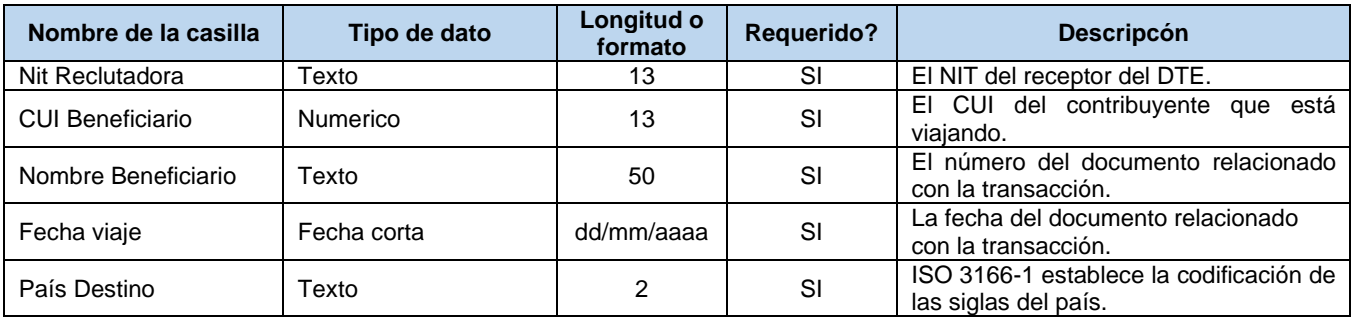

#### 3.10.1 Validación: Nit Reclutadora(XSD: NitReclutadora)

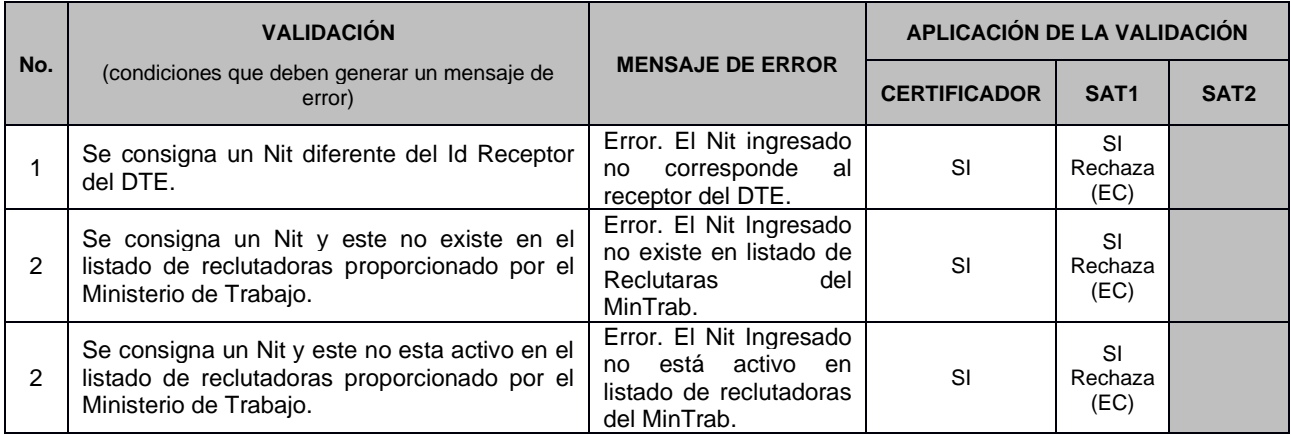

# 3.10.2 Validación: CUI c(XSD:CUIBeneficiario)

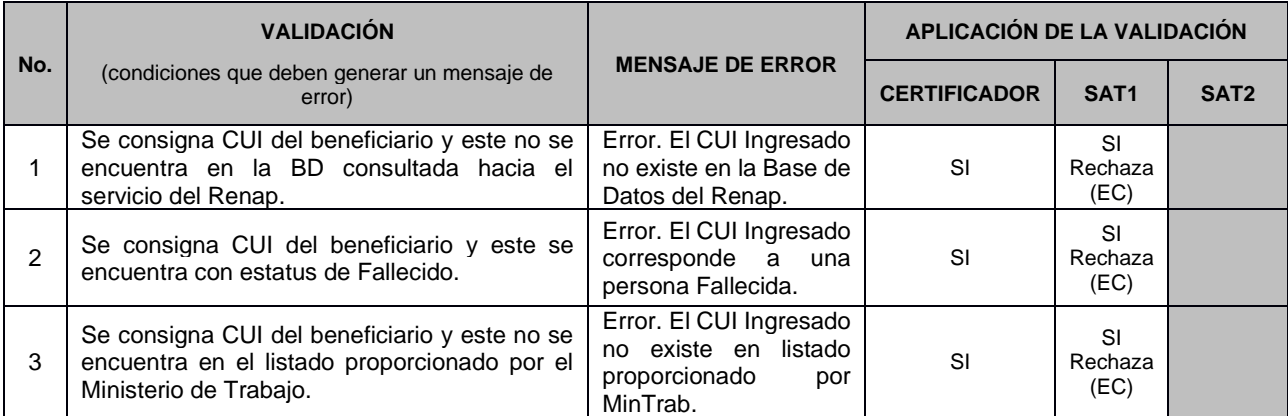

## 3.10.3 Validación: Fecha viaje(XSD:FechaViaje)

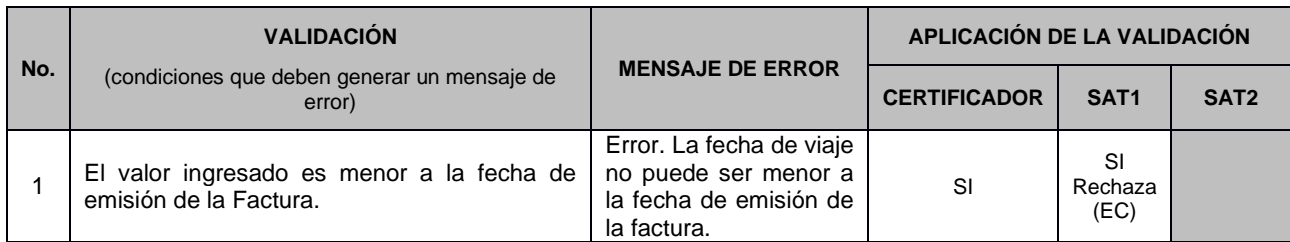

# 3.10.4 Validación: País Destino(XSD:PaísDestino)

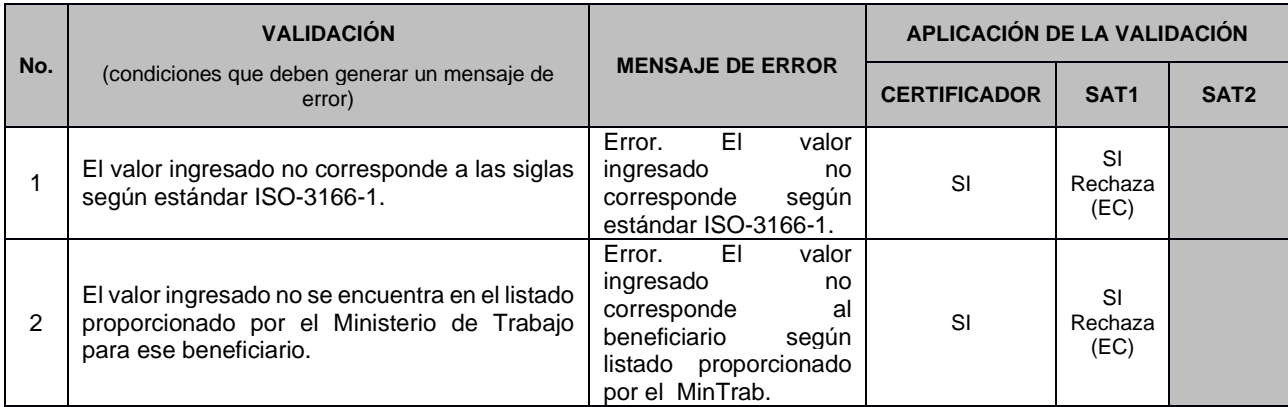

# **3.11 Complemento 9: Organizaciones Políticas (XSD: LEPP)**

Aplica para los DTE del Tipo RECI y RDON los cuales cuentan con los tipos de frases de exención asociados a Partidos Políticos.

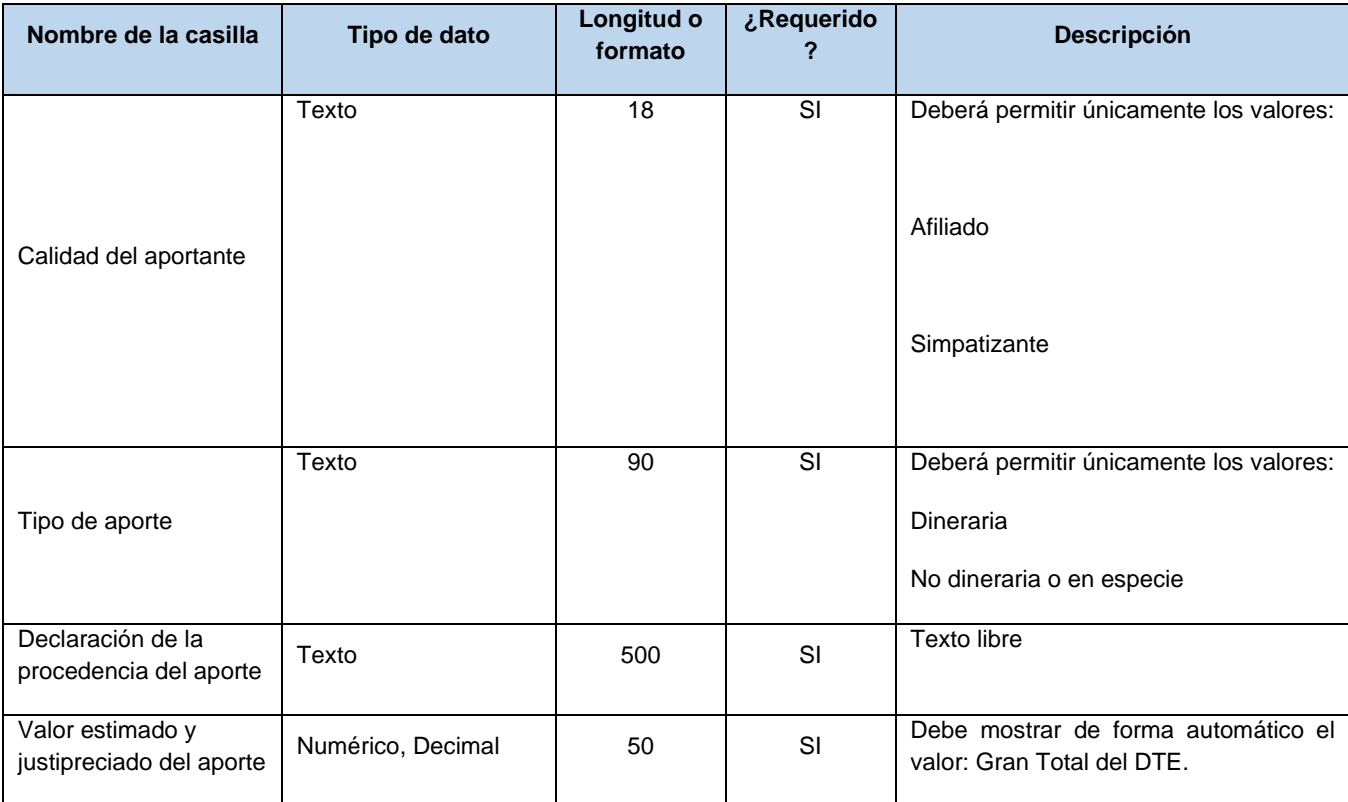

#### 3.11.1 Validación: Complemento (XSD: Valorestimado)

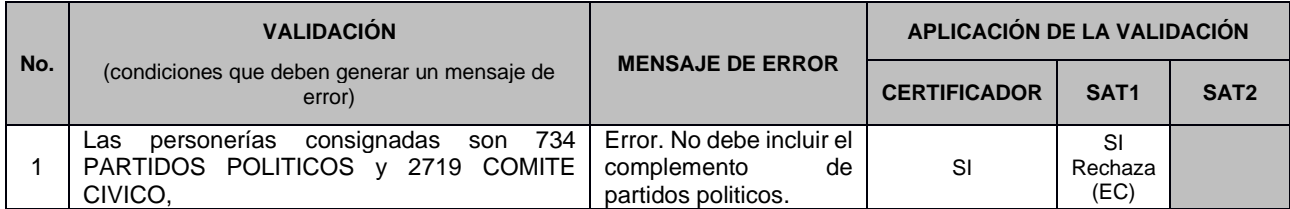

### 3.11.2 Validación: Valor estimado (XSD: Valorestimado)

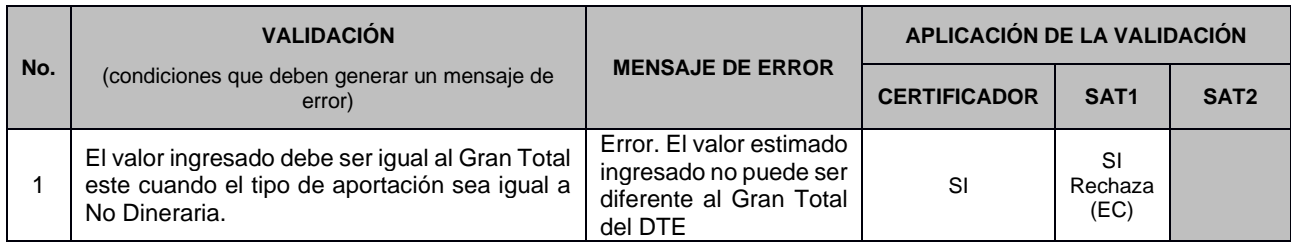

# **3.6 Complemento 5: Traslado de Mercancías (XSD:TrasladoMercancías)**

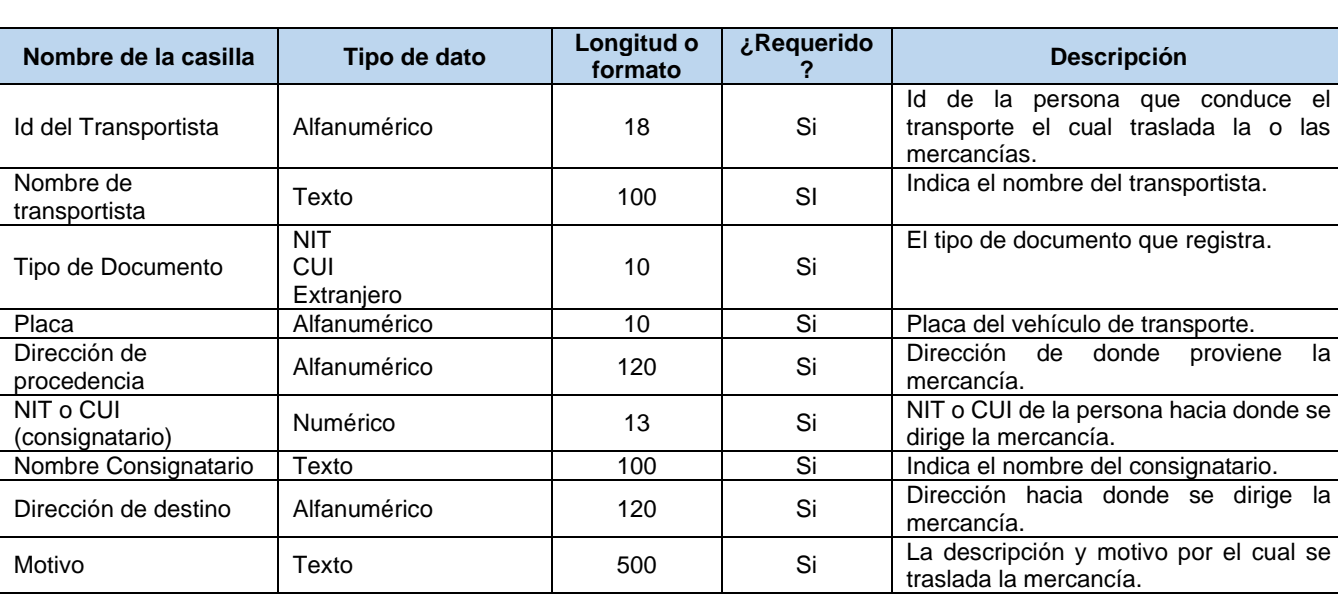

Aplica para los documentos electrónicos no tributarios Notas de Envío.

#### 3.6.1 Validación: Id del Transportista (XSD:IdTransportista)

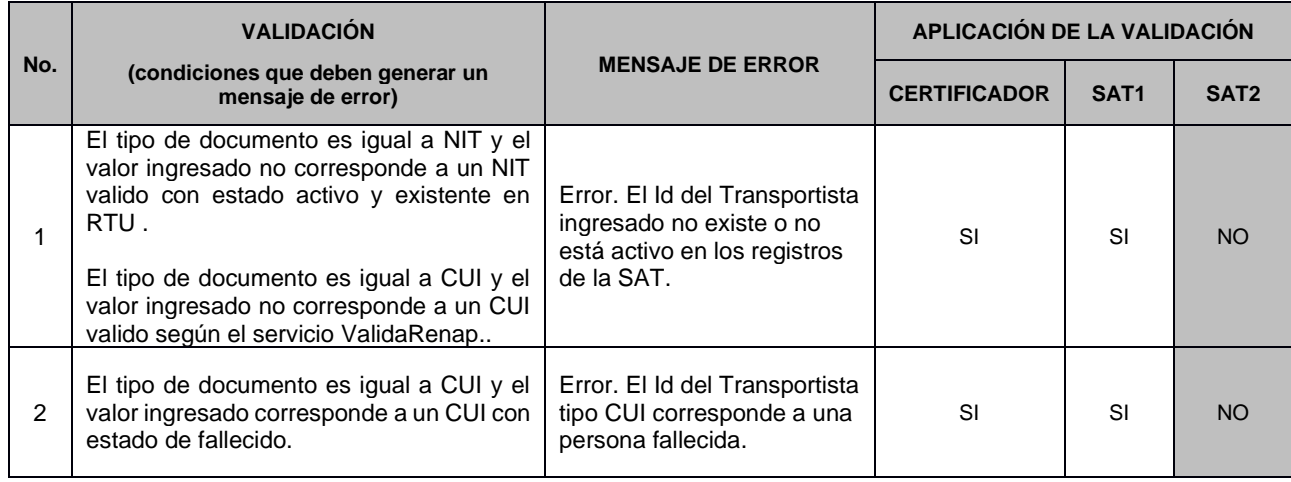

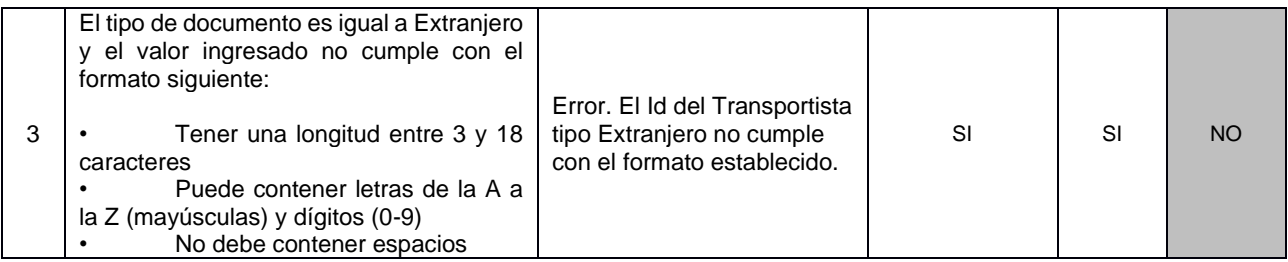

#### 3.6.2 Validación: Tipo de documento (XSD:TipodeDocumento)

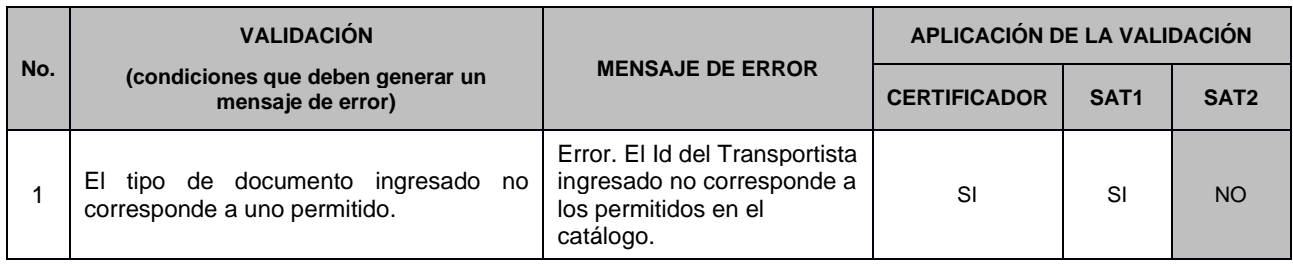

# **3.12 Validaciones generales (Parte 4)**

#### 3.12.1 Validación: Firma del Emisor (XSD:FirmaEmisor)

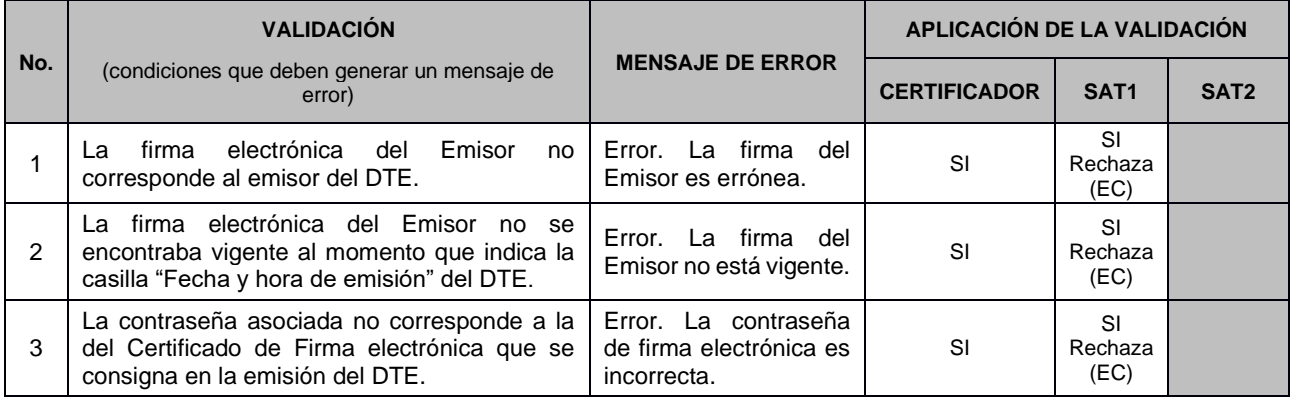

#### 3.12.2 Validación: NIT del Certificador (XSD:NITCertificador)

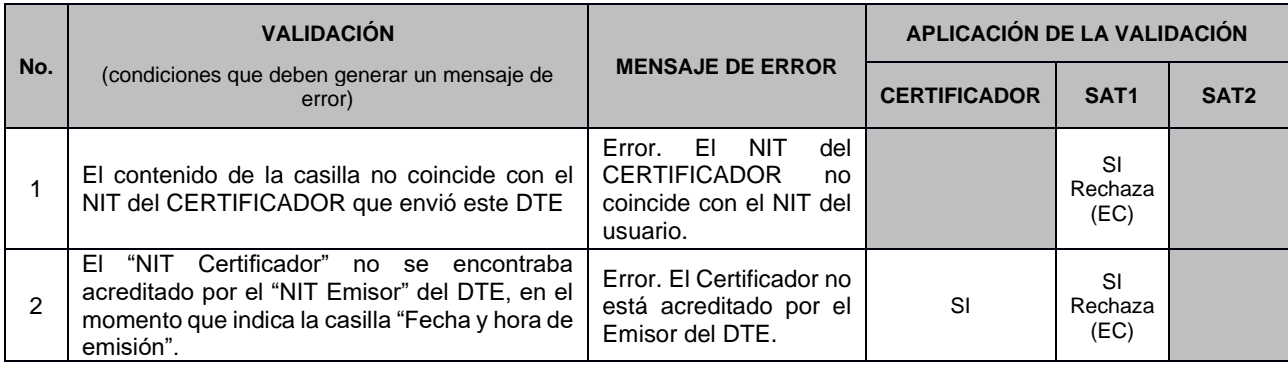

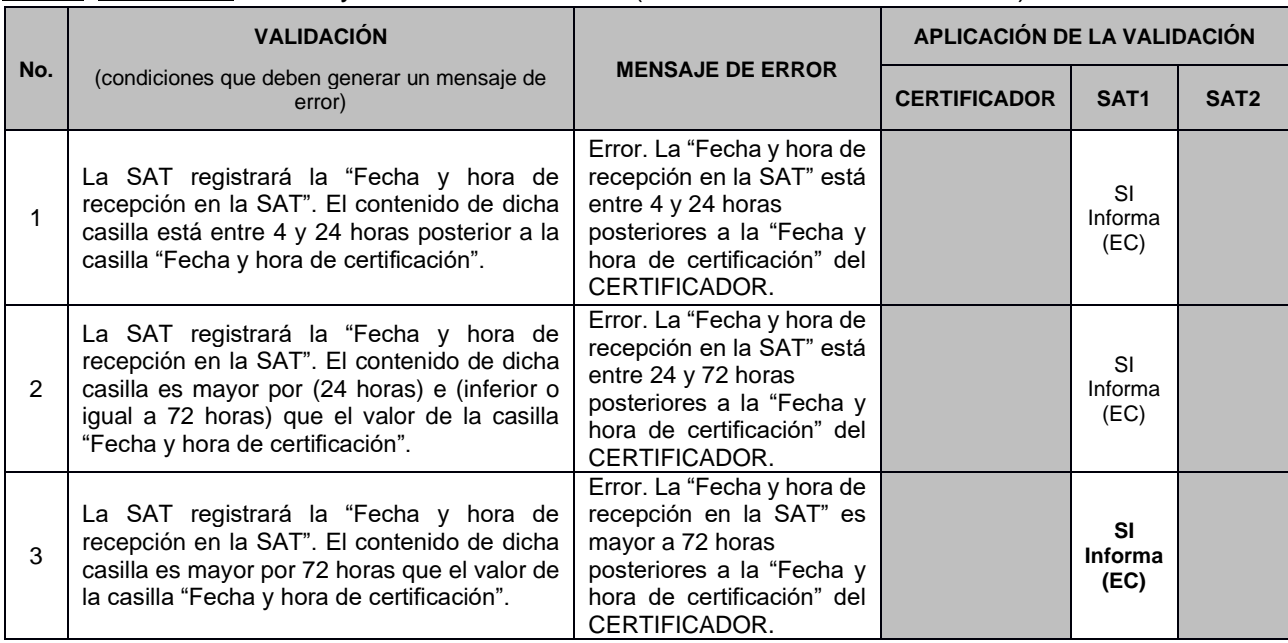

#### 3.12.3 Validación: Fecha y hora de certificación (XSD:FechaHoraCertificacion)

#### 3.12.4 Validación: Firma del CERTIFICADOR (XSD:FirmaAutorizacion)

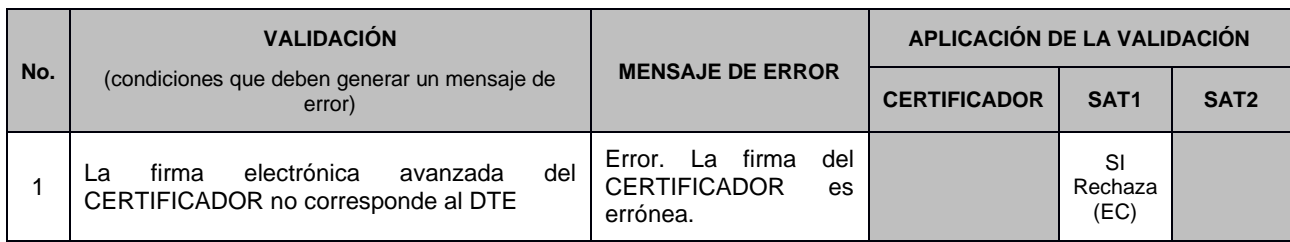

#### 3.12.5 Validación: Número de Autorización (XSD:NumeroAutorizacion)

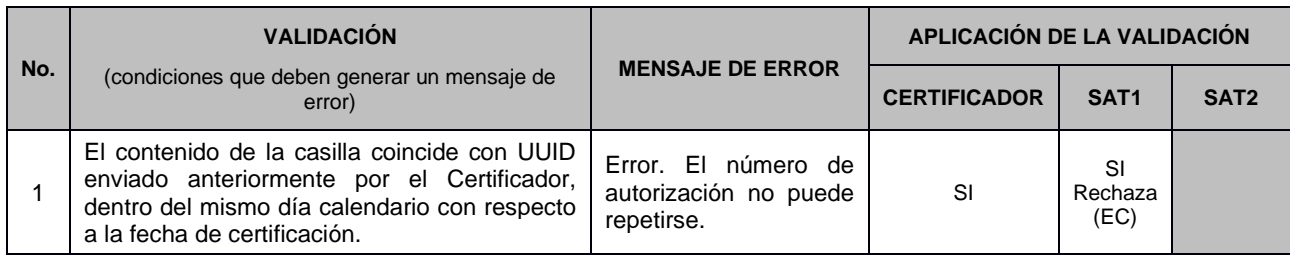

## 3.12.6 Validación: Serie del DTE (XSD:Serie)

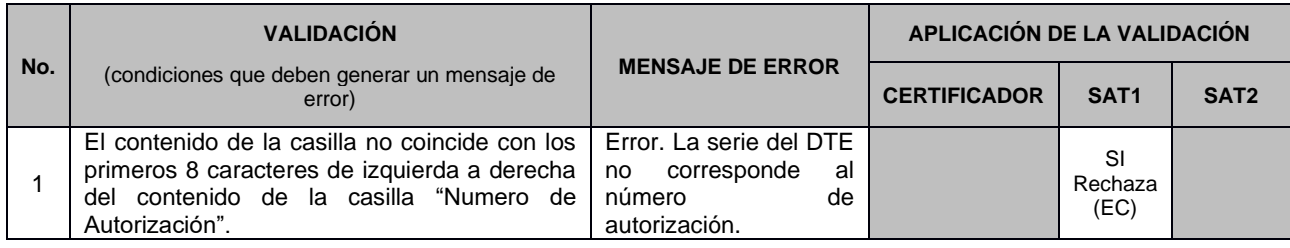
# 3.12.7 Validación: Número del DTE (XSD:Numero)

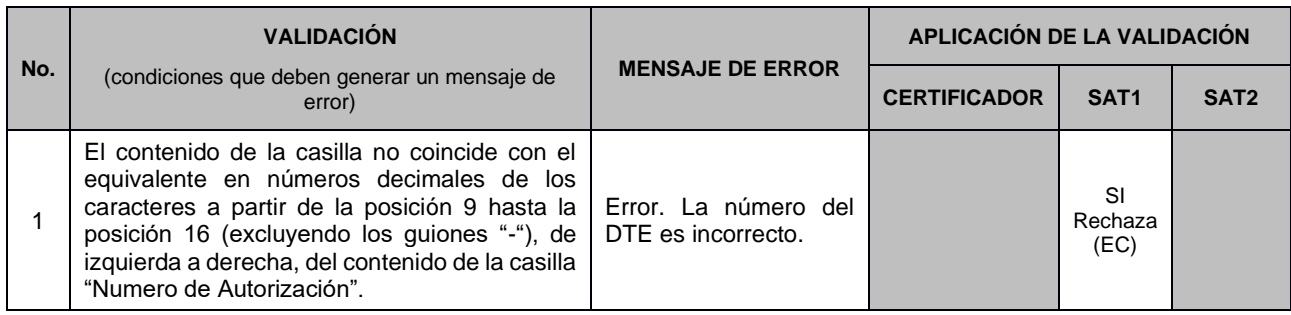

# **3.13 Validaciones Transacción de Anulación**

La transacción de anulación requiere de Acuse de Recibo para poder ser entregada al Emisor por lo que el certificador aplicará las validaciones que le correspondan y lo enviará a la SAT quien podrá rechazar la anulación derivado de validaciones exclusivas de la administración tributaria.

### 3.13.1 Validación: Numero de Autorización del documento a anular (XSD: NumeroDocumentoAAnular)

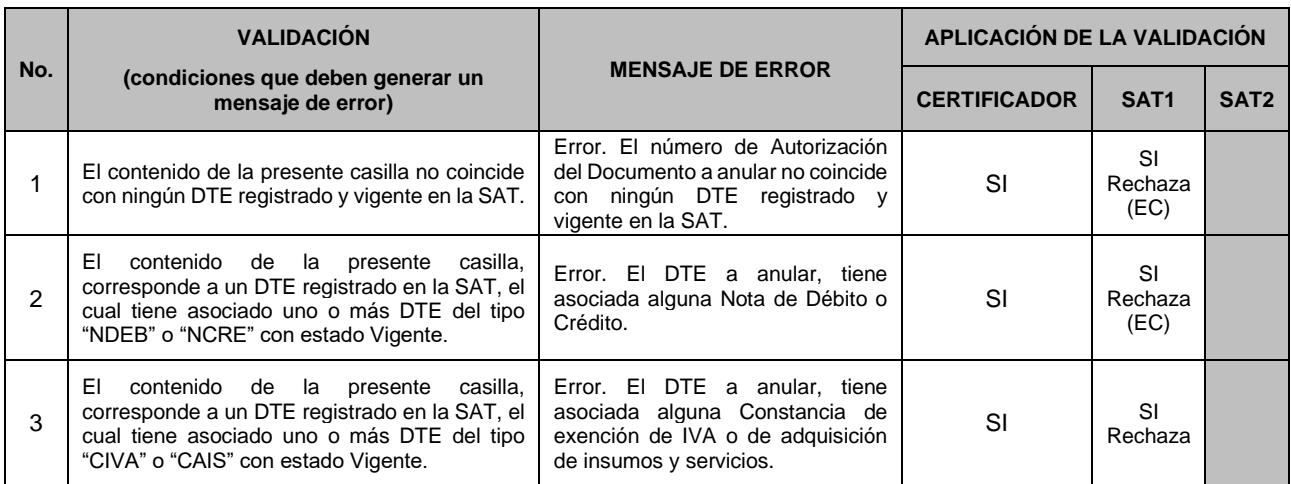

# 3.13.2 Validación: NIT Emisor documento a anular (XSD: NITEmisorDocumentoAnular)

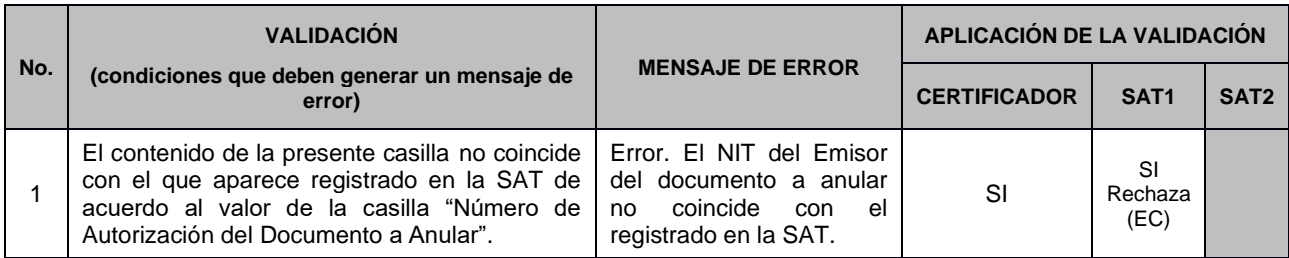

# 3.13.3 Validación: ID Receptor documento a anular (XSD: IDReceptorDocumentoAnular)

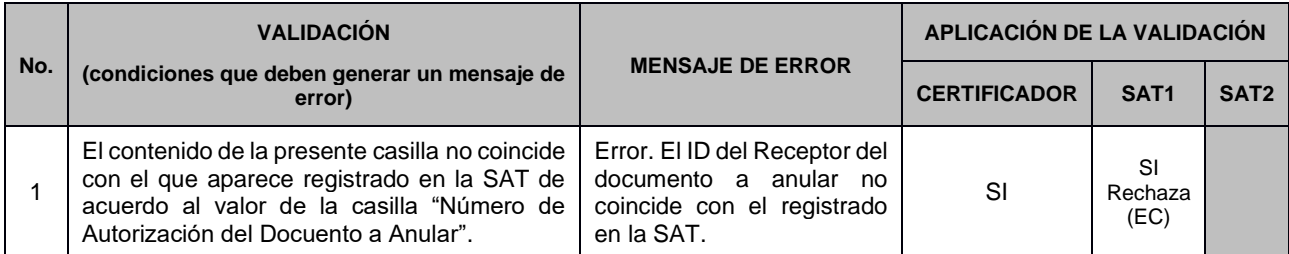

3.13.4 Validación: NIT Certificador documento a anular (XSD: NITCertificadorDocumentoAnular)

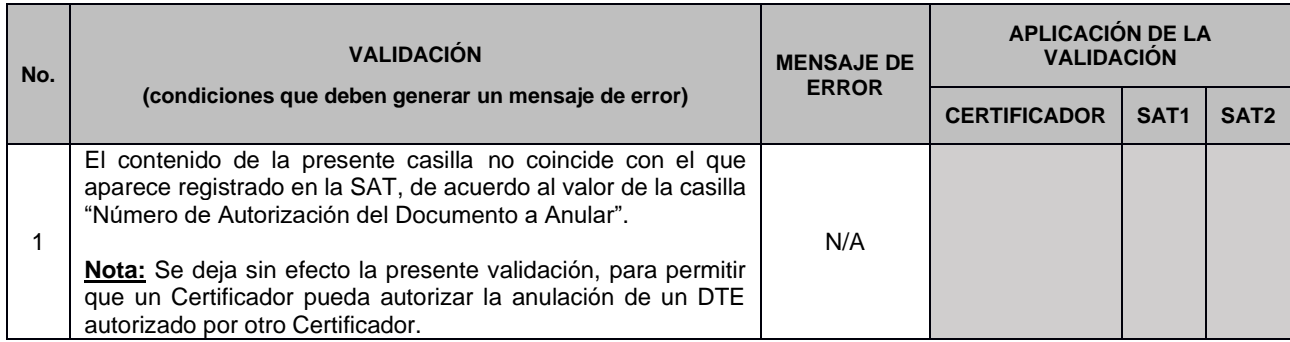

# 3.13.5 Validación: Fecha Emisión documento a anular (XSD: FechaEmisionDocumentoAnular)

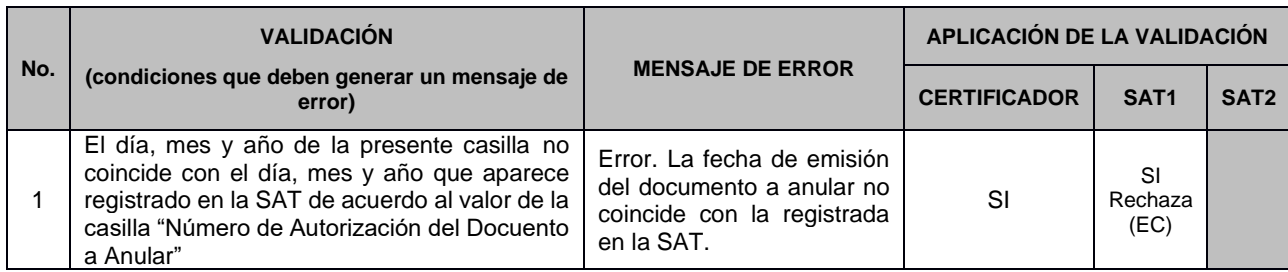

# 3.13.6 Validación: Fecha de anulación (XSD:FechaAnulacion)

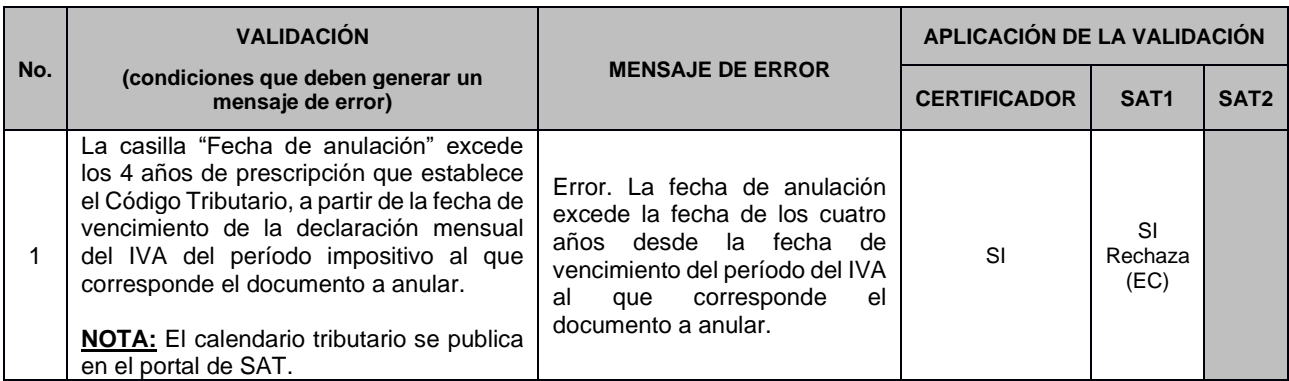

# **3.14 Validaciones exclusivas de la Administración Tributaria.**

Las siguientes reglas serán verificadas directamente por la SAT, por lo que el Certificador no confirmará la anulación al Emisor, hasta que SAT le entregue el correspondiente acuse de recibo.

# 3.14.1 Validación: Número de autorización del documento a anular (XSD: NumeroDocumentoaAnular)

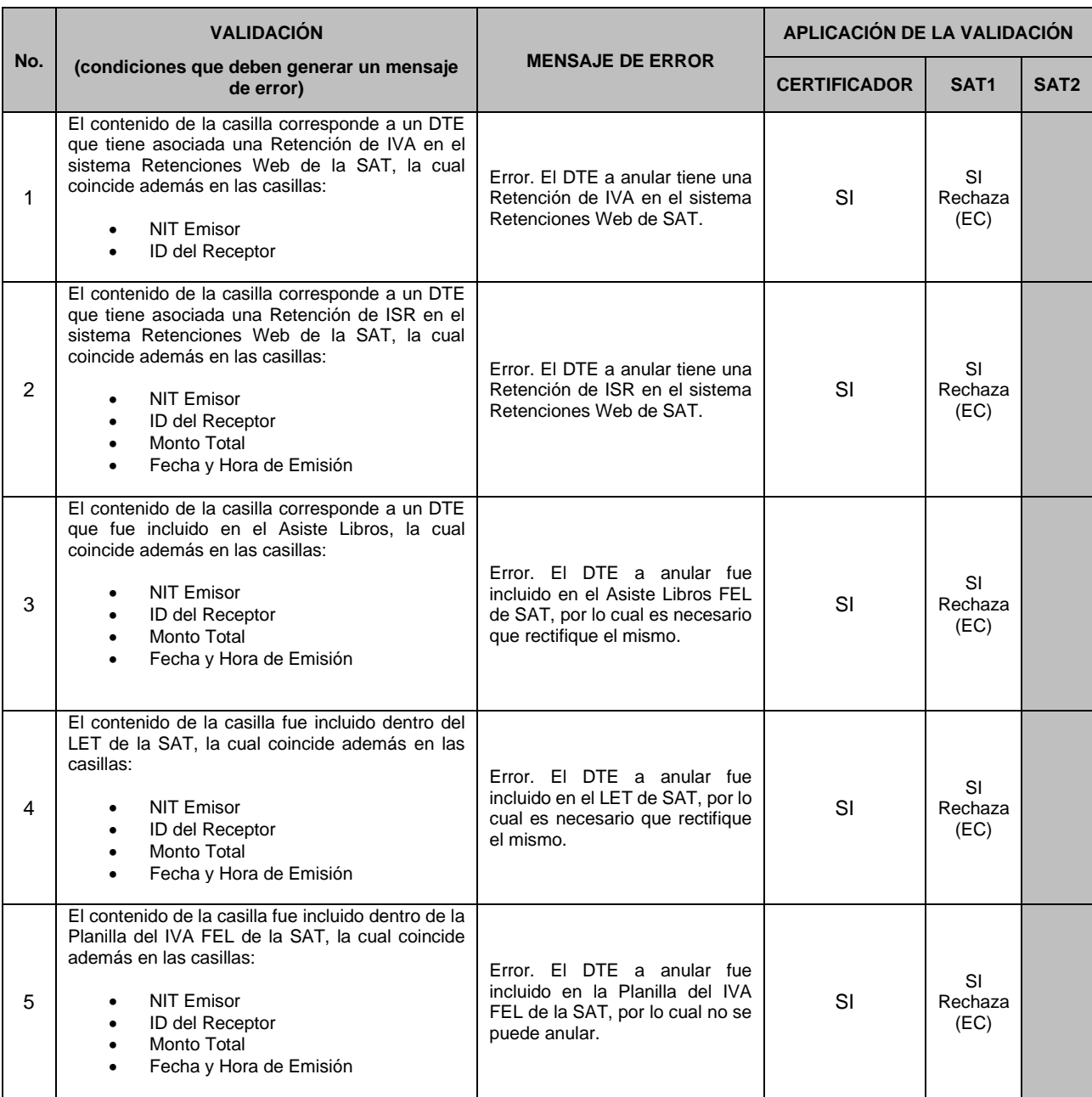

# **4 Modelos especiales de facturación -FEL-**

# **4.1 Procedimiento de emisión de documentos en contingencia**

### **Objeto**

Definir el procedimiento de la emisión de documentos en contingencia del Régimen de Factura Electrónica en Línea (FEL) establecido en el Acuerdo de Directorio de la SAT No. 13-2018. El presente procedimiento forma parte de la Documentación Técnica del referido régimen.

#### **Contingencia**

Cuando el emisor no puede obtener de forma inmediata la certificación de sus documentos del Régimen de Factura Electrónica en Línea (FEL), por problemas de conectividad.

#### **Alternativas**

Todos los contribuyentes emisores de Documentos Tributarios Electrónicos (DTE) del Régimen FEL, en caso de presentar dificultad para obtener la certificación de sus documentos, pueden considerar las alternativas siguientes:

- a) Utilizar la aplicación web gratuita que la SAT pone a disposición a través de su Agencia Virtual o la aplicación para móviles "App FEL", herramientas en las cuales el contribuyente podrá emitir sus DTE sin restricciones, ingresando desde cualquier computadora o dispositivo móvil con acceso a internet.
- b) Solicitar su autorización para ser Certificador de sus propios documentos tributarios electrónicos, atendiendo lo regulado en el documento "Procedimiento de autorización del certificador".
- c) Acreditar más de un Certificador.
- d) Emitir los DTE en modalidad de contingencia, tomando en cuenta lo establecido en este procedimiento.

### **Procedimiento**

Cuando el contribuyente emisor en su operación de facturación presenta interrupción en la conexión con los servicios de su Certificador para obtener la certificación de los DTE generados, debe proceder de la forma siguiente:

- 1. Debe emitir y entregar a los receptores los documentos generados en contingencia desde su sistema de facturación, cumpliendo con lo siguiente:
	- a. El documento debe generarse en el formato electrónico (XML) que determina el esquema XSD: GT\_Documento, en su versión vigente.
- b. La representación gráfica debe identificarse con el título "Documento en contingencia". \*
- c. Debe contener todos los datos y requisitos establecidos para los DTE del Régimen FEL (con excepción del número de autorización, serie, número de DTE y fecha de certificación).\*
- d. Debe contener un "Número de Acceso", definido en el anexo 5.4 de este documento, el cual será utilizado por los receptores para obtener sus DTE debidamente certificados desde el sitio web de la SAT. \*
- e. Al pie del documento debe colocar el texto: Emisión en contingencia, obtenga su DTE certificado en el sitio www.sat.gob.gt/fel.
- 2. Los documentos emitidos en contingencia, en ningún caso serán formularios "preimpresos" o similares, en virtud que deben ser generados desde el sistema de facturación del emisor.
- 3. Al finalizar la contingencia el emisor deberá dar aviso a la SAT, haciendo el registro correspondiente a través del aplicativo disponible en su Agencia Virtual SAT, en el apartado de Factura Electrónica en Línea, Aviso de Contingencia; consignando la siguiente información:
	- Fecha y hora de inicio de la contingencia
	- Fecha y hora en que finalizó la contingencia
	- Número de establecimiento
	- Motivo de la contingencia
	- Cantidad de documentos emitidos

En su defecto, el aviso puede enviarse al correo electrónico [efactura@sat.gob.gt.](mailto:efactura@sat.gob.gt)

El sistema de facturación del emisor, al obtener conexión con su Certificador, de forma inmediata deberá enviar todos los documentos que generó en contingencia, en el debido formato electrónico creado (archivo XML), cumpliendo con las reglas y características establecidas para los DTE, con el objeto de que sean certificados y enviados a la SAT.

# **Ejemplo de la representación gráfica de un documento emitido en contingencia**

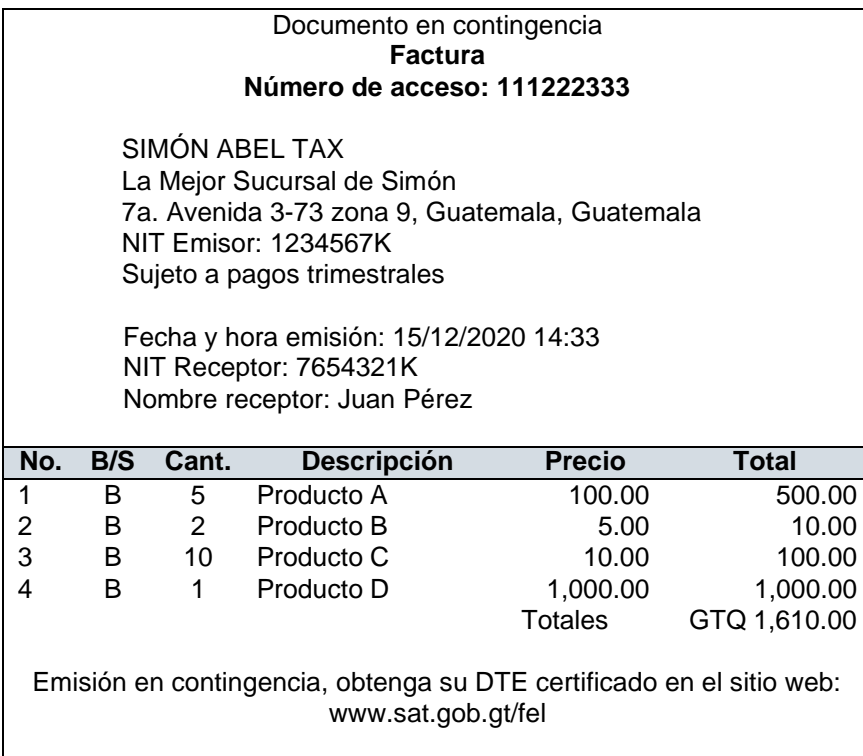

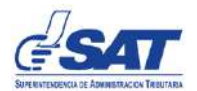

# **4.2 Procedimiento de emisión especial de DTE a Consumidor Final**

### **Objeto**

Definir el procedimiento de la emisión de Documentos Tributarios Electrónicos (DTE) en el modelo especial de DTE a consumidor final, en el Régimen de Factura Electrónica en Línea (FEL) establecido en el Acuerdo de Directorio de la SAT No. 13-2018. El presente procedimiento forma parte de la Documentación Técnica del referido régimen.

### **Ventas a Consumidor Final**

Se refiere a la operación de venta masiva de productos o servicios realizada directamente al consumidor final, donde el emisor no puede obtener de forma inmediata la información del receptor para la certificación de los Documentos Tributarios Electrónicos (DTE) en el Régimen de Factura Electrónica en Línea (FEL), por tiempos de servicio uno a uno, colas de espera masivas, entre otros procesos.

### **Procedimiento**

- 1. El contribuyente emisor en su operación de facturación, con el objetivo de agilizar el tiempo de facturación o por no disponer de forma inmediata de la información del receptor, emite el DTE a Consumidor Final (CF) y lo entrega en el momento al comprador (receptor), el DTE debe contener los datos requeridos en el ejemplo del presente procedimiento.
- 2. El receptor para obtener el DTE con su NIT y nombre debe ingresar al sitio web del emisor (consignado en la representación gráfica del DTE), como máximo en los 5 días calendario siguientes a la fecha de emisión del documento, donde consigna los datos requeridos y de forma automática el emisor anula el documento CF y le emite el nuevo DTE (el cual conservará los mismos datos de la operación, con excepción del número de autorización, serie y número de documento).

### **Condiciones para emitir DTE en el modelo especial a Consumidor Final**

- 1. El emisor debe poner a disposición de los receptores el sitio web para poder reemplazar el documento emitido a CF por un nuevo DTE que contenga los datos requeridos (NIT y nombre), dicho sitio debe contener las instrucciones claras que deben seguir los receptores para el cambio del documento.
- 2. El documento CF, así como el nuevo documento con NIT y nombre deben generarse en el formato electrónico (XML) que determina el esquema XSD: GT\_Documento, en su versión vigente, así como cumplir con todas las reglas y validaciones establecidas para los Documentos Tributarios Electrónicos del Régimen FEL.
- 3. Al pie del documento CF debe colocar el texto: Para obtener el Documento Tributario Electrónico (DTE) certificado con su NIT y NOMBRE debe ingresar en un plazo máximo de 5 días calendario al sitio web: www.ventasconsumidorfinal.com.gt/fel (EJEMPLO).
- 4. Por cada solicitud de reemplazo de documento CF que ingrese al sitio web del emisor, éste deberá realizar la anulación del mismo y la emisión del nuevo documento con los datos requeridos, este proceso deberá realizarse de forma automática y en el plazo establecido (5 días calendario a partir de la fecha de emisión del documento CF).
- 5. El nuevo documento que está reemplazando al documento CF debe contener los mismos datos de la operación (con excepción del número de autorización, número y serie del documento).

### **Restricciones**

- El plazo máximo para cambiar un documento emitido a Consumidor Final a un documento con NIT y Nombre del contribuyente interesado, es de 5 días calendario.
- Este modelo solo estará disponible con servicio de un Certificador (tercero autorizado por la Superintendencia de Administración Tributaria).
- Los documentos emitidos en modelo este modelo especial a consumidor final, en ningún caso serán formularios "preimpresos" o similares, en virtud que deben ser generados desde el sistema de facturación del emisor.

# **Ejemplo representación gráfica de un DTE emitido en el modelo especial a CF**

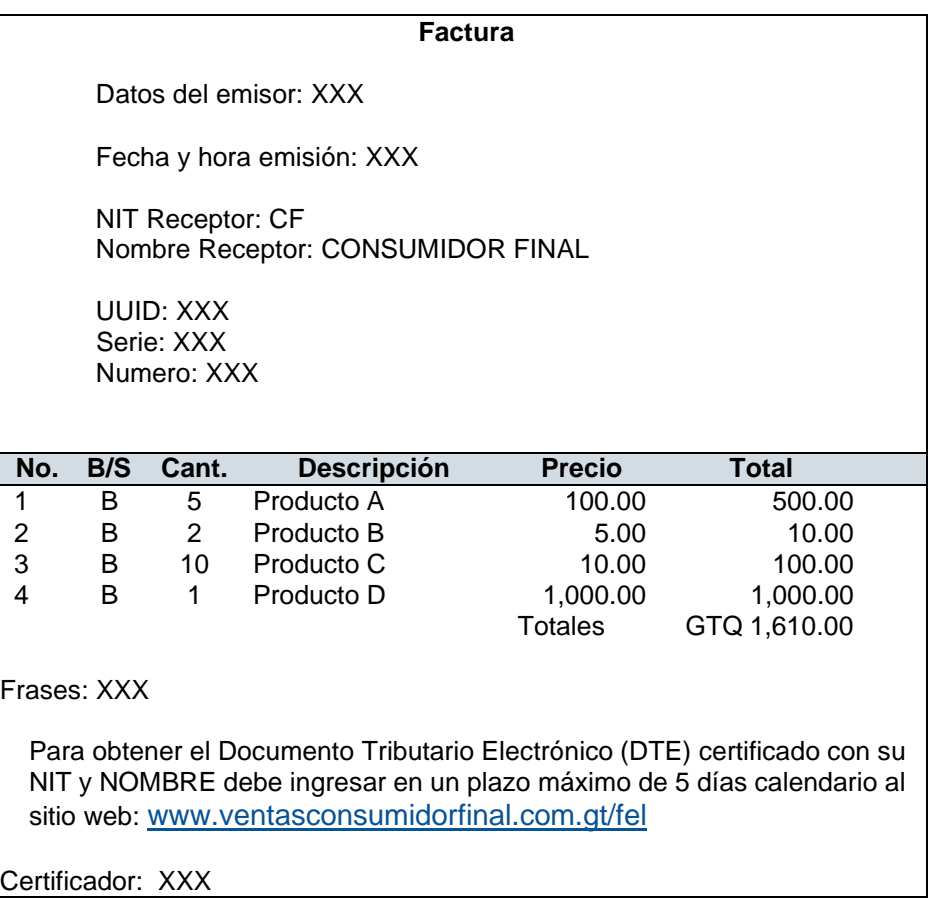

# **4.3 Procedimiento de emisión de DTE de Espectáculos Públicos Temporales**

## **Objeto**

De acuerdo con el segundo párrafo del artículo 28 Bis del Acuerdo Gubernativo No. 5-2013, Reglamento de la Ley del Impuesto al Valor Agregado, donde establece: *"Para los casos de espectáculos públicos de carácter temporal, la Administración Tributaria definirá el procedimiento para la emisión de facturas en Régimen FEL.",* por lo cual dentro del Régimen de Factura Electrónica en Línea (FEL) contenido en el Acuerdo de Directorio de la SAT No. 13-2018, es necesario establecer dicho procemiento para los contribuyentes que llevan a cabo espectáculos públicos de carácter temporal en la república de Guatemala, los cuales son autorizados por le Ministerio de Cultura y Deportes. El presente procedimiento forma parte de la Documentación Técnica del referido régimen.

## **Procedimiento**

- 1 Para realizar un espectáculo público de carácter temporal, el contribuyente solicita autorización de aforo a la Dirección de Espectáculos Públicos del Ministerio de Cultura y Deportes, a través de los medios que ésta ponga a disposición, donde deberán proporcionar la información y requisitos que le sean requeridos, como lo son el lugar, la fecha y hora del mismo, así como las localidades (tarifas) y cantidad de boletos para cada tipo de éstas, que tendrán disponibles para los asistentes, entre otros.
- 2 La Dirección de Espectáculos Públicos de acuerdo con sus procedimientos vigentes emite la autorización del evento al contribuyente.
- 3 Posterior a la emisión y/o notificación de la autorización del evento al contribuyente, la Dirección de Espectáculos Públicos realiza el registro del mismo a través de los medios o sistemas que la SAT ponga a su disposición.
- 4 La SAT proporciona los usuarios y manuales de uso a la Dirección de Espectáculos Públicos para que realicen los registros de los eventos autorizados.
- 5 La información del evento queda almacenada en los sistemas de Factura Electrónica en Línea FEL para las validaciones correspondientes por parte del contribuyente y del certificador que corresponda.
- 6 El contribuyente procede con la emisión de los DTE para realizar la venta de las admisiones, llenando **obligatoriamente** el complemento de espectáculos públicos disponible en FEL. El contribuyente previamente debe estar habilitado en el Régimen FEL y tener acreditado el certificador en caso utilice servicios de terceros.
- 7 El contribuyente emisor FEL y el certificador que corresponda deben aplicar el presente procedimiento, así como las reglas y validaciones definidas en este documento para la emisión de DTE de espectáculos públicos.
- 8 Los DTE de espectáculos públicos deben llevar su respectivo complemento, el cual se define en el presente documento en la sección "3.5B Complemento 6: Espectáculos Públicos (XSD:EspectaculosPublicos)".

# **5 Anexos**

# **5.1 Depuración y validación de NIT y CUI**

## **5.1.1 Forma de depurar un NIT**

El NIT es un número seguido de un dígito verificador de 0 a 9 o una letra K mayúscula. Para maximizar la usabilidad del sistema en que se ingrese el NIT, el Emisor de un DTE puede permitir en su sistema de información que el usuario escriba el NIT como desee y luego "depurarlo". Esto significa:

- a) Eliminar los espacios en blanco en cualquier posición (incluso en los extremos).
- b) Si el contenido posee uno o más caracteres diferentes de un punto (.) eliminar todos los puntos (.) en cualquier posición (incluso en los extremos).
- c) Si el contenido es diferente a un único punto (.) eliminar todos los puntos (.) en cualquier posición (incluso en los extremos).
- d) Eliminar los guiones (altos o bajos) en la anteúltima posición.
- e) Si el dígito de la derecha es una letra k minúscula, reemplazarla por una K mayúscula.
- f) Si el contenido resultante de la depuración indicada en los literales anteriores es "C/F" o "CONSUMIDOR FINAL", reemplazarlo por "CF" en mayúsculas (el reemplazo efectuarlo también si "C/F" y "CONSUMIDOR FINAL" incluyen una o más letras en minúsculas). Luego siempre mostrar el NIT depurado, sin importar cómo lo había llenado el usuario.

### **5.1.2 Forma de depurar un CUI**

El CUI está formado por 13 dígitos numéricos normalmente separados en 3 grupos por medio de 2 espacios en blanco (AAAA BBBBB CCCC). Para maximizar la usabilidad del sistema en que se ingrese el CUI, se debe permitir que el usuario lo escriba y luego el sistema debe "depurarlo" de la forma siguiente: Eliminar cualquier carácter diferente de números (0-9) en cualquier posición (incluidos los extremos). El número resultante será el "CUI depurado", el cual estará listo para ser validado.

### **5.1.3 Forma de validar el dígito verificador del NIT**

- 1) Para saber si el NIT del RECEPTOR existe en la SAT, debe ser validado contra el "mini RTU" que la SAT pone a disposición de los CERTIFICADORES y éstos a su vez con el EMISOR. Sin embargo, si se lo ve necesario o conveniente, antes de acceder a dicho registro podría validarse el dígito verificador.
- 2) El NIT tiene un tamaño de 2 dígitos hasta 12 dígitos (aunque hasta el año 2019 solo se han utilizado los primeros 9 dígitos). Todos los dígitos son numéricos excepto el dígito verificador, el cual puede tomar un valor numérico o la letra "K" mayúscula.
- 3) El dígito verificador (D) se encuentra en el extremo derecho del NIT. Es decir que puede tener por ejemplo estos formatos: De 2 posiciones: A**D** De 8 posiciones: AAAAAAA**D**

### **5.1.4 Forma de validar el dígito verificador del CUI**

1) El CUI puede tener 2 longitudes diferentes, de 12 o 13 dígitos numéricos, separados en 3 grupos por medio de 2 espacios en blanco. El dígito verificador es siempre el quinto dígito contando de derecha a izquierda. Es decir que siempre es el dígito indicado con la letra "D":

De 12 posiciones: AAA BBBBD CCCC

De 13 posiciones: AAAA BBBBD CCCC

2) Las últimas 4 posiciones de la derecha (CCCC) NUNCA se toman en cuenta en el cálculo del dígito verificador.

3) El algoritmo hace mención a 7 u 8 posiciones 1, 2, 3, 4, 5, 6, 7, 8 las cuales se ubican de derecha a izquierda así:

De 12 posiciones: 765 4321D CCCC

De 13 posiciones: 8765 4321D CCCC

4) El dígito verificador se calcula multiplicando cada uno de los 7 u 8 dígitos de la izquierda por diferentes coeficientes; esos 7 u 8 productos se suman y el resultado se multiplica por 10. Al resultado final se le aplica la función "mod" con el parámetro "11".

#### **5.1.5 Validación de los últimos cuatro dígitos**

- 1. Las últimas cuatro posiciones del DPI corresponden asi:
	- a. CC Código de departamento
	- b. EE Código de municipio
- 2. El departamento es numérico de dos posiciones y el valor debe existir en la tabla abajo indicada.
- 3. El código de municipio es numérico de dos posiciones y su valor debe estar entre 01 y la cantidad de municipios que corresponda a cada departamento.

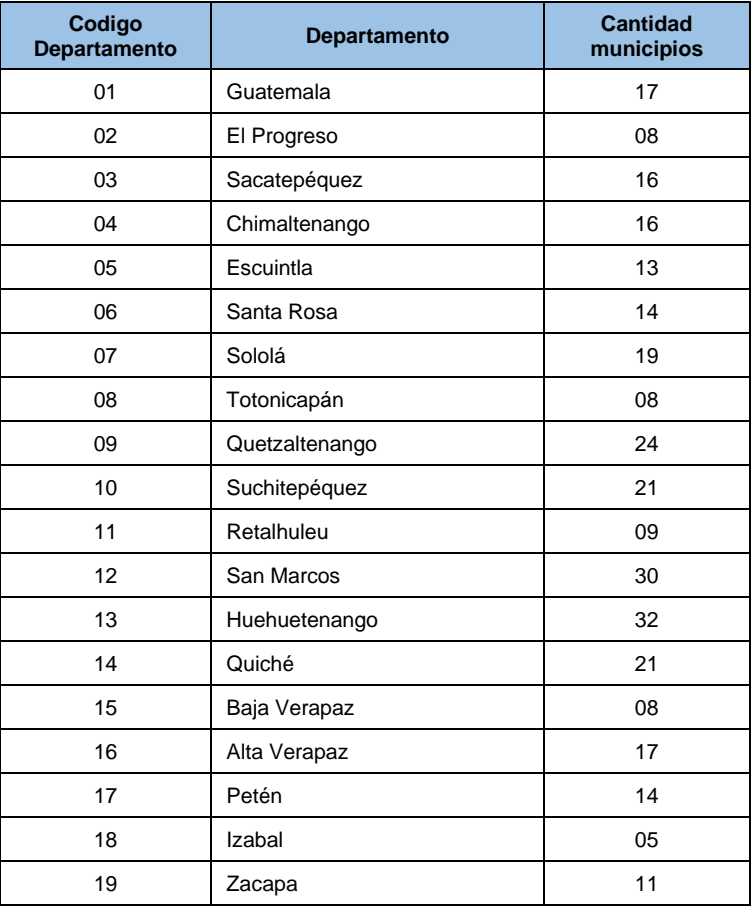

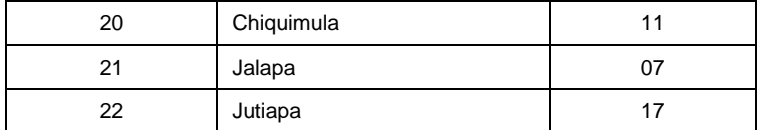

**Nota:** Esta tabla puede variar en caso de creación de nuevos municipios, por lo que su información podrá ser actualizada.

# **5.2 Tolerancia en el cálculo de las casillas numéricas**

Dependiendo del sistema de facturación de un contribuyente y de la cantidad de decimales utilizados en una operación algebraica, el resultado podría contener un redondeo hacia arriba o hacia abajo. Por ejemplo 1/3 (0.333333 …) podría redondearse hacia abajo: 0.33. Asimismo 2/3 (0.666666 …) podría redondearse hacia arriba: 0.67. Esta posibilidad obliga a que la verificación posterior de la SAT acepte una determinada tolerancia sobre el resultado de los cálculos redondeados a dos decimales.

#### **5.2.1 Ítems**

Tolerancia absoluta máxima: una centésima (de cualquier moneda utilizada; por ejemplo, si son quetzales la tolerancia máxima será 1 centavo de quetzal y si son dólares será de 1 centavo de dólar).

#### **5.2.2 Totales (vertical)**

Debe cuadrar verticalmente. Tolerancia absoluta máxima de una centésima (de cualquier moneda utilizada).

#### Ejemplos:

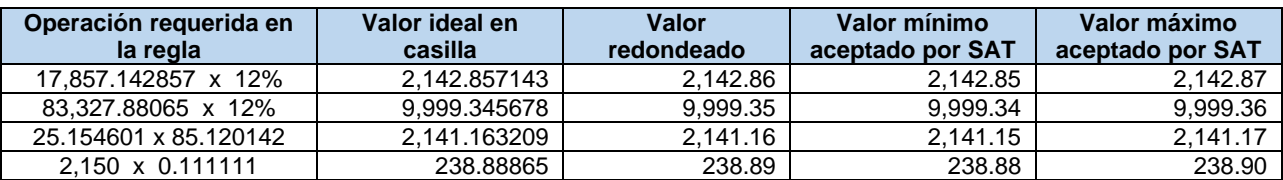

# **5.3 Generación del Número de Autorización, Serie y Número del DTE**

La autorización de documentos que establece la Ley del IVA y su Reglamento, así como otras leyes vigentes, para el Régimen de Factura Electrónica en Línea – FEL se realiza por parte del Certificador<sup>11</sup> a través de la asignación de un identificador único (UUID), de forma automática e individual al momento de la certificación de cada DTE, que, por su naturaleza no resulta en un número correlativo.

### **5.3.1 Numero de Autorización:**

Para garantizar singularidad en el espacio y el tiempo, se forma a través de la asingación de un Identificador Único Universal UUID (Universally Unique Identifier, por sus siglas en inglés), expresado en su forma textual canónica, mediante 32 dígitos hexadecimales (minúsculas), divididos en cinco grupos separados por guiones de la forma 8-4- 4-4-12, lo que da un total de 36 caracteres (32 dígitos y 4 guiones). Por ejemplo:

DBB51AE2-3A62-4437-B8E9-42ECFB761156

Para la generación del UUID en mención se deberá observar la variante 1 en su versión 4, referenciada en el estándar RFC412212 del IETF (Internet Engineering Task Force).

La serie y el número de documento se generan por parte del Certificador a partir del identificador único (UUID) asignado en el "Número de Autorización" que, por su naturaleza tampoco resultarán en números correlativos.

### **5.3.2 Serie:**

Se forma con los primeros 8 dígitos hexadecimales del UUID, de izquierda a derecha, de tal forma que queda estructurado como se describe a continuación:

Del UUID Original: DBB51AE2-3A62-4437-B8E9-42ECFB761156, el valor resultante será:

DBB51AE2

#### **5.3.3 Número:**

Se forma con el equivalente en números decimales de los dígitos hexadecimales del UUID, a partir de la posición 9 hasta la posición 16 (excluyendo los guiones "-"), de izquierda a derecha, de tal forma que queda estructurado como se describe a continuación:

Del UUID Original: DBB51AE2-3A62-4437-B8E9-42ECFB761156, el valor resultante será:

979518519

# **5.4 Generación del Número de Acceso del DTE**

Es un número generado por el sistema de facturación del Emisor en forma aleatoria, que va desde 100000000 hasta 999999999 (9 dígitos), se utiliza para obtener un DTE en el sitio web de la SAT de una operación que haya sido

**123 de 120 Julio de 2023**

<sup>12</sup> https://tools.ietf.org/html/rfc4122

<sup>&</sup>lt;sup>11</sup> Cada certificador será responsable de velar porque no exista colisión entre los Números de Autorización generados, lo cual será validado por la SAT.

realizada en contingencia (toda vez haya sido enviado a la Administración Tributaria), sin necesidad de utilizar una contraseña (funciona en forma similar al Número de Acceso de los formularios Declaraguate), de tal forma que queda estructurado como se describe a continuación:

123456789

# **5.5 Transacción de Anulación**

Consiste en dejar sin efecto un DTE, siendo función y responsabilidad del Emisor, debiendo notificar al receptor del DTE sobre la anulación del mismo por los medios que tenga a su disposición, derivado de los efectos tributarios y contables que conlleva.

La SAT a través de la Agencia Virtual pondrá a disposición de los emisores una funcionalidad para anular los DTE que hayan emitido, toda vez cumplan con las *"condiciones de esta operación"* y que se encuentren registrados en la SAT. Así mismo, pondrá a disposición de los Receptores una consulta para verificar todos aquellos DTE que le corresponden y que hayan sido anulados posteriormente.

#### **5.5.1 Condiciones de esta operación:**

- a) La anulación únicamente la puede solicitar el emisor del DTE y debe contar la firma electrónica del emisor.
- b) No se puede anular un DTE que corresponda a un período mensual del Impuesto al Valor Agregado ya prescrito.
- c) La anulación debe contar con firma del Certificador.
- d) La transacción de anulación aplica exclusivamente a los DTE emitidos dentro del régimen FEL.
- e) Es responsabilidad del Certificador previo a autorizar una anulación, validar que el documento a anular cuenta con acuse de recibo de la SAT, aun cuando el DTE a anular no haya sido certificado por él.
- f) La transacción de anulación requiere de Acuse de Recibo para poder ser entregada al Emisor por lo que el certificador aplicará las validaciones que le correspondan y lo enviará a la SAT quien podrá rechazar la anulación derivado de validaciones exclusivas de la administración tributaria.

#### **5.5.2 Datos a enviar por el Emisor:**

- a) Número de autorización del DTE a anular(UUID)
- b) NIT del Emisor del DTE
- c) ID del receptor del DTE a anular
- d) Fecha de emisión del DTE a anular
- e) Fecha de anulación
- f) Motivo o justificación
- g) Firma del Emisor

#### **5.5.3 Datos a enviar por el Certificador:**

- a) Datos enviados por el Emisor
- b) Nit del certificador
- c) Fecha de certificación
- d) Firma del Certificador

# **5.6 Generación del código QR para verificación del DTE**

En el caso de los servicios de certificación que brinda la SAT a través de la Agencia Virtual y la App FEL para dispositivos móviles, la incrustación del código QR en la representación gráfica de los Documentos Tributarios Electrónicos (DTE) será de oficio para facilitarle al receptor la consulta y/o verificación respectiva.

Para los emisores que utilizan los servicios de los Certificadores, la incrustación del código QR de verificación de válidez de la SAT en la representación gráfica de los DTE es de carácter opcional, lo cual no limita a que puedan incluir otros códigos QR para fines comerciales, informativos, de servicio al cliente, etc.

Para utilizar el código QR de verificación de validez de la SAT en la representación gráfica de los DTE, el emisor deberá observar la guía siguiente:

El QR deberá direccionar a la URL siguiente:

Página: https://felpub.c.sat.gob.gt/verificador-web/publico/vistas/verificacionDte.isf

Dicha página admitirá de carácter obligatorio los parámetros siguientes:

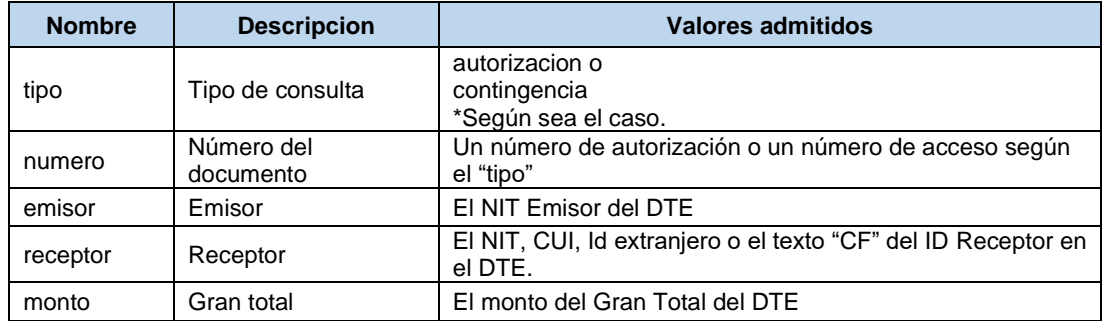

Ejemplos:

#### **5.6.1 DTE certificado:**

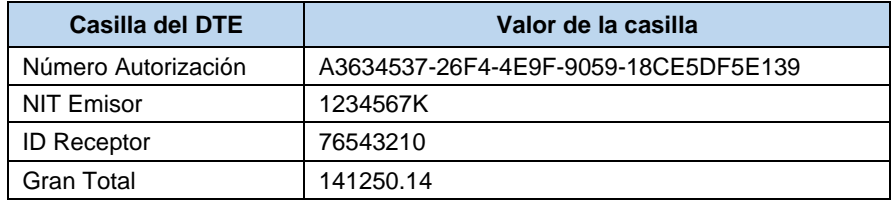

URL resultante:

https://felpub.c.sat.gob.gt/verificador-web/publico/vistas/verificacionDte.jsf?tipo=autorizacion& numero=A3634537-26F4-4E9F-9059-18CE5DF5E139&emisor=1234567K&receptor=76543210&monto=141250.14 Para la cual el emisor debería generar e incrustar el QR:

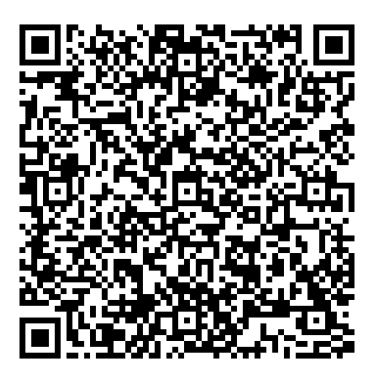

### **5.6.2 Documento emitido en contingencia:**

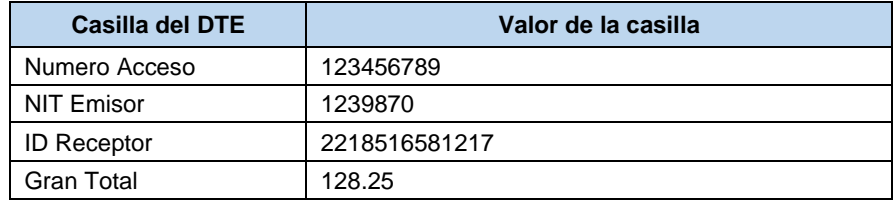

#### URL resultante:

https://felpub.c.sat.gob.gt/verificador-web/publico/vistas/verificacionDte.jsf?tipo=contingencia& numero=123456789&emisor=1239870&receptor=2218516581217&monto=128.25

Para la cual el emisor debería generar e incrustar el QR:

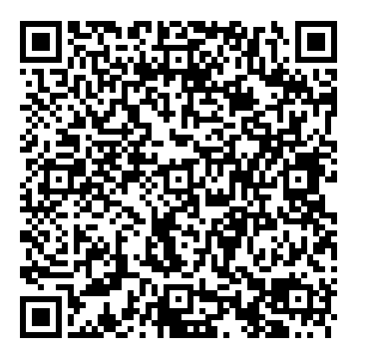

#### **Firmas**

# **6 HISTORIAL DE AJUSTES INCLUIDOS EN CADA VERSIÓN**

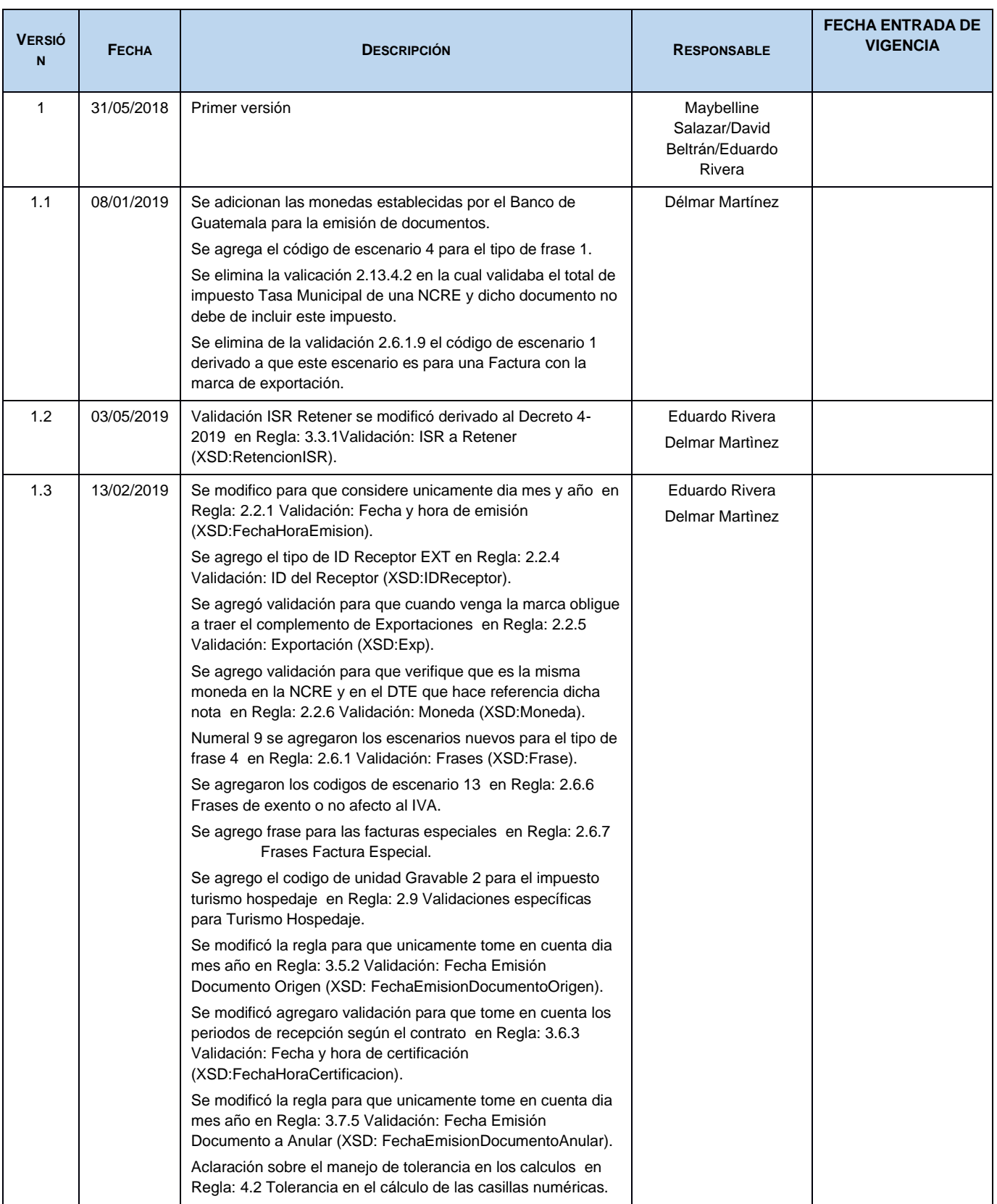

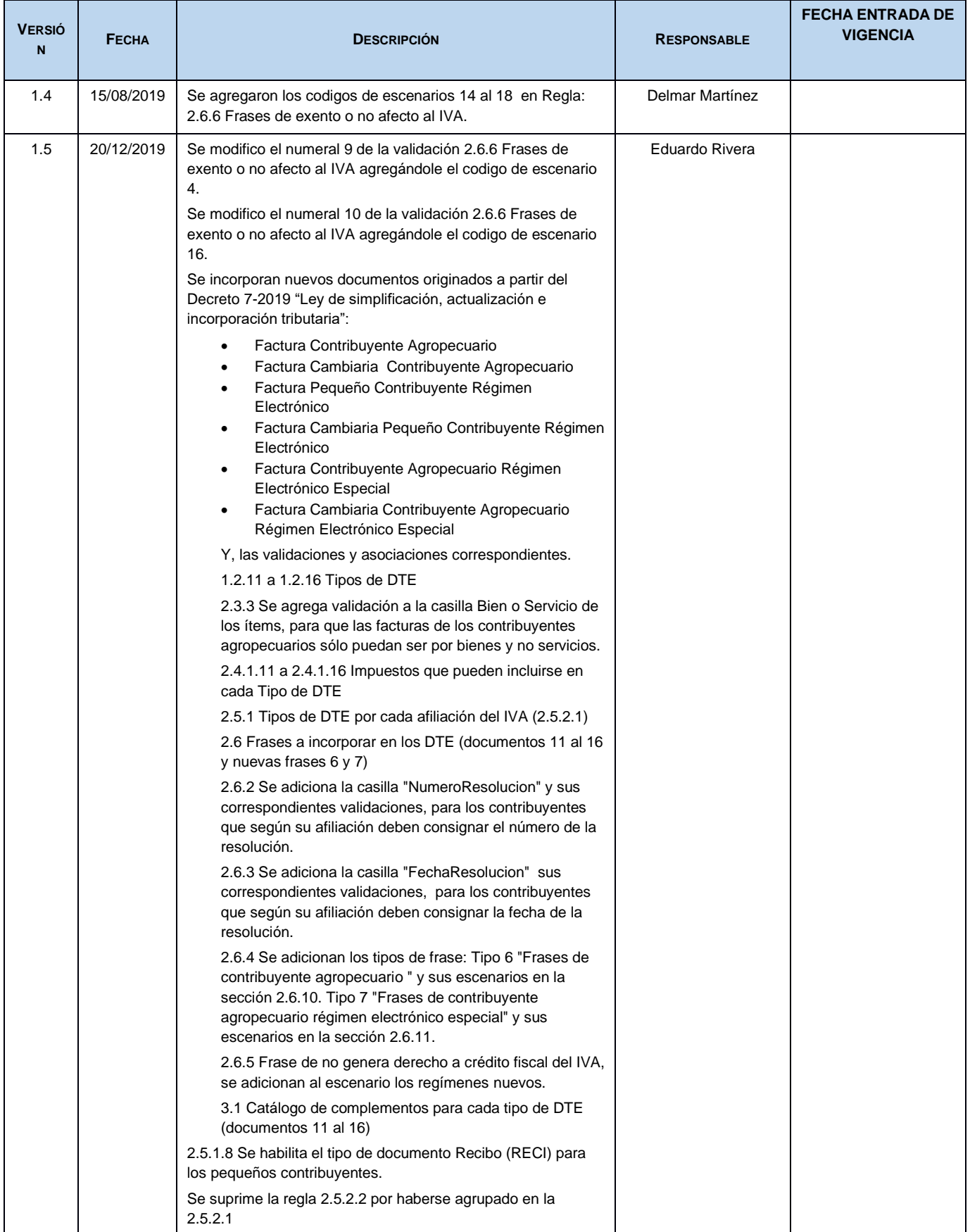

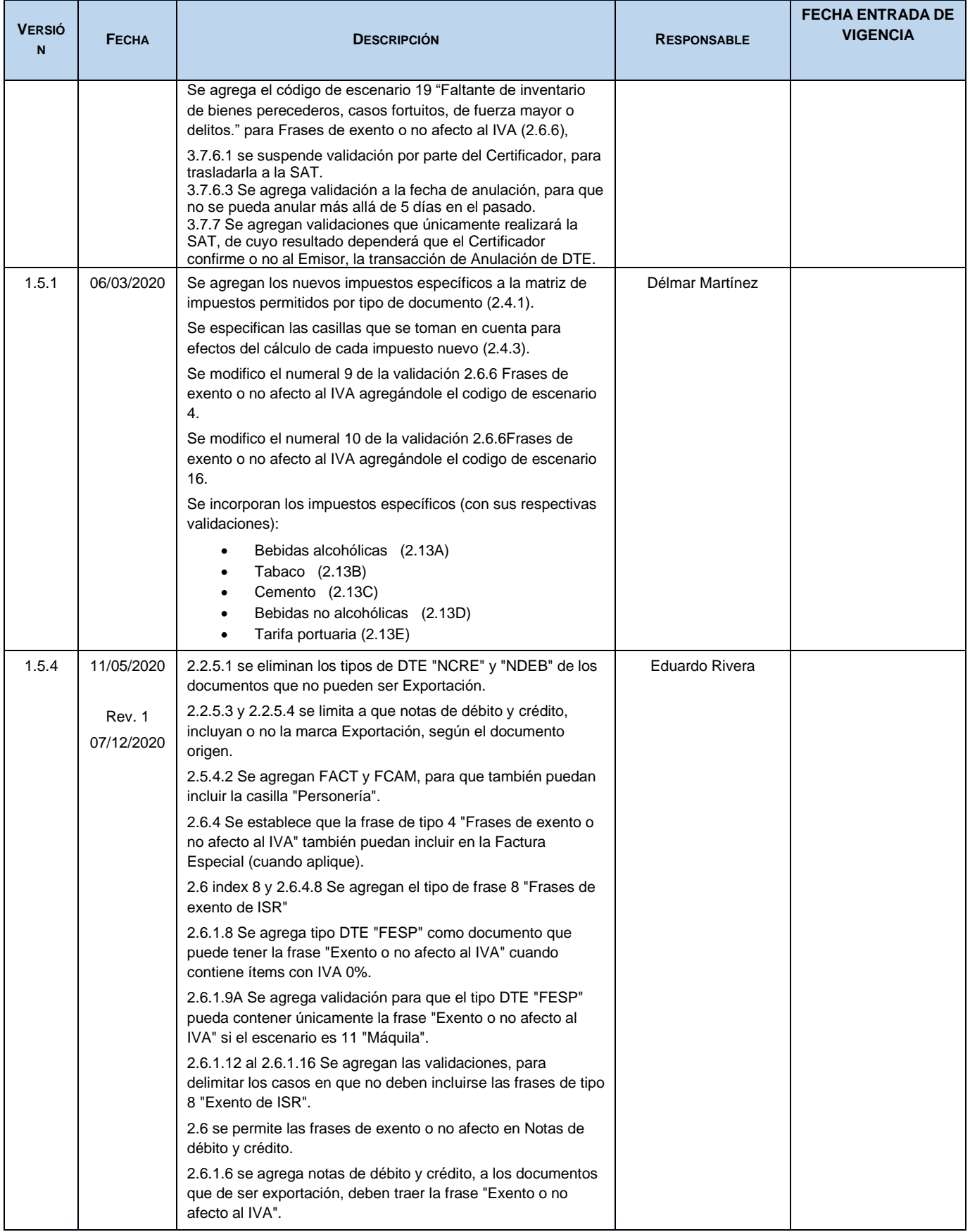

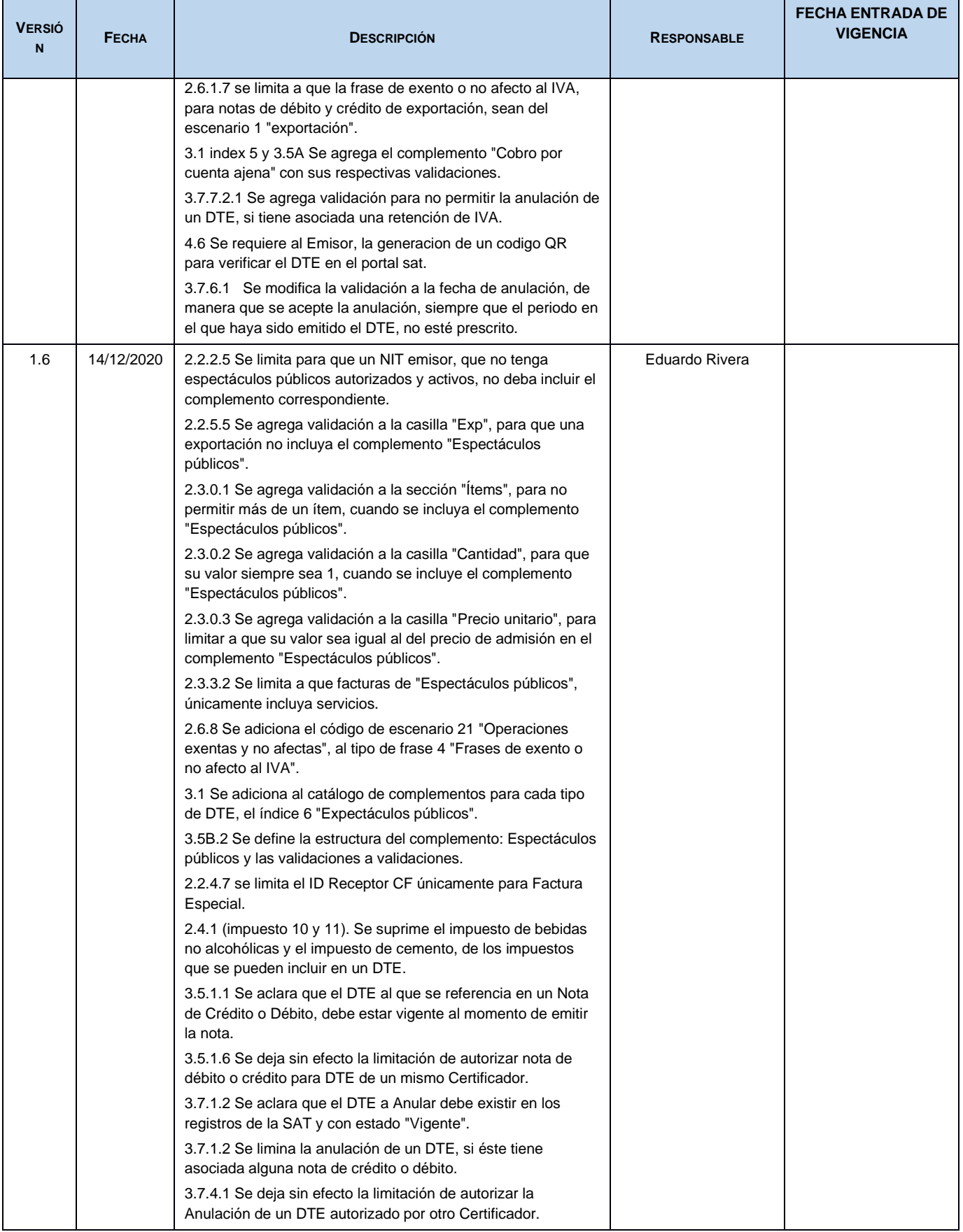

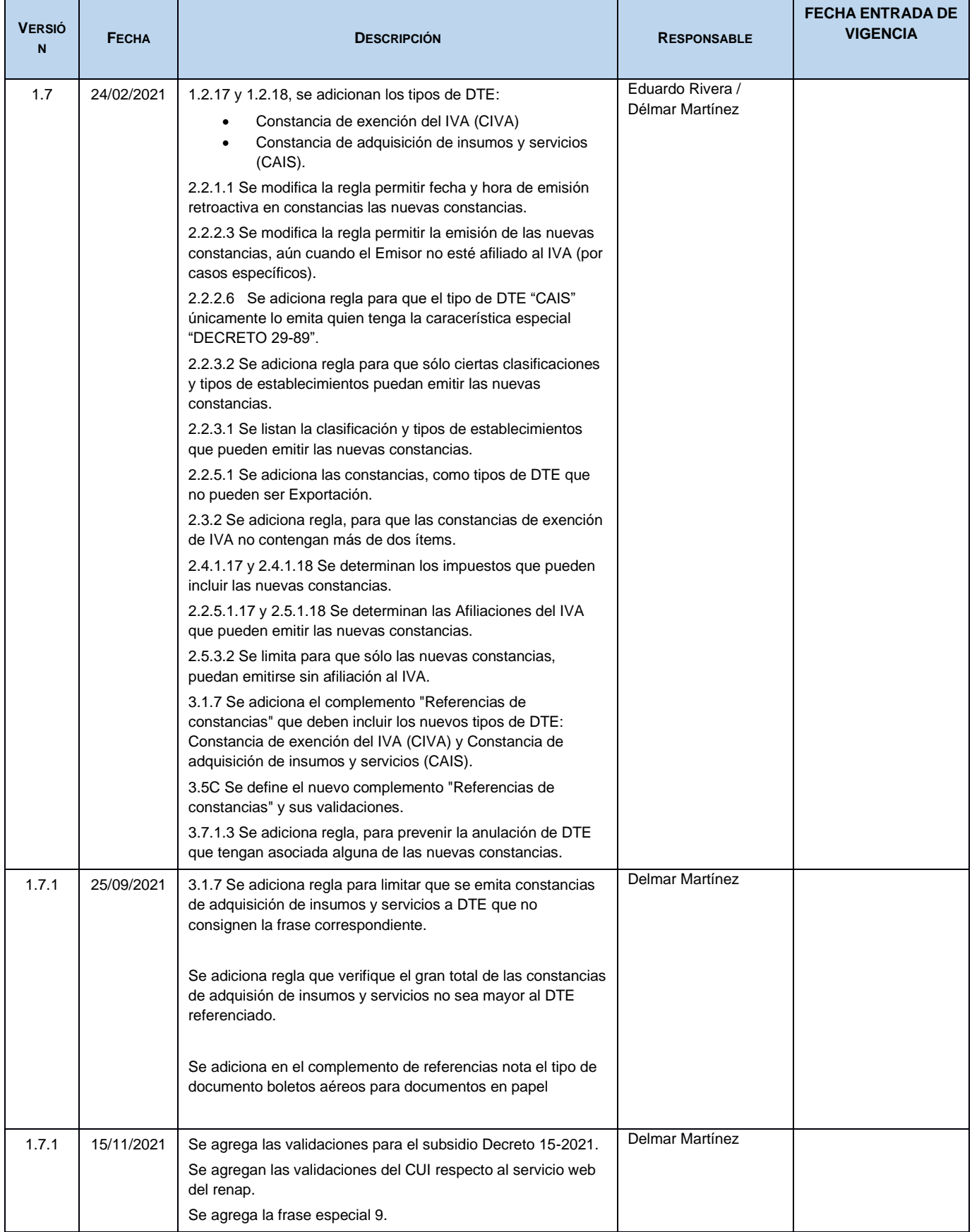

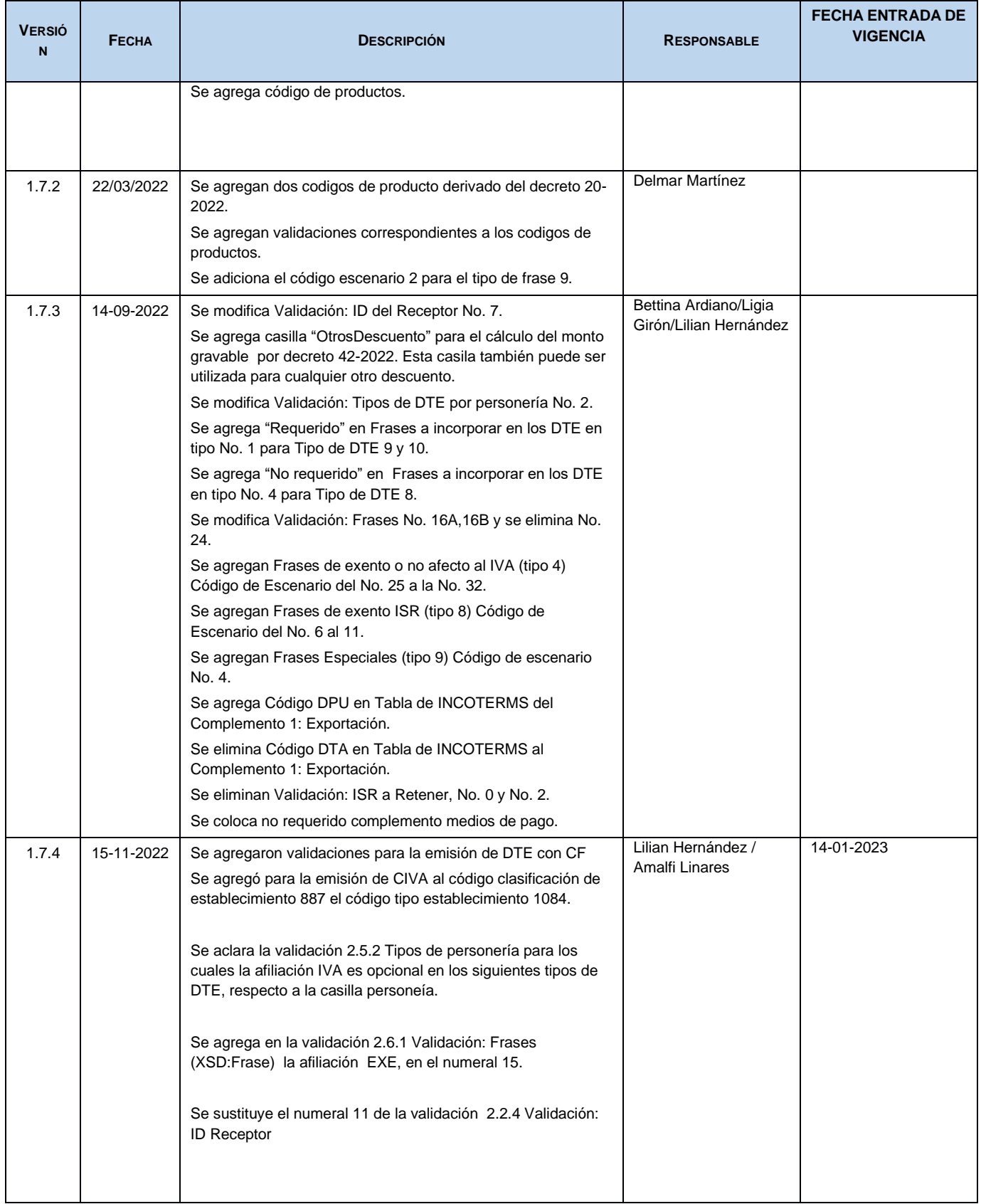

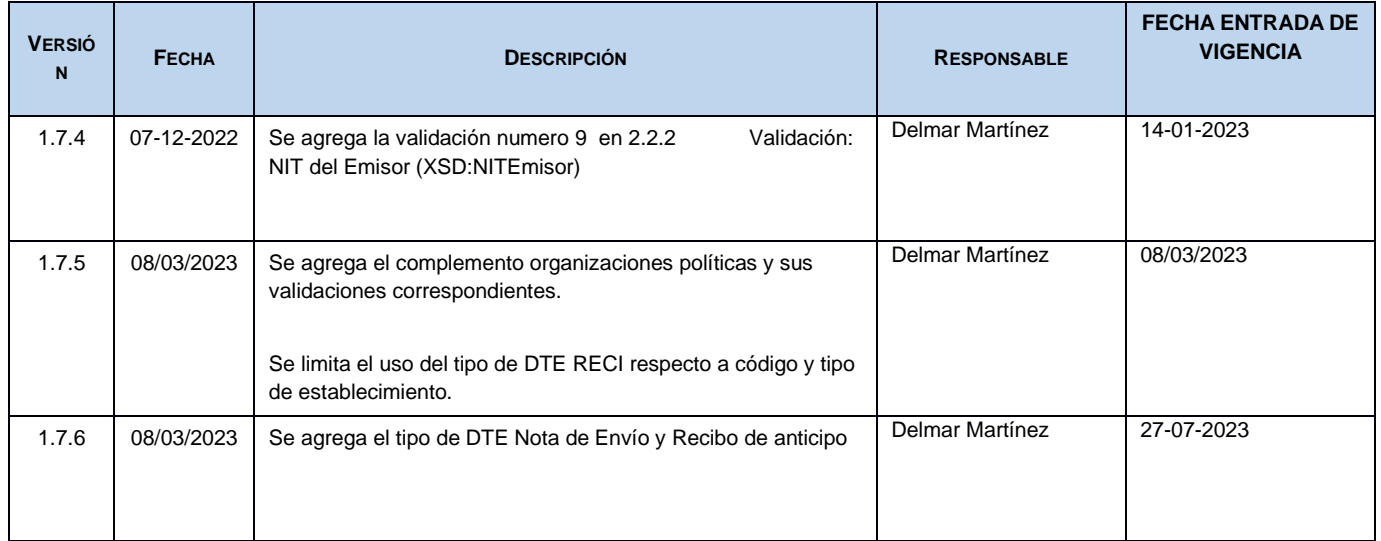